# **CompoNet CS1W-CRM21/CJ1W-CRM21 CompoNet Master Units**

# **OPERATION MANUAL**

# **OMRON**

# **CompoNet CS1W-CRM21/CJ1W-CRM21 CompoNet Master Units**

**Operation Manual**

*Produced May 2006*

## *Notice:*

OMRON products are manufactured for use according to proper procedures by a qualified operator and only for the purposes described in this manual.

The following conventions are used to indicate and classify precautions in this manual. Always heed the information provided with them. Failure to heed precautions can result in injury to people or damage to property.

- $\bigwedge$  DANGER Indicates an imminently hazardous situation which, if not avoided, will result in death or serious injury. Additionally, there may be severe property damage.
- $\sqrt{N}$  WARNING Indicates a potentially hazardous situation which, if not avoided, could result in death or serious injury. Additionally, there may be severe property damage.
- $\triangle$  Caution Indicates a potentially hazardous situation which, if not avoided, may result in minor or moderate injury, or property damage.

## *OMRON Product References*

All OMRON products are capitalized in this manual. The word "Unit" is also capitalized when it refers to an OMRON product, regardless of whether or not it appears in the proper name of the product.

The abbreviation "Ch," which appears in some displays and on some OMRON products, often means "word" and is abbreviated "Wd" in documentation in this sense.

The abbreviation "PLC" means Programmable Controller. "PC" is used, however, in some Programming Device displays to mean Programmable Controller.

## *Visual Aids*

The following headings appear in the left column of the manual to help you locate different types of information.

- **Note** Indicates information of particular interest for efficient and convenient operation of the product.
- *1,2,3...* 1. Indicates lists of one sort or another, such as procedures, checklists, etc.

#### **OMRON, 2006**

All rights reserved. No part of this publication may be reproduced, stored in a retrieval system, or transmitted, in any form, or by any means, mechanical, electronic, photocopying, recording, or otherwise, without the prior written permission of OMRON.

No patent liability is assumed with respect to the use of the information contained herein. Moreover, because OMRON is constantly striving to improve its high-quality products, the information contained in this manual is subject to change without notice. Every precaution has been taken in the preparation of this manual. Nevertheless, OMRON assumes no responsibility for errors or omissions. Neither is any liability assumed for damages resulting from the use of the information contained in this publication.

## **TABLE OF CONTENTS**

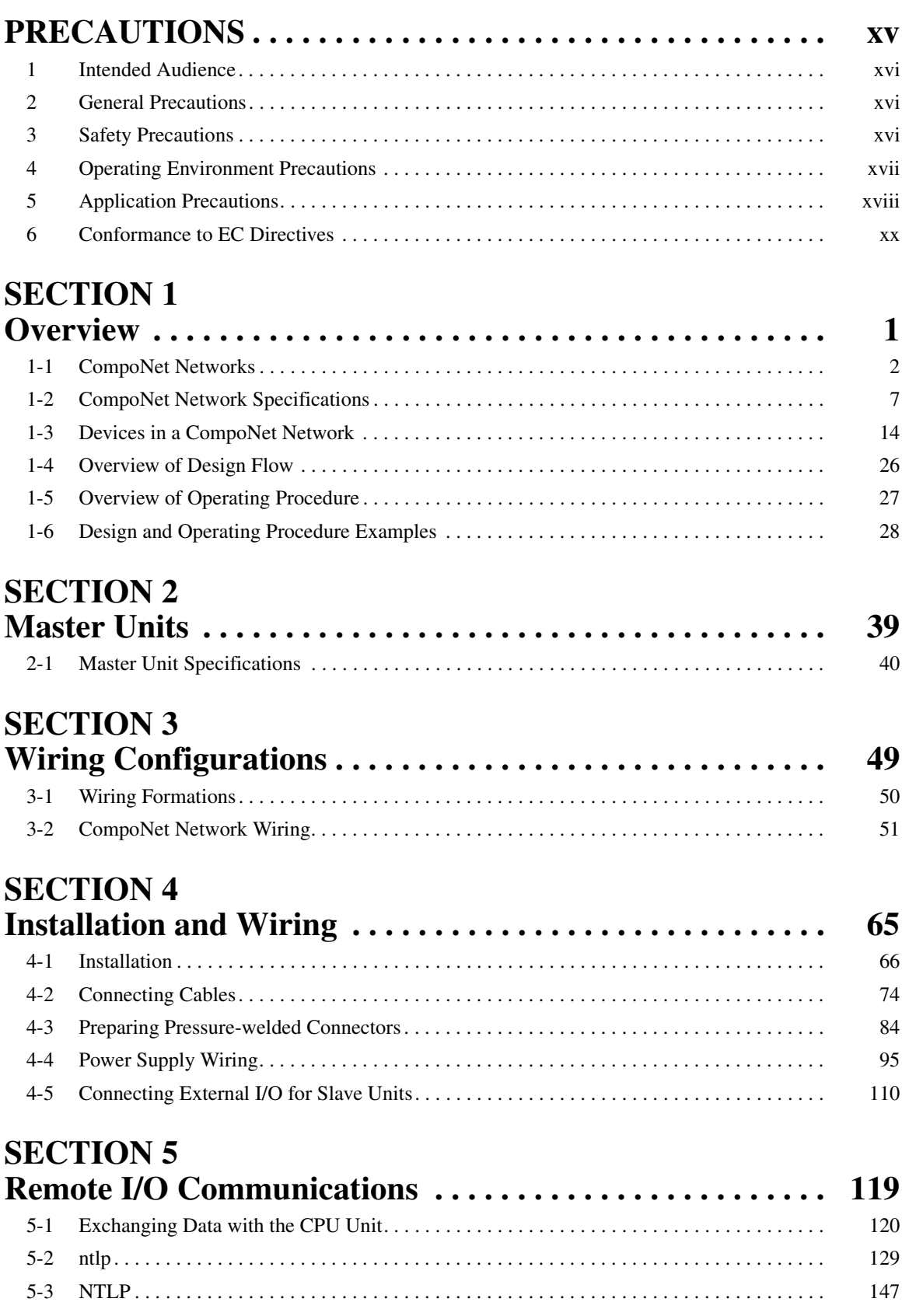

## **[SECTION 6](#page-175-0)**

## **TABLE OF CONTENTS**

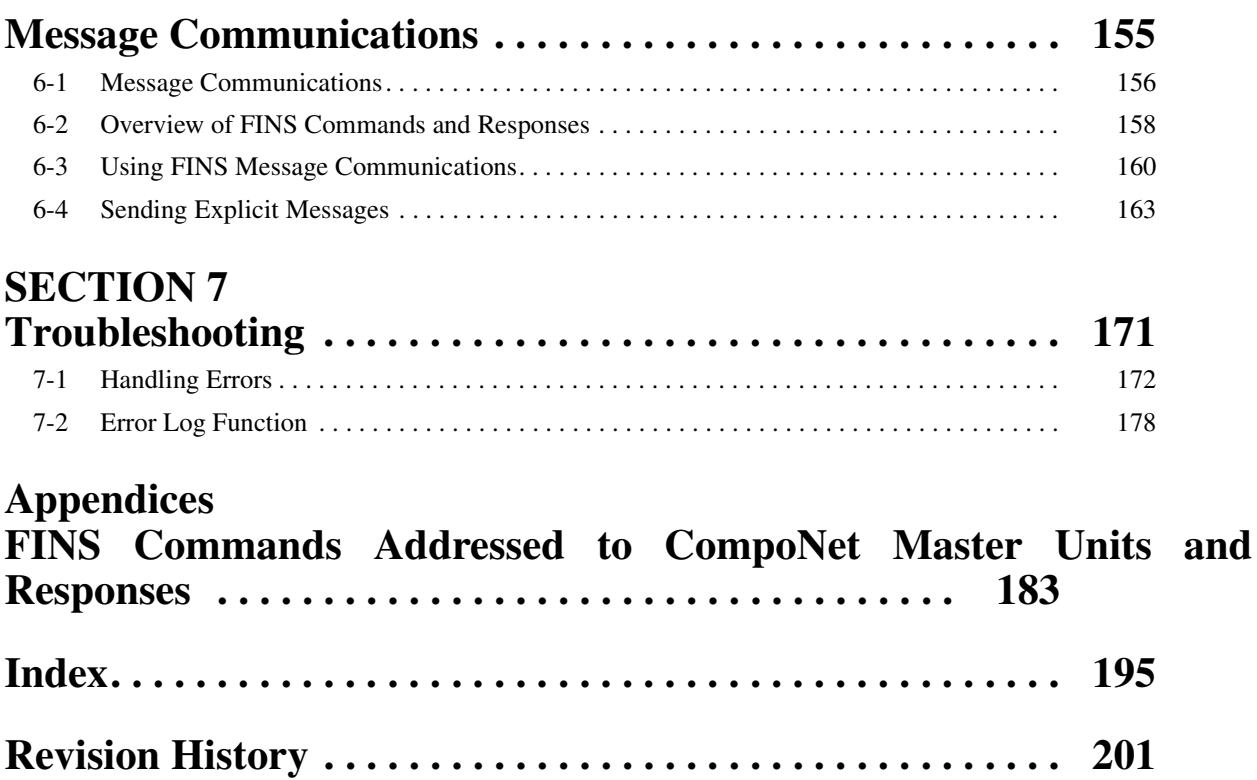

## *About this Manual:*

This manual describes the installation and operation of the CS1W-CRM21 and CJ1W-CRM21 Compo-Net Master Units and includes the sections described below.

Please read this manual carefully and be sure you understand the information provided before attempting to install or operate a CompoNet Master Unit. Be sure to read the precautions provided in the following section. Also be sure to read the *CompoNet Slave Unit Operation Manual* (see following table) together with this manual.

*Precautions* provides general precautions for using the CompoNet Master Unit, Programmable Controller, and related devices.

**Section 1** provides an overview of CompoNet Networks.

**Section 2** provides the specifications of the CompoNet Master Units.

**Section 3** describes the configurations of CompoNet Networks.

**Section 4** describes how to install and wire a CompoNet Network.

**Section 5** describes the remote I/O communications that are possible with CompoNet Networks.

**Section 6** describes the message communications that are possible with CompoNet Networks.

**Section 7** provides information on dealing with problems that might occur with CompoNet Master Units.

## *Related Manuals:*

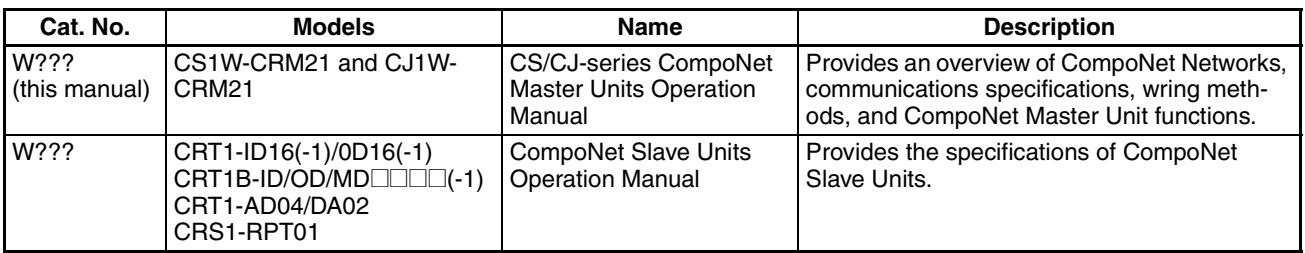

 $\sqrt{N}$  WARNING Failure to read and understand the information provided in this manual may result in personal injury or death, damage to the product, or product failure. Please read each section in its entirety and be sure you understand the information provided in the section and related sections before attempting any of the procedures or operations given.

## *Read and Understand this Manual*

Please read and understand this manual before using the product. Please consult your OMRON representative if you have any questions or comments.

## *Warranty and Limitations of Liability*

## *WARRANTY*

OMRON's exclusive warranty is that the products are free from defects in materials and workmanship for a period of one year (or other period if specified) from date of sale by OMRON.

OMRON MAKES NO WARRANTY OR REPRESENTATION, EXPRESS OR IMPLIED, REGARDING NON-INFRINGEMENT, MERCHANTABILITY, OR FITNESS FOR PARTICULAR PURPOSE OF THE PRODUCTS. ANY BUYER OR USER ACKNOWLEDGES THAT THE BUYER OR USER ALONE HAS DETERMINED THAT THE PRODUCTS WILL SUITABLY MEET THE REQUIREMENTS OF THEIR INTENDED USE. OMRON DISCLAIMS ALL OTHER WARRANTIES, EXPRESS OR IMPLIED.

## *LIMITATIONS OF LIABILITY*

OMRON SHALL NOT BE RESPONSIBLE FOR SPECIAL, INDIRECT, OR CONSEQUENTIAL DAMAGES, LOSS OF PROFITS OR COMMERCIAL LOSS IN ANY WAY CONNECTED WITH THE PRODUCTS, WHETHER SUCH CLAIM IS BASED ON CONTRACT, WARRANTY, NEGLIGENCE, OR STRICT LIABILITY.

In no event shall the responsibility of OMRON for any act exceed the individual price of the product on which liability is asserted.

IN NO EVENT SHALL OMRON BE RESPONSIBLE FOR WARRANTY, REPAIR, OR OTHER CLAIMS REGARDING THE PRODUCTS UNLESS OMRON'S ANALYSIS CONFIRMS THAT THE PRODUCTS WERE PROPERLY HANDLED, STORED, INSTALLED, AND MAINTAINED AND NOT SUBJECT TO CONTAMINATION, ABUSE, MISUSE, OR INAPPROPRIATE MODIFICATION OR REPAIR.

## *Application Considerations*

## *SUITABILITY FOR USE*

OMRON shall not be responsible for conformity with any standards, codes, or regulations that apply to the combination of products in the customer's application or use of the products.

At the customer's request, OMRON will provide applicable third party certification documents identifying ratings and limitations of use that apply to the products. This information by itself is not sufficient for a complete determination of the suitability of the products in combination with the end product, machine, system, or other application or use.

The following are some examples of applications for which particular attention must be given. This is not intended to be an exhaustive list of all possible uses of the products, nor is it intended to imply that the uses listed may be suitable for the products:

- Outdoor use, uses involving potential chemical contamination or electrical interference, or conditions or uses not described in this manual.
- Nuclear energy control systems, combustion systems, railroad systems, aviation systems, medical equipment, amusement machines, vehicles, safety equipment, and installations subject to separate industry or government regulations.
- Systems, machines, and equipment that could present a risk to life or property.

Please know and observe all prohibitions of use applicable to the products.

NEVER USE THE PRODUCTS FOR AN APPLICATION INVOLVING SERIOUS RISK TO LIFE OR PROPERTY WITHOUT ENSURING THAT THE SYSTEM AS A WHOLE HAS BEEN DESIGNED TO ADDRESS THE RISKS, AND THAT THE OMRON PRODUCTS ARE PROPERLY RATED AND INSTALLED FOR THE INTENDED USE WITHIN THE OVERALL EQUIPMENT OR SYSTEM.

## *PROGRAMMABLE PRODUCTS*

OMRON shall not be responsible for the user's programming of a programmable product, or any consequence thereof.

## *Disclaimers*

## *CHANGE IN SPECIFICATIONS*

Product specifications and accessories may be changed at any time based on improvements and other reasons.

It is our practice to change model numbers when published ratings or features are changed, or when significant construction changes are made. However, some specifications of the products may be changed without any notice. When in doubt, special model numbers may be assigned to fix or establish key specifications for your application on your request. Please consult with your OMRON representative at any time to confirm actual specifications of purchased products.

## *DIMENSIONS AND WEIGHTS*

Dimensions and weights are nominal and are not to be used for manufacturing purposes, even when tolerances are shown.

## *PERFORMANCE DATA*

Performance data given in this manual is provided as a guide for the user in determining suitability and does not constitute a warranty. It may represent the result of OMRON's test conditions, and the users must correlate it to actual application requirements. Actual performance is subject to the OMRON Warranty and Limitations of Liability.

## *ERRORS AND OMISSIONS*

The information in this manual has been carefully checked and is believed to be accurate; however, no responsibility is assumed for clerical, typographical, or proofreading errors, or omissions.

## **PRECAUTIONS**

<span id="page-13-0"></span>This section provides general precautions for using the CS1W-CRM21 and CJ12-CRM21 CompoNet Master Units.

**The information contained in this section is important for the safe and reliable application of the CompoNet Master Units. You must read this section and understand the information contained before attempting to set up or operate a CompoNet Network using CompoNet Master Units.**

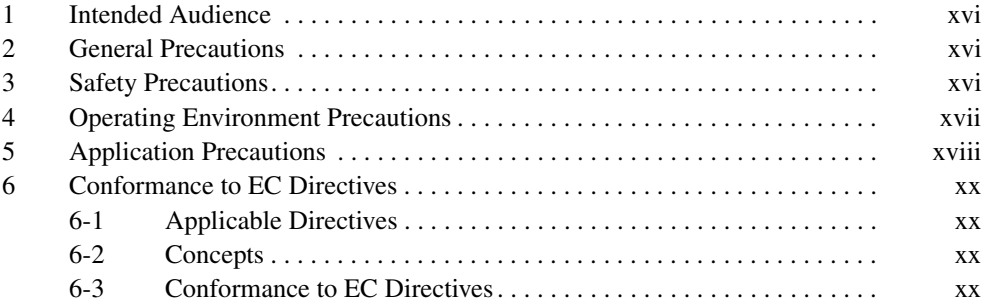

## <span id="page-14-0"></span>**1 Intended Audience**

This manual is intended for the following personnel, who must also have knowledge of electrical systems (an electrical engineer or the equivalent).

- Personnel in charge of installing FA systems.
- Personnel in charge of designing FA systems.
- Personnel in charge of managing FA systems and facilities.

## <span id="page-14-1"></span>**2 General Precautions**

The user must operate the product according to the performance specifications described in the operation manuals.

Before using the product under conditions which are not described in the manual or applying the product to nuclear control systems, railroad systems, aviation systems, vehicles, combustion systems, medical equipment, amusement machines, safety equipment, and other systems, machines, and equipment that may have a serious influence on lives and property if used improperly, consult your OMRON representative.

Make sure that the ratings and performance characteristics of the product are sufficient for the systems, machines, and equipment, and be sure to provide the systems, machines, and equipment with double safety mechanisms.

This manual provides information for programming and operating the Unit. Be sure to read this manual before attempting to use the Unit and keep this manual close at hand for reference during operation.

 $\sqrt{N}$  WARNING It is extremely important that a PLC and all PLC Units be used for the specified purpose and under the specified conditions, especially in applications that can directly or indirectly affect human life. You must consult with your OMRON representative before applying a PLC System to the above-mentioned applications.

## <span id="page-14-2"></span>**3 Safety Precautions**

 $\sqrt{N}$  WARNING Do not attempt to take any Unit apart while the power is being supplied. Doing so may result in electric shock.

- $\sqrt{!}$  WARNING Do not touch any of the terminals or terminal blocks while the power is being supplied. Doing so may result in electric shock.
- $\sqrt{N}$  WARNING Fail-safe measures must be taken by the customer to ensure safety in the event of incorrect, missing, or abnormal signals caused by broken signal lines, momentary power interruptions, or other causes. Serious accidents may result from abnormal operation if proper measures are not provided.

- $\sqrt{N}$  WARNING Provide safety measures in external circuits (i.e., not in the Programmable Controller), including the following items, to ensure safety in the system if an abnormality occurs due to malfunction of the PLC or another external factor affecting the PLC operation. ("PLC" includes CPU Units, other Units mounted in the PLC, and Remote I/O Terminals) Not doing so may result in serious accidents.
	- Emergency stop circuits, interlock circuits, limit circuits, and similar safety measures must be provided in external control circuits.
	- The PLC will turn OFF all outputs when its self-diagnosis function detects any error or when a severe failure alarm (FALS) instruction is executed. As a countermeasure for such errors, external safety measures must be provided to ensure safety in the system.
	- The PLC outputs may remain ON or OFF due to deposits on or burning of the output relays, or destruction of the output transistors. As a countermeasure for such problems, external safety measures must be provided to ensure safety in the system.
	- When the 24-V DC output (service power supply) is overloaded or shortcircuited, the voltage may drop and result in the outputs being turned OFF. As a countermeasure for such problems, external safety measures must be provided to ensure safety in the system.
	- $\triangle$  Caution Execute online editing only after confirming that no adverse effects will be caused by extending the cycle time. Otherwise, the input signals may not be readable.
	- $\triangle$  Caution Confirm safety at the destination node before changing or transferring to another node the contents of a program, the PLC Setup, I/O tables, or I/O memory. Changing or transferring any of these without confirming safety may result in unexpected equipment operation.

## <span id="page-15-0"></span>**4 Operating Environment Precautions**

 $\bigwedge$  Caution Do not operate the control system in the following locations:

- Locations subject to direct sunlight.
- Locations subject to temperatures or humidity outside the range specified in the specifications.
- Locations subject to condensation as the result of severe changes in temperature.
- Locations subject to corrosive or flammable gases.
- Locations subject to dust (especially iron dust) or salts.
- Locations subject to exposure to water, oil, of chemicals (including acids).
- Locations subject to shock or vibration.
- Locations subject to static electricity or other forms of noise.
- Locations subject to strong electromagnetic fields.
- Locations subject to possible exposure to radioactivity.
- Locations close to power supplies.
- $\triangle$  Caution The operating environment of the PLC System can have a large effect on the longevity and reliability of the system. Improper operating environments can lead to malfunction, failure, and other unforeseeable problems with the PLC System. Make sure that the operating environment is within the specified conditions at installation and remains within the specified conditions during the life of the system.

## <span id="page-16-0"></span>**5 Application Precautions**

Observe the following precautions when using a CompoNet Network.

- Always separate Flat Cables (Standard and Sheathed) for different CompoNet lines by at least 5 mm to prevent unstable operation due to interference. Do not bundle Flat Cables.
- Fail-safe measures must be taken by the customer to ensure safety in the event of incorrect, missing, or abnormal signals caused by broken signal lines, momentary power interruptions, or other causes.
- Interlock circuits, limit circuits, emergency stop circuits, and similar safety measures in external circuits (i.e., not in the Programmable Controller) must be provided by the customer.
- Always configure control circuits so that they turn ON power to the I/O Slave Units before turning ON power to the PLC. If the PLC power supply is turned ON first, normal operation will not be possible temporarily.
- Do not attempt to disassemble, repair, or modify any Units. Any attempt to do so may result in malfunction, fire, or electric shock.
- When installing the Unit, ground to 100  $\Omega$  min.
- Make sure that all the Backplane mounting screws, Slave Unit mounting screws, terminal block screws, and cable connector screws are tightened to the torque specified in the relevant manuals. Incorrect tightening torque may result in malfunction.
- Wire all connections correctly according to instructions in this manual.
- Confirm the orientation and polarity before connecting terminal blocks or connectors.
- Confirm voltage specifications before wiring communications lines, power supplies, and I/O circuits. Incorrect specification may result in malfunctions.
- Install external breakers and take other safety measures against short-circuiting in external wiring. Insufficient safety measures against short-circuiting may result in burning.
- Leave the label attached to the Unit when wiring. Removing the label may result in malfunction if foreign matter enters the Unit.
- Remove the label after the completion of wiring to ensure proper heat dissipation. Leaving the label attached may result in malfunction.
- Use crimp terminals for wiring. Do not connect bare stranded wires directly to terminals. Connection of bare stranded wires may result in burning.
- Double-check all wiring and switch settings before turning ON the power supply. Incorrect wiring may result in burning.
- Make sure that the terminal blocks, connectors, expansion cables, communications cables, and other items with locking devices are properly locked into place. Improper locking may result in malfunction.
- Disconnect the functional ground terminal when performing withstand voltage tests. Not disconnecting the functional ground terminal may result in burning.
- Always use the power supply voltages specified in the operation manual. An incorrect voltage may result in malfunction or burning.
- Take appropriate measures to ensure that the specified power with the rated voltage and frequency is supplied. Be particularly careful in places where the power supply is unstable. An incorrect power supply may result in malfunction.
- Do not apply voltages to the Input Units in excess of the rated input voltage. Excess voltages may result in burning.
- Do not apply voltages or connect loads to the Output Units in excess of the maximum switching capacity. Excess voltage or loads may result in burning.
- Check the user program for proper execution before actually running it on the Unit. Not checking the program may result in unexpected operation.
- Always turn OFF the power supply to the PLC before attempting any of the following. Not turning OFF the power supply may result in malfunction or electric shock.
	- Mounting or dismounting Power Supply Units, I/O Units, CPU Units, Memory Cassettes, Master Units, or any other Units.
	- Removing or attaching terminal blocks to Remote I/O Terminals.
	- Assembling Racks.
	- Setting DIP switches or rotary switches.
	- Connecting cables or wiring the system.
	- Connecting or disconnecting the connectors.
- Before touching a Unit, be sure to first touch a grounded metallic object in order to discharge any static build-up. Not doing so may result in malfunction or damage.
- Confirm that no adverse effect will occur in the system before attempting any of the following. Not doing so may result in unexpected operation.
	- Changing the operating mode of the PLC.
	- Force-setting/force-resetting any bit in memory.
	- Changing the present value of any word or any set value in memory.
- When replacing parts, be sure to confirm that the rating of a new part is correct. Not doing so may result in malfunction or burning.
- After replacing Units, resume operation only after transferring to the new CPU Unit and/or Special I/O Units the contents of the DM Area, HR Area, and other data required for resuming operation. Not doing so may result in unexpected operation.
- When transporting the Unit, use special packing boxes and protect it from being exposed to excessive vibration or impact during transportation.
- Use only the specified communications cables.
- Do not extend connection distances beyond the ranges given in the specifications.
- Observe the following precautions when wiring the communications cable.
	- Separate the communications cables from the power lines or high-tension lines.
	- Do not bend the communications cables past their natural bending radius.
	- Do not pull on the communications cables.
	- Do not place heavy objects on top of the communications cables.
	- Always lay communications cable inside ducts.

## <span id="page-18-0"></span>**6 Conformance to EC Directives**

#### <span id="page-18-2"></span>**6-1 Applicable Directives**

- EMC Directives
- Low Voltage Directive

#### <span id="page-18-3"></span>**6-2 Concepts**

#### **EMC Directives**

OMRON devices are designed so that they comply with the related EMC Directives so that they can be more easily built into other devices or the overall machine. The actual products have been checked for conformity to EMC Directives (see the following note). Whether the products conform to the standards in the system used by the customer, however, must be checked by the customer.

EMC-related performance of the OMRON devices that comply with EC Directives will vary depending on the configuration, wiring, and other conditions of the equipment or control panel on which the OMRON devices are installed. The customer must, therefore, perform the final check to confirm that devices and the overall machine conform to EMC standards.

**Note** Applicable EMC (Electromagnetic Compatibility) standards are as follows:

EMS (Electromagnetic Susceptibility): EN 61000-6-2 EMI (Electromagnetic Interference): EN 61000-6-4 (Radiated emission: 10-m regulations)

#### **Low Voltage Directive**

Always ensure that devices operating at voltages of 50 to 1,000 V AC and 75 to 1,500 V DC meet the required safety standards for EN 61131-2.

#### <span id="page-18-1"></span>**6-3 Conformance to EC Directives**

The CompoNet Master Units comply with EC Directives. To ensure that the machine or device in which a CompoNet Master Unit is used complies with EC Directives, the CompoNet Master Unit must be installed as follows:

- *1,2,3...* 1. The CompoNet Master Unit must be installed within a control panel.
	- 2. You must use reinforced insulation or double insulation for the DC power supplies used for the communications power supply and I/O power supplies.

3. CompoNet Master Units complying with EC Directives also comply with the Common Emission Standard (EN 61000-6-4). Radiated emission characteristics (10-m regulations) may vary depending on the configuration of the control panel used, other devices connected to the control panel, wiring, and other conditions. You must therefore confirm that the overall machine or equipment complies with EC Directives.

## **SECTION 1 Overview**

<span id="page-21-0"></span>This section provides an overview of CompoNet Networks.

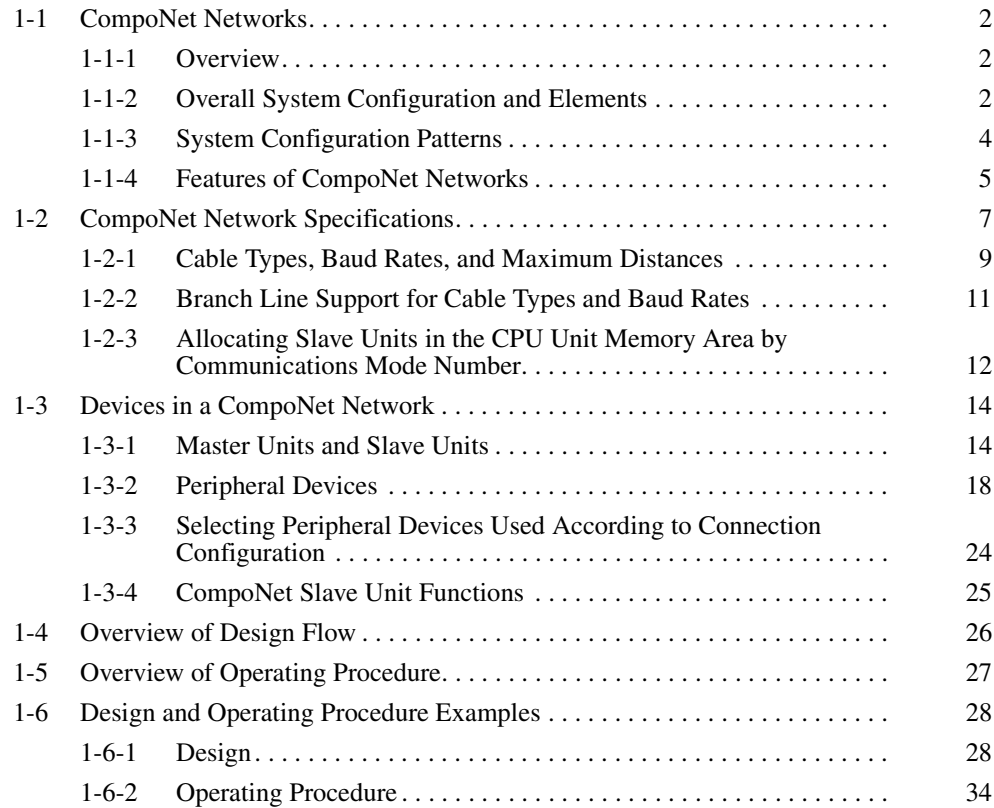

## <span id="page-22-0"></span>**1-1 CompoNet Networks**

#### <span id="page-22-1"></span>**1-1-1 Overview**

CompoNet Networks feature easy operation and installation in a componentlevel network connecting PLCs and on-site I/O.

The PLC and CompoNet Slave Units cyclically exchange I/O information through a CompoNet Master Unit, refreshing I/O in sync with the PLC scan.

Message communications can also be used from host computers or the CPU Unit of the PLC to read and write CompoNet Slave Unit data.

### <span id="page-22-2"></span>**1-1-2 Overall System Configuration and Elements**

A CompoNet Network is a remote I/O system that consists of the following elements.

#### **System Configuration Example**

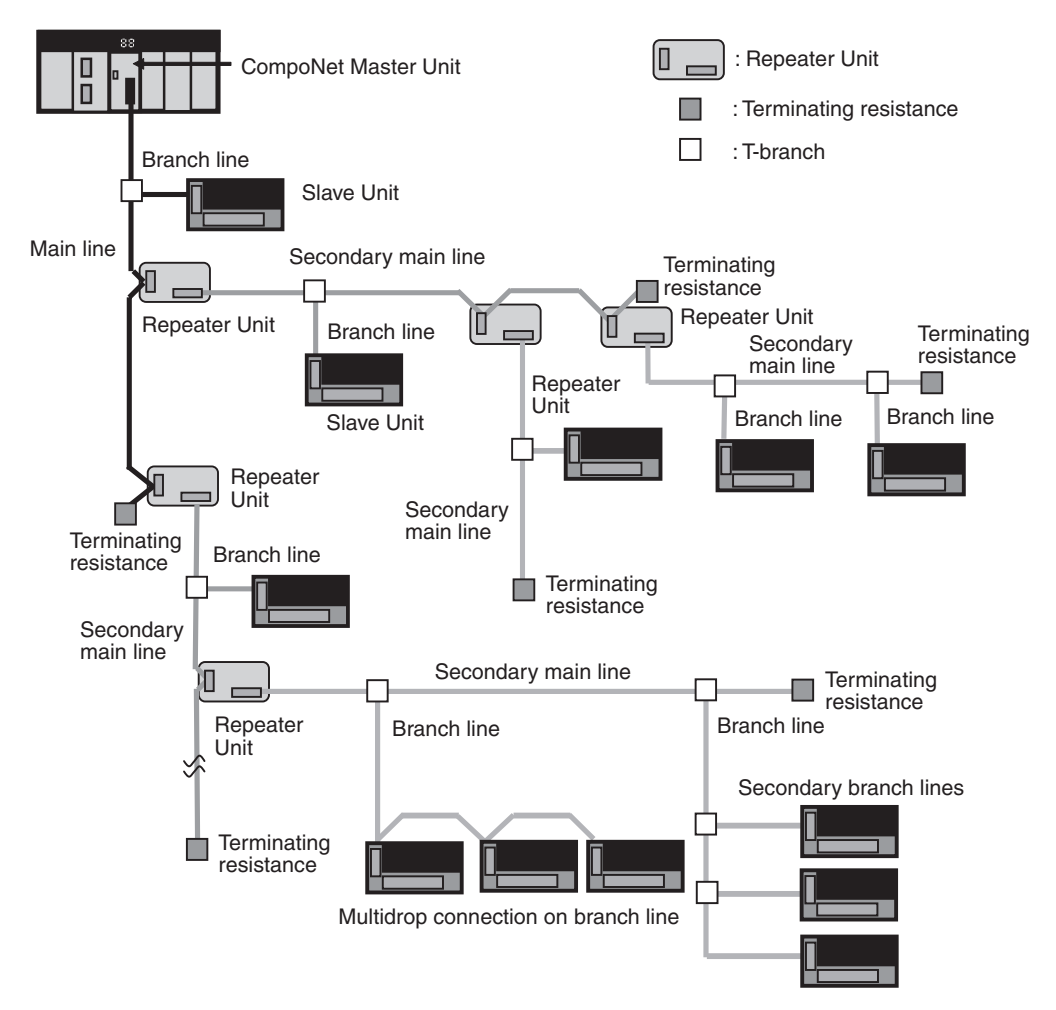

**Communications Cables** CompoNet Networks use VCTF 2-conductor cables, Standard Flat Cables (DCA4-4F10), and Sheathed Flat Cables (DCA5-4F10) for communications cables.

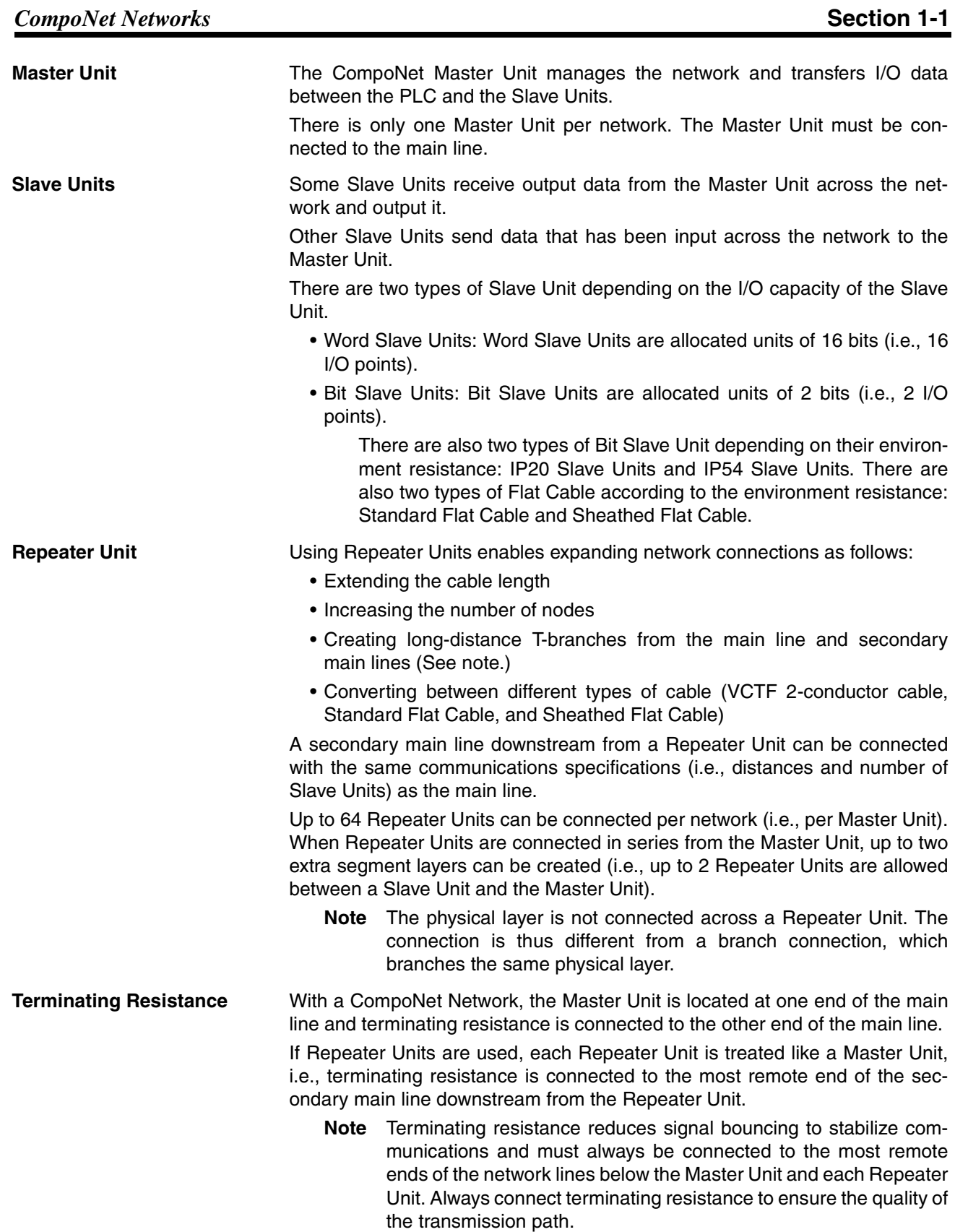

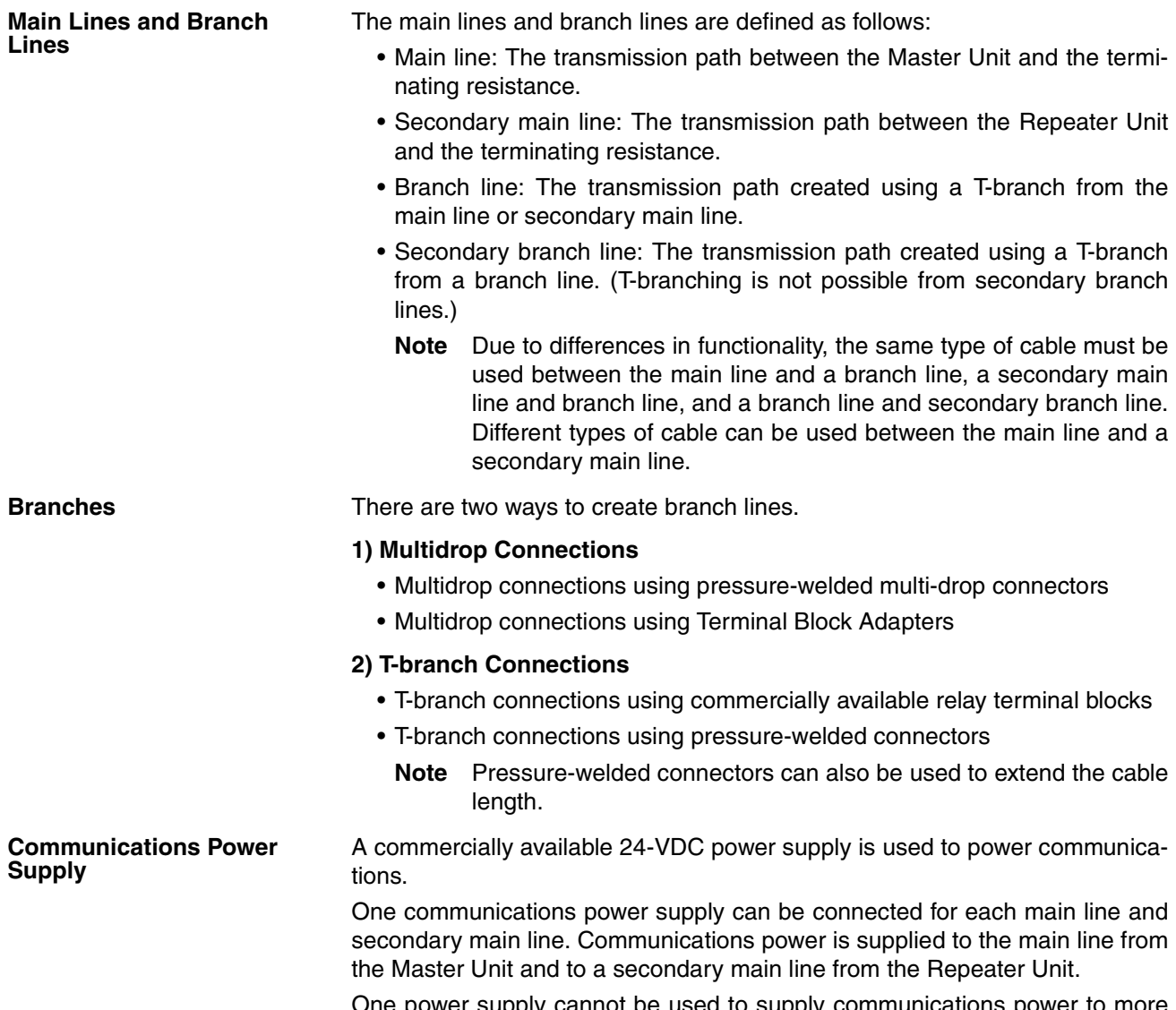

One power supply cannot be used to supply communications power to more than one line (i.e., to the main line and secondary main line or to two secondary main lines).

## <span id="page-24-0"></span>**1-1-3 System Configuration Patterns**

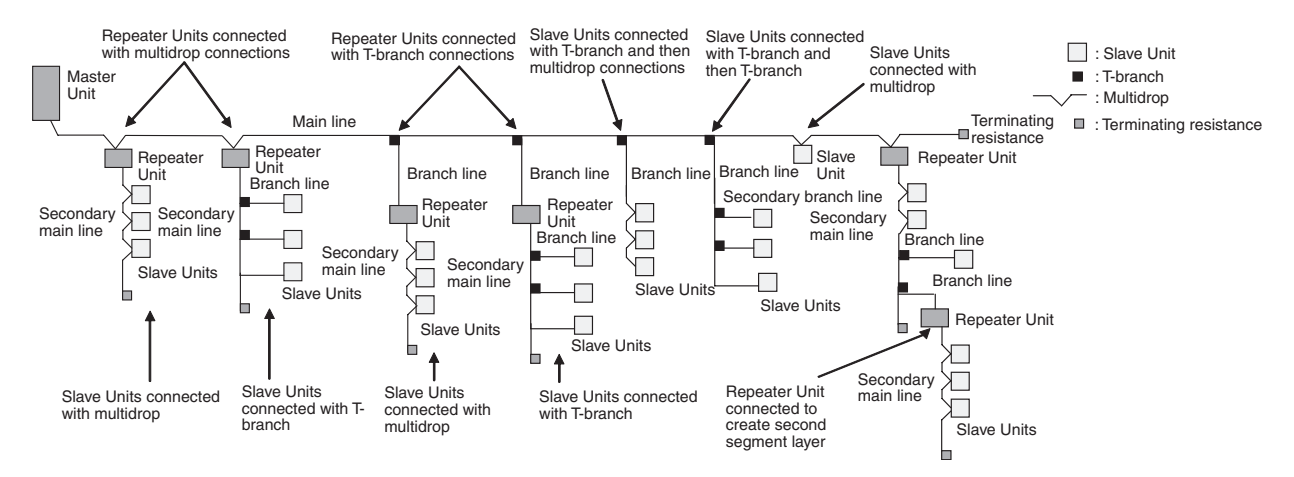

## <span id="page-25-0"></span>**1-1-4 Features of CompoNet Networks**

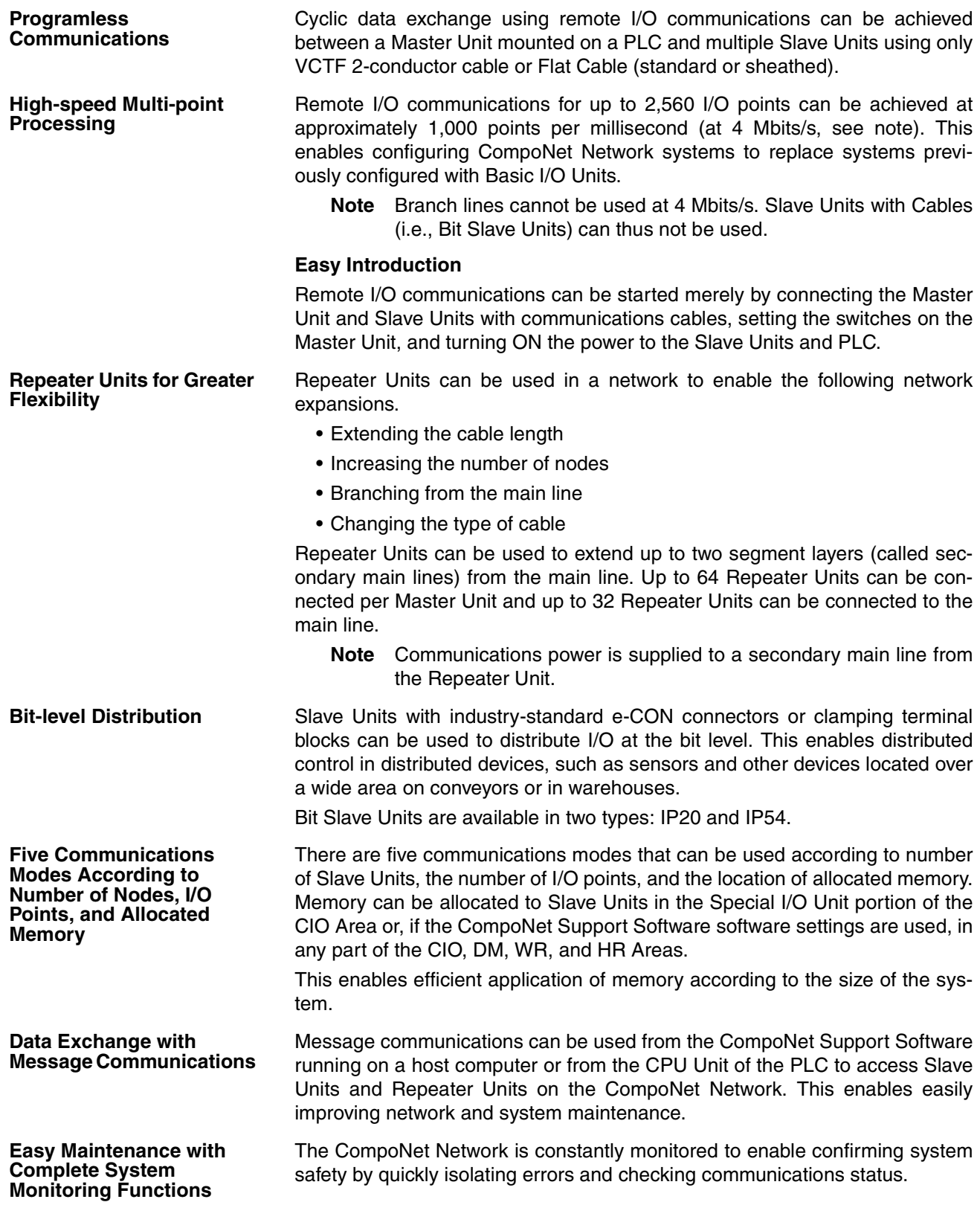

#### ■ CompoNet Support Software

The CompoNet Support Software provides the following network functionality.

- Uploading the network configuration
- Editing and transferring software setting tables
- Editing and transferring registration tables
- Setting Input Data Zero Clear Mode for when communications error occur
- Setting I/O Communications Manual Startup Mode
- Monitoring Master Unit status
- Monitoring the Master Unit error log
- Monitoring Slave Unit network participation status
- Setting and transferring Slave Unit parameters
- Monitoring Slave Unit information
- Managing files
- Managing hardware (EDS files)

#### ■ **Smart Slave Unit Functions**

The Slave Units provide Smart Functions that can record various added-value information in addition to the ON/OFF signals (I/O data). This enables preventive system maintenance (including run time monitoring and contact operation counter monitoring) and aids in faster system introduction (including communications power voltage monitoring and I/O power status monitoring). Settings are possible from either the CompoNet Support Software or through message communications.

#### ■ Master Unit Detection of Network Participation, Errors, and Status

When a Slave Unit joins the network, a bit corresponding to the node address called a Participation Flag will turn ON. If a Slave Unit that has been participating in the network leaves the network, a bit corresponding to the node address called an Error Flag will turn ON.

Network status, such as communications errors and redundant Slave Unit node address, and Slave Unit diagnostic results are detected by the Master Unit and display on the seven-segment display on the front panel and reflected in the Status Flags.

#### ■ **Registration Tables**

Tables the Slave Unit that should be participating at each node (i.e., the node address and corresponding Slave Unit model number) can be registered from the CompoNet Support Software to verify the Slave Units actually participating in the network and prevent unregistered Slave Units from participating in the network. A monitoring time for registered Slave Unit participation after power is turned ON can also be set.

Remote I/O communications can be stopped until all registered Slave Units are participating and remote I/O communications can be started as soon as all registered Slave Units are participating (called Registered Slave Unit Participation Standby Mode).

#### ■ **Stopping Communications at Communications Errors**

A DIP switch on the front of the Master Unit can be set to stop remote I/O communications when a communications error has occurred in any of the Slave Units.

#### ■ **I/O Communications Manual Startup Mode**

I/O Communications Manual Startup Mode can be set from the CompoNet Support Software so that remote I/O communications are not started when the power is turned ON. Remote I/O communications will not start until the Remote I/O Communications Start Switch is turned ON in memory.

#### ■ **Communications Error Input Data Zero Clear Mode**

Input Data Zero Clear Mode can be set from the CompoNet Support Software for communications error. If a communications error occurs for a Slave Unit in this mode, all input data for that Slave Unit will be cleared to zeros. This can be used to suppress triggering operations when communications errors have occurred in systems where ON input data signals are used as triggers for operation.

#### ■ **Communications Status on Master Unit Seven-segment Display**

The seven-segment display on the front of the Master Unit can be used to check communications status.

The baud rate is normally displayed, but if an error occurs, the error code is displayed in hexadecimal and the error node address is displayed in decimal.

**Automatic Baud Rate Detection**

The Slave Units will automatically detect and use the baud rate set on the DIP switch on the Master Unit. Setting the baud rate is not necessary for any of the Slave Units.

## <span id="page-27-0"></span>**1-2 CompoNet Network Specifications**

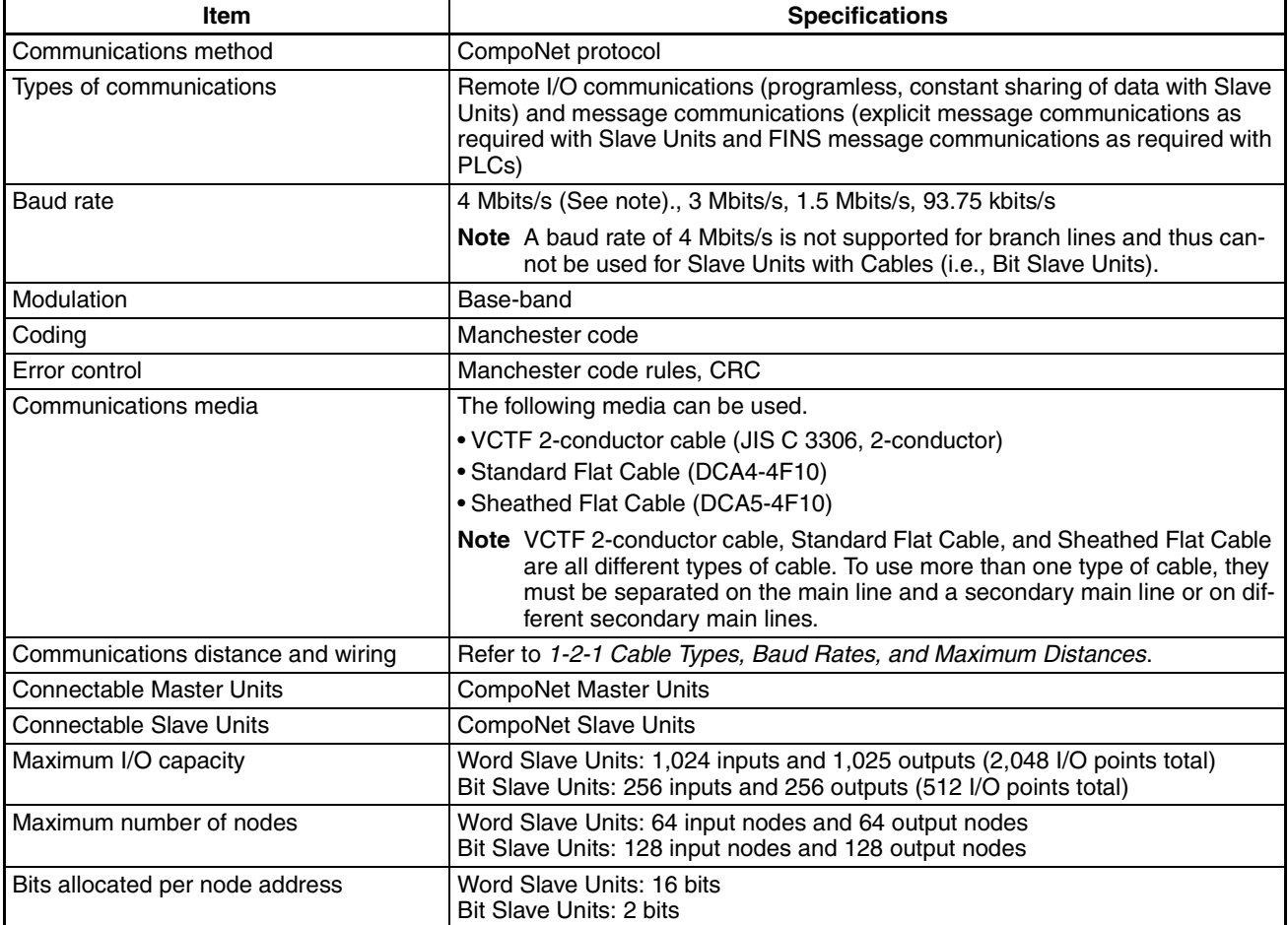

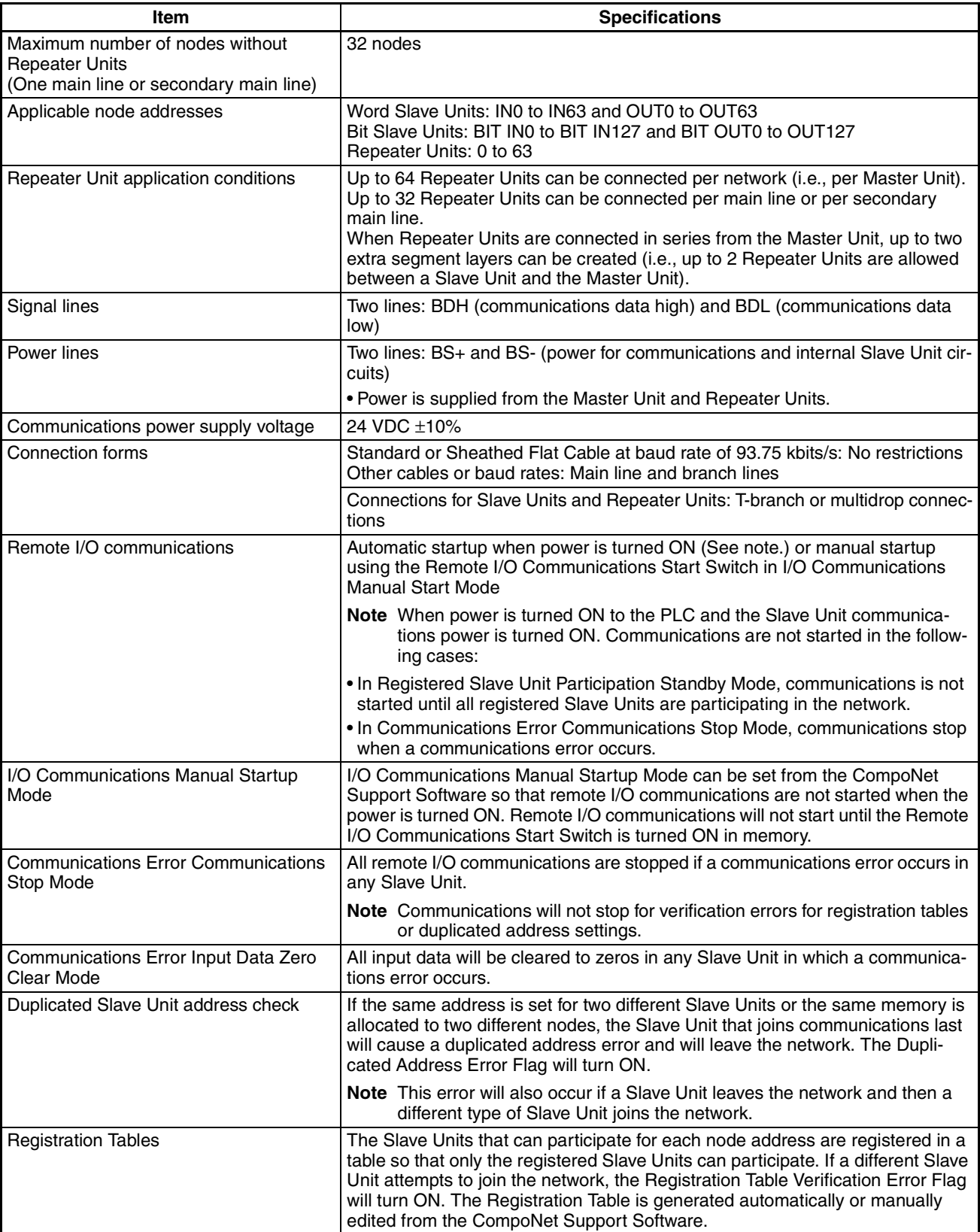

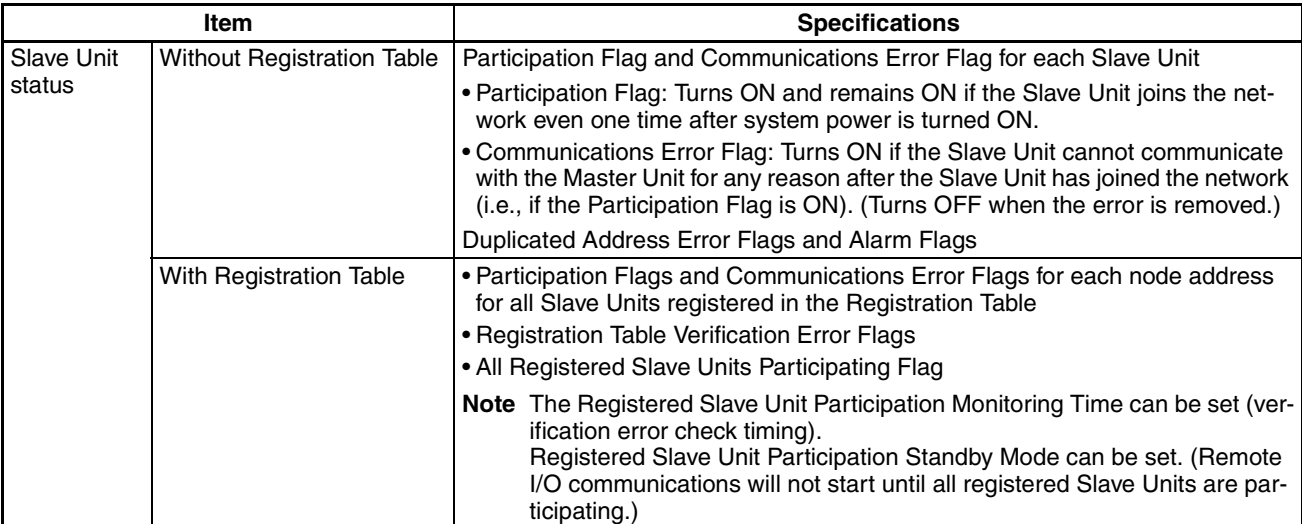

### <span id="page-29-0"></span>**1-2-1 Cable Types, Baud Rates, and Maximum Distances**

This section provides specification on the maximum cable length and maximum number of nodes for each type of cable. Do not exceed these specifications.

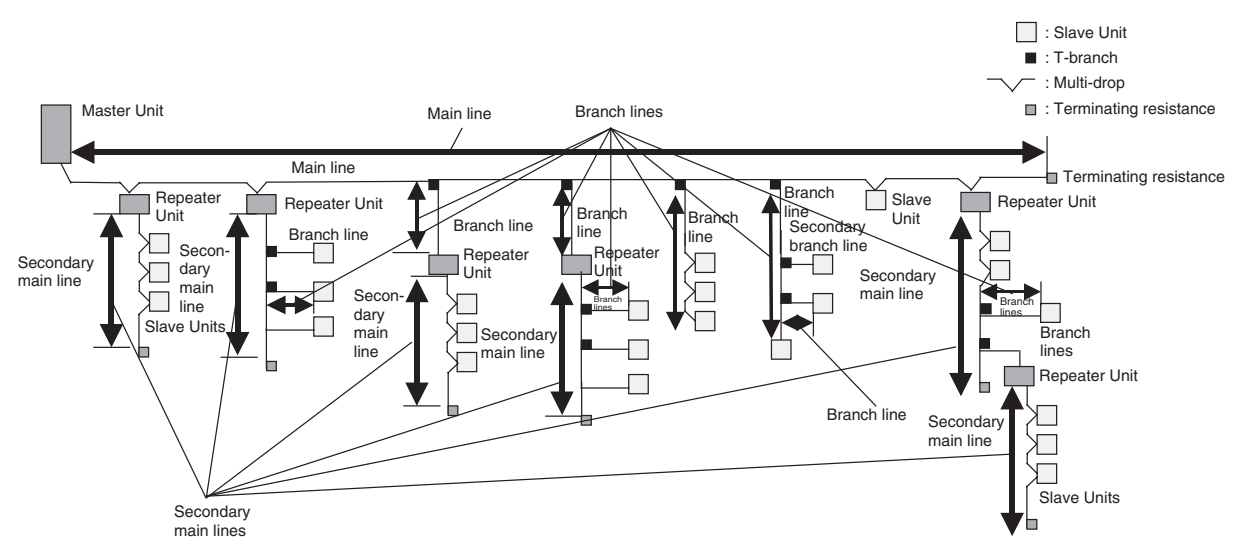

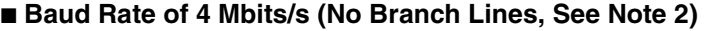

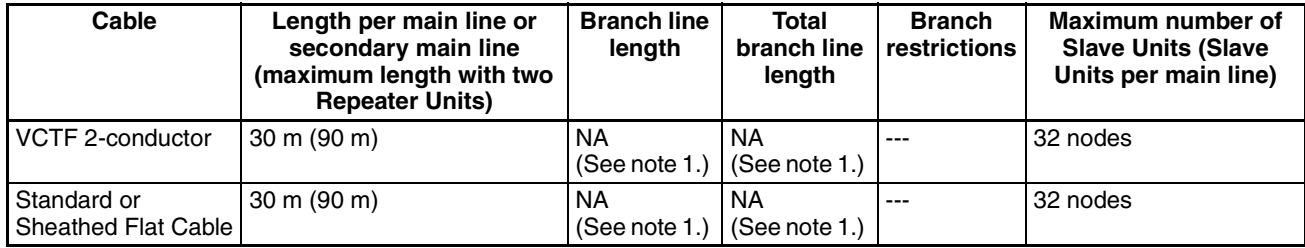

**Note** (1) Lines cannot be branched from the main line. (Only multidrop connections are possible from the main line or secondary main lines.)

> (2) Bit Slave Units come with special cables and cannot be connected. The network must consist of only Word Slave Units (use DCN4-MD4 Multidrop Connectors for the Flat Cable) and multidrop connections must be used.

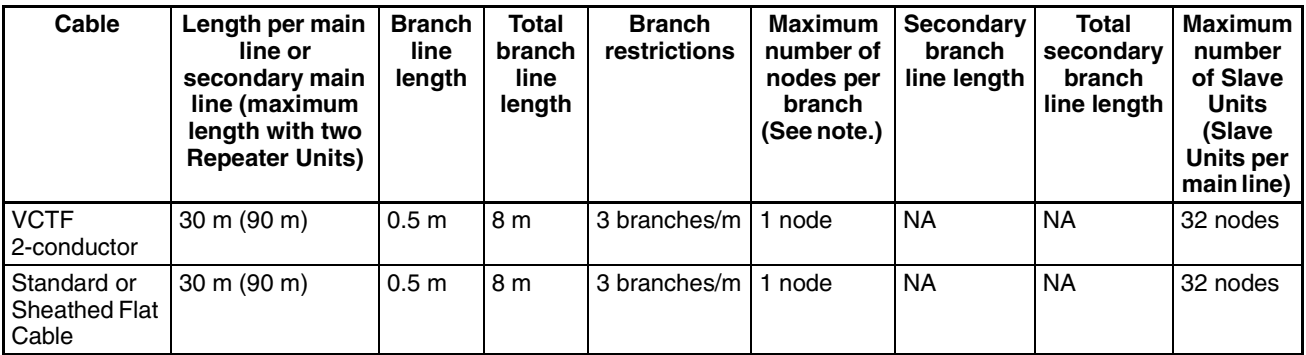

#### ■ **Baud Rate of 3 Mbits/s**

**Note** The maximum number of nodes per branch is the maximum number of Slave Units or Repeater Units that can be connected to one branch line using multidrop or T-branch connections.

#### ■ **Baud Rate of 1.5 Mbits/s**

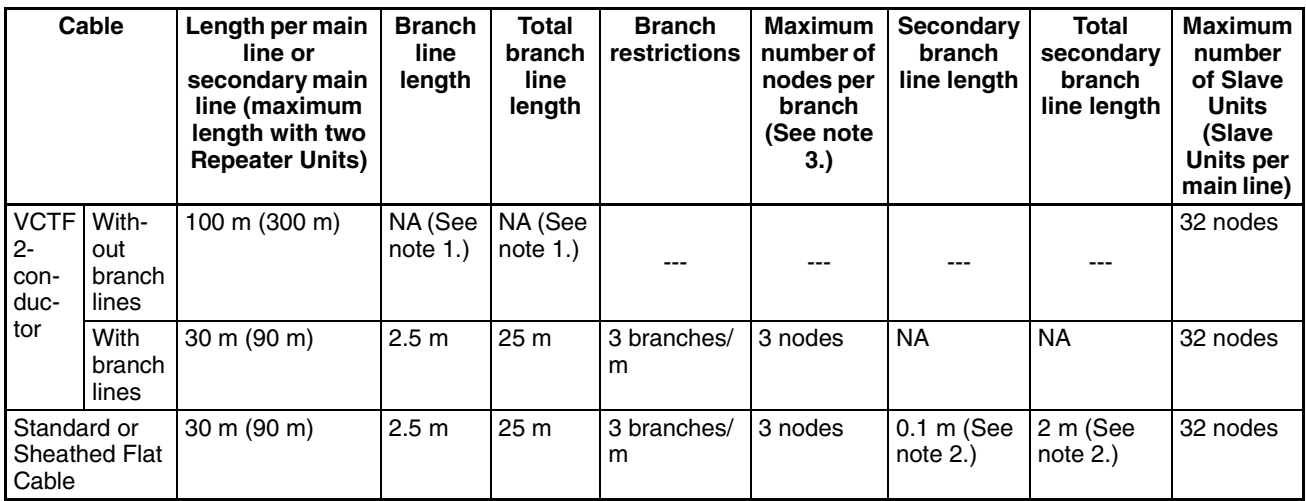

- Note (1) Lines cannot be branched from the main line. (Only multidrop connections are possible from the main line or secondary main lines.)
	- (2) Lines can be branched from secondary branch lines.
	- (3) The maximum number of nodes per branch is the maximum number of Slave Units or Repeater Units that can be connected to one branch line using multidrop or T-branch connections.

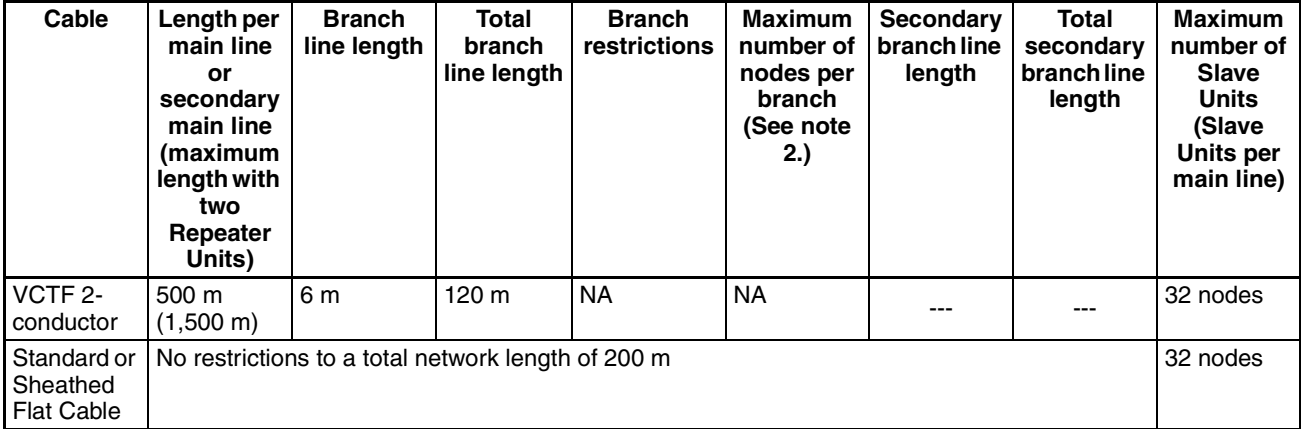

#### ■ **Baud Rate of 93.75 kbits/s**

- 
- **Note** (1) Lines cannot be branched from the main line. (Only multidrop connections are possible from the main line or secondary main lines.)
	- (2) The maximum number of nodes per branch is the maximum number of Slave Units or Repeater Units that can be connected to one branch line using multidrop or T-branch connections.

#### <span id="page-31-0"></span>**1-2-2 Branch Line Support for Cable Types and Baud Rates**

Support for branch lines from the main line or secondary main lines and support for secondary branch lines from branch lines is listed in the following tables.

#### ■ **Baud Rate of 4 Mbits/s (No Branch Lines)**

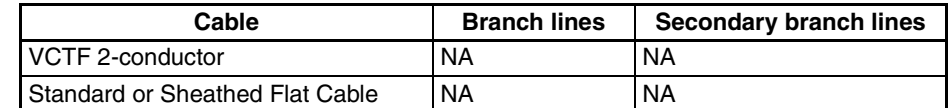

**Note** A baud rate of 4 Mbit/s is not supported for branch lines and thus cannot be used for Slave Units with Cables (i.e., Bit Slave Units). The network must consist of only Word Slave Units (use DCN4- MD4 Multidrop Connectors for the Flat Cable) and multidrop connections must be used.

#### ■ **Baud Rate of 3 Mbits/s**

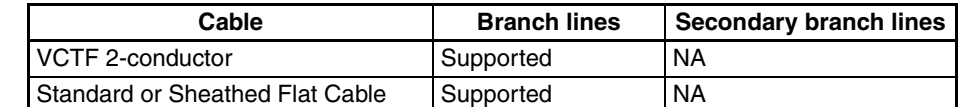

#### ■ **Baud Rate of 1.5 Mbits/s**

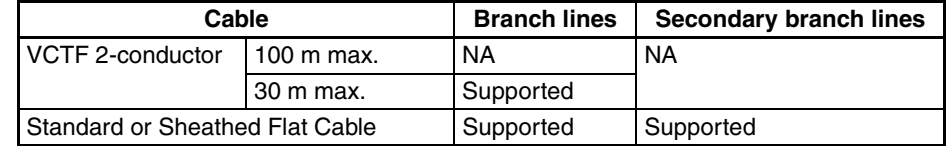

#### ■ **Baud Rate of 93.75 kbits/s**

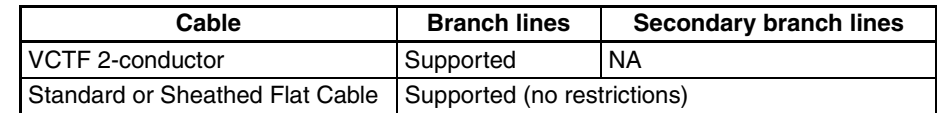

#### <span id="page-32-0"></span>**1-2-3 Allocating Slave Units in the CPU Unit Memory Area by Communications Mode Number**

Slave Unit I/O information and status information is allocated in the Special I/ O Unit memory area or a user-specified area of the CPU Unit to which the Master Unit is mounted.

The area is determined by the unit number of the Master Unit as a Special I/O Unit and by the communications mode number. The user specifies the communications mode number using the CompoNet Support Software. The bits used by Slave Units are determined by the node address for each Slave Unit.

The relationship between communications mode numbers, the number of connected nodes, and the number of points that can be controlled is described next.

#### **Number of Connected Nodes and Control Points Per Master Unit**

Use the rotary switch on the front of the Master Unit to select the communications mode number.

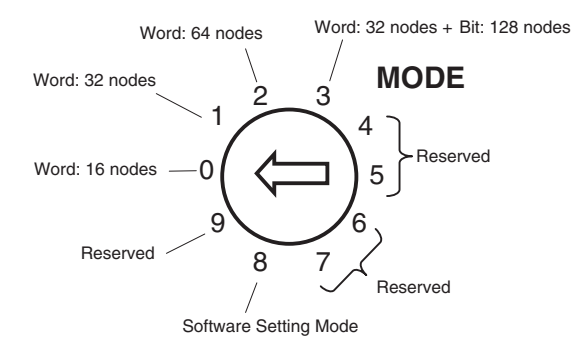

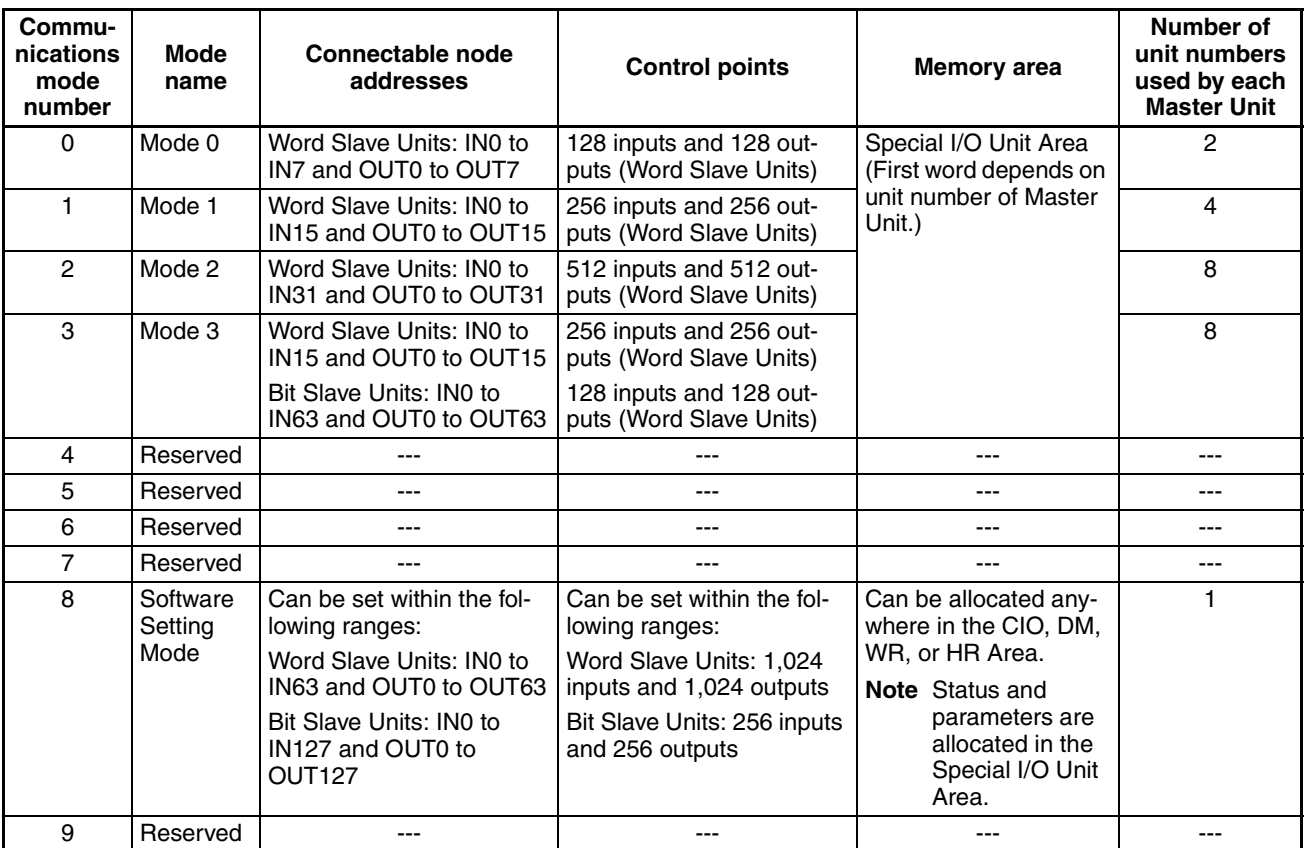

**Note** (1) In a CompoNet Network, Word Slave Units have 16 bits per node address. Bit Slave Units have two bits allocated per node address.

> (2) Do not use the reserved communications mode numbers (4 to 7 and 9). A communications mode setting error (H4 at the 7-segment LED indicator) will occur if any of these mode numbers is set.

## <span id="page-34-0"></span>**1-3 Devices in a CompoNet Network**

## <span id="page-34-1"></span>**1-3-1 Master Units and Slave Units**

### **CompoNet Master Units**

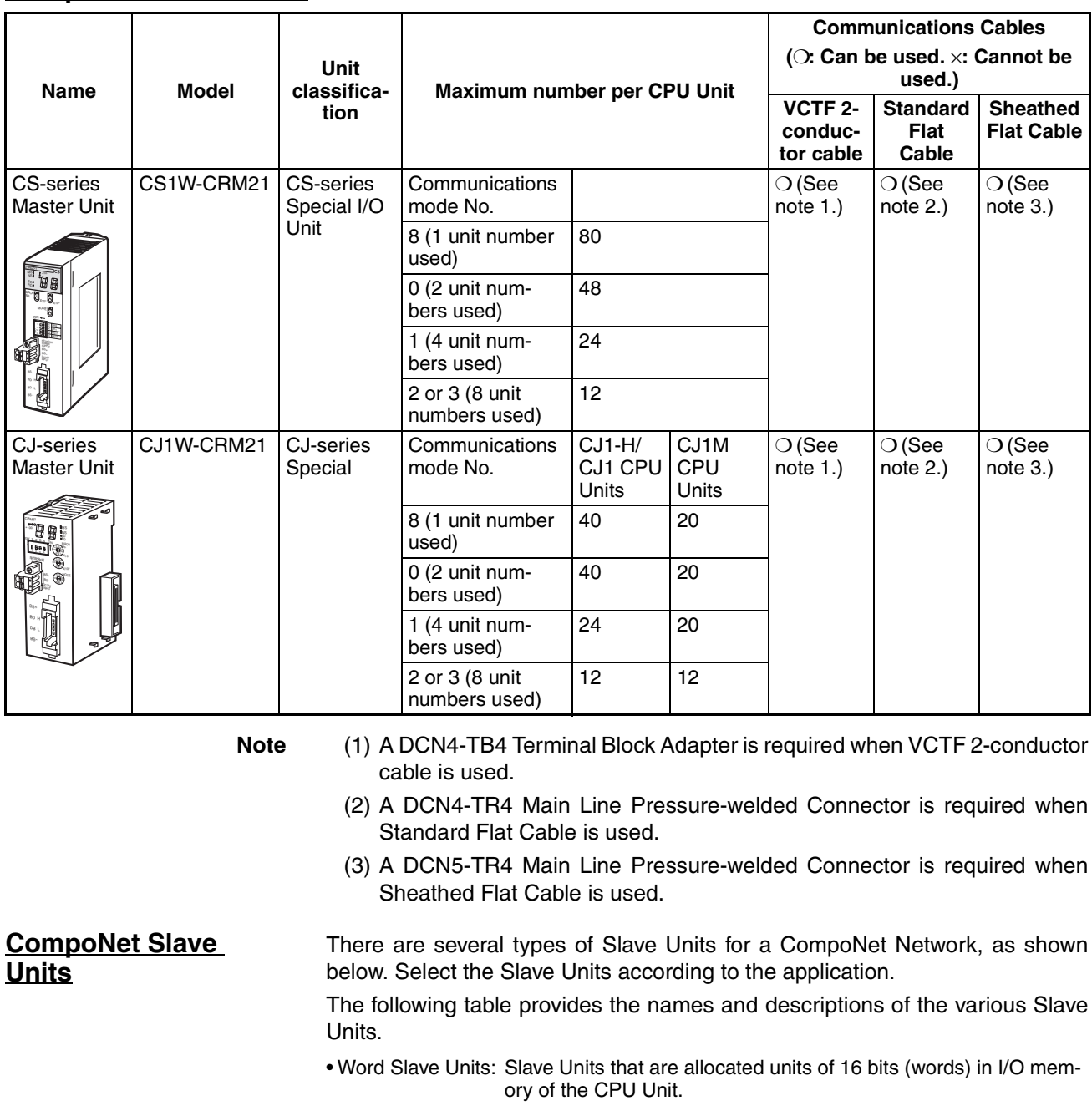

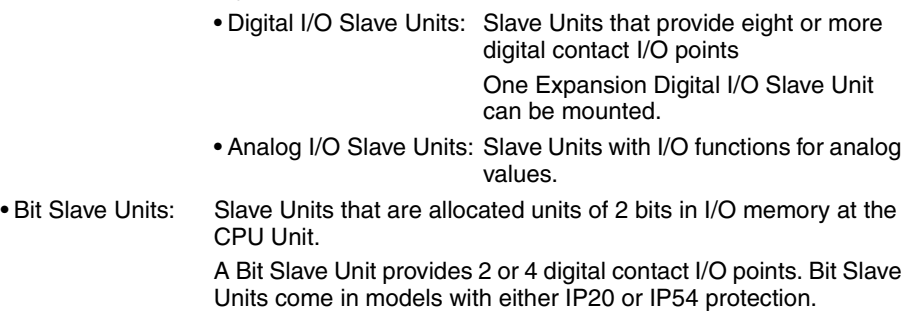

#### *Devices in a CompoNet Network* **Section 1-3**

**Word Slave Units** Use Flat Cable (either Standard or Sheathed) or VCTF 2-conductor cable.

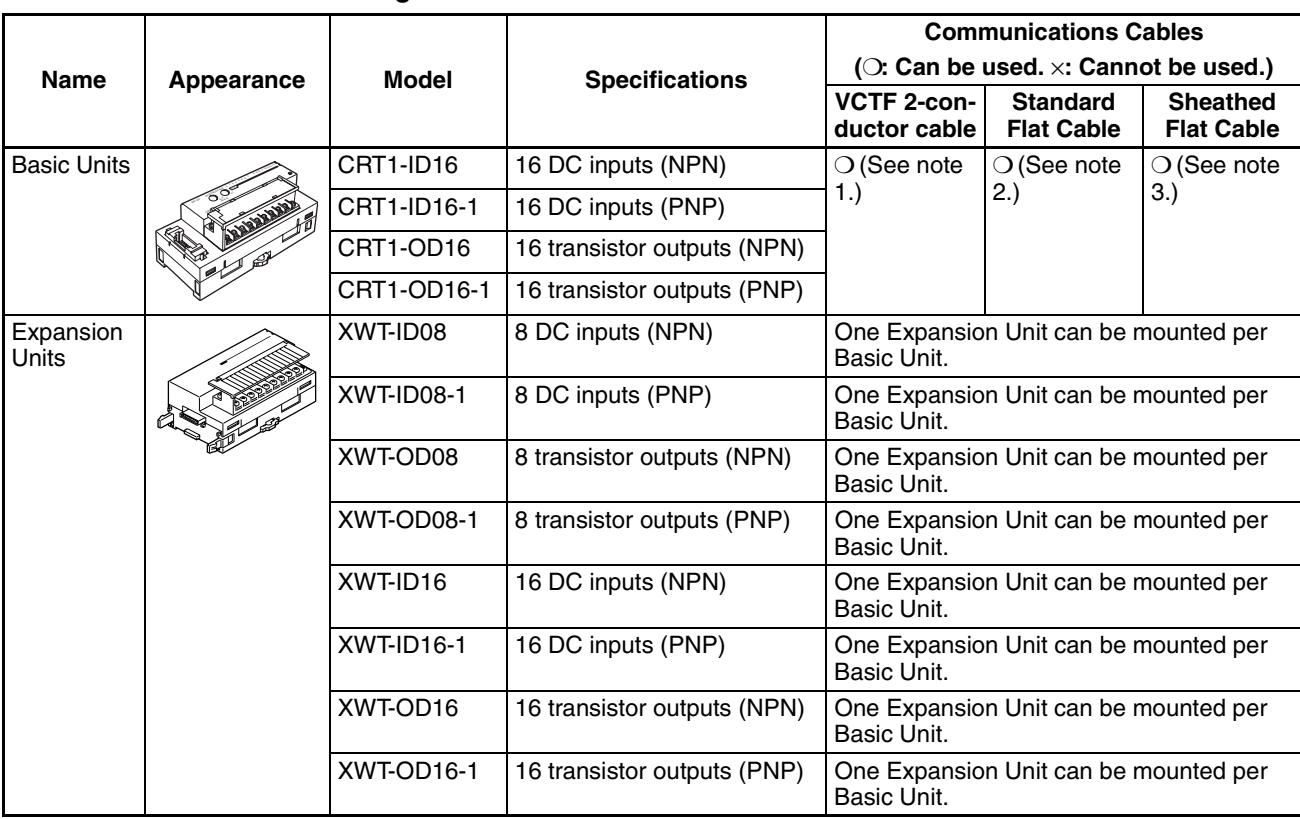

■ **Digital I/O Slave Units**

**Note** (1) A DCN4-TB4 Terminal Block Adapter is required when VCTF 2-conductor cable is used.

- (2) A DCN4-TR4 Main Line Pressure-welded Connector is required when Standard Flat Cable is used.
- (3) A DCN5-TR4 Main Line Pressure-welded Connector is required when Sheathed Flat Cable is used.

#### ■ **Analog I/O Slave Units**

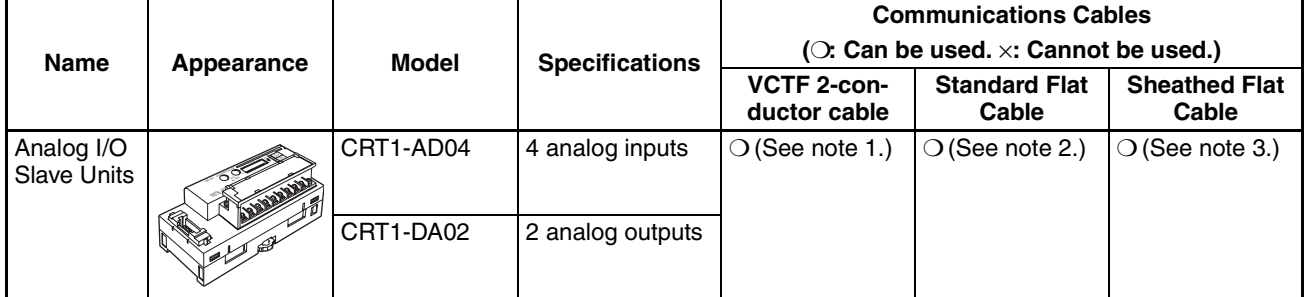

- **Note** (1) A DCN4-TB4 Terminal Block Adapter is required when VCTF 2-conductor cable is used.
	- (2) A DCN4-TR4 Main Line Pressure-welded Connector is required when Standard Flat Cable is used.
	- (3) A DCN5-TR4 Main Line Pressure-welded Connector is required when Sheathed Flat Cable is used.
## **Bit Slave Units**

## ■ **IP20 Bit Slave Units**

IP20 Bit Slave Units come with 50 cm of Standard Flat Cable already connected. (Branch Pressure-welded Connectors are sold separately.)

**Note** A baud rate of 4 Mbits/s cannot be used Bit Slave Units.

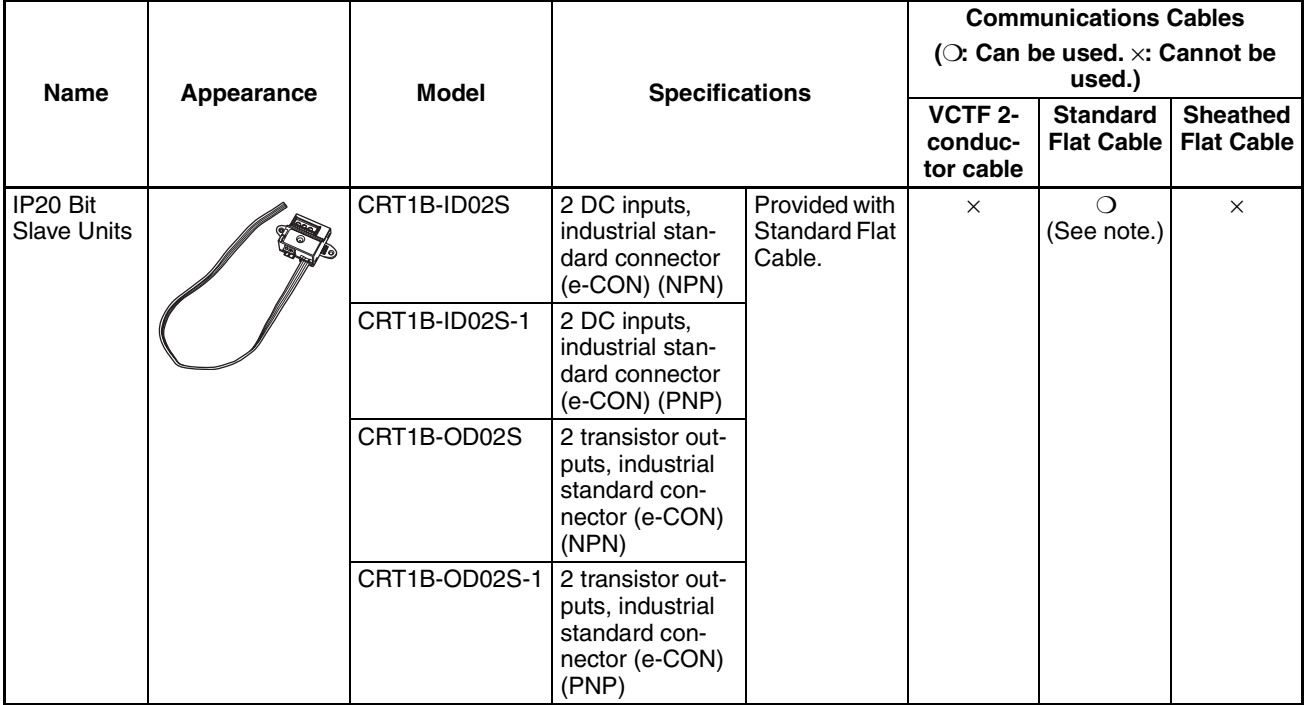

**Note** A DCN4-TR4 Main Line Pressure-welded Connector is required when Standard Flat Cable is used.

## ■ **IP54 Bit Slave Units**

IP54 Bit Slave Units come with 50 cm of Sheathed Flat Cable already connected. (Branch Pressure-welded Connectors are sold separately.)

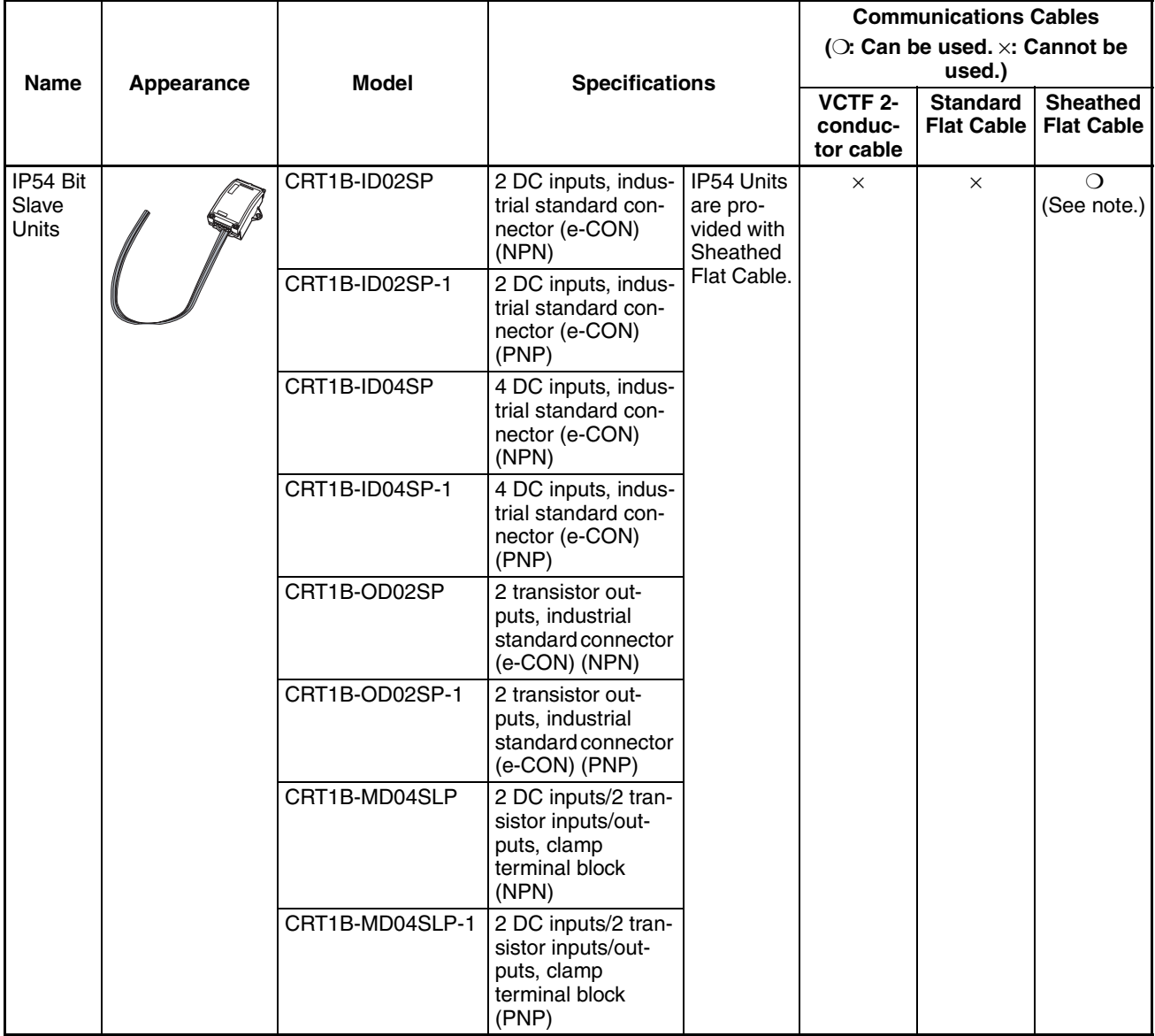

**Note** A DCN5-TR4 Main Line Pressure-welded Connector is required when Sheathed Flat Cable is used.

## **CompoNet Repeater Unit**

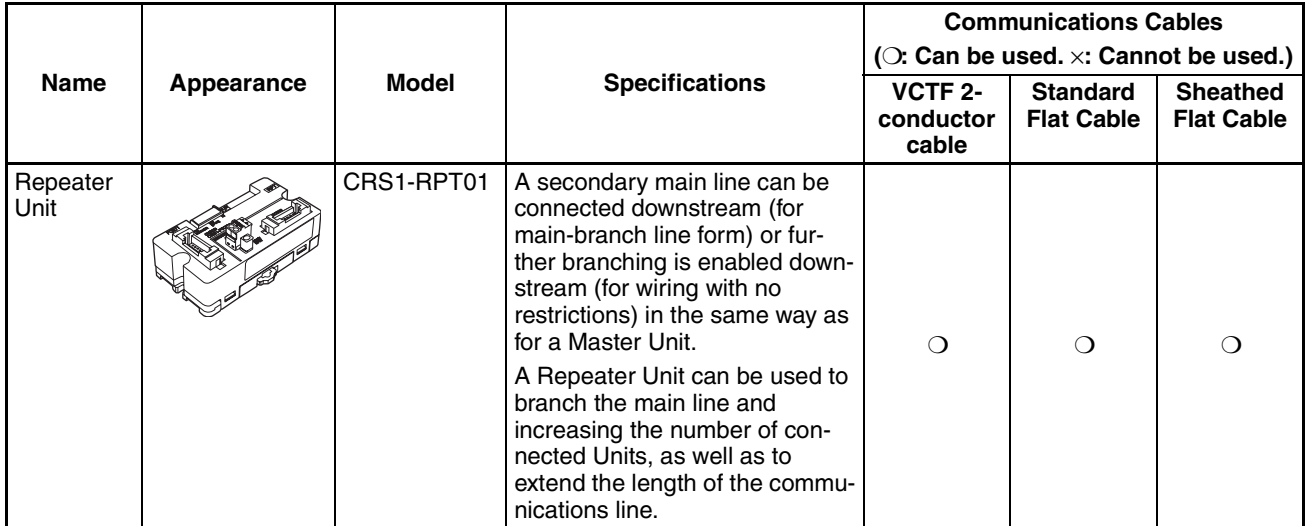

# **1-3-2 Peripheral Devices**

# **Communications Cables**

The following table shows the Communications Cables that can be used in a CompoNet Network.

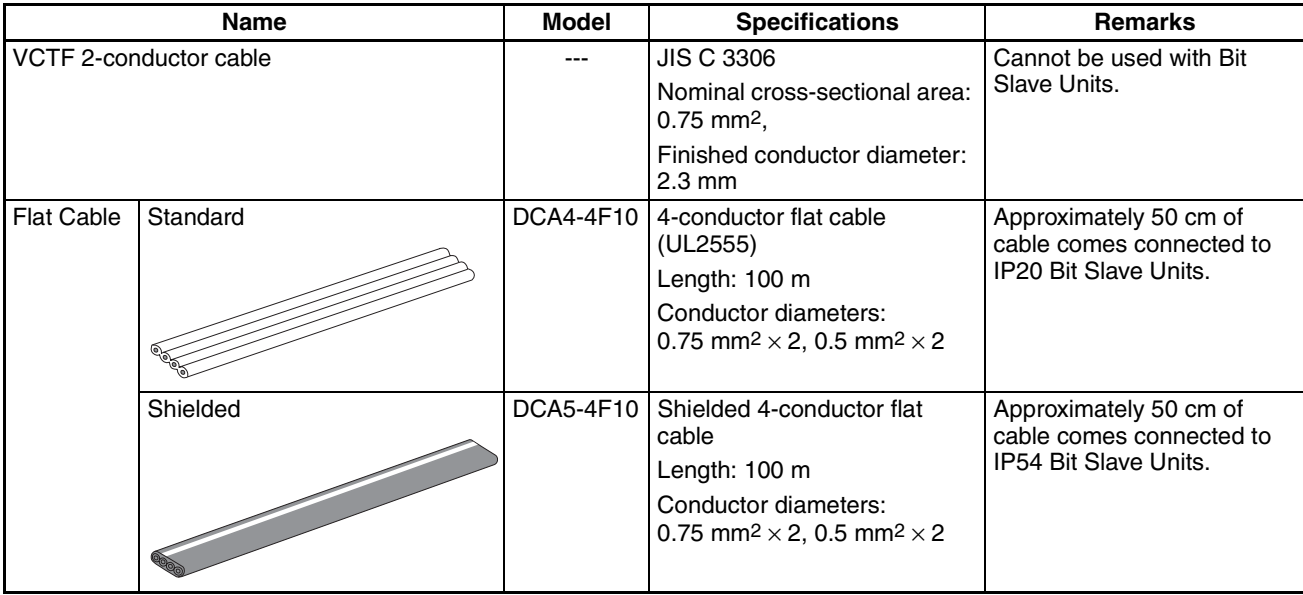

**Connectors** In a CompoNet Network, the connectors described below can be connected to the Communications Cable to enable extending the cable length, branching cables, and wiring to Slave Units.

#### **Main Line Pressurewelded Connectors**

### ■ **For Standard Flat Cable**

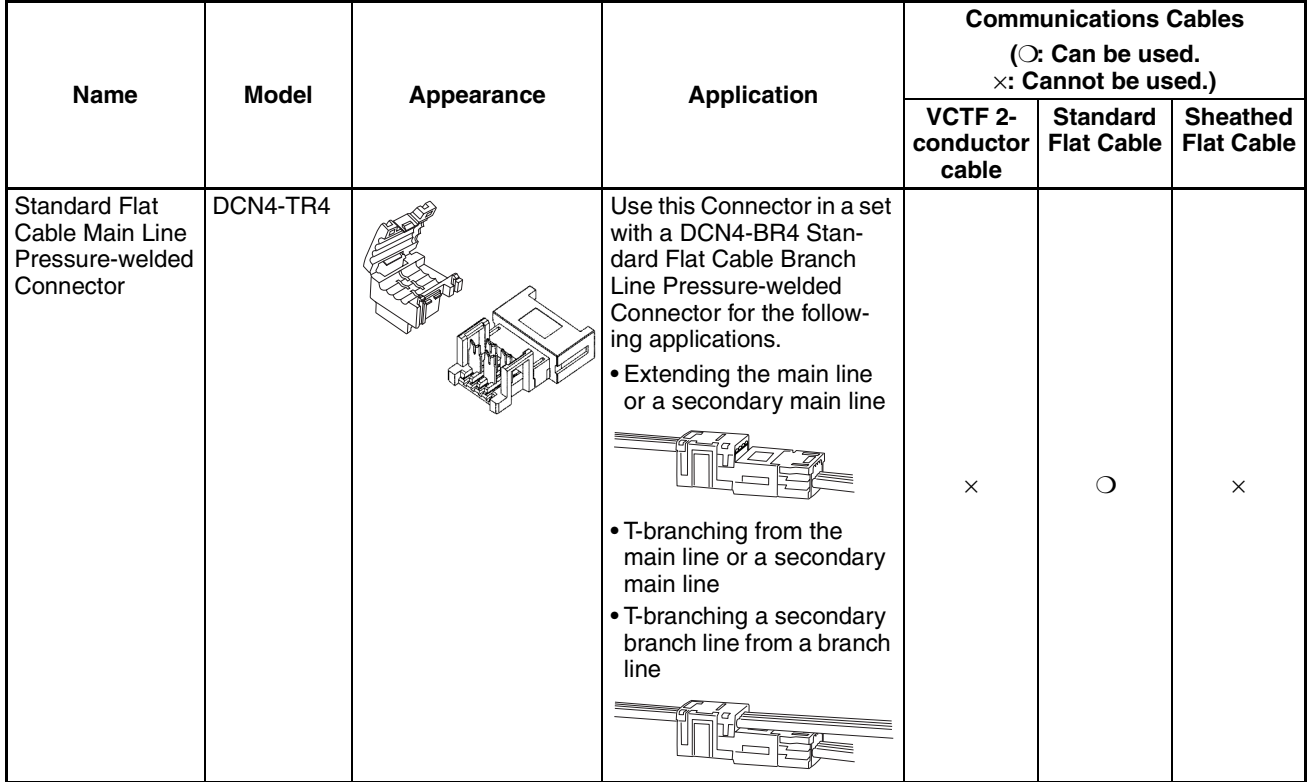

## ■ **For Sheathed Flat Cable**

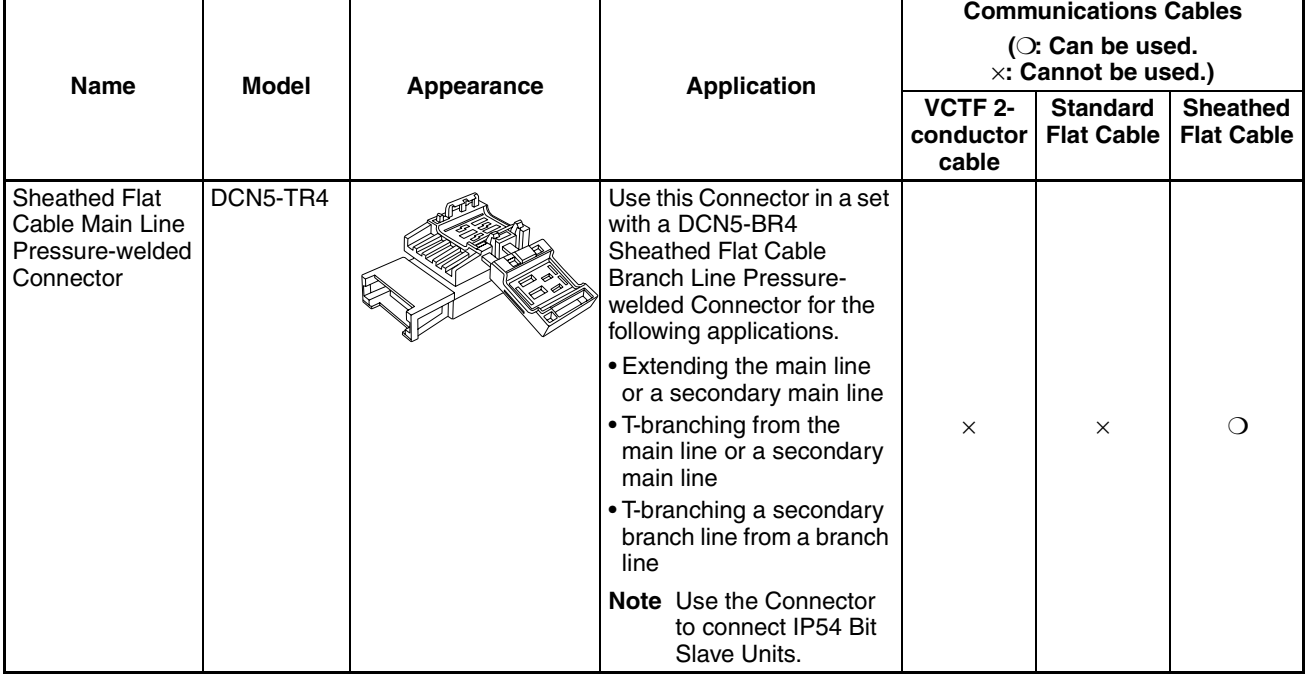

#### **Branch Line Pressurewelded Connectors**

■ **For Standard Flat Cable** 

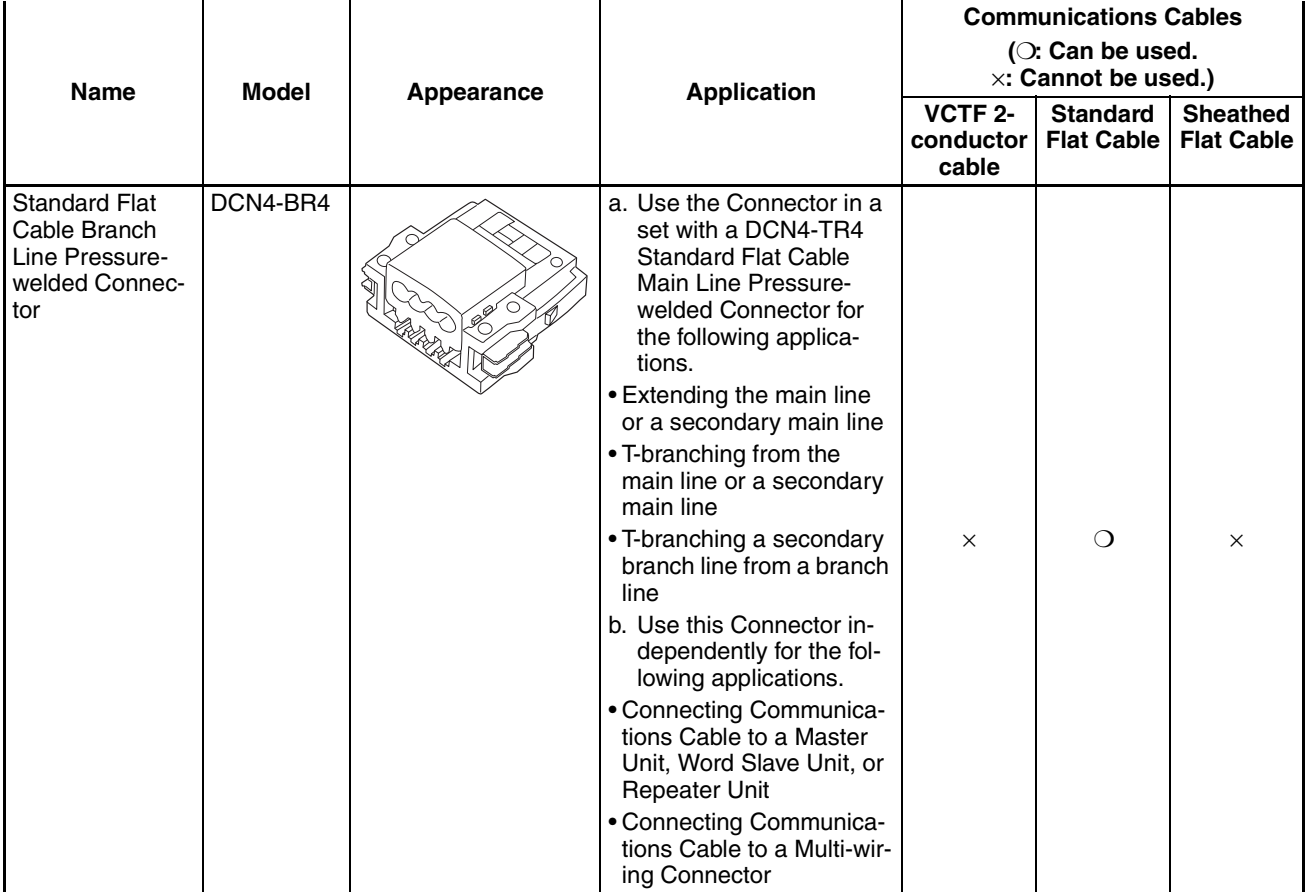

**Note** Although this Connector is called a Branch Line Pressure-welded Connector, it is also used for connecting Master Units, Word Slave Units, and Repeater Units.

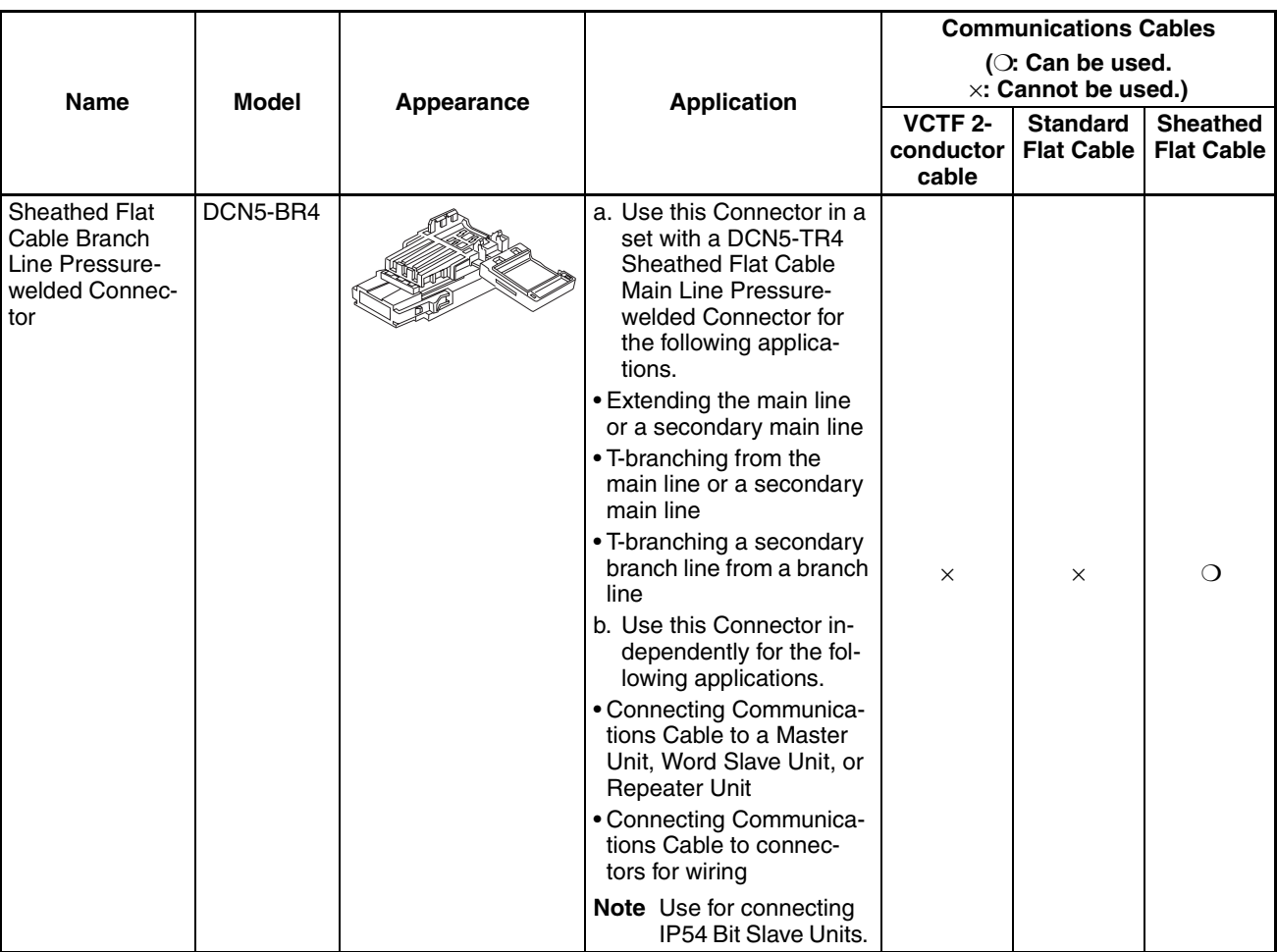

### ■ **For Sheathed Flat Cable**

**Note** Although this Connector is called a Branch Line Pressure-welded Connector, it is also used for connecting Master Units, Word Slave Units, and Repeater Units.

## **Multi-wiring Connector**

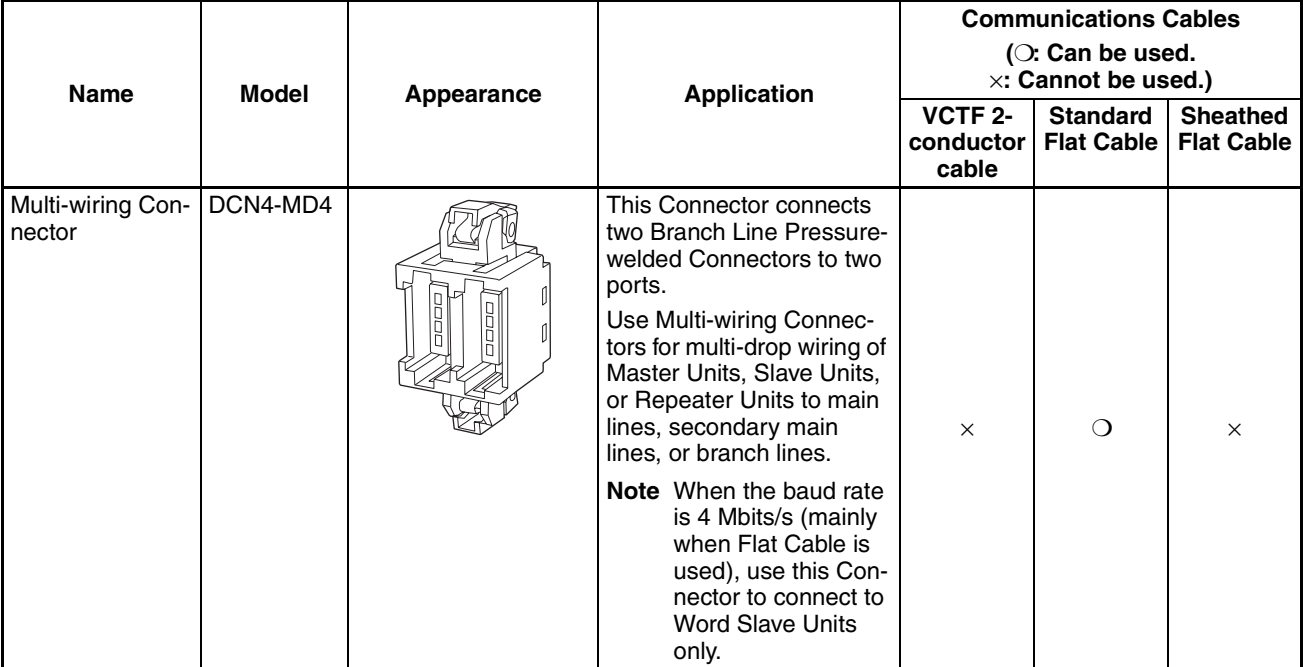

# **Special Tools**

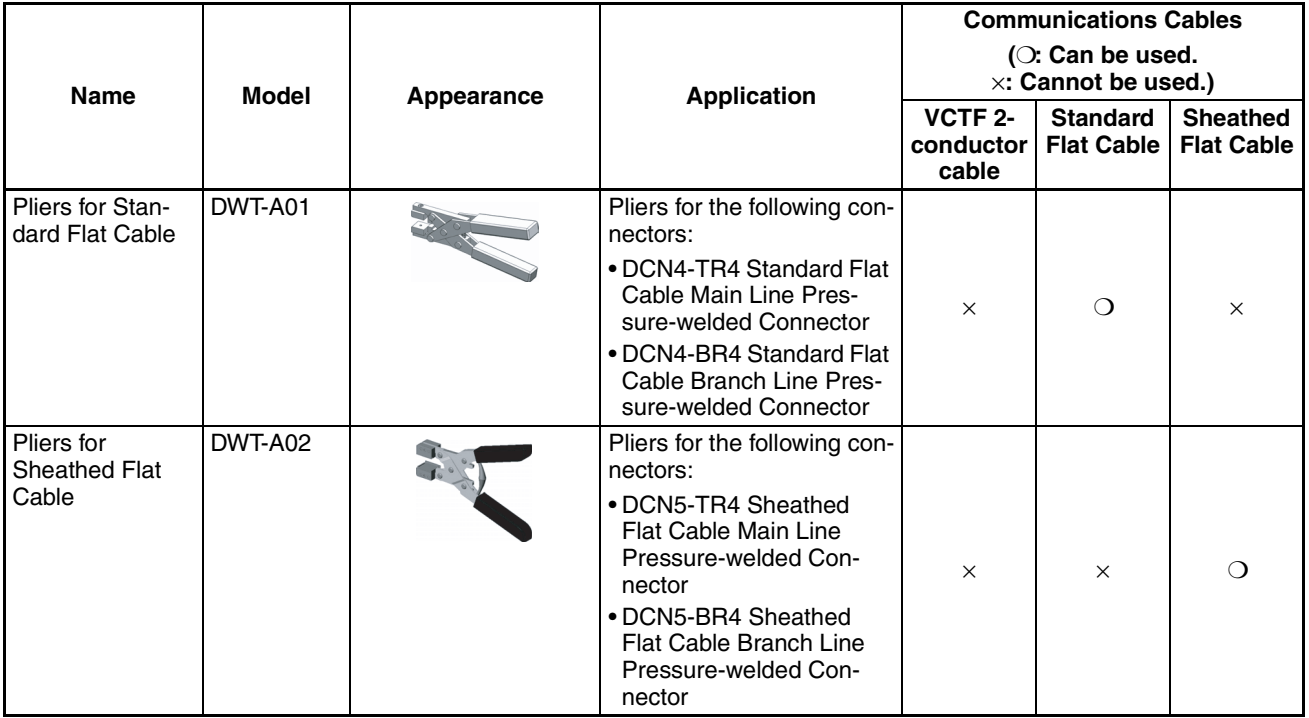

# **Terminal Block Adapter**

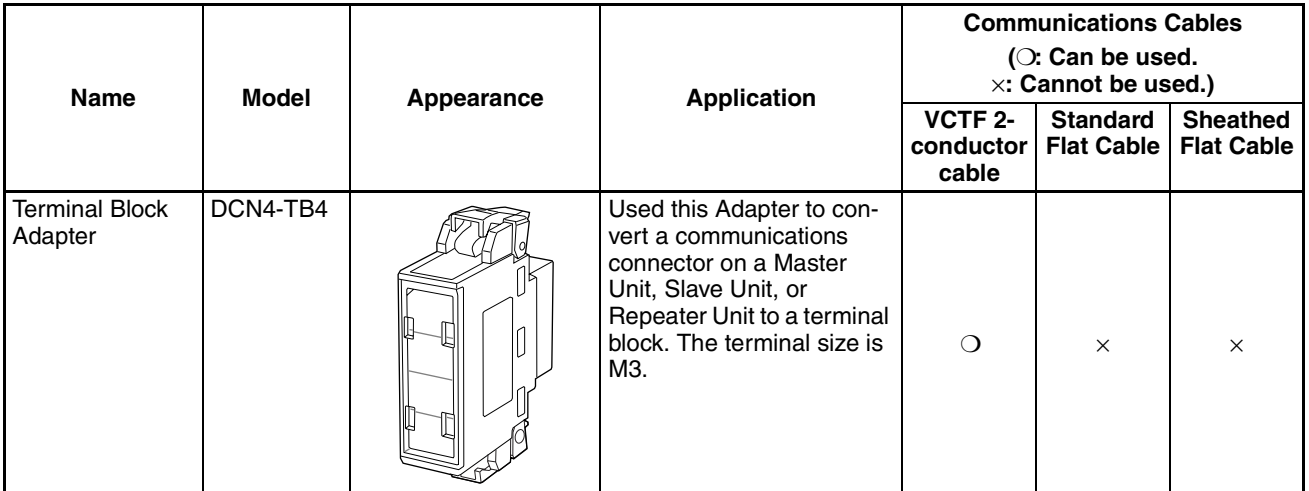

# **Terminating Resistance**

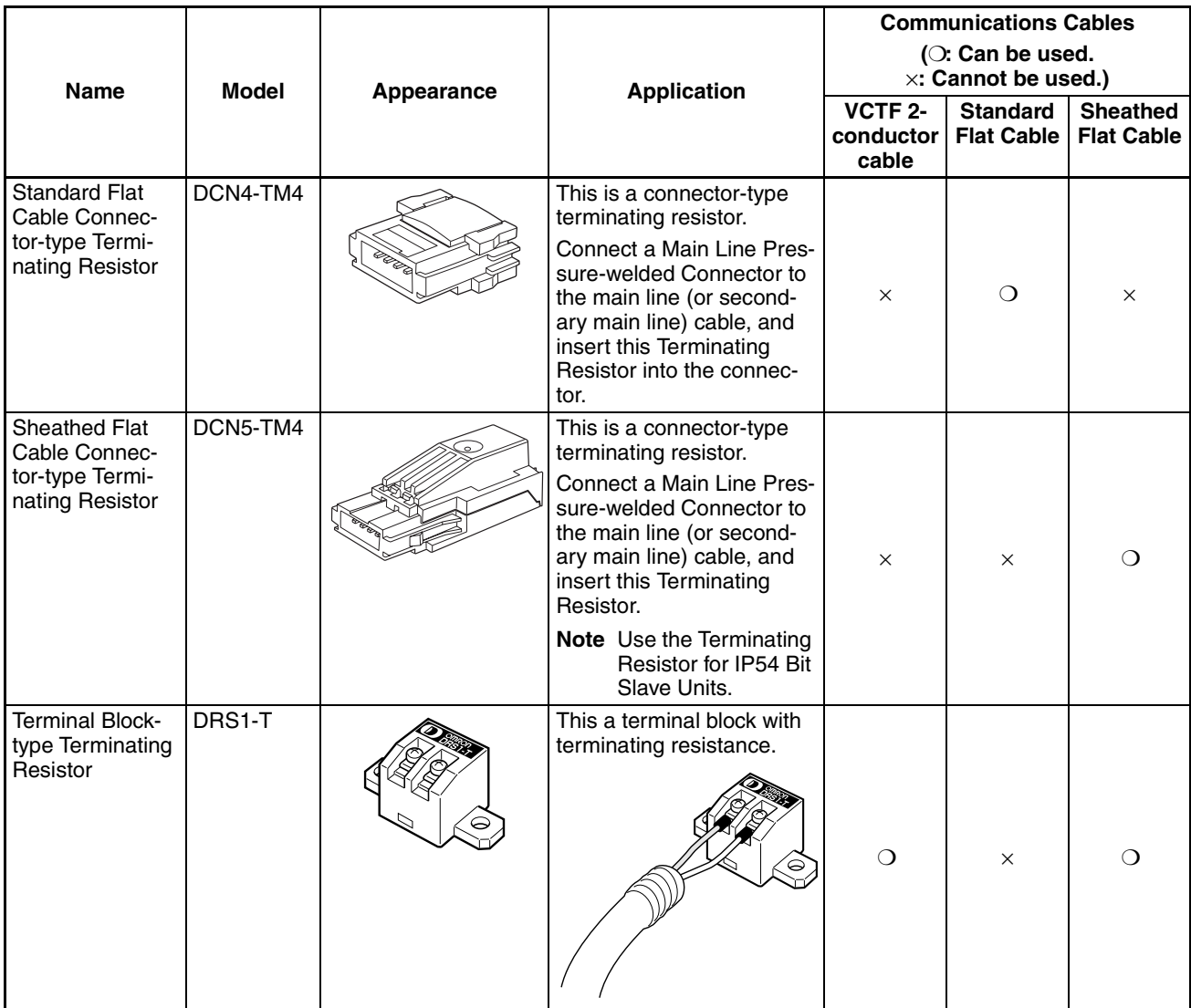

# **1-3-3 Selecting Peripheral Devices Used According to Connection Configuration**

#### **When Using Standard Flat Cable or VCTF 2 conductor Cable**

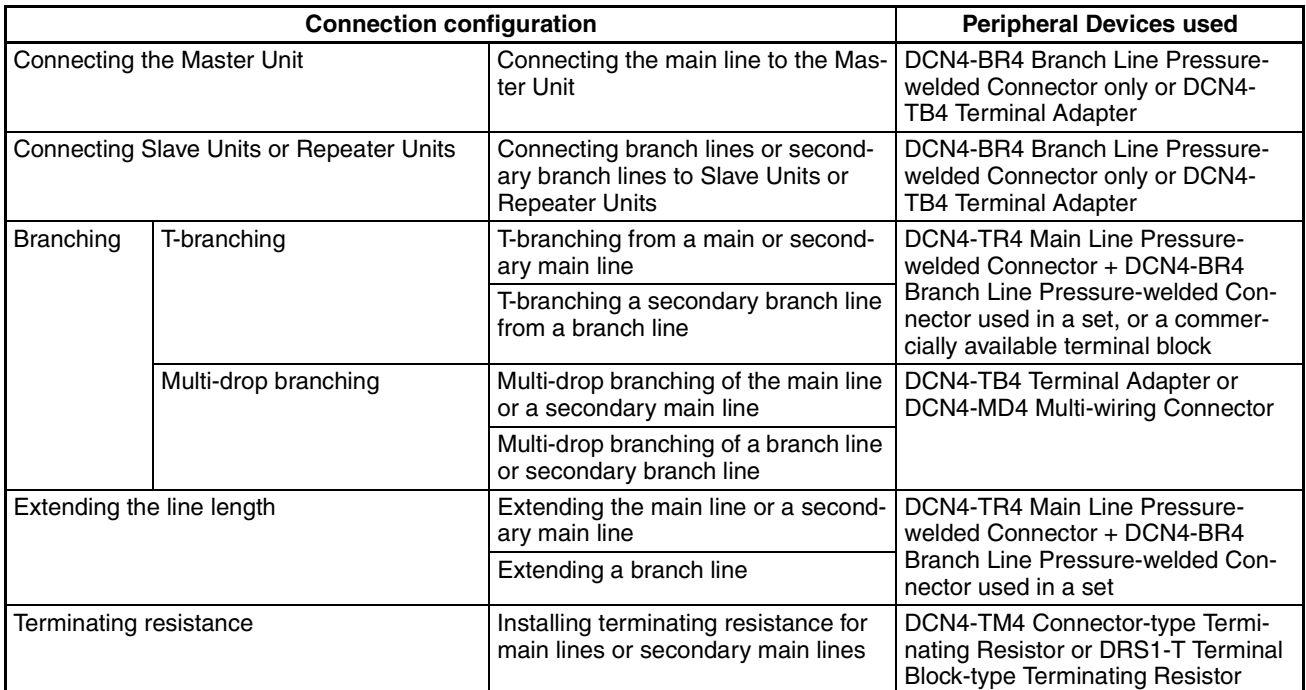

#### **When Using Sheathed Flat Cable**

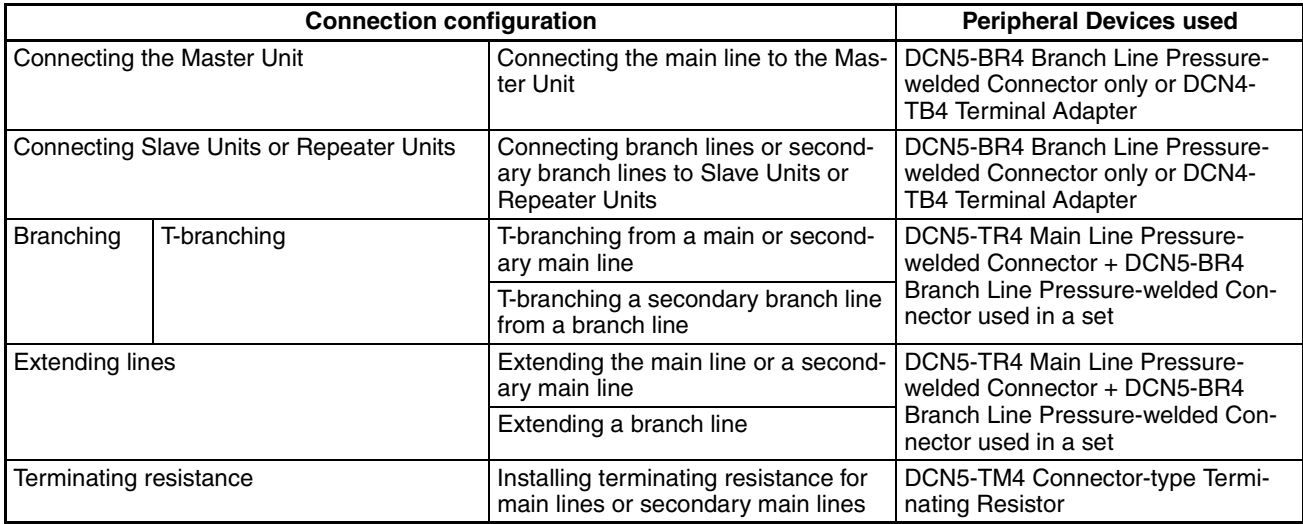

# **1-3-4 CompoNet Slave Unit Functions**

❍: Supported, ---: Not supported.

| <b>Type</b>                                               | <b>CompoNet Slave Units</b>    |                     |                        |                     |                               |                     |
|-----------------------------------------------------------|--------------------------------|---------------------|------------------------|---------------------|-------------------------------|---------------------|
|                                                           | <b>Digital I/O Slave Units</b> |                     | <b>Bit Slave Units</b> |                     | <b>Analog I/O Slave Units</b> |                     |
| <b>Function</b>                                           | <b>Input Units</b>             | <b>Output Units</b> | <b>Input Units</b>     | <b>Output Units</b> | <b>Input Units</b>            | <b>Output Units</b> |
| <b>Run Time Monitor</b>                                   | $\circ$                        |                     |                        |                     | ---                           |                     |
| <b>Contact Operations Monitor</b>                         | $\Omega$                       |                     |                        |                     | ---                           |                     |
| <b>Total ON Time Monitor</b>                              | $\Omega$<br>---                |                     |                        |                     |                               |                     |
| <b>Baud Rate Auto Detection</b>                           | $\circ$                        |                     |                        |                     |                               |                     |
| Unit Power-ON Time Monitor                                | $\circ$                        |                     |                        |                     |                               |                     |
| <b>Unit Comment</b>                                       | $\circ$                        |                     |                        |                     |                               |                     |
| <b>Connected Device Comment</b>                           | $\Omega$                       |                     |                        |                     |                               |                     |
| Network Power Voltage Mon-<br>itor                        | $\circ$                        |                     |                        |                     |                               |                     |
| I/O Power Status Monitor                                  | $\bigcirc$<br>$-$ --           |                     |                        |                     |                               |                     |
| <b>Communications Error Log</b><br>Monitor                | $\bigcirc$                     |                     |                        |                     |                               |                     |
| Input Filter                                              | $\circ$                        | ---                 | $\circ$                | ---                 | ---                           |                     |
| <b>Error Output Value Setting</b>                         | $\overline{a}$                 | $\Omega$            | ---                    | $\bigcirc$          | ---                           | $\Omega$            |
| Prevention of Errors Due to<br>Inrush Current at Power-up | $\bigcirc$                     | ---                 | $\circ$                | ---                 |                               |                     |
| Sensor Power Supply Short-<br>circuit Detection           |                                |                     | $\circ$                | ---                 | ---                           |                     |
| <b>External Load Short-circuit</b><br>Detection           | $\circ$<br>---                 |                     |                        | ---                 |                               |                     |
| Expansion I/O Units                                       | $\circ$<br>$---$               |                     |                        |                     |                               |                     |
| Scaling                                                   | $\circ$<br>---                 |                     |                        |                     |                               |                     |
| Last Maintenance Date                                     | $\Omega$                       |                     |                        |                     |                               |                     |
| Integral                                                  | ---                            |                     |                        |                     | $\Omega$                      |                     |
| Moving Average                                            | ---                            |                     |                        |                     | $\bigcirc$                    | ---                 |
| AD Conversion Points (Con-<br>version Cycle) Setting      | ---                            |                     |                        |                     | $\circ$                       |                     |
| Rate-of-change Calculation                                | $---$                          |                     |                        |                     | $\bigcirc$                    | ---                 |
| Comparator                                                | ---                            |                     |                        |                     | $\bigcirc$                    | ---                 |
| Peak/Bottom Hold                                          | ---                            |                     |                        |                     | $\bigcirc$                    |                     |
| <b>Top/Valley Hold</b>                                    | ---                            |                     |                        |                     | $\circ$                       | ---                 |
| Disconnected Line Detection                               | ---                            |                     |                        |                     | ◯                             | ---                 |
| <b>User Calibration</b>                                   | ---                            |                     |                        |                     | $\circ$                       | $\circ$             |

**Note** The Contact Operations Monitor Function and the Total ON Time Monitor Function cannot be used at the same time for a single contact.

# **1-4 Overview of Design Flow**

Perform the following steps to design the system.

#### **1. Determine the number of I/O points. 1. Determine the number of I/O points. ...**

Determine the number of I/O points in the entire system.

▼

▼

#### **2. Match up the I/O points with specific Slave Units.**

Determine the specific Slave Unit for each input and output.

#### **3. Determine the number of nodes.**

Determine how many nodes are to be connected. ▼

#### **4. Determine the layout.** ...Refer to *[SECTION 3 Wiring](#page-69-0)*

- *Configurations*[.](#page-69-0) Determine the wiring form (main line-branch lines or unrestricted branching).
- Determine the wiring distances.
- Determine the method for providing communications and I/O power supplies to the Slave Units (with minimal wiring).
- Determine the type of cable to be used. ▼

### **5. Temporarily determine the communications mode number and the baud rate.**

**Note** Branching is not possible at a baud rate of 4 Mbits/s, so Bit Slave Units with Flat Cable cannot be used.

▼

▼

#### **6. Determine the communications cycle.**

The communications cycle is determined from the communications mode number and the baud rate. (With communications mode 8, it also depends on the type and number of Slave Units.) Determine whether the required I/O response time can be achieved at that baud rate.

#### **7. Consider using more than one Master Unit.**

If the desired distance and communications cycle cannot both be achieved even after rechecking the communications mode number, the baud rate, and the use of Repeater Units, then use more than one Master Unit.

*[work Specifications](#page-27-0)* and *[1-3](#page-34-0)  [Devices in a CompoNet Net](#page-34-0)[work](#page-34-0)* in *[SECTION 1 Over](#page-21-0)[view](#page-21-0)*

.Refer to ntlp5-3 Remote I/O Communications Performance in Section 5 Remote I/O Communications.

# **1-5 Overview of Operating Procedure**

Follow the steps below to install and use a CompoNet Network.

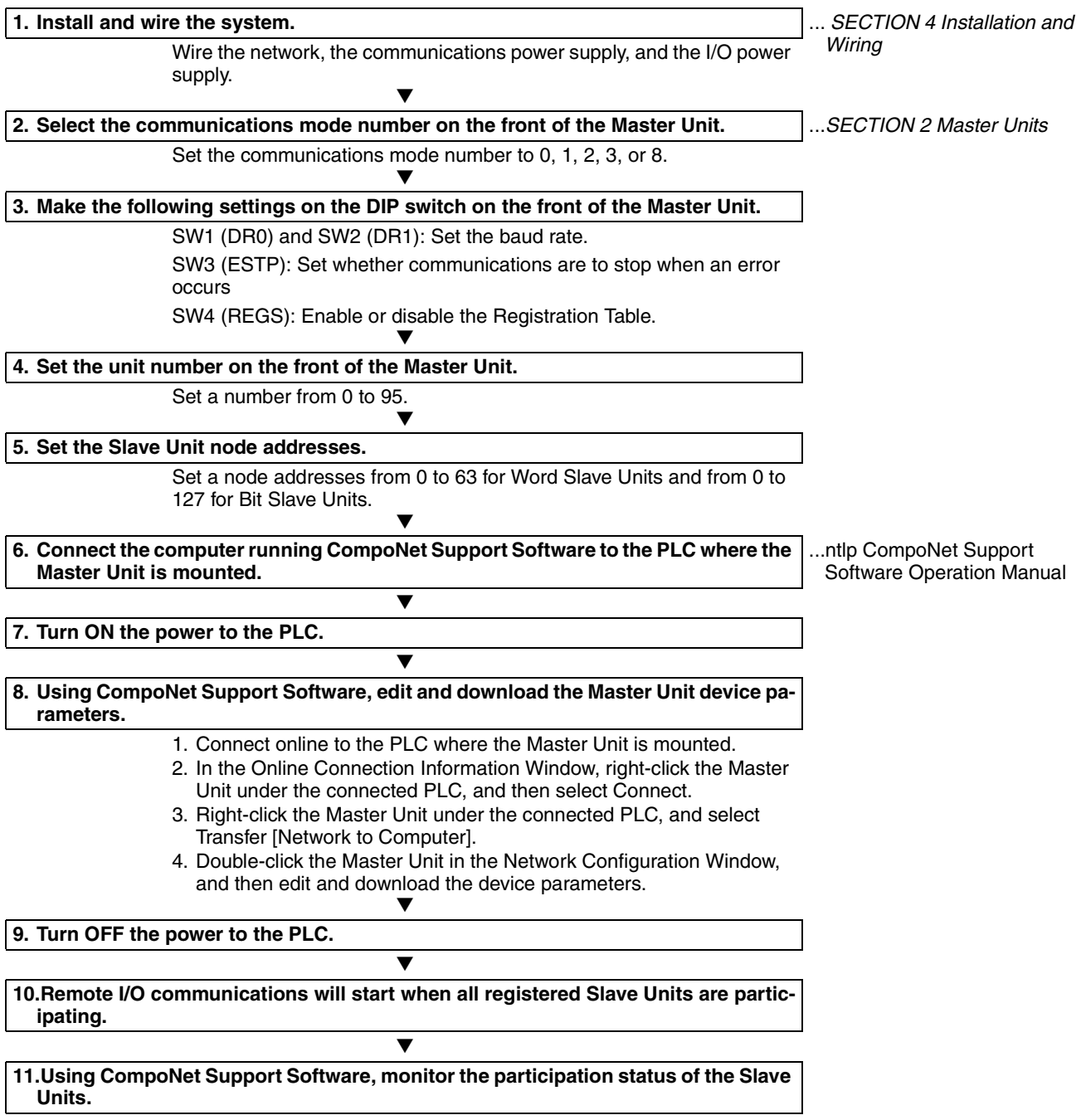

- 1. While online, upload the network configuration.
- 2. Right-click the Master Unit in the Network Configuration Window and select Monitor to monitor the participation status on the Status/Unit Status Tab Page.

# **1-6 Design and Operating Procedure Examples**

# **1-6-1 Design**

**I/O Capacity Establish the I/O correspondences for each Slave Unit. Determine how many** Word and Bit Slave Units are to be connected, and calculate the current consumption for the communications power supply.

### ■ **Units Used**

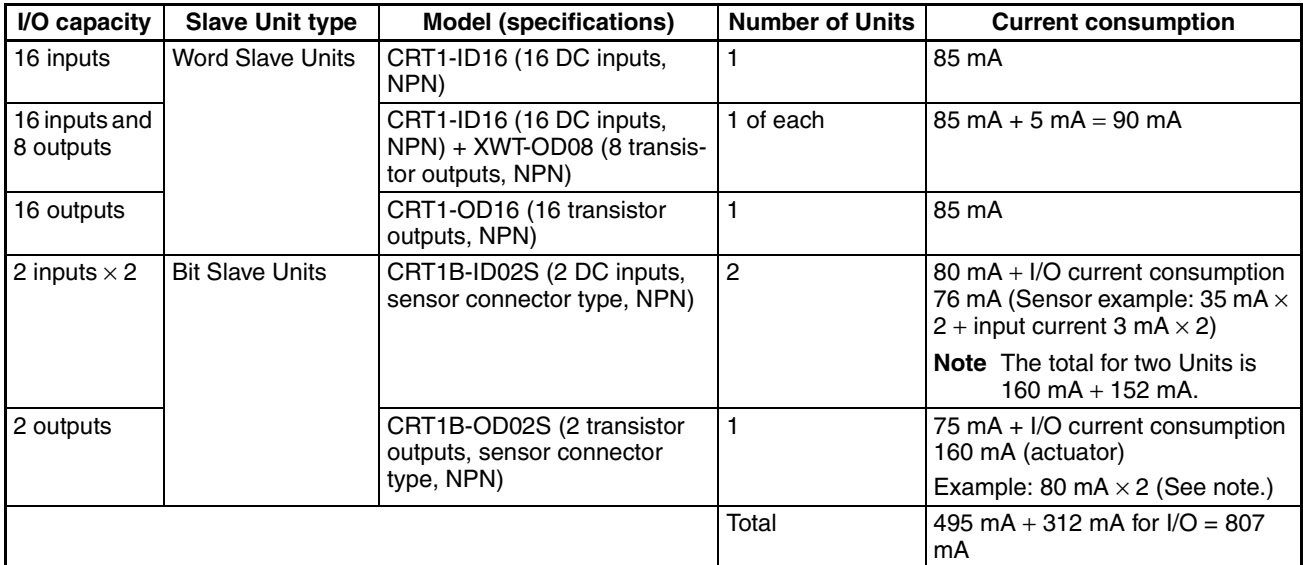

**Note** With Bit Slave Units, the current consumption for both external I/O (sensors and actuators) and the communications power supply is supplied from the power supply connected to the Master Unit (via Flat Cable). Therefore, add the following external I/O current consumption.

Sensor current consumption  $\times$  2, actuator current consumption  $\times$  2

Word Slave Units  $\times$  3 nodes; Bit Slave Units  $\times$  3 nodes

At the same time, prepare a 24-VDC power supply with an output current of at least 0.9 A for the communications power supply.

#### ■ **Required Peripheral Devices**

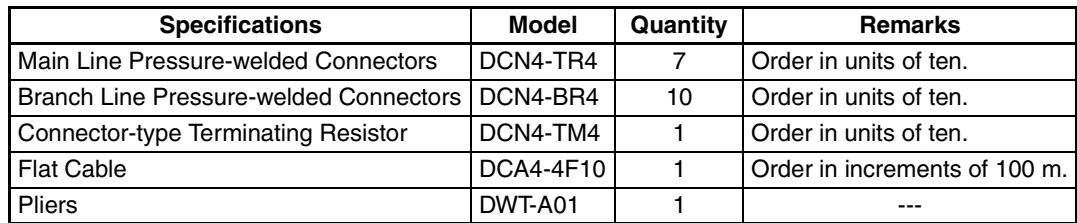

## **System Configuration**

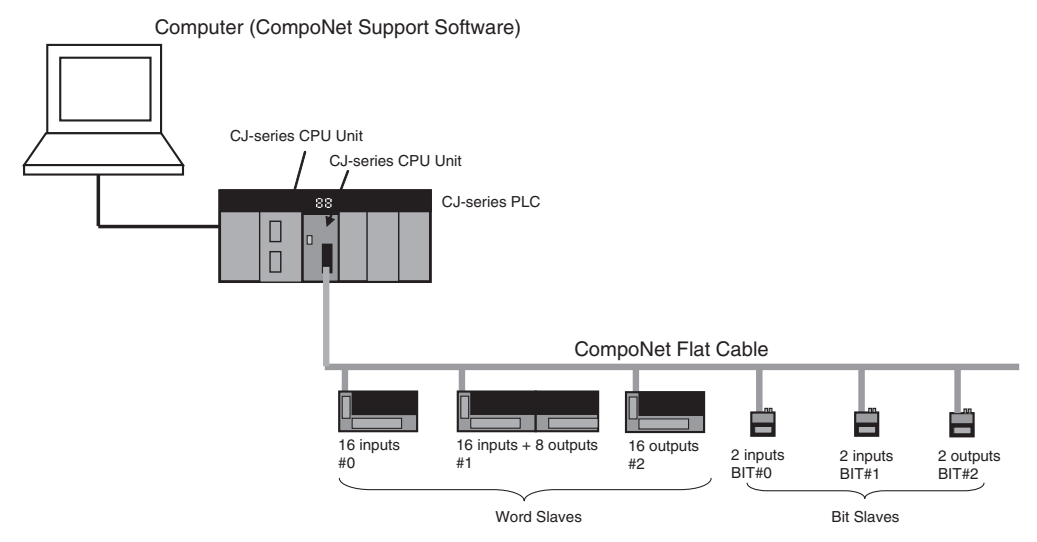

**Layout • Wiring form: Branching from main line to branch lines, with no secondary** branch lines

- Wiring distance: 30 m or less, so any cable type or baud rate is acceptable.
- Communications Power Supply to Slave Units: Supplied to all collectively.

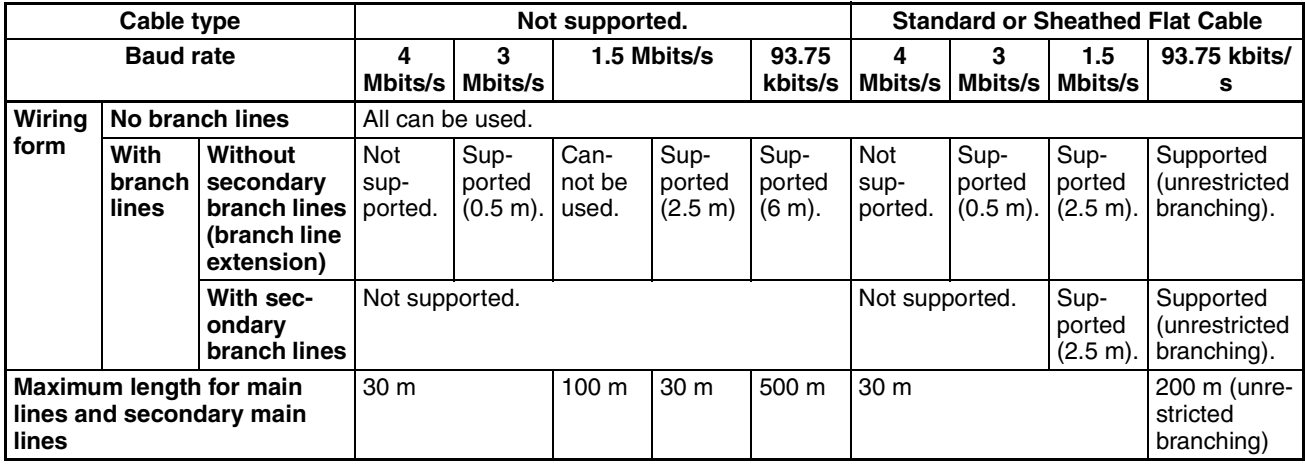

## ■ **Remarks**

#### **Wiring Form**

- When there are no branch lines: Any combination of cable types and baud rates is supported.
- When there are branch lines (e.g., when a Bit Slave Unit with attached cable is used): A baud rate of 4 Mbit/s cannot be used for either VCTF 2 conductor cable or Standard or Sheathed Flat Cable. With VCTF 2-conductor cable, main lines and secondary main lines must not be longer than 30 m when the baud rate is 1.5 Mbit/s.
- When there are secondary branch lines from the branch lines: Standard or Sheathed Flat Cable must be used, and the baud rate must be either 1.5 Mbits/s or 93.75 kbits/s.

#### **Maximum Length for Main Lines and Secondary Main Lines**

- When the lines are 30 m or less: Any combination of cable types and baud rates is supported.
- When a distance longer than 30 m is required:
	- When VCTF 2-conductor cable is used: The baud rate must be 1.5 Mbits/s, with no branching. (The cable length can be up to 100 m.)
	- When Standard or Sheathed Flat Cable is used: The baud rate must be 93.75 bits/s. (The cable length can be up to 200 m when unrestricted branching is used.)

**Types of Cable** Flat Cable is used in this example, because IP20 Bit Slave Units are used and the communications power supply is provided collectively through the communications cables.

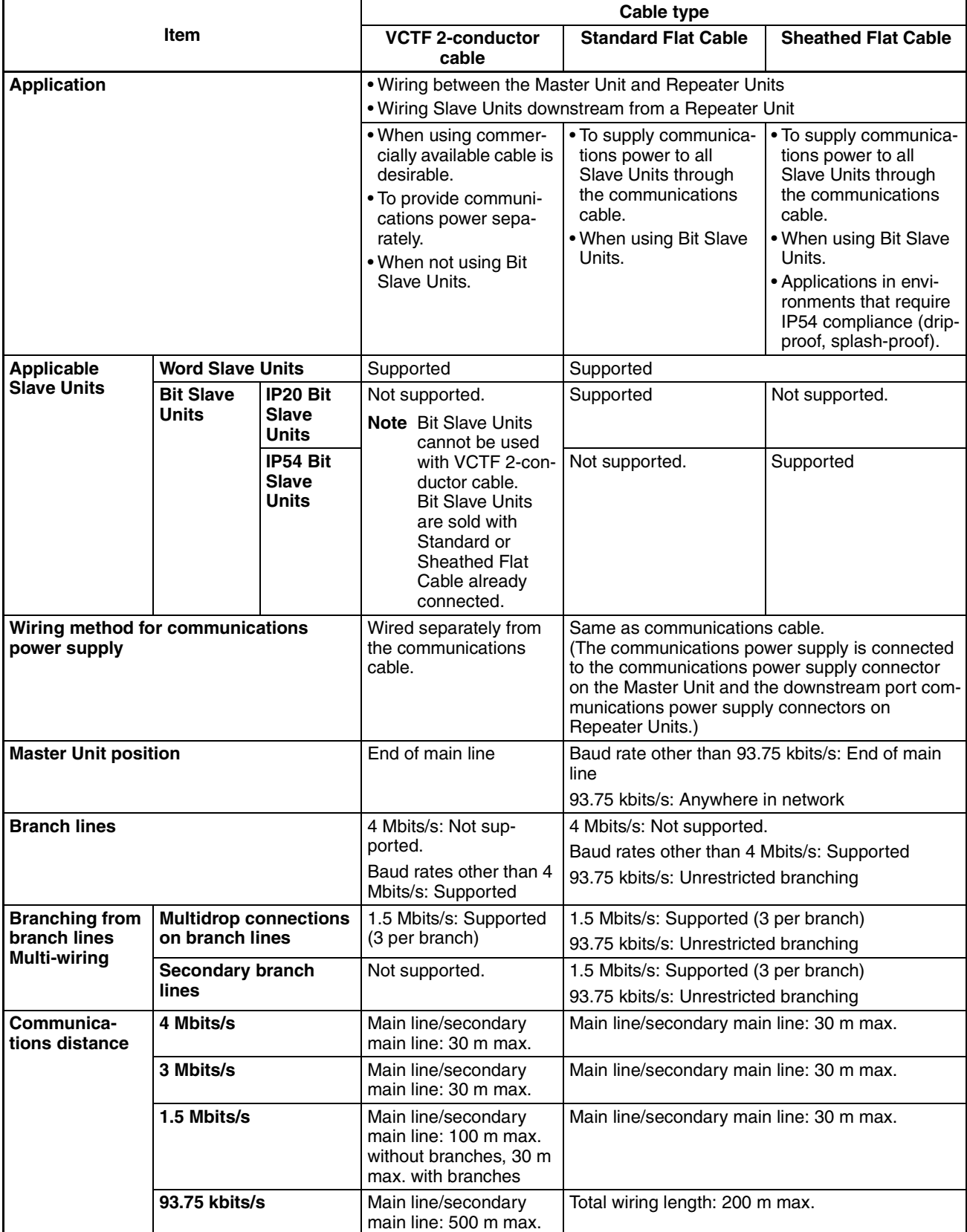

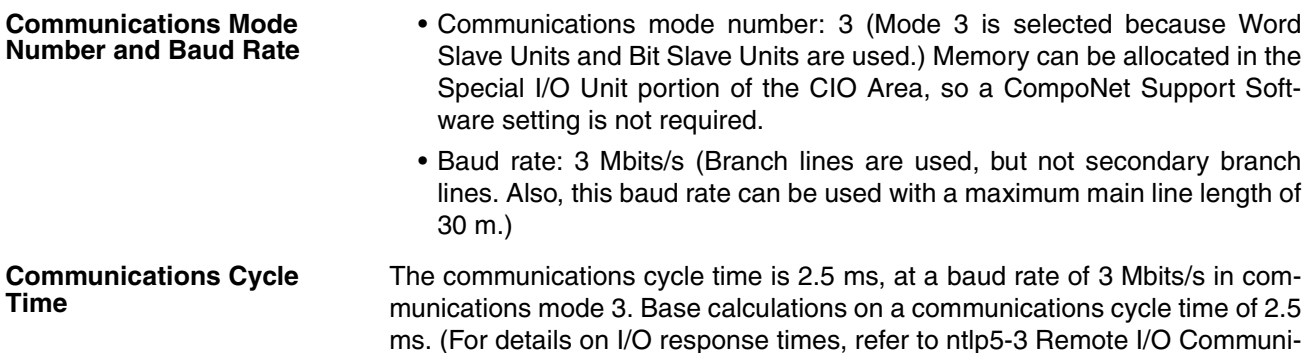

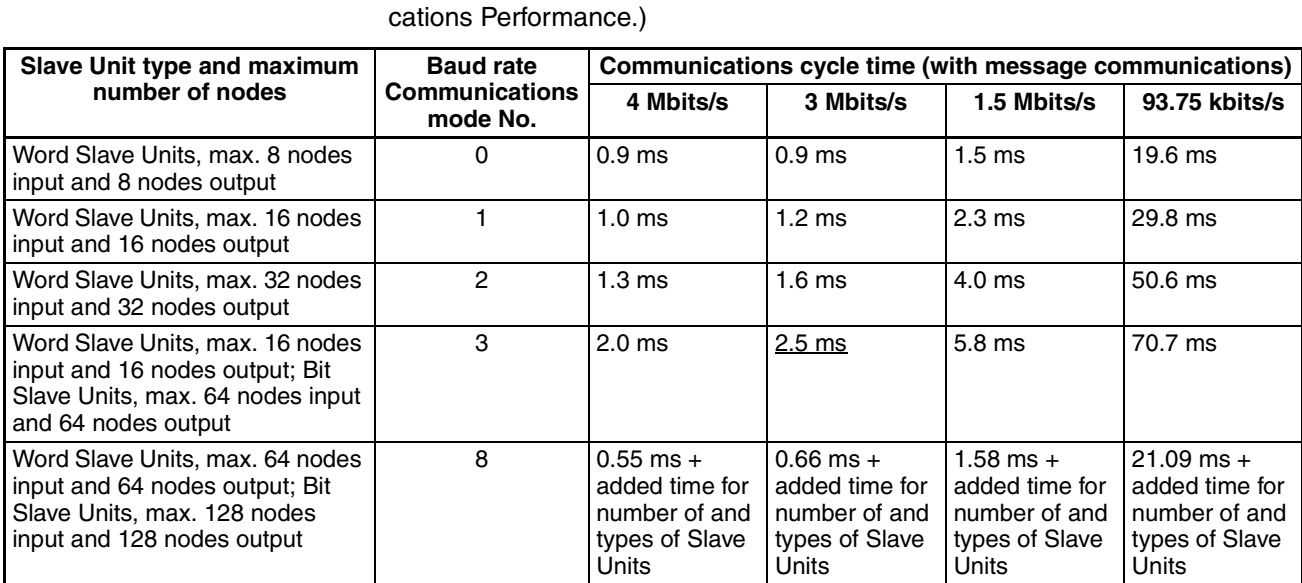

**Note** When less than the maximum number of nodes is used, the communications cycle time is progressively shortened as the communications mode number becomes smaller and as the baud rate is increased.

**Registration Tables** Registration tables are used and they must be generated automatically from CompoNet Support Software.

• Registered Slave Unit Participation Standby Mode: Enabled

**Communications Error Communications Stop Mode: Enabled**

## **I/O Allocations**

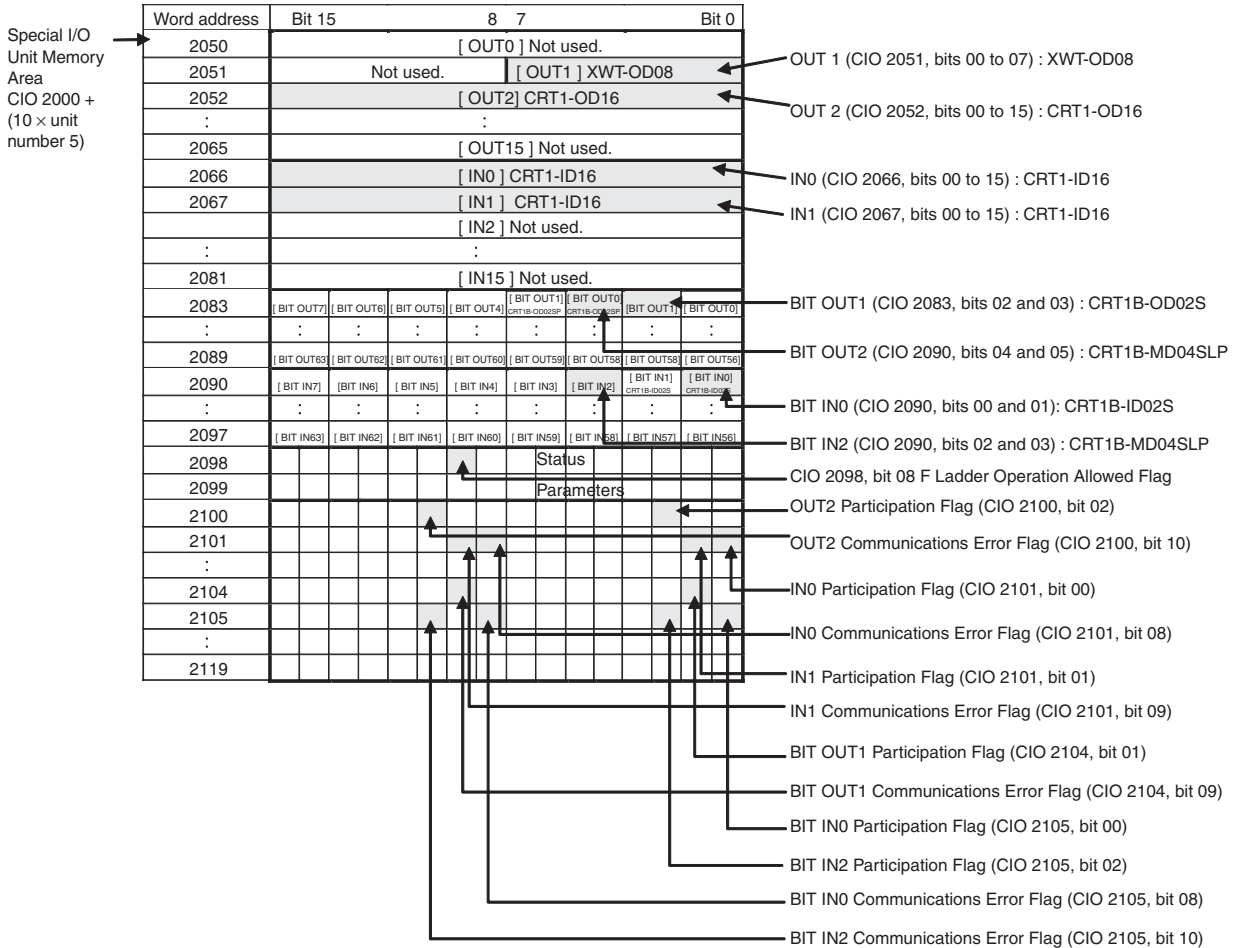

## **Ladder Programming Example**

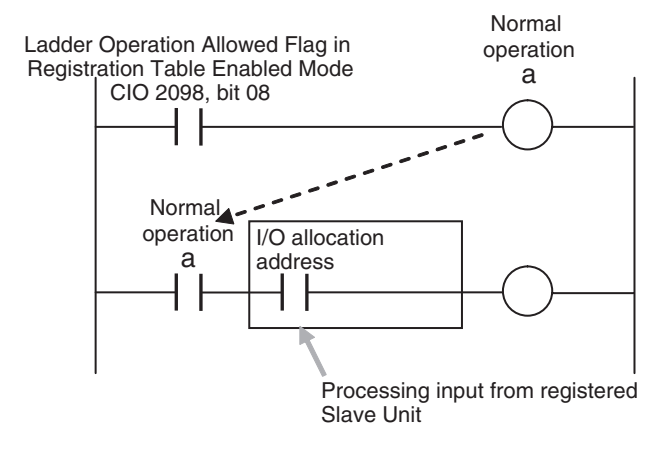

# **1-6-2 Operating Procedure**

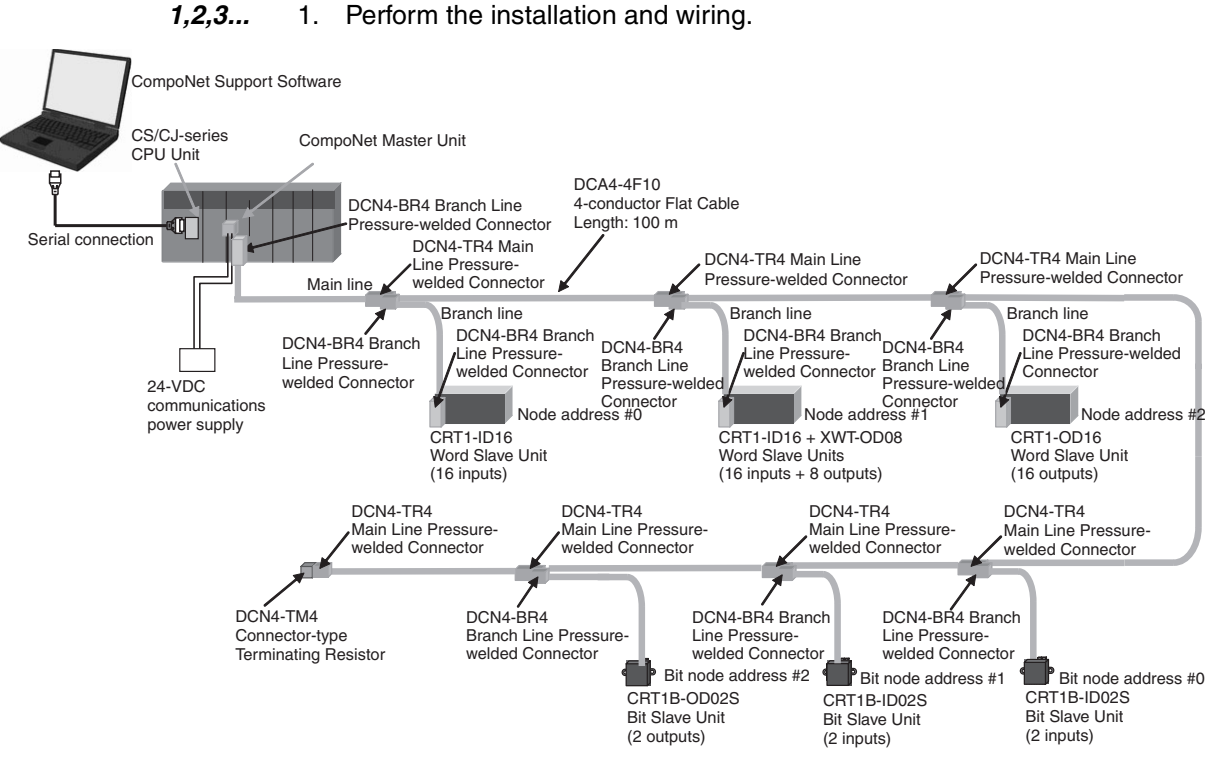

2. Set the communications mode number on the front of the Master Unit (example: 3).

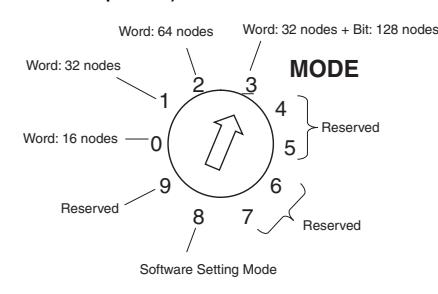

3. Set the DIP switch on the front of the Master Unit as follows:

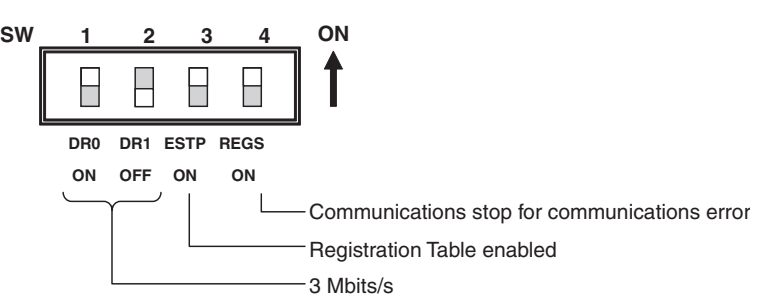

• Baud Rate Setting

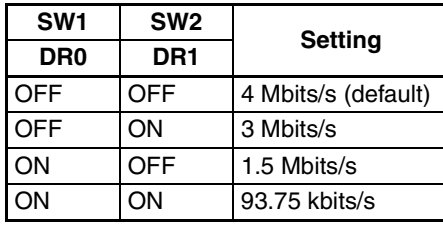

• Communications Error Communications Stop Mode (Stopping All Remote I/O Communications when a Communications Error Occurs in One Slave Unit) and Registration Table Enable Setting

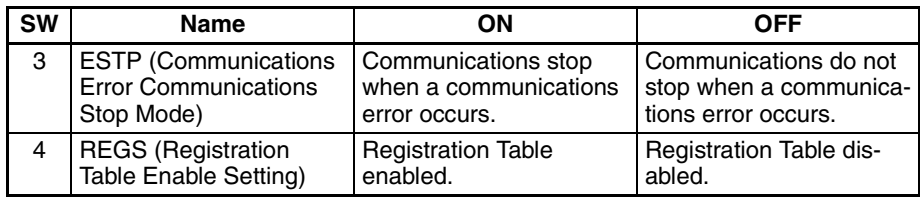

- 4. Set the unit number on the front of the Master Unit. The unit number is set to 5 in this example. Therefore the first address is CIO 2050.
- 5. Set the Slave Unit node addresses.

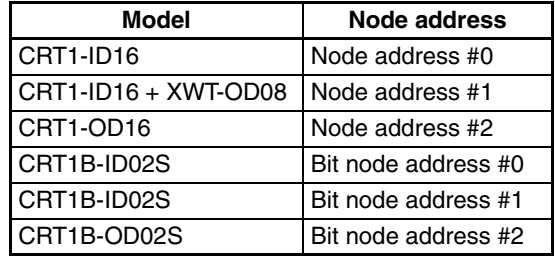

- 6. Connect the CompoNet Support Software to the CPU Unit's serial communications port.
- 7. Turn ON the power to the PLC.
- 8. Connect the CompoNet Support Software online and edit and download the Master Unit device parameters.
	- (1) Connect online to the PLC where the Master Unit is mounted.
	- (2) In the Online Connection Information Window, right-click the Master Unit under the connected PLC, and then select Connect.
	- (3) Right-click the Master Unit under the connected PLC, and select Transfer [Network to Computer].

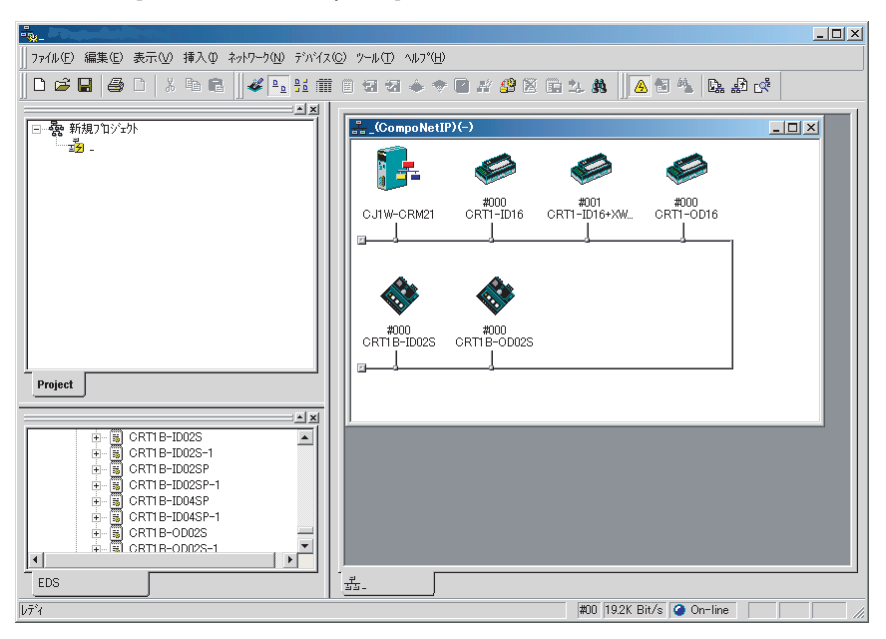

- (4) Double-click the Master Unit in the Network Configuration Window. Then, on the ??? General Master Unit Tab Page, select the Slave Units to be registered and create a Registration Table.
- (5) Open the Detailed Settings Dialog Box and enable the Registered Slave Unit Participation Standby Mode.
- (6) Click the Download Button to download the Master Unit device parameters.
- 9. Cycle the power to the PLC.
- 10. Remote I/O communications will start when all registered Slave Units have started participating.

### **MS and NS Indicators** • Normal Operation

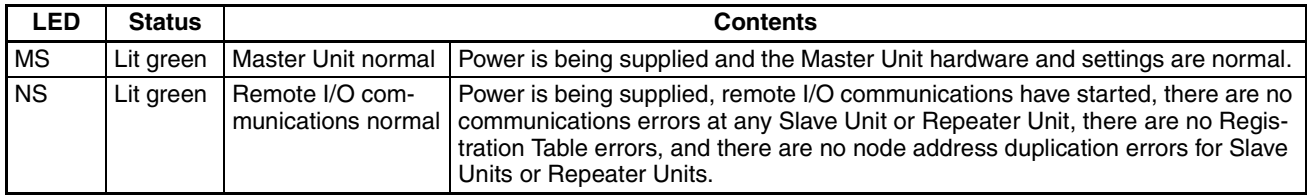

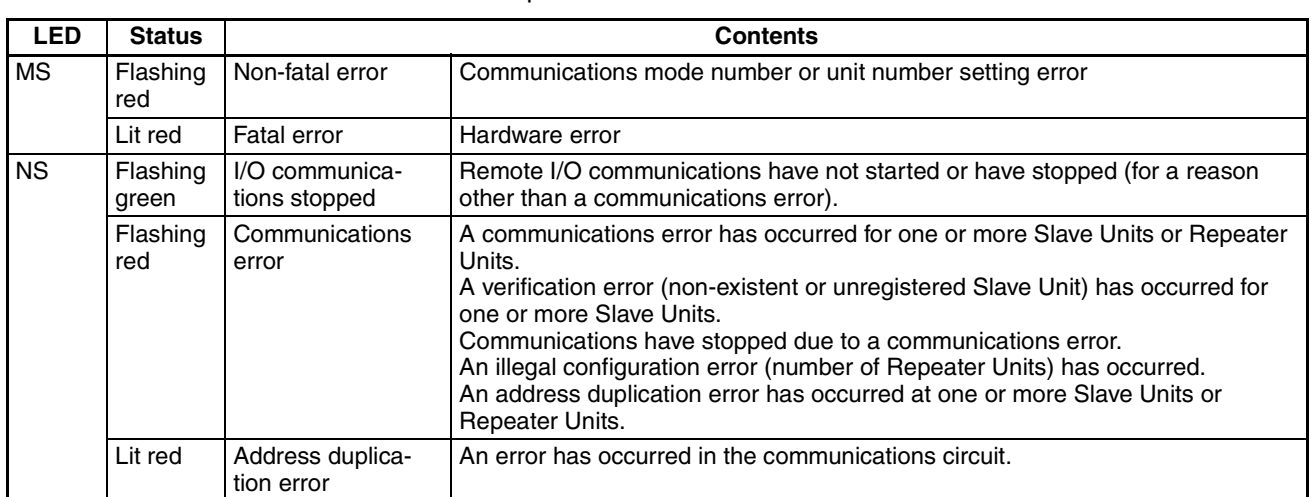

#### • Error Operation

#### **Indicators and Sevensegment Display**

## • Normal Operation

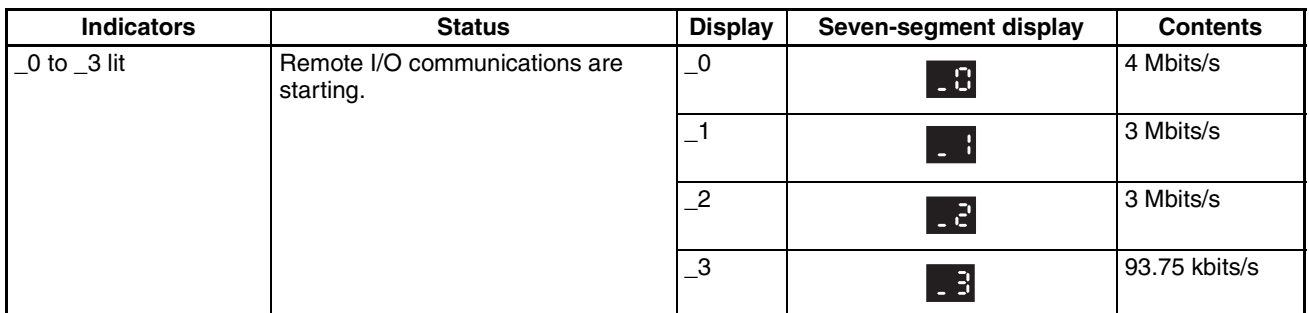

## • Error Operation

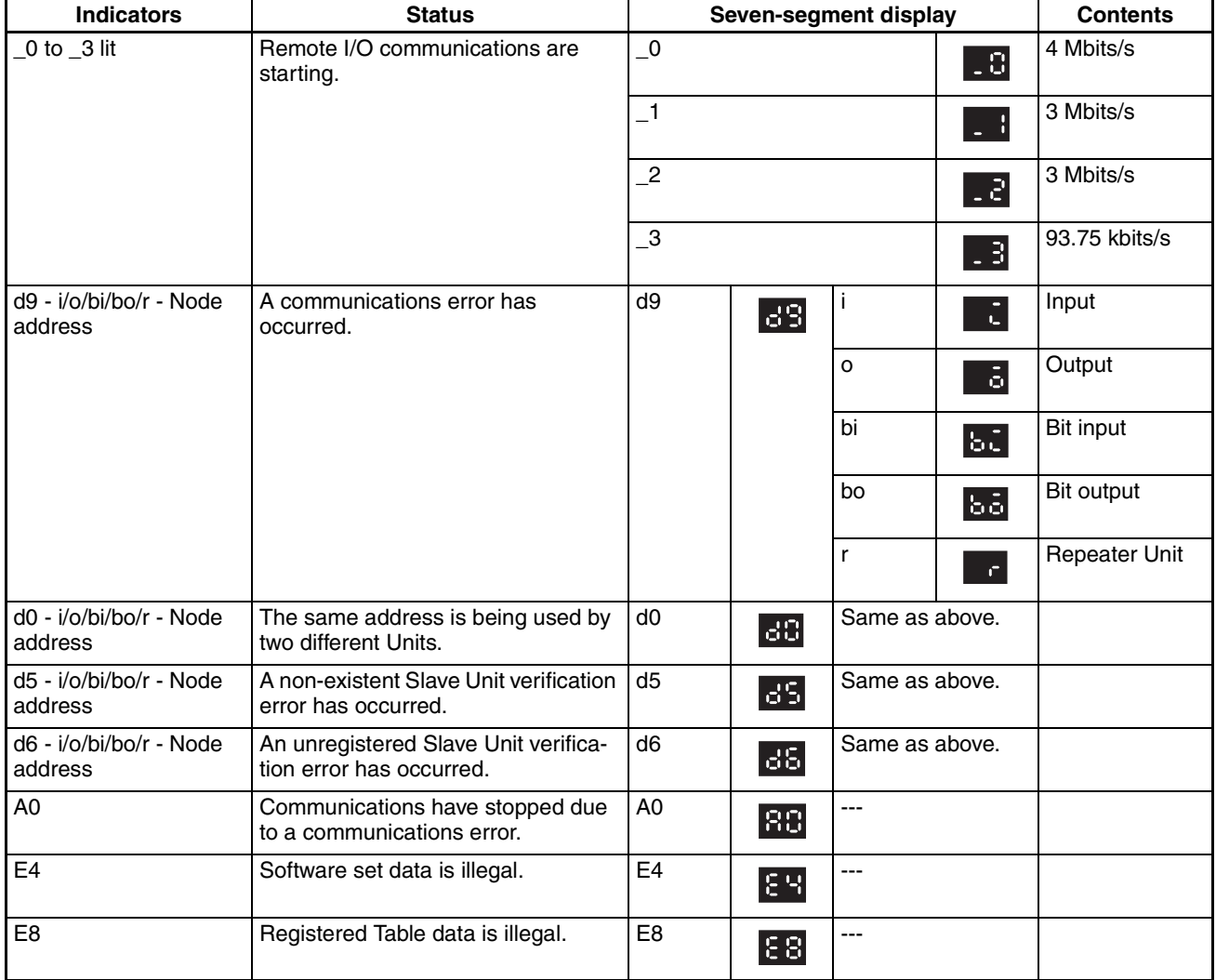

- 11. Using CompoNet Support Software, monitor the participation status of Slave Units.
	- (1) While online, upload the network configuration.
	- (2) Right-click the Master Unit in the Network Configuration Window, and select Monitor.
	- (3) Monitor Slave Unit participation status on the Status Tab Page.

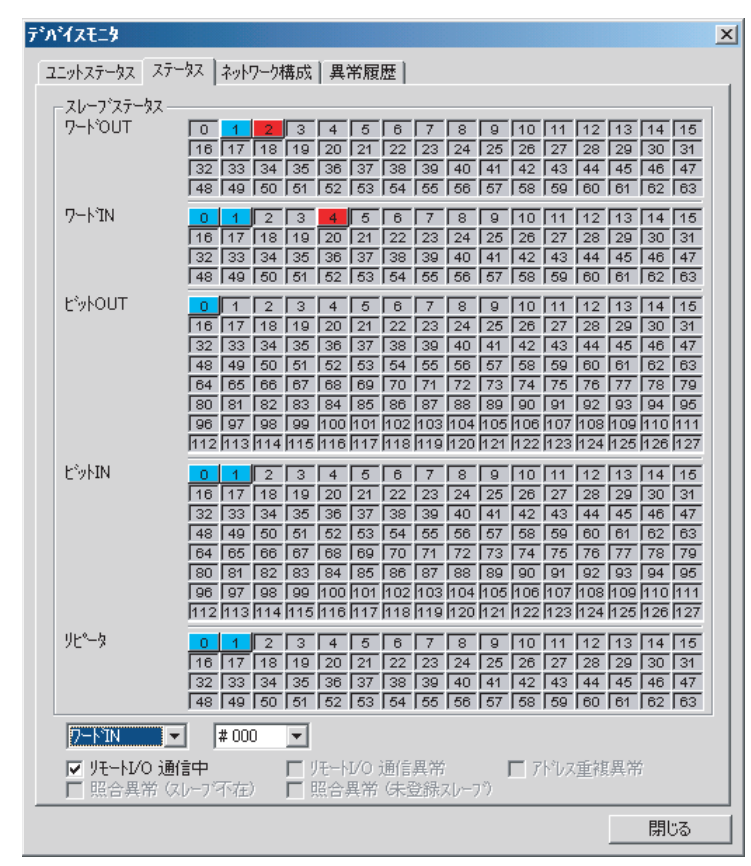

A list of node addresses will be displayed showing the participation status for each node: participating (blue), disconnected (red), or not participating (gray).

(4) Monitor the status of all Master Unit communications on the Unit Status Tab Page.

# <span id="page-59-0"></span>**SECTION 2 Master Units**

This section provides the specifications of the CompoNet Master Units

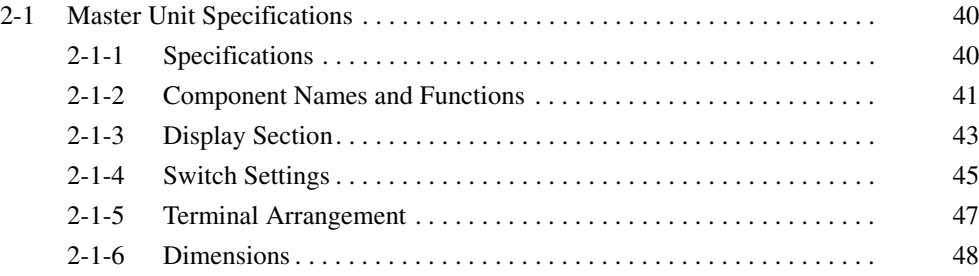

# <span id="page-60-0"></span>**2-1 Master Unit Specifications**

# <span id="page-60-1"></span>**2-1-1 Specifications**

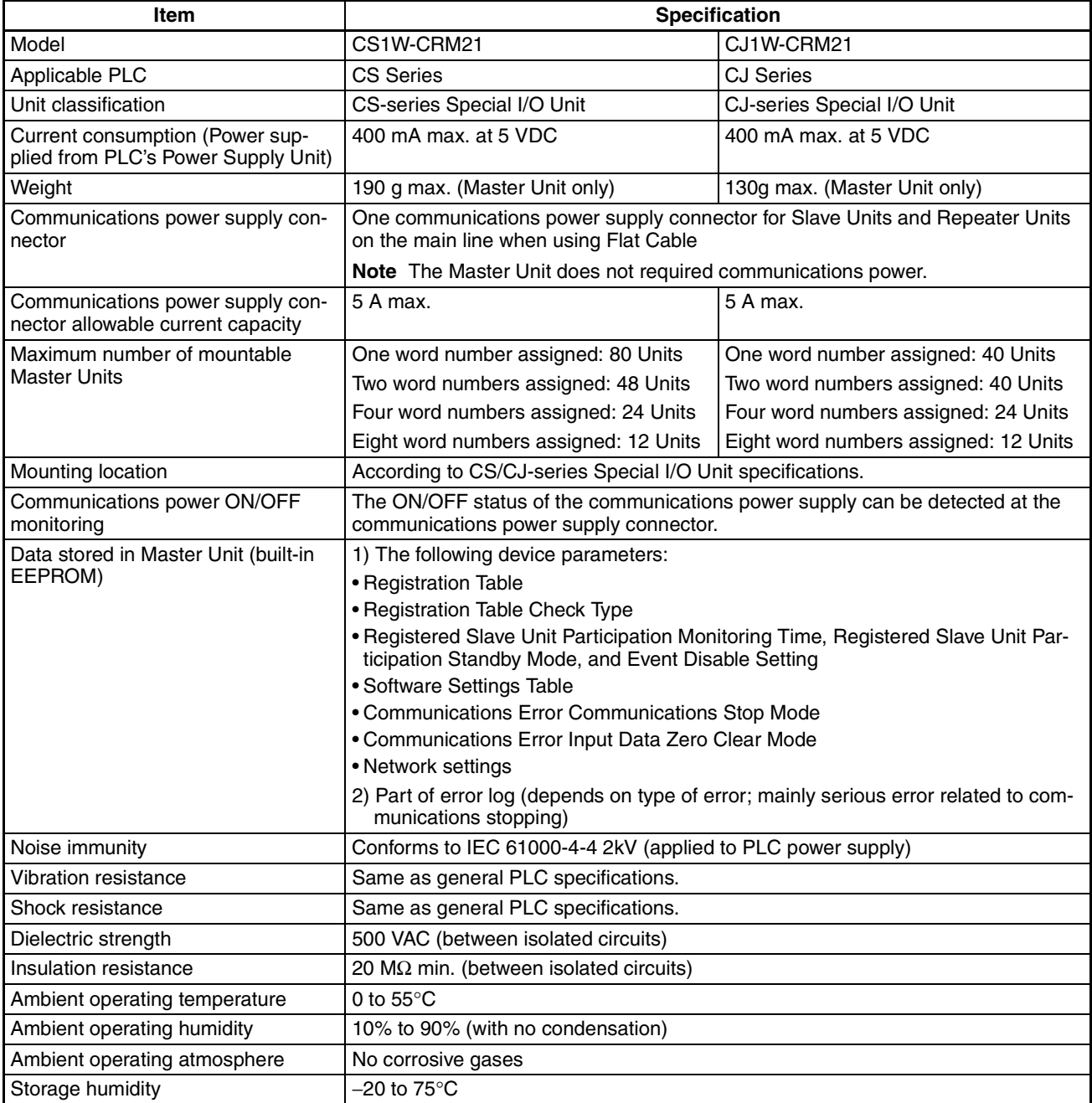

# <span id="page-61-0"></span>**2-1-2 Component Names and Functions**

# **CS-series Master Unit**

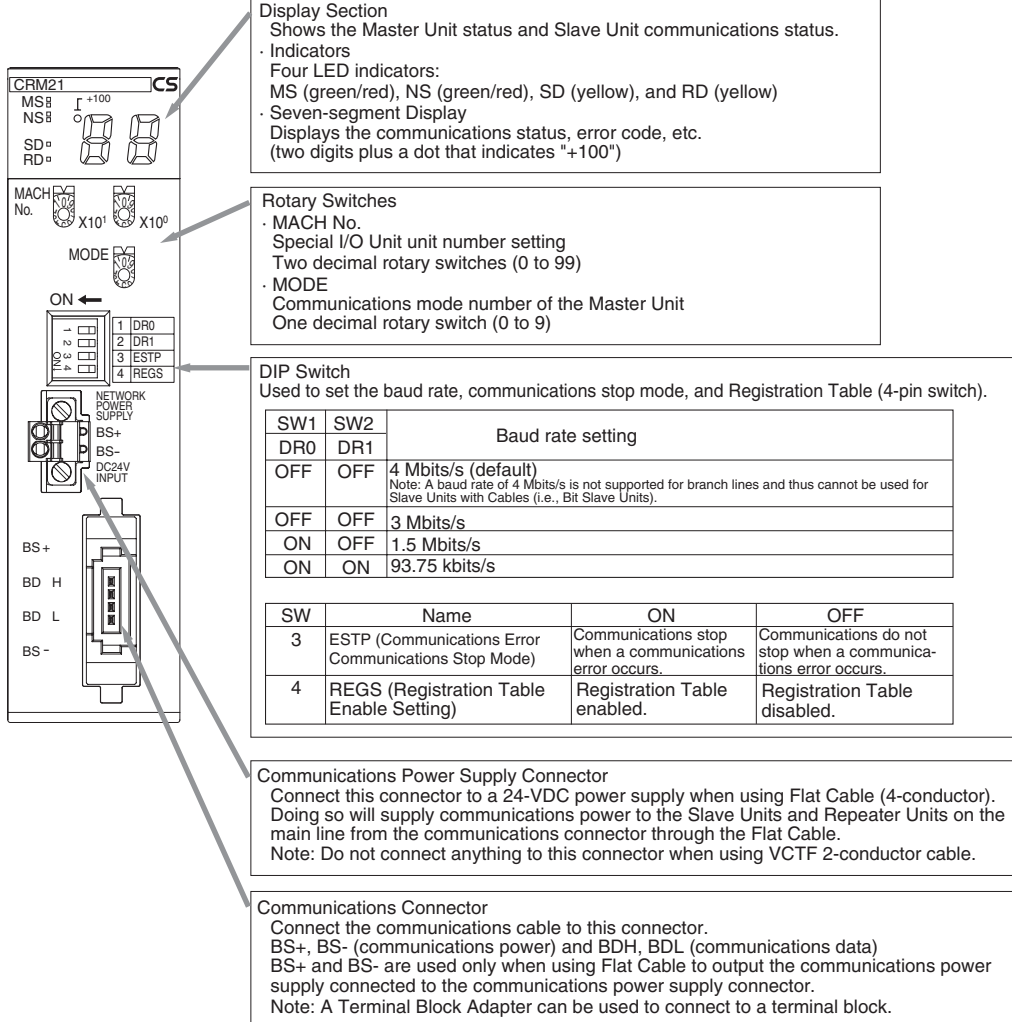

## **CJ-series Master Unit**

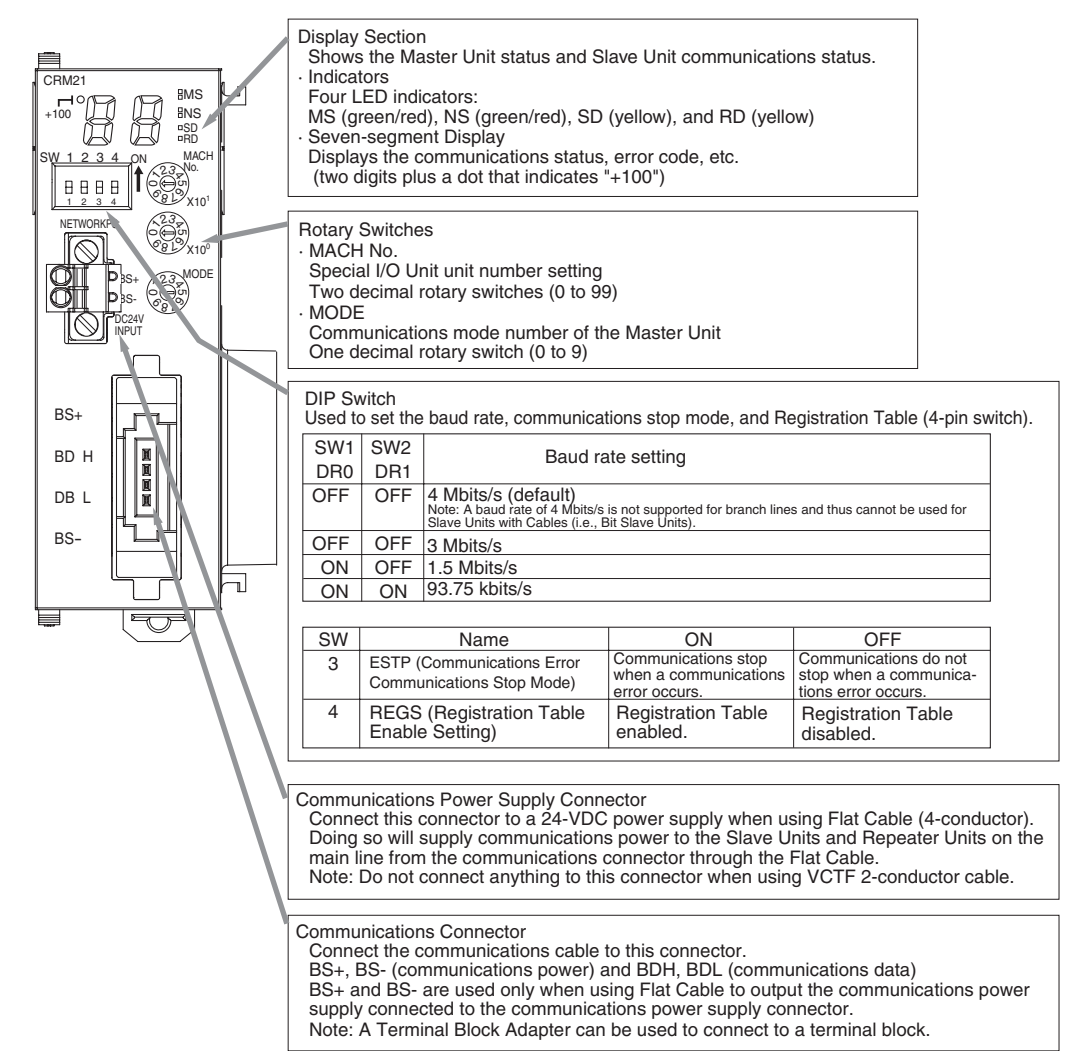

# <span id="page-63-0"></span>**2-1-3 Display Section**

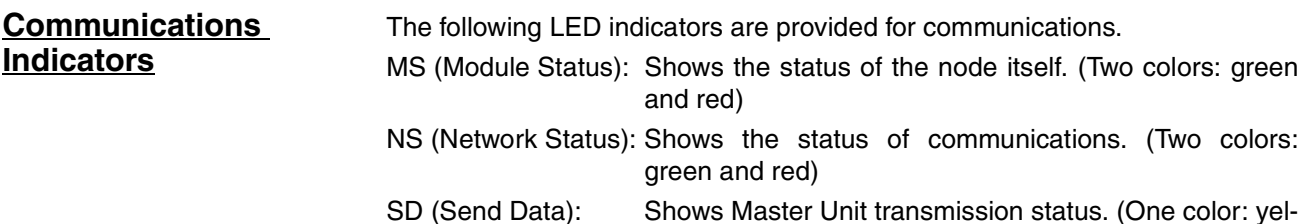

SD (Send Data): Shows Master Unit transmission status. (One color: yellow)

RD (Receive Data): Shows Master Unit reception status. (One color: yellow)

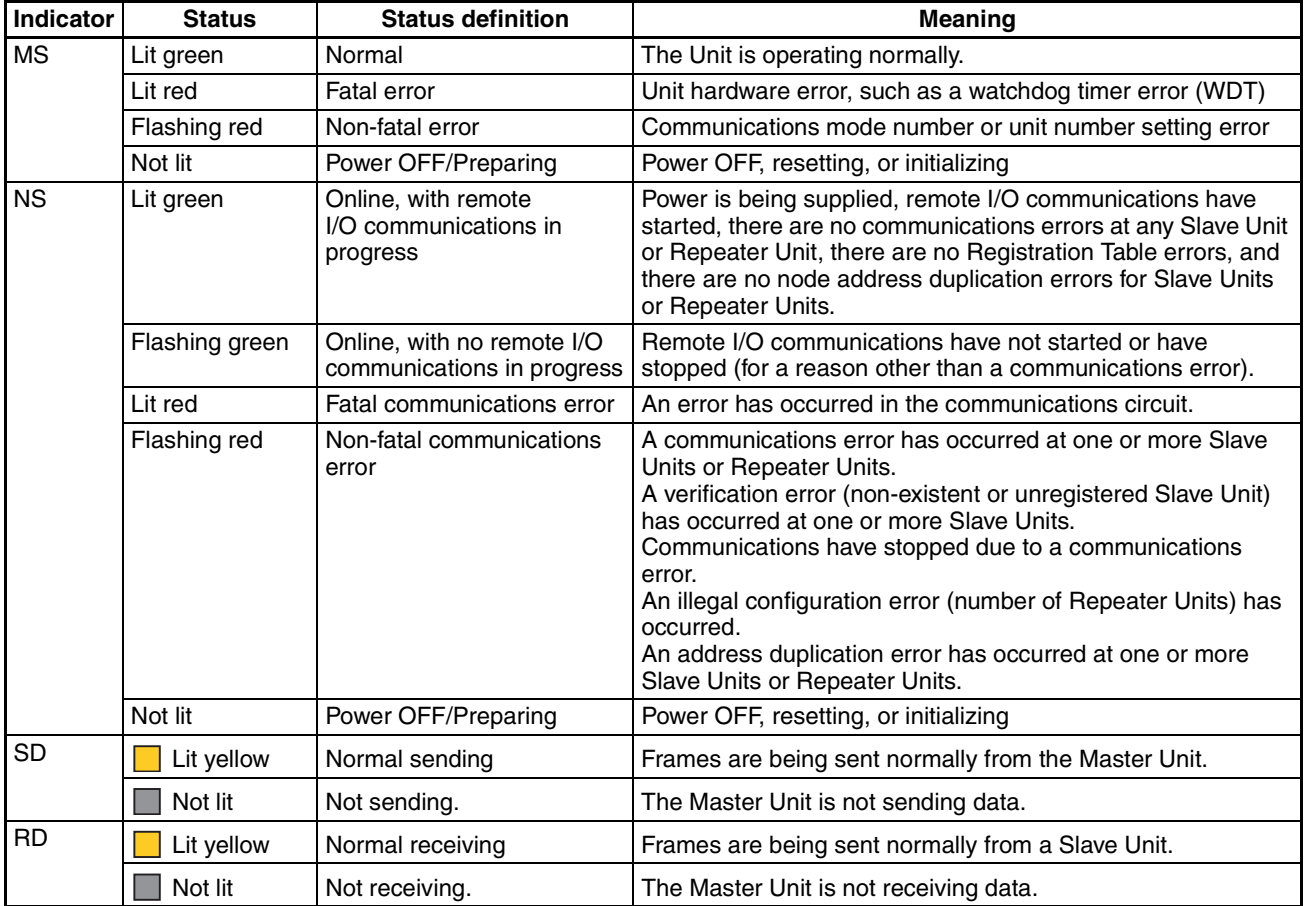

The indicator flashing intervals are approximately 0.5 s lit and 0.5 s not lit.

## **Seven-segment Display**

• The seven-segment display shows the baud rate during normal transmission.

It lights while remote I/O communications are in progress and flashes while they are stopped.

- When a communications error occurs, the following information is displayed in order: Error code (2 digits hexadecimal) - Type of Slave Unit at error node - Node address (2 digits decimal).
- When an error other than a communications error occurs, the error code (2 digits hexadecimal) is displayed.

# *Master Unit Specifications* **Section 2-1**

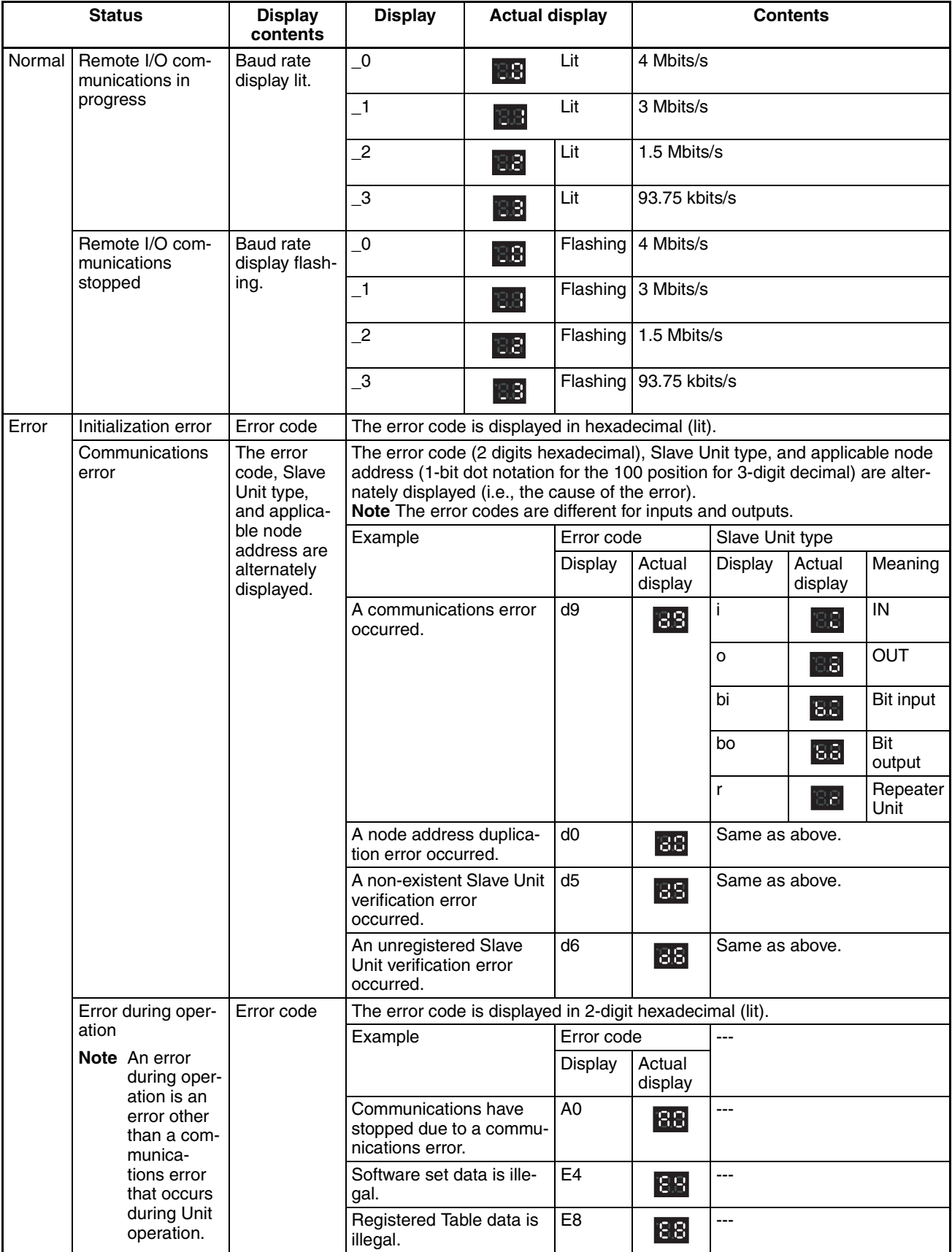

# <span id="page-65-0"></span>**2-1-4 Switch Settings**

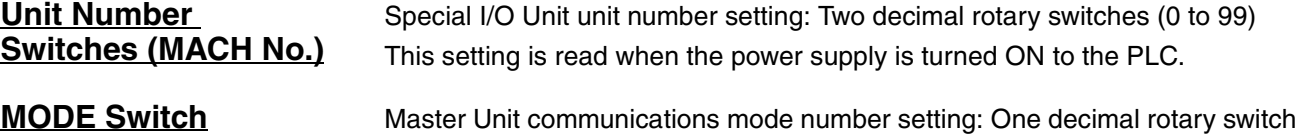

(0 to 9)

This setting is read when the power supply is turned ON to the PLC.

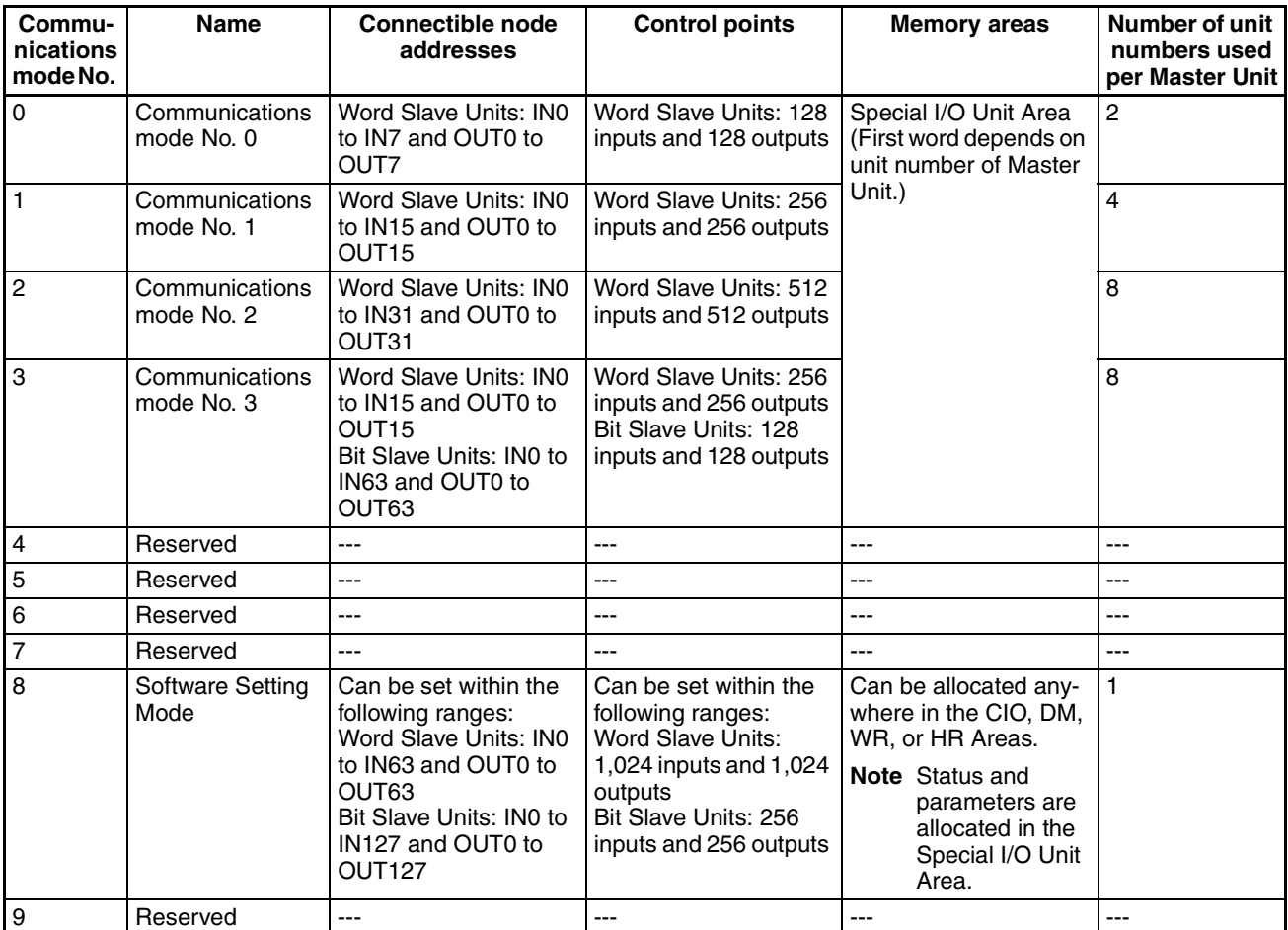

- **Note** (1) In a CompoNet Network, Word Slave Units have 16 bits per node address.
	- (2) Do not set the reserved communications mode numbers (4 to 7 and 9). A communications mode setting error (H4 at the 7-segment LED indicator) will occur if any of these modes is set.

### **Baud Rate Setting**

**DIP Switch** This setting is read when the power supply is turned ON to the PLC.

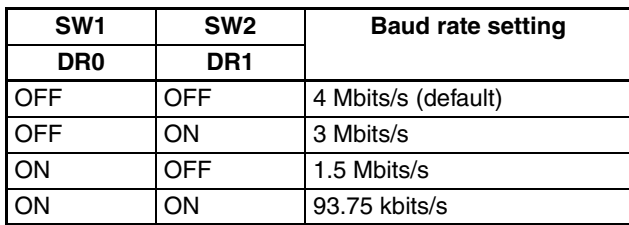

Slave Units automatically detect the baud rate set on SW1 (DR0) and SW2 (DR2). It is not necessary to set the baud rate separately for any of the Slave Units.

#### **Communications Error Communications Stop Mode Setting**

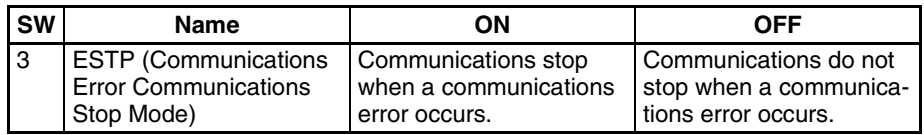

When SW3 (ESTP) is turned ON, all remote I/O communications are stopped when a communications error occurs at any Slave Unit. (The Communications Error Communications Stop Flag at status bit 02 also turns ON.) When SW3 is turned OFF, remote I/O communications continue even if a communications error occurs at a Slave Unit.

### **Registration Table Enable Setting**

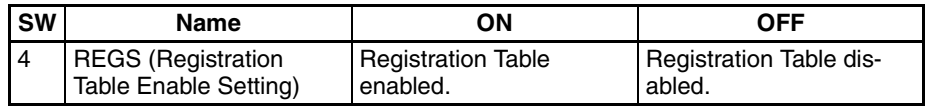

When the power is turned ON with SW4 (REGS) turned ON, registration tables that have been edited or downloaded with CompoNet Support Software or that have been automatically generated are enabled. Only registered Slave Units are allowed to participate, and registered Slave Units are compared to actual Slave Units. If they do not agree, the Registered Table Verification Error Flag in status bit 01 turns ON.

# <span id="page-67-0"></span>**2-1-5 Terminal Arrangement**

## **Communications Power Supply Connector**

This connector supplies communications power to Slave Units and Repeater Units connected to the main line connected to the communications connector.

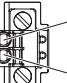

BS+ (communications power supply positive side)

BS- (communications power supply negative side)

**Note** Power supply to the Master Unit is not required.

## **Communications Connector**

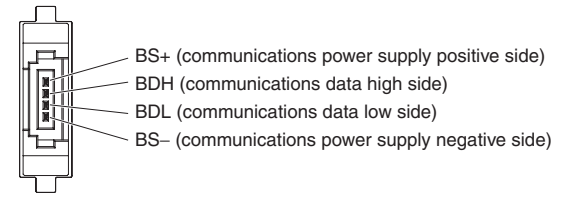

**Note** BS+ and BS- output the communications power supply connected to the communications power supply connector. (This is the communications power for Slave Units and Repeater Units connected to the main line.)

This connector does not supply power to the Master Unit.

# <span id="page-68-0"></span>**2-1-6 Dimensions**

# **CS1W-CRM21**

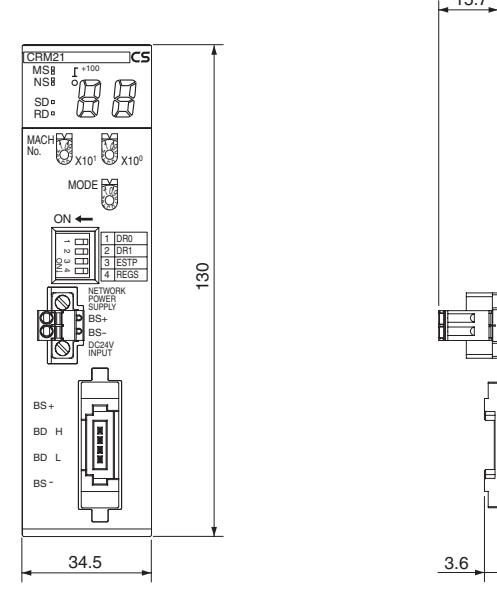

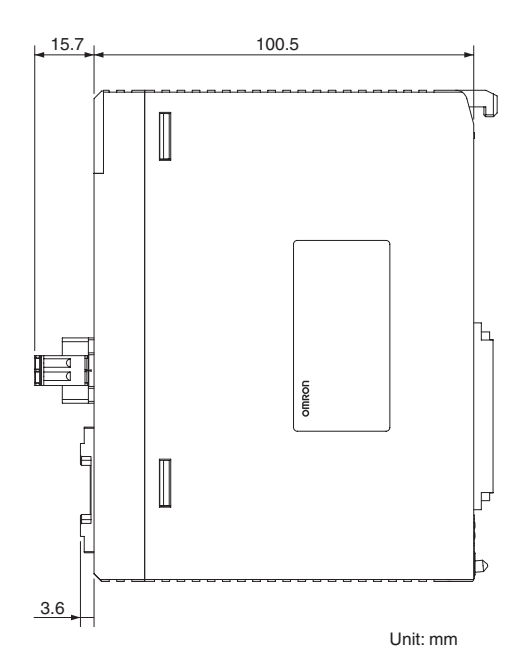

# **CJ1W-CRM21**

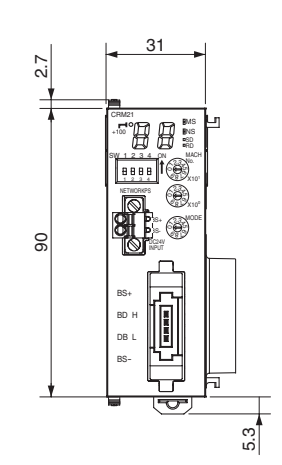

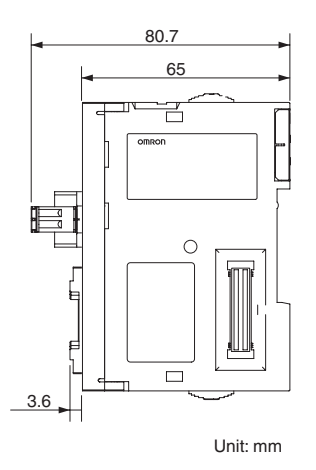

# <span id="page-69-0"></span>**SECTION 3 Wiring Configurations**

This section describes the configurations of CompoNet Networks.

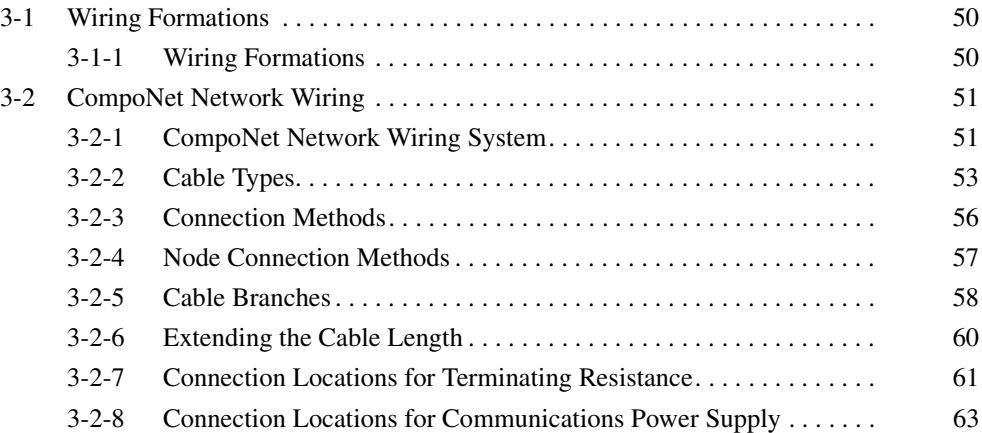

# <span id="page-70-0"></span>**3-1 Wiring Formations**

# <span id="page-70-1"></span>**3-1-1 Wiring Formations**

There are two possible formation for a CompoNet Network.

- Main line-branch line formation
- Unrestricted wiring formation

The formation is determined by the type of cable and baud rate as shown below.

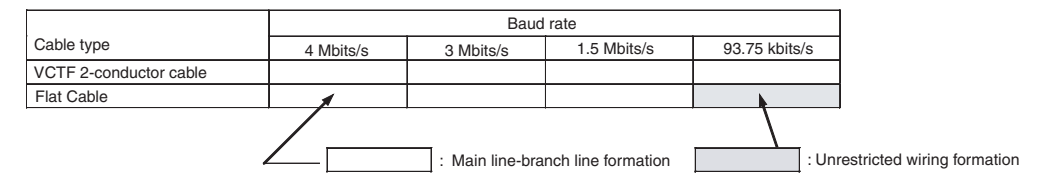

**Main Line-Branch Line Formation**

With this wiring formation, the main line is differentiated from branch lines.

The Master Unit must be on one end of the network and there are branching restrictions.

The main line-branch line formation is used in all cases except when Standard or Sheathed Flat Cable is used at a baud rate of 93.75 kbits/s.

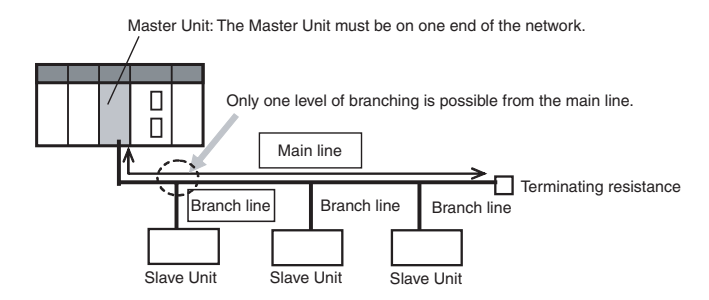

## **Unrestricted Wiring Formation**

With this wiring formation, there is no differentiation between a main line and branch lines.

The Master Unit can be located anywhere in the network (not necessarily at the end) and there are no restrictions on branching. Repeater Units can be used.

An unrestricted wiring formation can be used only when Standard or Sheathed Flat Cable is used at a baud rate of 93.75 kbits/s.

Master Unit: The Master Unit does not necessarily have to be on one end of the network.

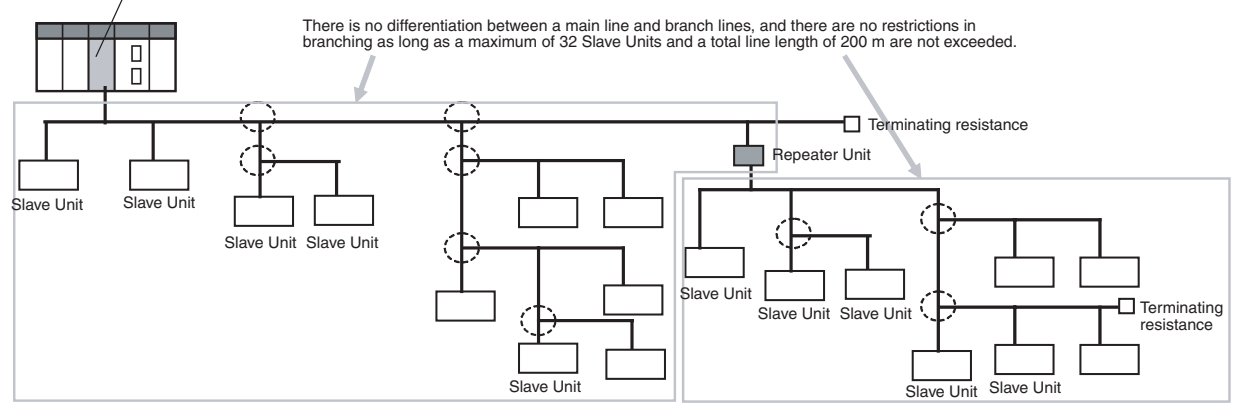

## **Wiring Formations**

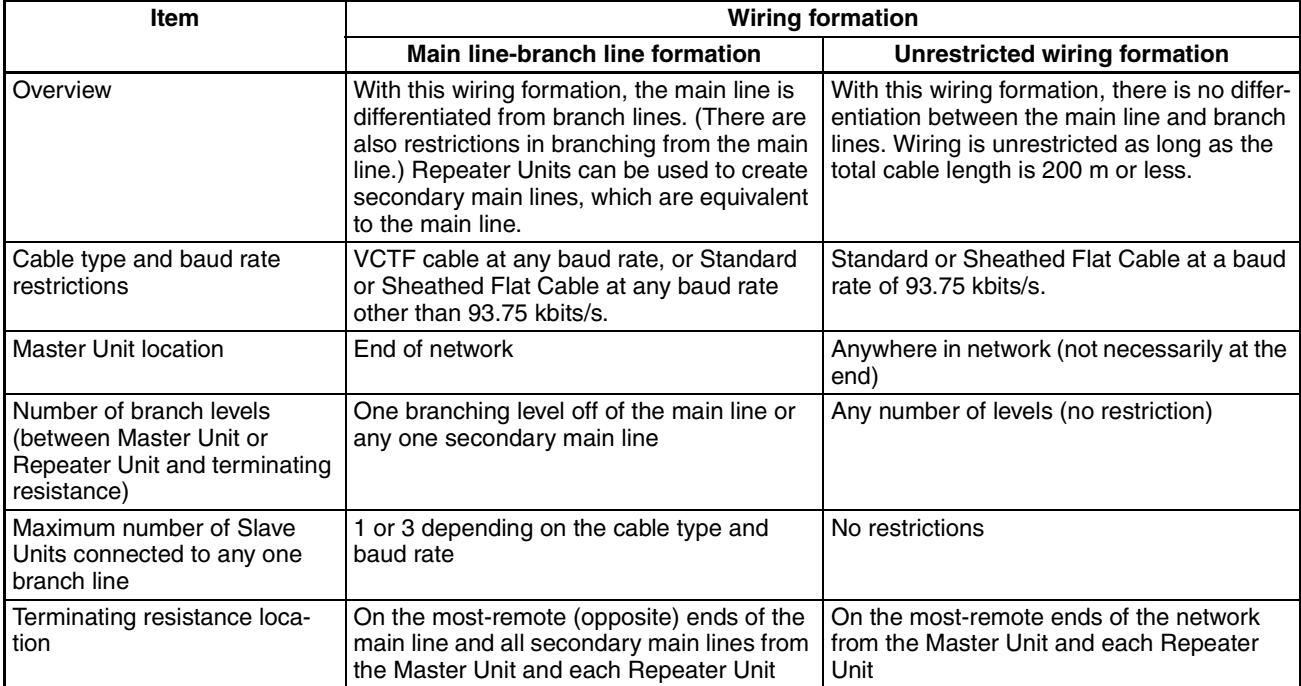

# <span id="page-71-0"></span>**3-2 CompoNet Network Wiring**

# <span id="page-71-1"></span>**3-2-1 CompoNet Network Wiring System**

- There are two communications lines: BDH (communications data high) and BDL (communications data low).
- Communications between the Master Unit and Slave Units are possible merely by connecting the two communications lines in parallel to the Master Unit and Slave Units and then supplying communications power to the Slave Units.
- Wiring is performed with VCTF 2-conductor cable or Flat Cable (4-conductor).
	- VCTF 2-conductor cable provides the two communications lines.
	- Flat Cable (4-conductor) provides four lines: two communications line and two communications power lines.
- BS+ and BS− are used to provide communications power to the Slave Units (for communications and internal Slave Unit power). A 24-VDC power supply is used.
	- If VCTF 2-conductor cable is used, the power supply must be provided using separate lines.
	- If Flat Cable (4-conductor) is used, the BS+ and BS- lines in the Flat Cable are used to supply communications power.
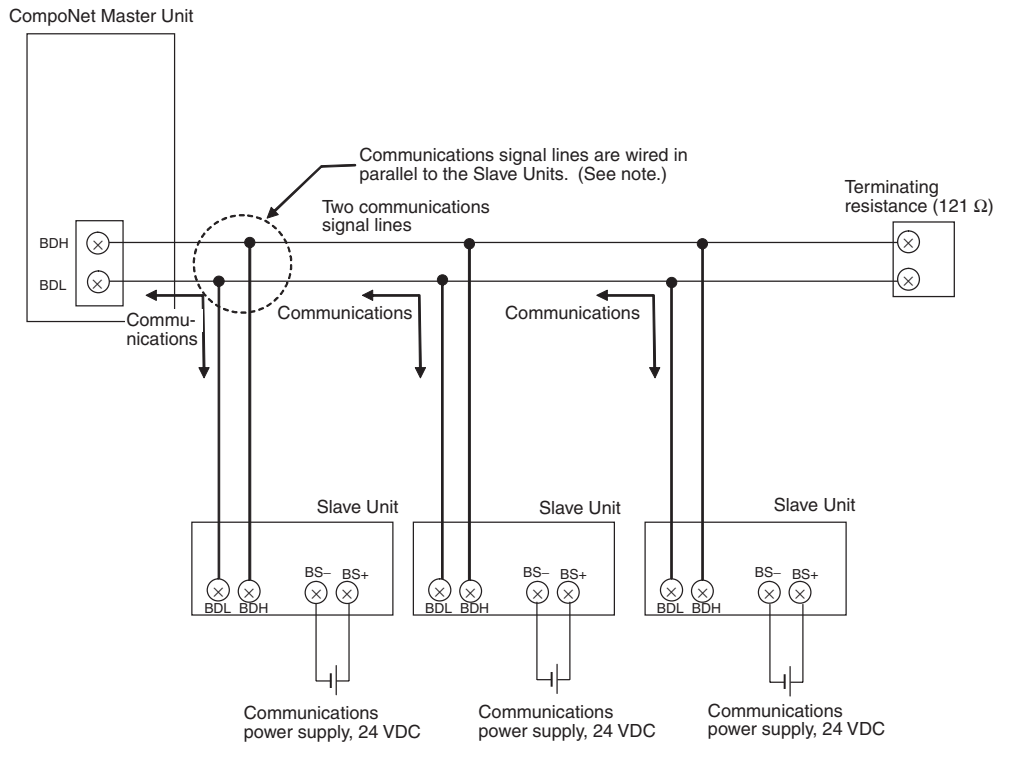

#### ■ Wiring Example Using VCTF 2-conductor Cable

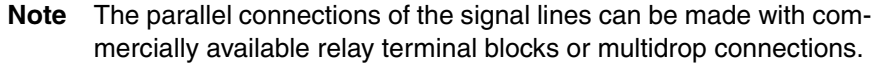

#### ■ Wiring Example Using Flat Cable (4-conductor)

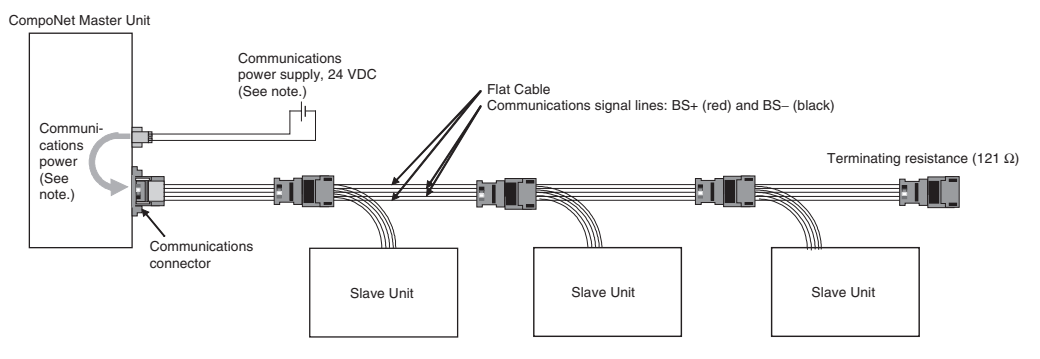

**Note** The communications power supply for the Slave Units is connected to the Master Unit or Repeater Unit and supply through the Flat Cable.

# **3-2-2 Cable Types**

**Cable Types** The three types of cable listed in the following table can be used as the communications cable for a CompoNet Network.

Do not use any other cables.

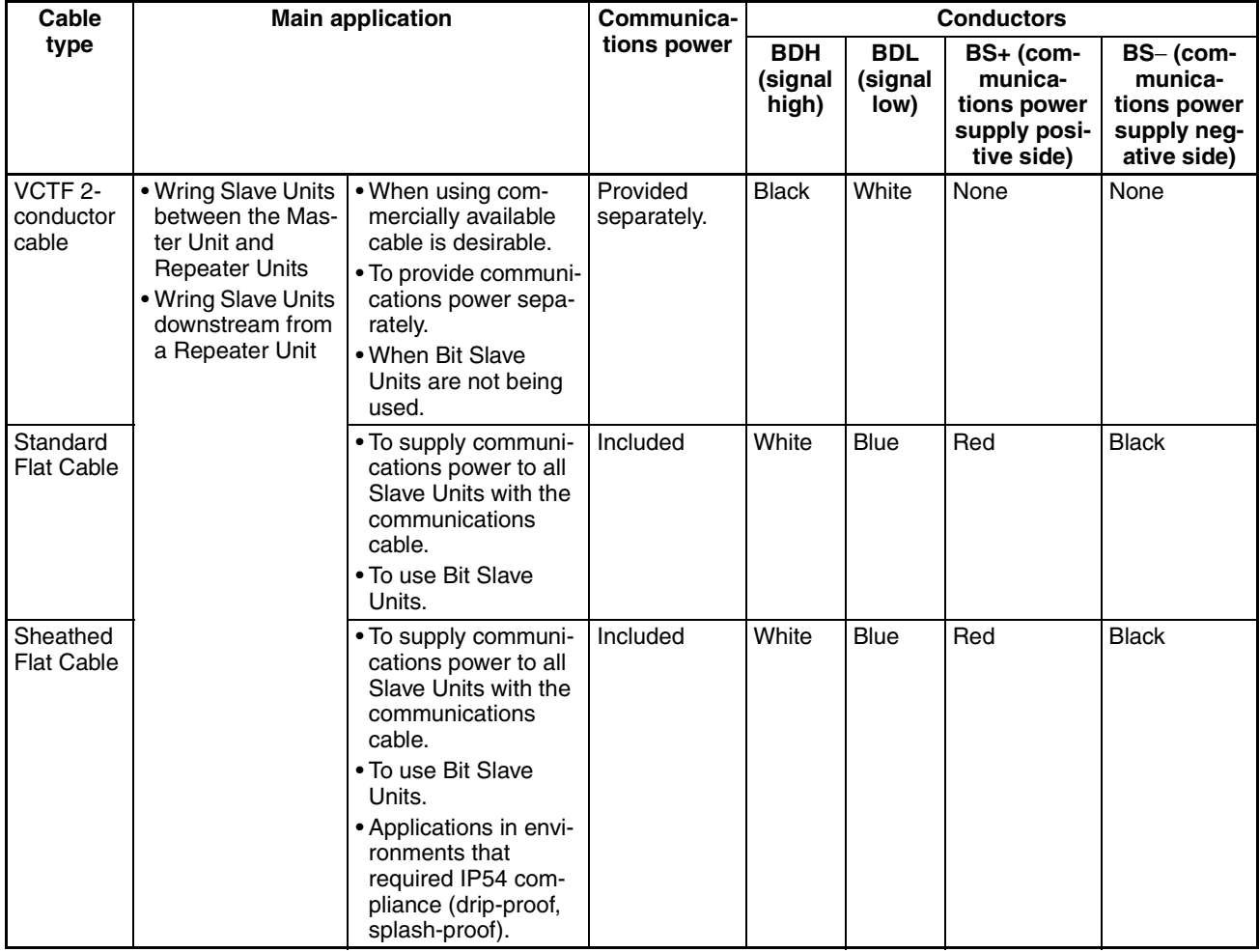

**VCTF 2-conductor Cable (Commercially Available)** 

Commercially available VCTF cable: 600-V vinyl-insulated cab-tyre cord) VCTF vinyl cord JIS C 3306, 2-conductor with nominal cross-section of 0.75 mm<sup>2</sup> (two signal lines), conductor resistance at 20°C: 25.1  $\Omega$ /km max.

**DCA4-4F10 Standard Flat Cable (4-conductor)** 

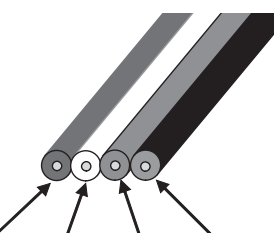

Red: BS+ White: BDH Blue: BDL Black: BS−

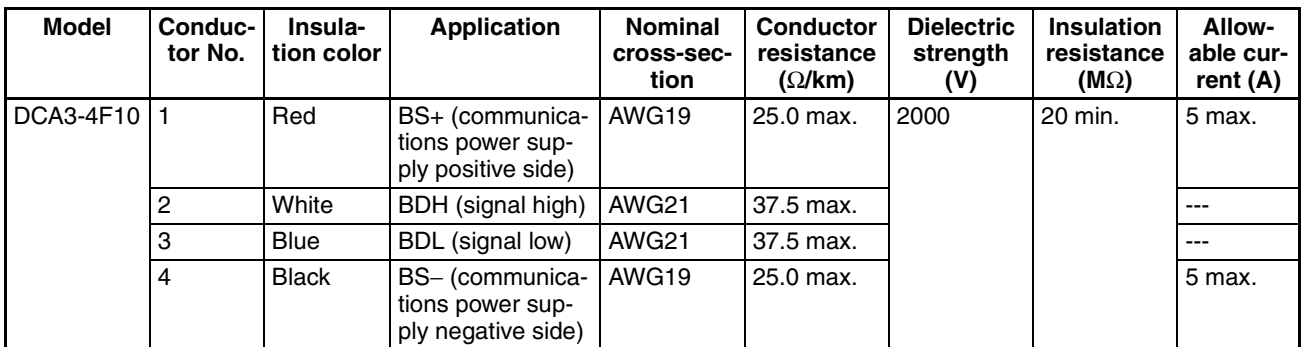

#### **DCA5-4F10 Sheathed Flat Cable (4-conductor)**

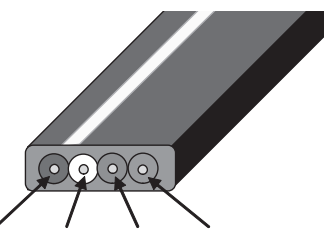

Red: BS+ White: BDH Blue: BDL Black: BS−

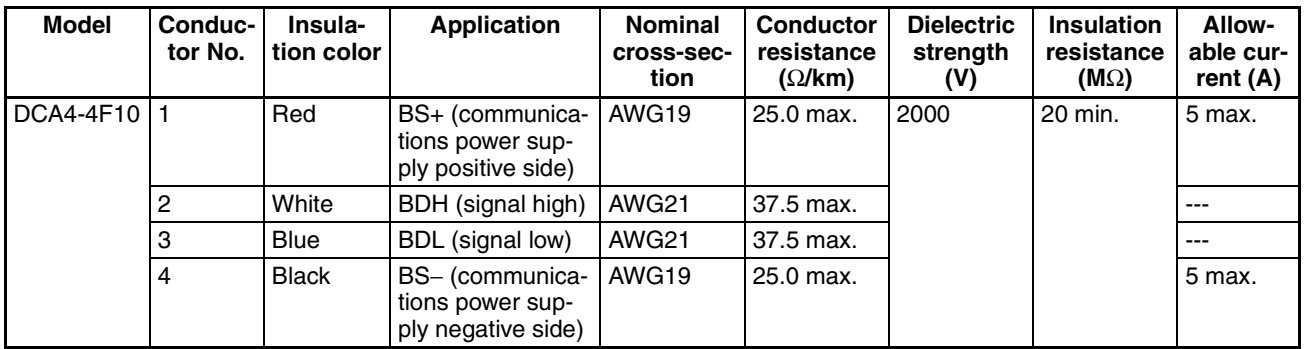

**Note** The characteristics of each conductor in the Flat Cable has been adjusted to the application of the conductor. Check the line insulator colors and use each line only for the application given in the above table.

### **Using Different Cable Types**

There are three types of cable: VCTF 2-core cable, Standard Flat Cable, and Sheathed Flat Cable.

The same type of cable must be used for all lines downstream from the Master Unit or from a Repeater Unit (i.e., the main line and branch lines, secondary main lines and their branch lines, and branch lines and secondary branch lines must use the same type of cable).

Different types of cable can be used upstream and downstream from a Repeater Unit, i.e., for a main line and secondary main line or for two different secondary main lines.

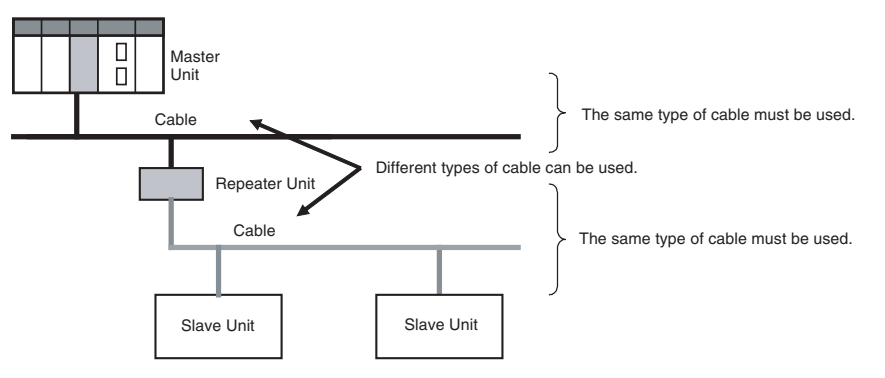

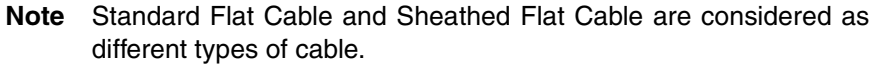

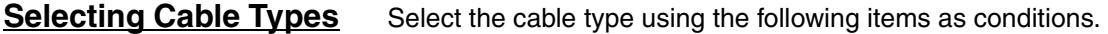

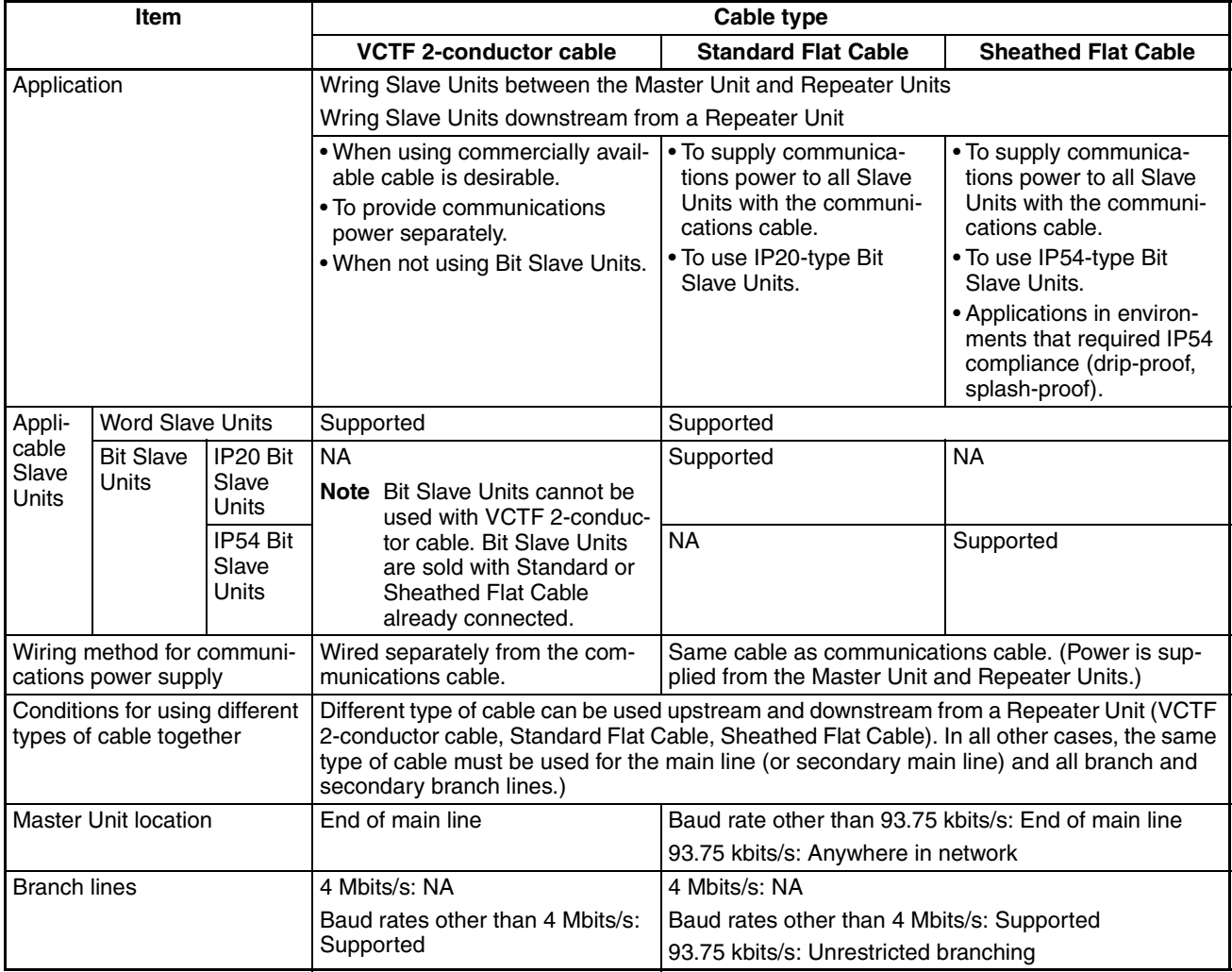

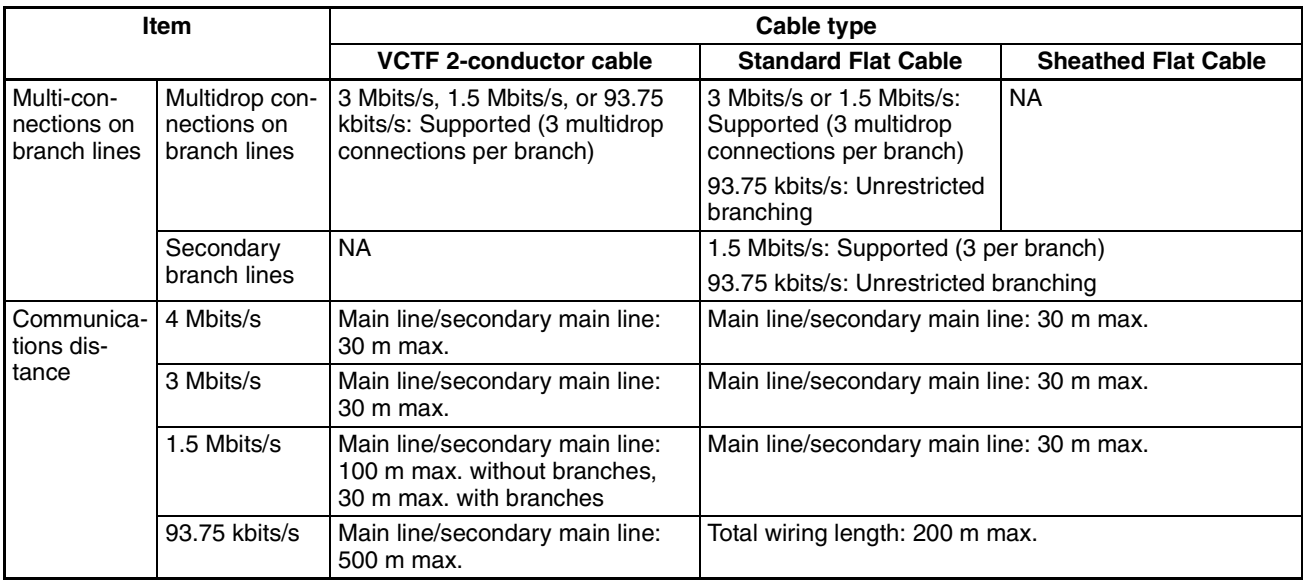

# **3-2-3 Connection Methods**

# **VCTF 2-conductor Cable**

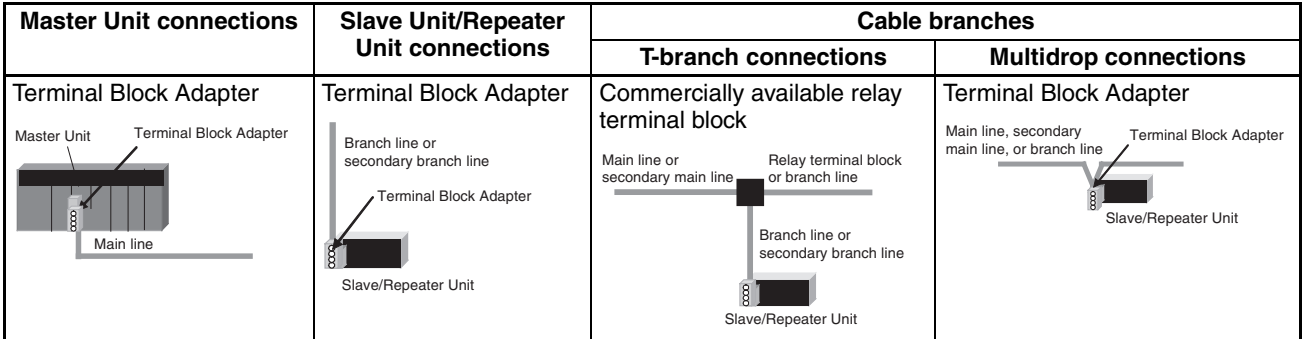

# **Flat Cable**

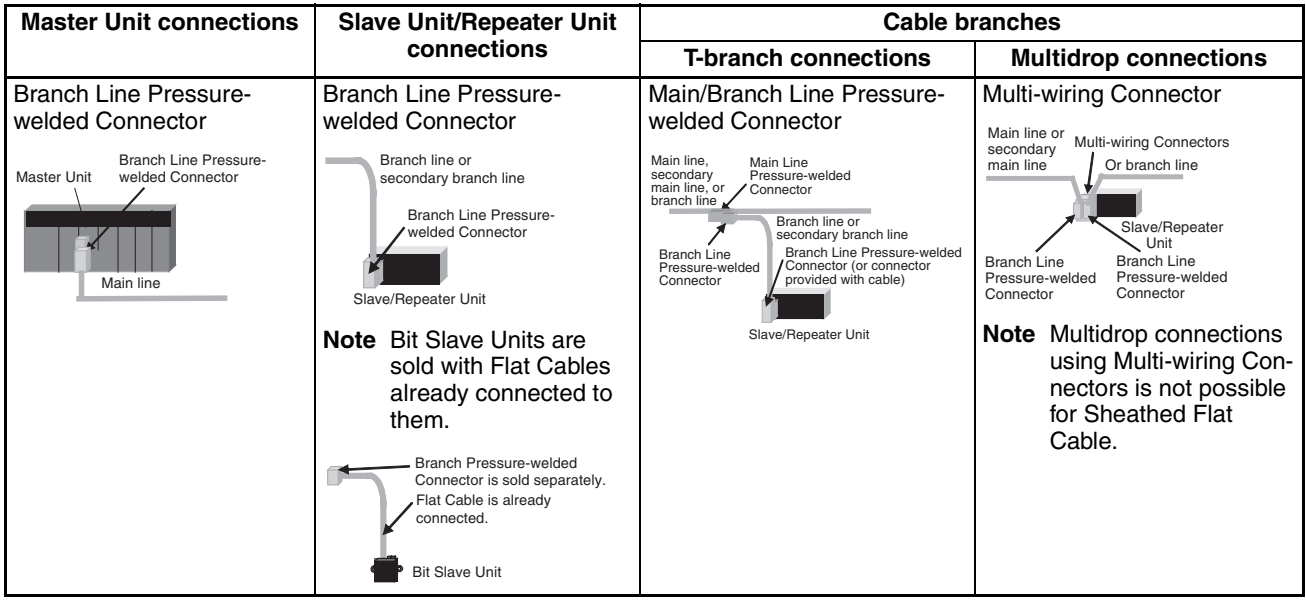

# **3-2-4 Node Connection Methods**

Nodes are connected to the CompoNet Network using the methods described in this section.

**Master Unit Connections**

**Connecting Flat Cable with a Branch Line Pressure-welded Connector**

Except in unrestricted wiring formations, the Master Unit must always be connected on one end of the main line.

The Master Unit has a communications connector to which a communications cable is connected.

The following Branch Line Pressure-welded Connectors are used to connect Flat Cable to the Master Unit.

#### **Standard Flat Cable or VCTF 2 conductor Cable**

A DCN4-BR4 Standard Flat Cable Branch Line Pressure-welded Connector is used.

#### **Sheathed Flat Cable**

A DCN5-BR4 Sheathed Flat Cable Branch Line Pressure-welded Connector is used.

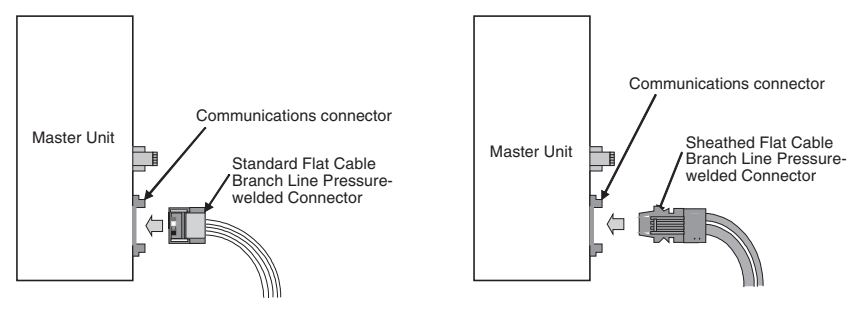

**Connecting VCTF 2 conductor Cable with a Terminal Block Adapter**

The following Terminal Block Adapter is used to connect VCTF 2-conductor cable to the Master Unit.

The Terminal Block Adapter is used to convert the communications connector on the Master Unit to a terminal block. The Terminal Block Adapter takes M3 crimp terminals.

#### **VCTF 2-conductor Cable**

A DCN4-TB4 Terminal Block Adapter is used.

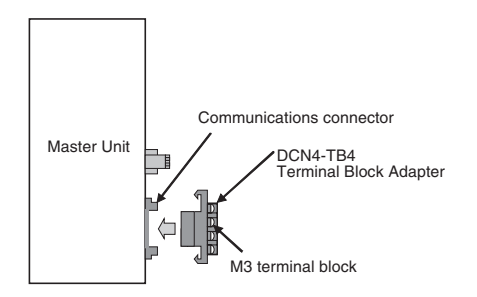

**Connecting Flat Cable with a Branch Line Pressure-welded Connector**

### **Slave Unit and Repeater Unit Connections**

The Slave Units and Repeater Units have a communications connector to which a communications cable is connected.

The following Branch Line Pressure-welded Connectors are used to connect Flat Cable to a Slave Unit or Repeater Unit.

#### **Standard Flat Cable or VCTF 2 conductor Cable Sheathed Flat Cable**

A DCN4-BR4 Standard Flat Cable Branch Line Pressure-welded Connector is used.

A DCN5-BR4 Sheathed Flat Cable Branch Line Pressure-welded Connector is used.

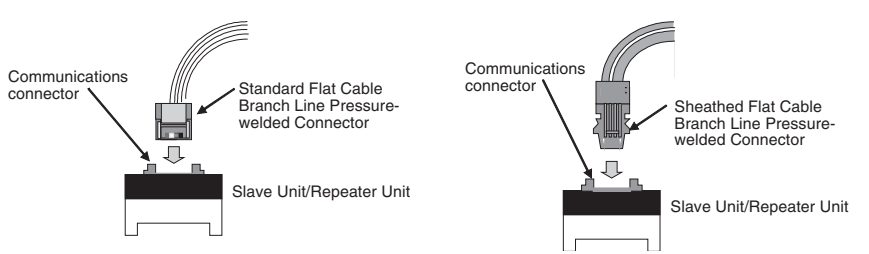

**Connecting VCTF 2 conductor Cable with a Terminal Block Adapter** The following Terminal Block Adapter is used to connect VCTF 2-conductor cable to a Slave Unit or Repeater Unit.

The Terminal Block Adapter is used to convert the communications connector on the Slave Unit or Repeater Unit to a terminal block. The Terminal Block Adapter takes M3 crimp terminals.

#### **VCTF 2-conductor Cable**

M3 terminal block

J

A DCN4-TB4 Terminal Block Adapter is used.

DCN4-TB4 Terminal<br>Block Adapter

Communications connector

Slave Unit/Repeater Unit

# **3-2-5 Cable Branches**

There are two methods that can be used to branch the main line, secondary main lines, and branch lines: T-branches and multidrop connections.

### **T-branches**

**Connecting Flat Cable with Main Line and Branch Line Pressure-welded Connectors**

A T-branch is made using special pressure-welded connectors (Main Line Pressure-welded Connector and Branch Line Pressure-welded Connector).

#### ■ **Standard Flat Cable**

A DCN4-TR4 Standard Flat Cable Main Line Pressure-welded Connector and DCN4-BR4 Standard Flat Cable Branch Line Pressure-welded Connector are used.

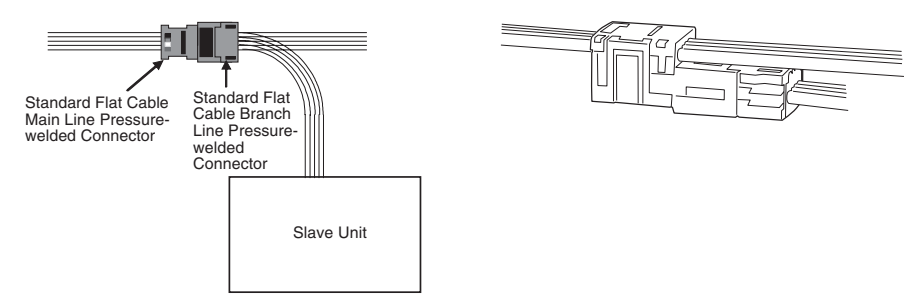

#### ■ **Sheathed Flat Cable**

A DCN5-TR4 Sheathed Flat Cable Main Line Pressure-welded Connector and DCN5-BR4 Sheathed Flat Cable Branch Line Pressure-welded Connector are used.

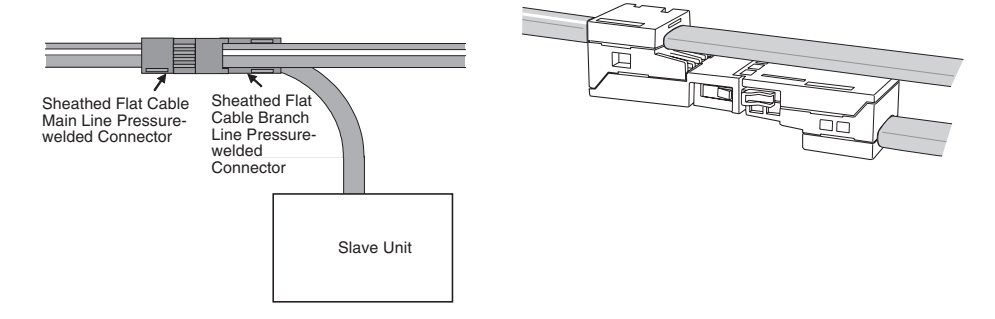

**Note** The same type of cable must be used for the main line and branch line.

A T-branch is made using a commercially available relay terminal block.

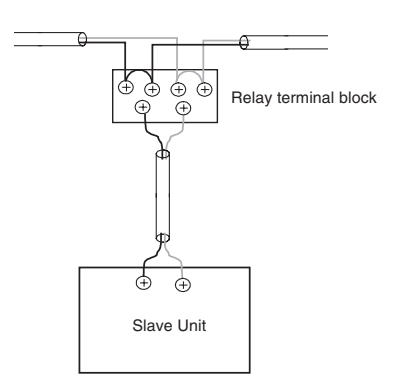

**Connecting VCTF 2 conductor Cable with a Commercially Available Relay Terminal Block**

#### **Multidrop Connections**

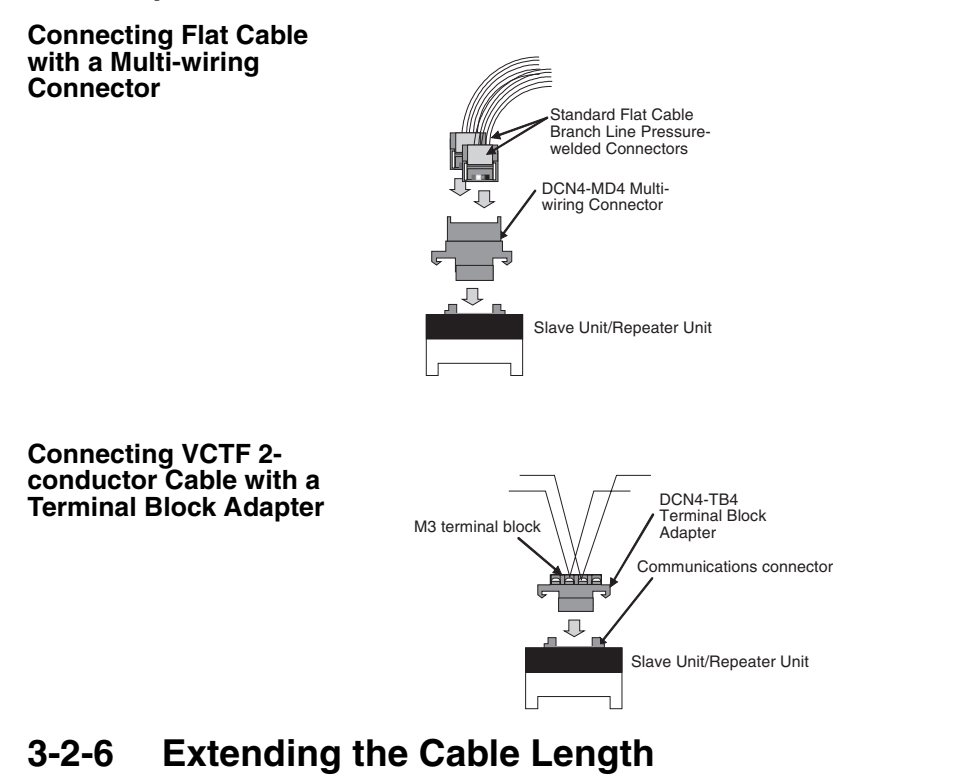

The cable length for the main line, secondary main lines, branch lines, and secondary branch lines can be extended by combining a Main Line Pressurewelded Connector with a Branch Line Pressure-welded Connector.

When this method is used, up to 10 sets of Main Line and Branch Line Pressure-welded Connectors can be used. The maximum extendable length, however, is the standard maximum main line length.

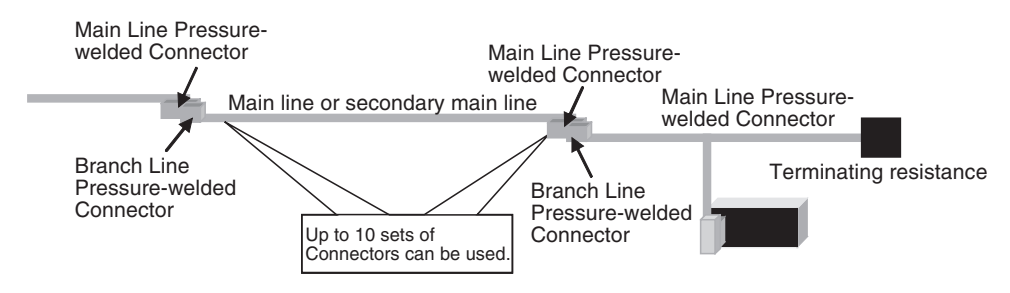

#### ■ **Standard Flat Cable**

A DCN4-TR4 Standard Flat Cable Main Line Pressure-welded Connector with a cable stopper and a DCN4-BR4 Standard Flat Cable Branch Line Pressurewelded Connector are used.

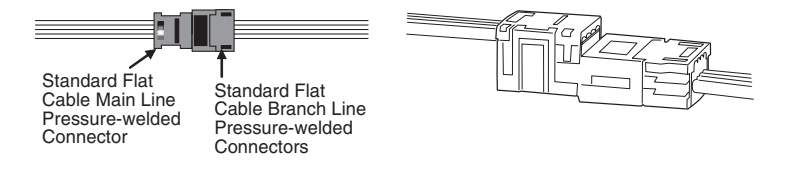

#### ■ **Sheathed Flat Cable**

A DCN5-TR4 Sheathed Flat Cable Main Line Pressure-welded Connector with an internal stopper and a DCN5-BR4 Sheathed Flat Cable Branch Line Pressure-welded Connector are used.

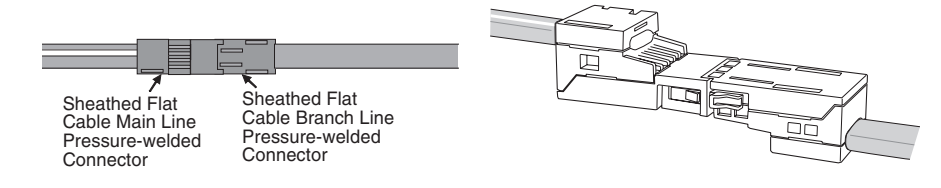

# **3-2-7 Connection Locations for Terminating Resistance**

Terminating resistance must always be connected to the main line and each secondary main line on the opposite end from the Master Unit or Repeater Unit.

**Note** Do not connect terminating resistance on the end of the Network with the Master Unit.

When the main line or secondary line is branched, the terminating resistance is connected to the end of the branch line farthest from the Master Unit or Repeater Unit.

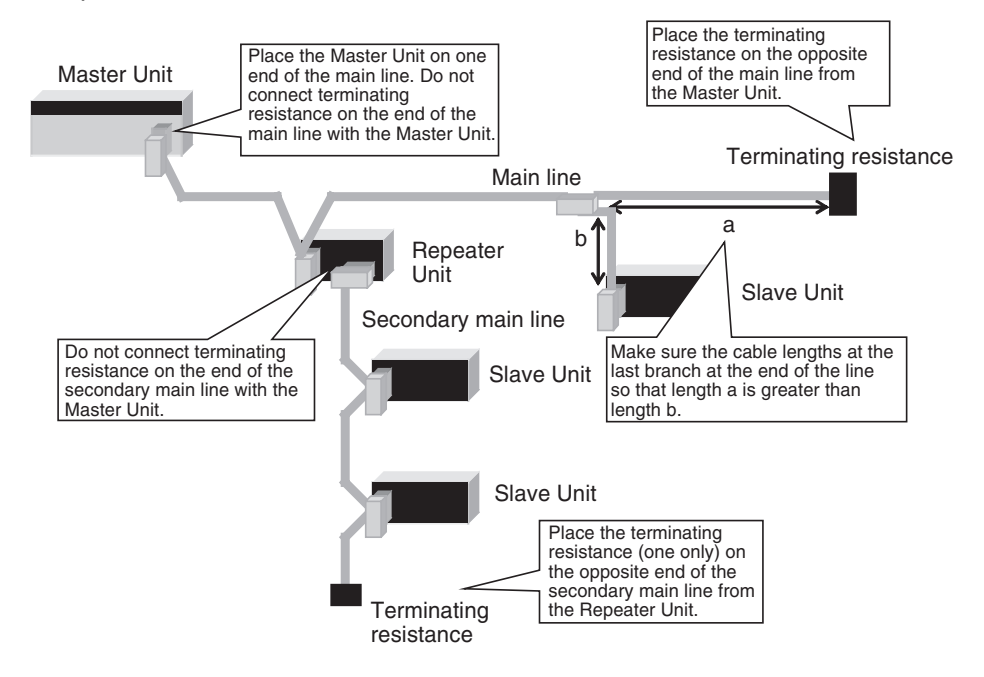

#### **Connecting Terminating Resistance**

There are three methods that can be used to connect terminating resistance.

#### **Method 1:**

Connect a Main Line Pressure-welded Connector to the main line or secondary main line and then connect a Terminating Resistor to the Connector.

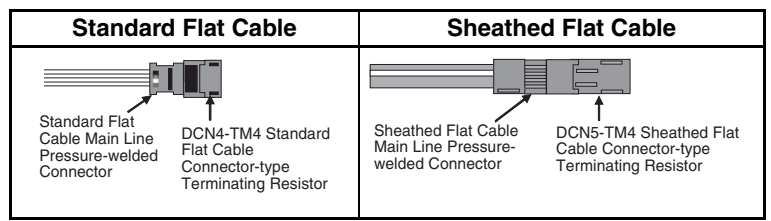

#### **Method 2:**

Connect a Multi-wiring Connector to the communications connector for the upstream port on the Slave Unit or Repeater Unit and then connect the main line cable and a Connector-type Terminating Resistor to the Multi-wiring Connector.

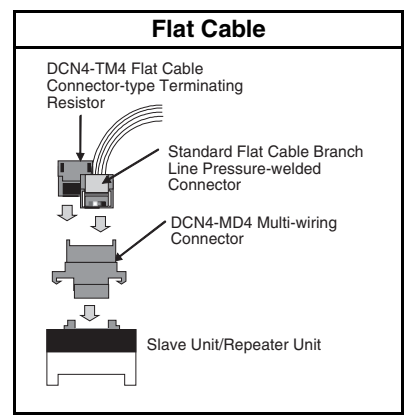

#### **Method 3:**

Connect a Terminal Block-type Terminating Resistor to the main line or secondary main line cable.

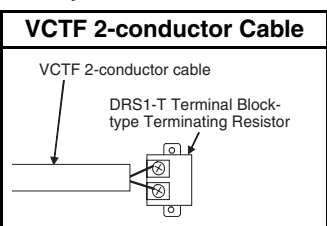

### **Models and Characteristics of Terminating Resistors**

There are two types of Terminating Resistor: the Connector-type and the Terminal Block-type.

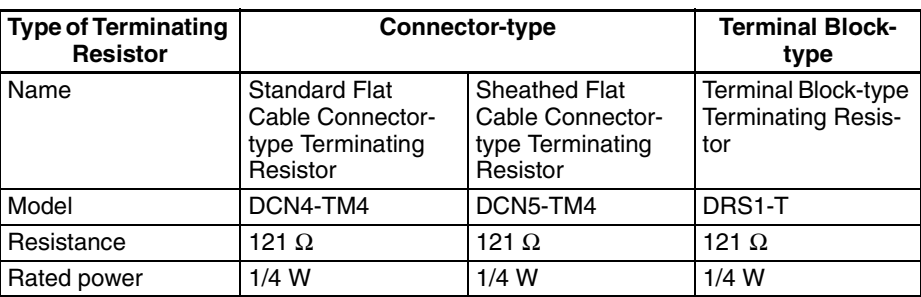

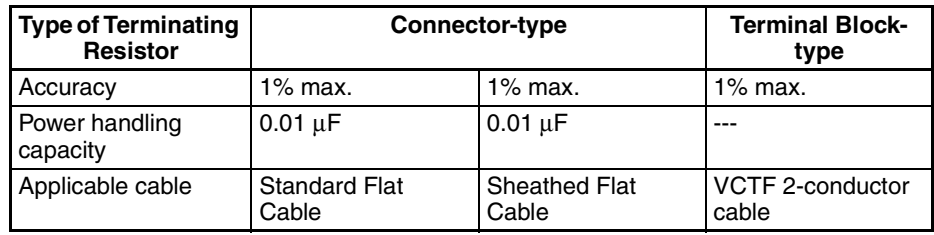

# **3-2-8 Connection Locations for Communications Power Supply**

Connect the communications power supply as shown in the following diagrams.

#### **Flat Cable**

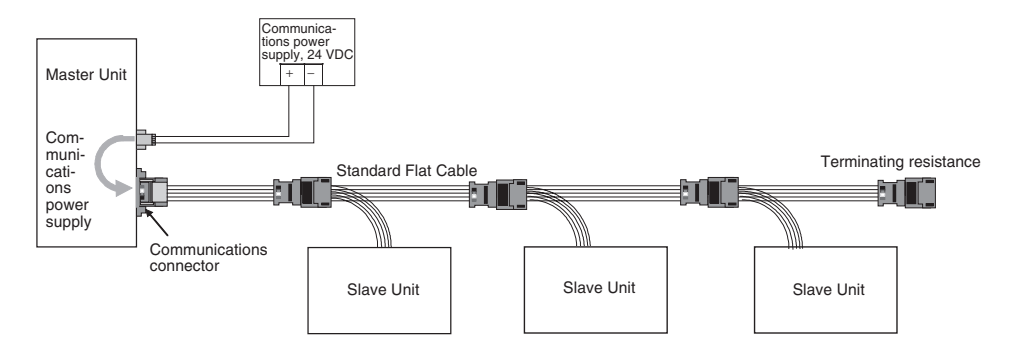

The communications power supply (BS+ and BS-) is connected to the communications power supply connector on the Master Unit. Doing so will supply communications power to the Slave Units on the main line from the Flat Cable.

- **Note** (1) Connect the communications power supply at only one location for the main line and each secondary main line.
	- (2) Connect the communications power supply to the downstream port communications power supply connector on the Repeater Unit to supply power to a secondary main line.

#### **VCTF 2-conductor Cable**

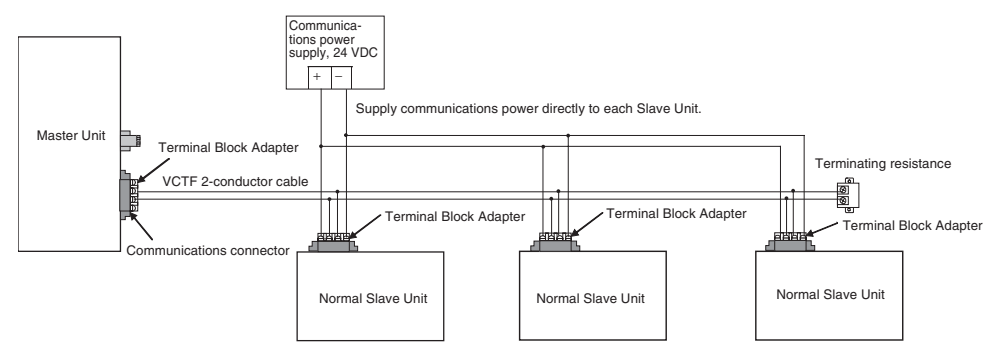

The communications power supply (BS+ and BS-) is connected separately to each Slave Unit and Repeater Unit (see note). Power does not need to be supplied to the Master Unit.

**Note** The communications power to the Repeater Unit must be supplied to the BS+ and BS- terminals on the upstream port (port 1).

Refer to *[4-4 Power Supply Wiring](#page-115-0)* for details on wiring the communications power supply.

# **SECTION 4 Installation and Wiring**

This section describes how to install and wire a CompoNet Network.

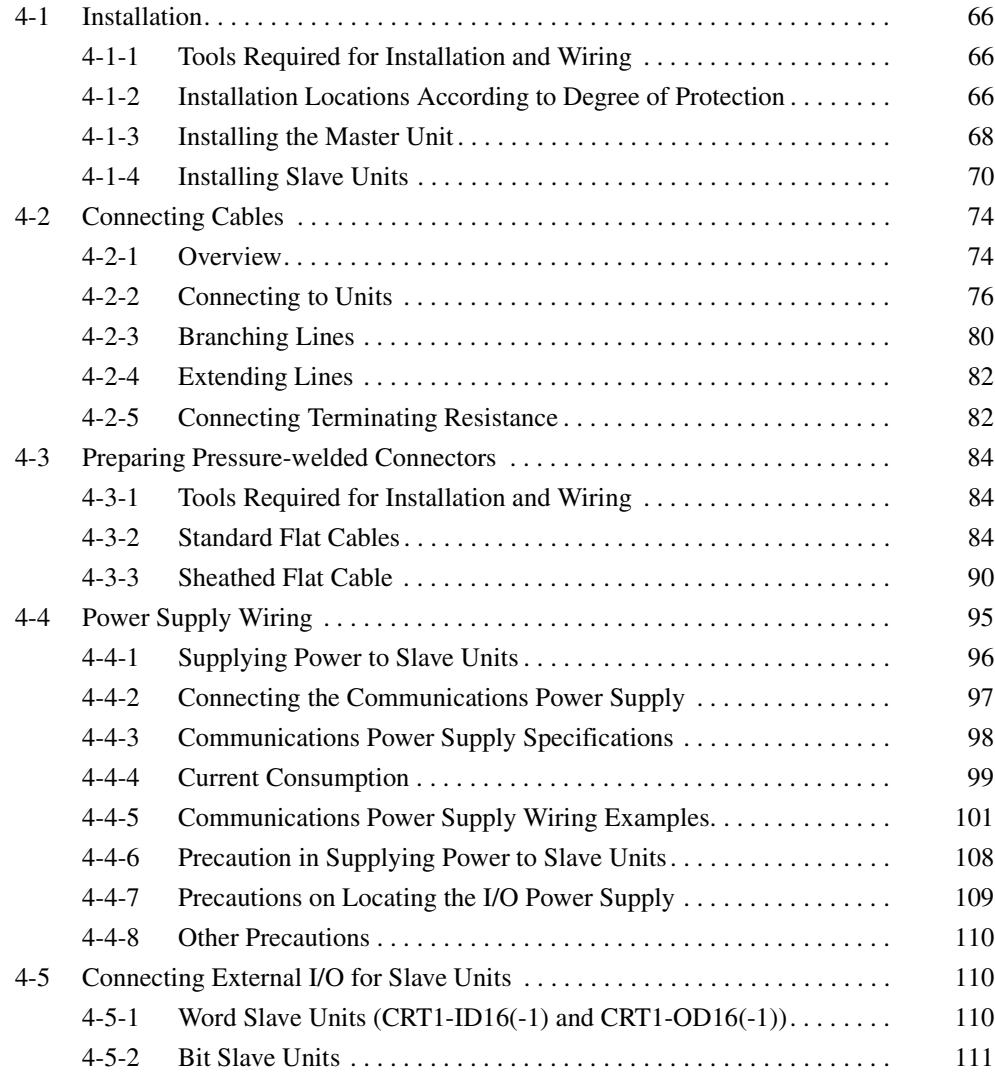

# <span id="page-86-0"></span>**4-1 Installation**

- **Note** (1) A sheet is attached to the Master Unit to prevent pieces of wire from entering it. Install and wire the Master Unit with this sheet in place. Stray strands of wire could cause malfunctions.
	- (2) Be sure to remove the sheet after installation and wiring to facilitate cooling. The Master Unit could overheat and malfunction if the sheet is not removed.

# <span id="page-86-1"></span>**4-1-1 Tools Required for Installation and Wiring**

The following tools are required to install, wire, and set the Units.

- Phillips screwdrivers: M3 and M4: To install and wire I/O for the Master Unit, Slave Units, and Repeater Units.
- Precision screwdriver: To set rotary switches and DIP switches.

# <span id="page-86-2"></span>**4-1-2 Installation Locations According to Degree of Protection**

The degree of protection of the CompoNet Network Units depends on the model of the Unit. The degree of protection for each Unit is given in the following table. Select suitable installation locations accordingly.

# **Master Units, Slave Units, and Repeater Units**

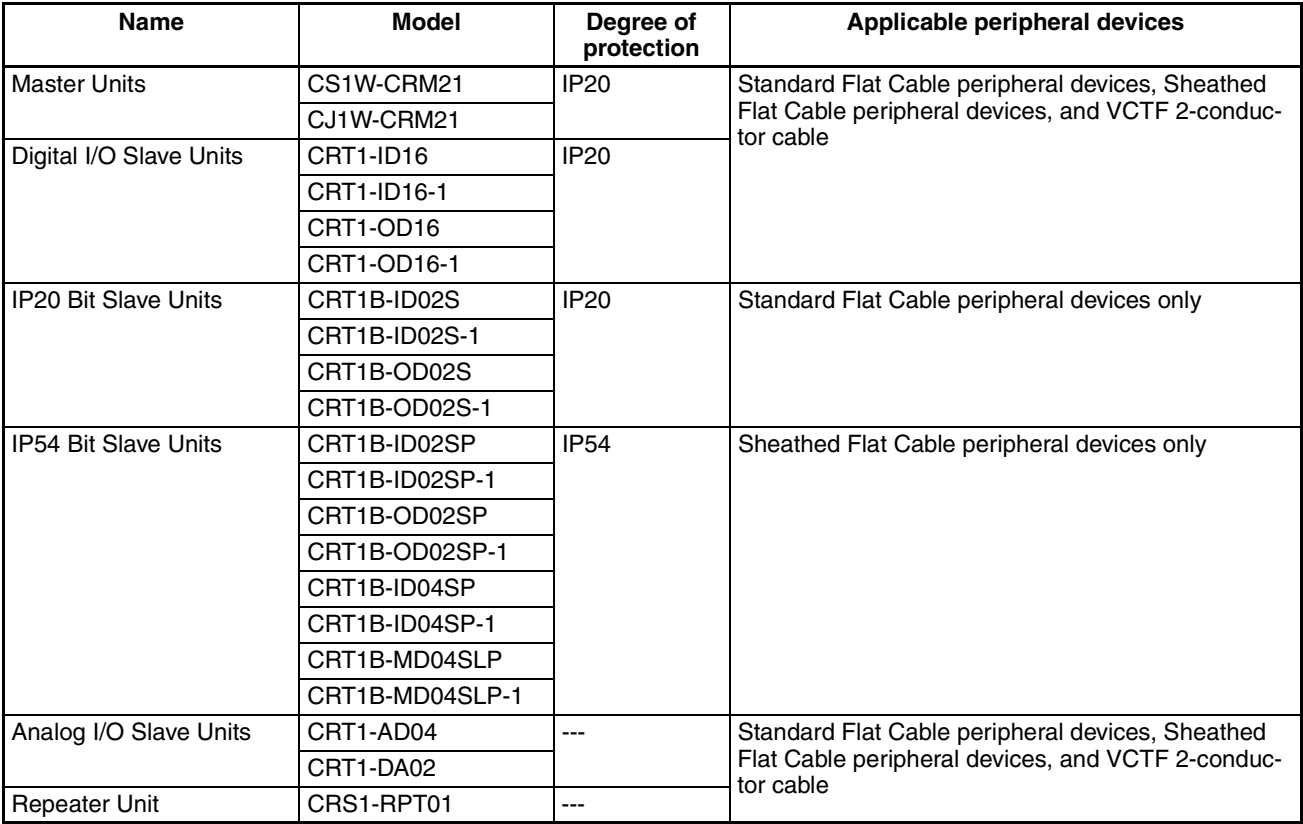

# **Standard Flat Cable Peripheral Devices**

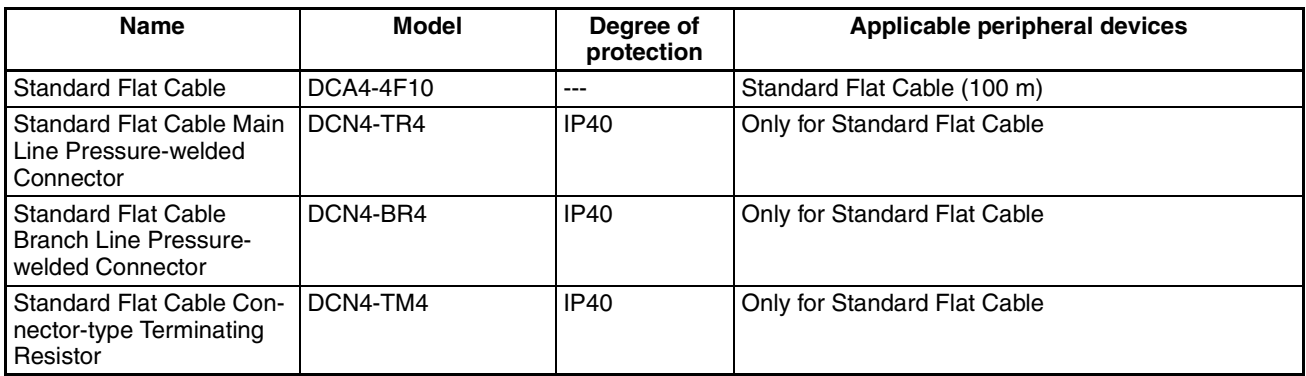

# **Sheathed Flat Cable Peripheral Devices**

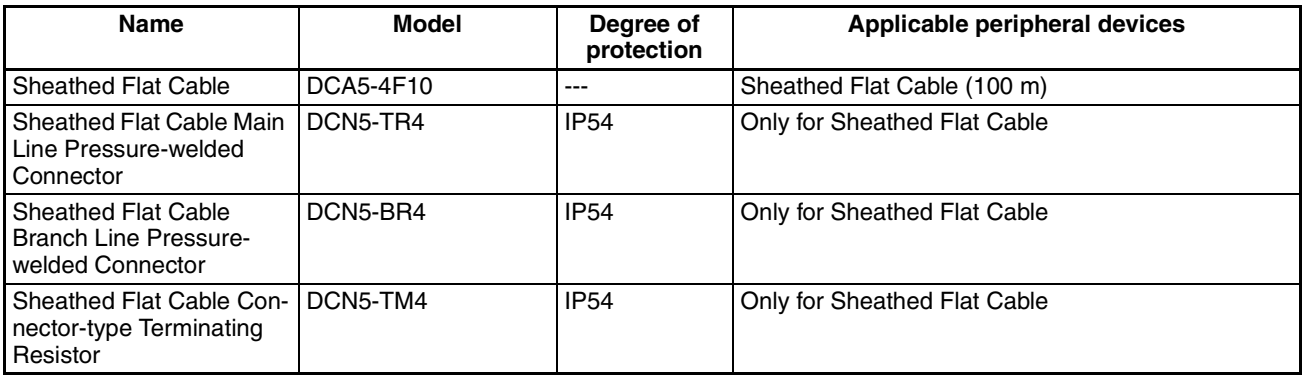

# <span id="page-88-0"></span>**4-1-3 Installing the Master Unit**

The Master Unit is installed and used as part of the PLC. The installation method on the PLC is the same as for any normal Unit.

#### **System Configuration Precautions** • For a CS-series PLC, the Master Unit can be mounted to a CPU Backplane (CS1W-BC $\square\square\square$ ) or an Expansion Backplane (CS1W-BI $\square\square\square$ ). Up to 80 Units can be mounted for any one PLC.

• For a CJ-series PLC, the Master Unit can be connected in the CPU Rack or an Expansion Rack (10 Units per Rack). Up to 40 Units can be mounted for any one PLC.

#### **Installing the Master Unit**

- **CS-series Master Unit** Use the following procedure to install the CS-series Master Unit.
	- *1,2,3...* 1. Mount the Unit to the Backplane by attaching it with the top and bottom hooks.

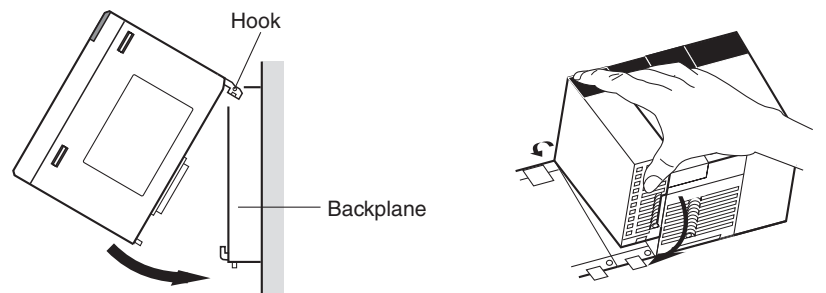

- 2. Properly insert the Unit into the Backplane connector.
- 3. Tighten the screen on the bottom of the Unit with a Phillips screwdriver. The screwdriver must be held at a slight angle to tighten the screw; be sure to leave sufficient space below the Backplane.

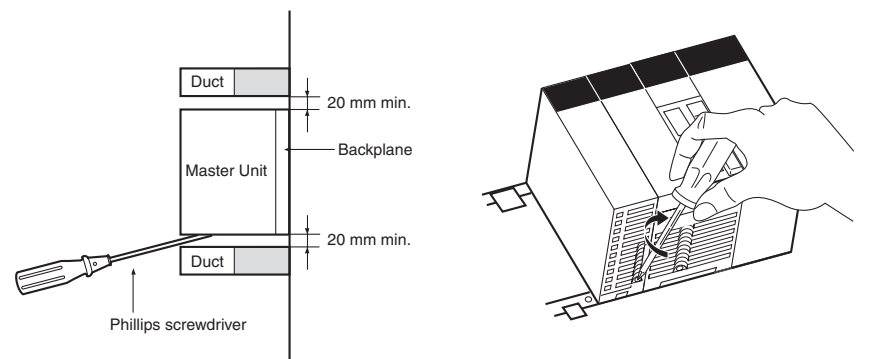

**Note** Tighten the screen on the bottom of the Unit to a torque of 0.4 N·m.

To remove the Unit, loosen the screw at the bottom with a Phillips screwdriver, lift up on the bottom of the Unit, and remove the Unit.

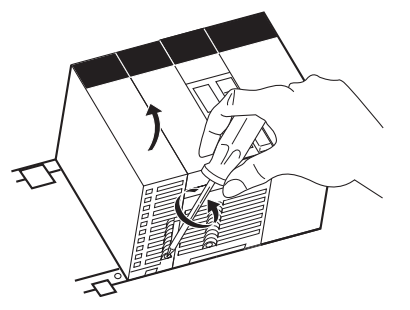

#### **CJ-series Master Unit**

*1,2,3...* 1. Align the connectors and connect the Master Unit.

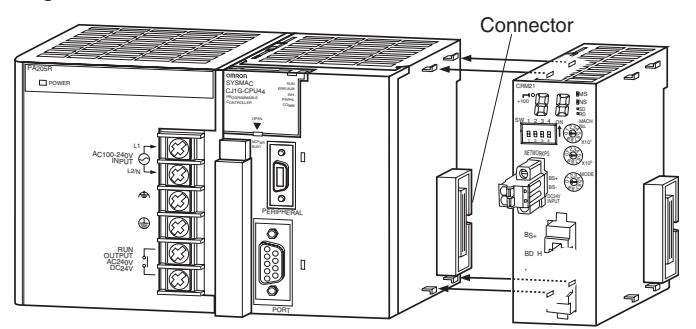

2. Slide the yellow sliders at the top and bottom of the Unit until they click into place and lock the Unit.

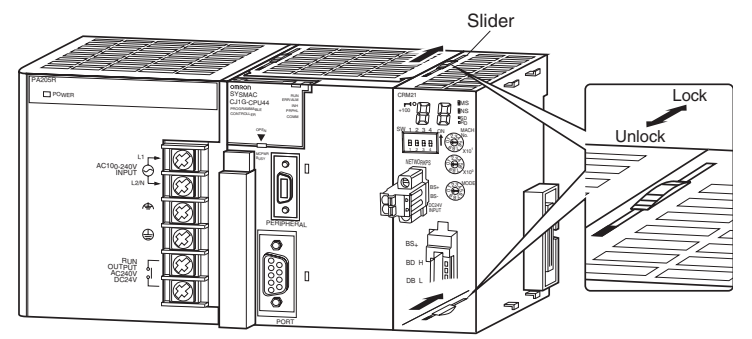

**Note** If the sliders are not locked completely, the Master Unit may not function properly.

To remove the Unit, unlock the sliders and remove the Unit.

### • Always turn OFF the power supply to the PLC before performing any wiring operations on the Unit.

- To prevent noise from affecting the system, place all wires connected to the Unit ports in ducts, and use separate ducts from those used for highvoltage and high-power lines.
- Wire with the sheet on top on the Unit in place to prevent pieces of wire from entering the Unit. Remove the sheet after completing wiring to facilitate cooling.

### **Unit Handling Precautions**

#### **CS-series Master Unit**

**CJ-series Master Unit**

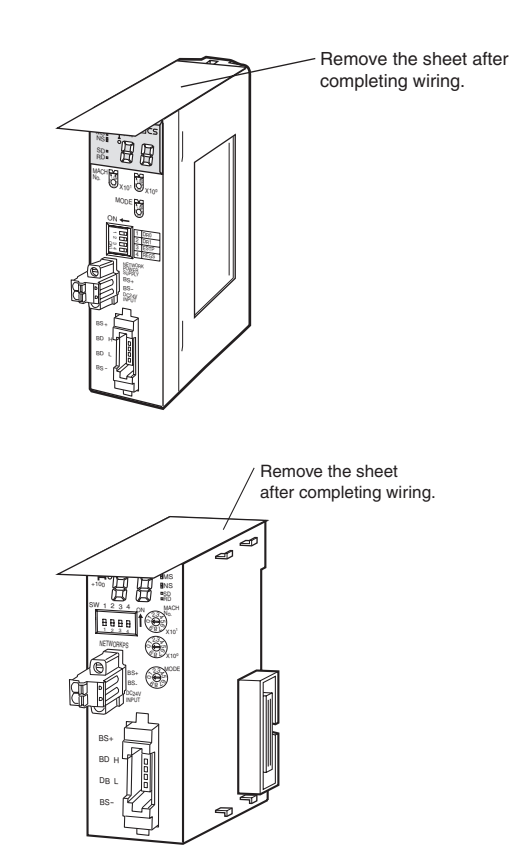

# <span id="page-90-0"></span>**4-1-4 Installing Slave Units**

**Installing Slave Units** Refer to the following table for the installation and wiring methods for the Slave Units.

#### **Slave Unit Installation and Wiring Methods**

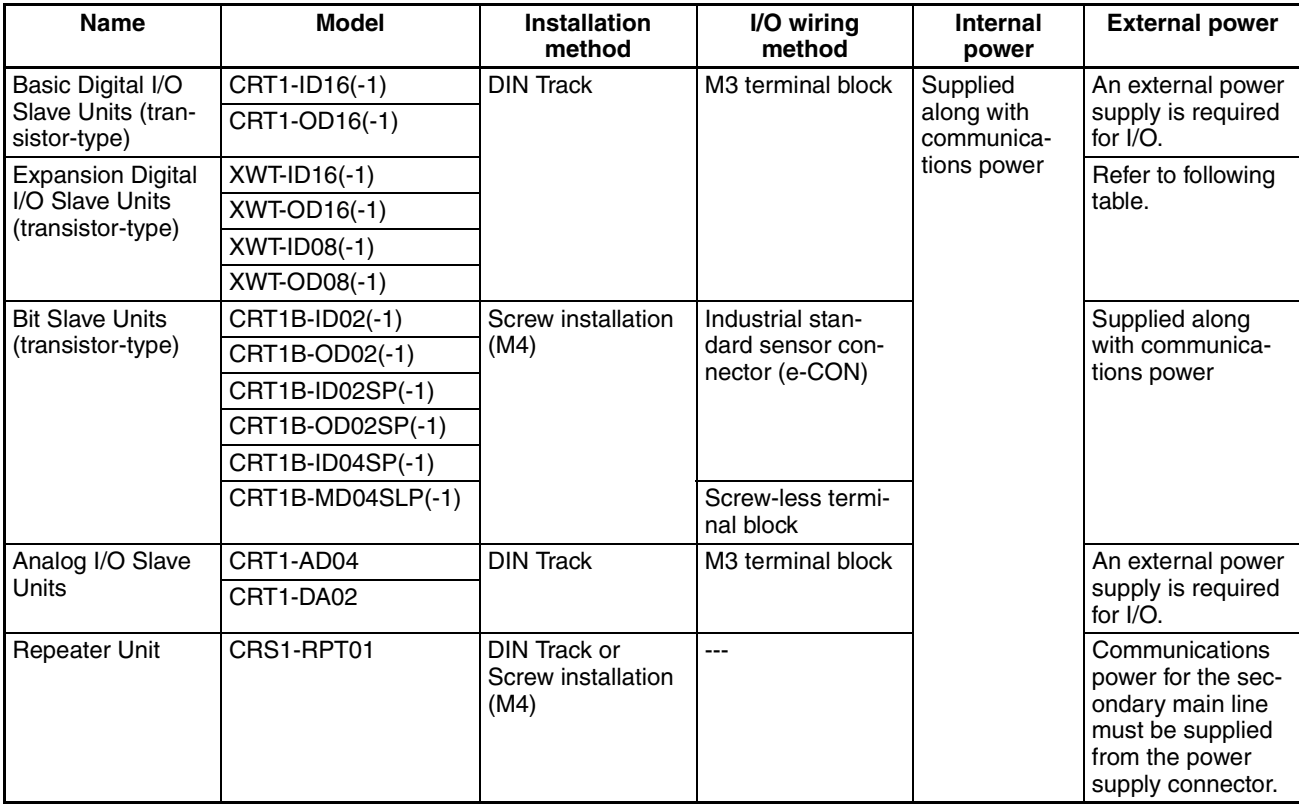

**Note** Supply I/O power to Expansion Slave Units according to the following table.

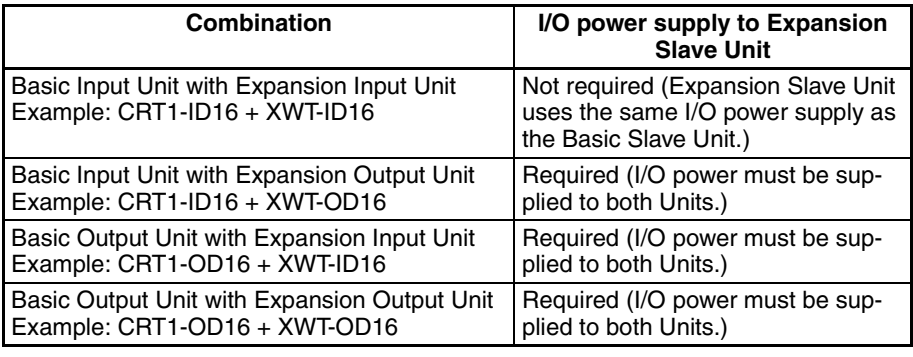

**Installation**

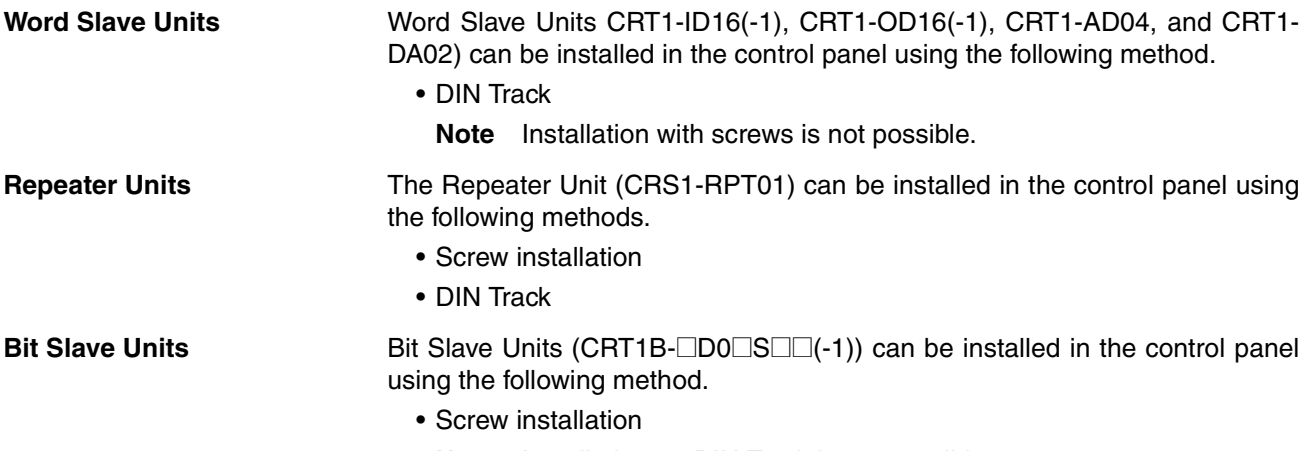

**Note** Installation on DIN Track is not possible.

### **Installation on DIN Track (Word Slave Units and Repeater Units)**

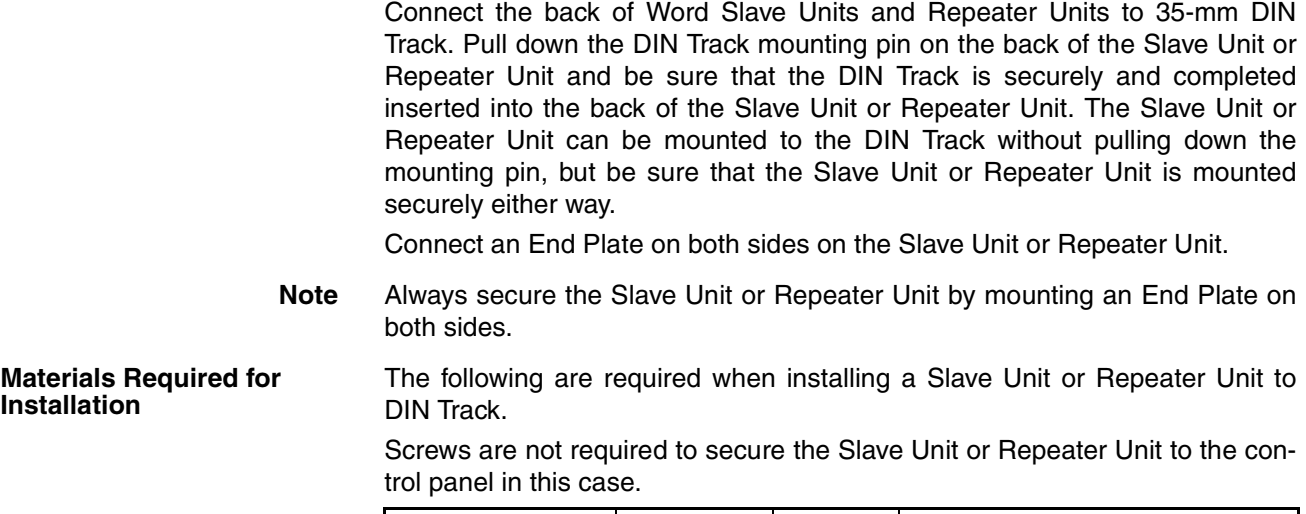

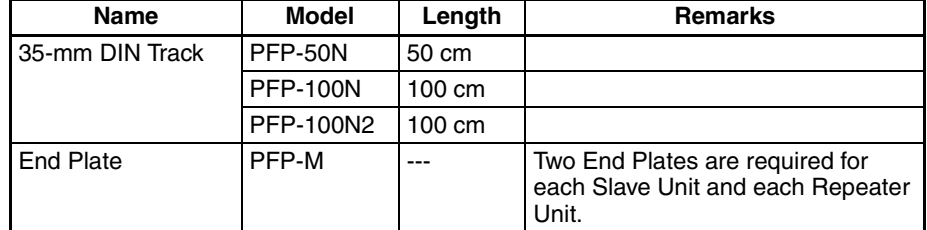

#### **Installing Bit Slave Units and Repeater Units to the Control Panel with Screws**

Refer to the dimensions for the Bit Slave Unit or Repeater Unit, prepare mounting holes in the control panel, and use the specified size of screws and tightening torque to mount a Bit Slave Unit or Repeater Unit to the control panel.

• M4 screws, 0.9 N·m

**Installing Bit Slave Units (CRT1B-ID02S(-1) and CRT1B-OD02S(-1))** 

This section describes specific installation methods.

The CRT1B-ID02S(-1) and CRT1B-OD02S(-1) are installed using the enclosed screw bracket along with screw holes in one of two orientations.

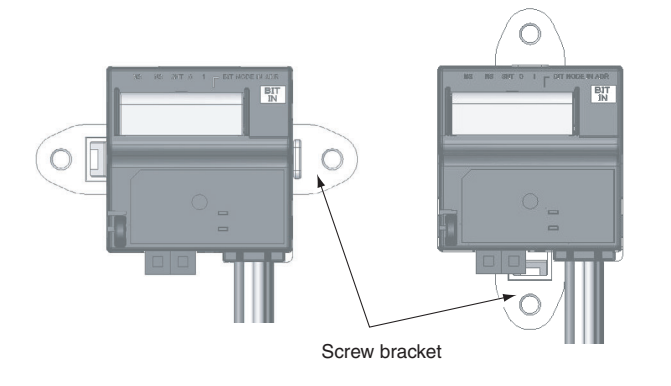

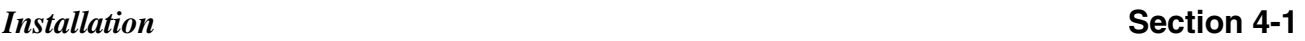

#### *1,2,3...* 1. Insert the screw bracket into the back of the Unit along the guides.

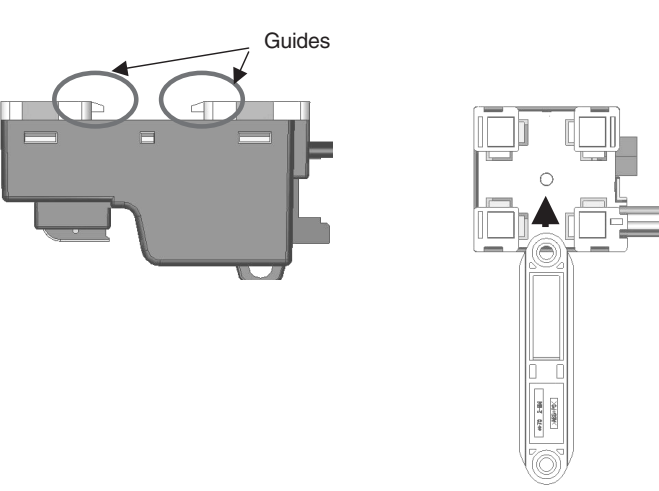

2. Press the screw bracket in until the hooks on the bracket are completely locked into place.

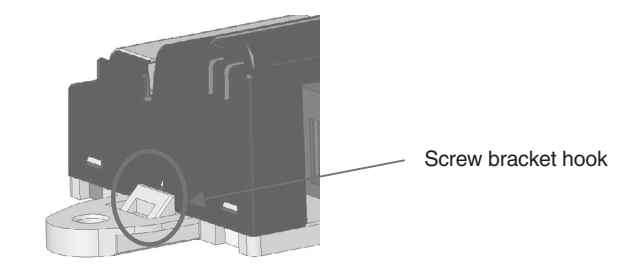

## **Installation Orientation**

There are no restrictions in the orientation unless otherwise specified in Slave Unit instructions. Installation is possible in any of the following orientations.

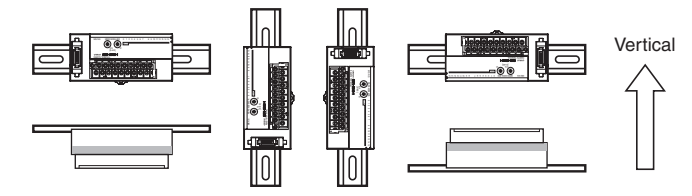

# <span id="page-94-0"></span>**4-2 Connecting Cables**

# <span id="page-94-1"></span>**4-2-1 Overview**

This section provides an outline of connecting a CompoNet Network using Flat Cables and VCTF 2-conductor cables.

Refer to *[SECTION 3 Wiring Configurations](#page-69-0)* for information on the configuration.

Refer to *[4-4 Power Supply Wiring](#page-115-1)* for information on supplying communications power.

# **Example Using Flat Cable**

**T-branches Connection Mote** T-branches can be used together with multidrop connections.

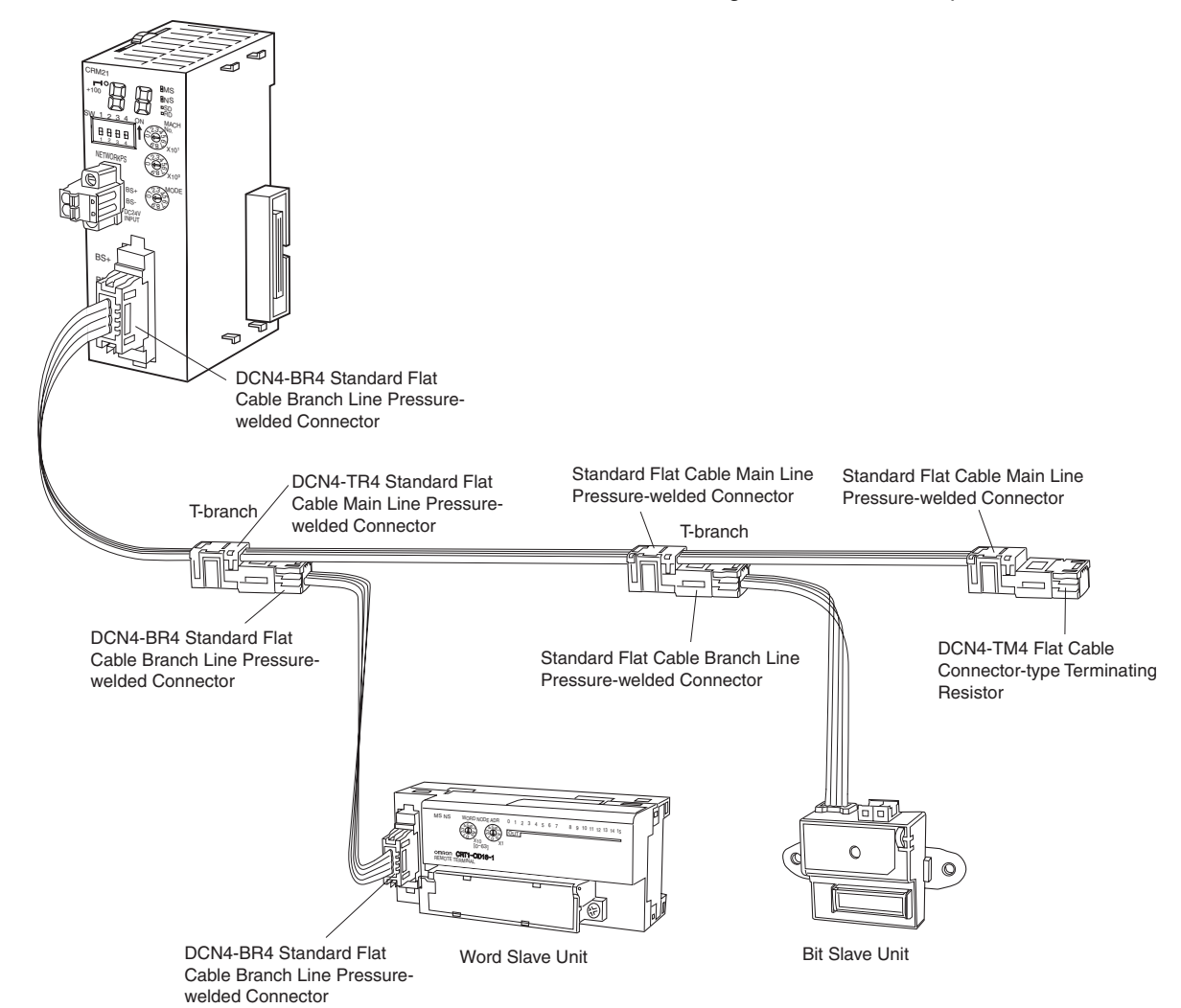

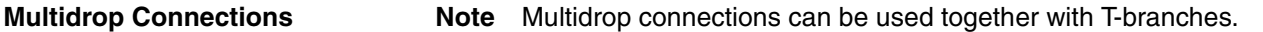

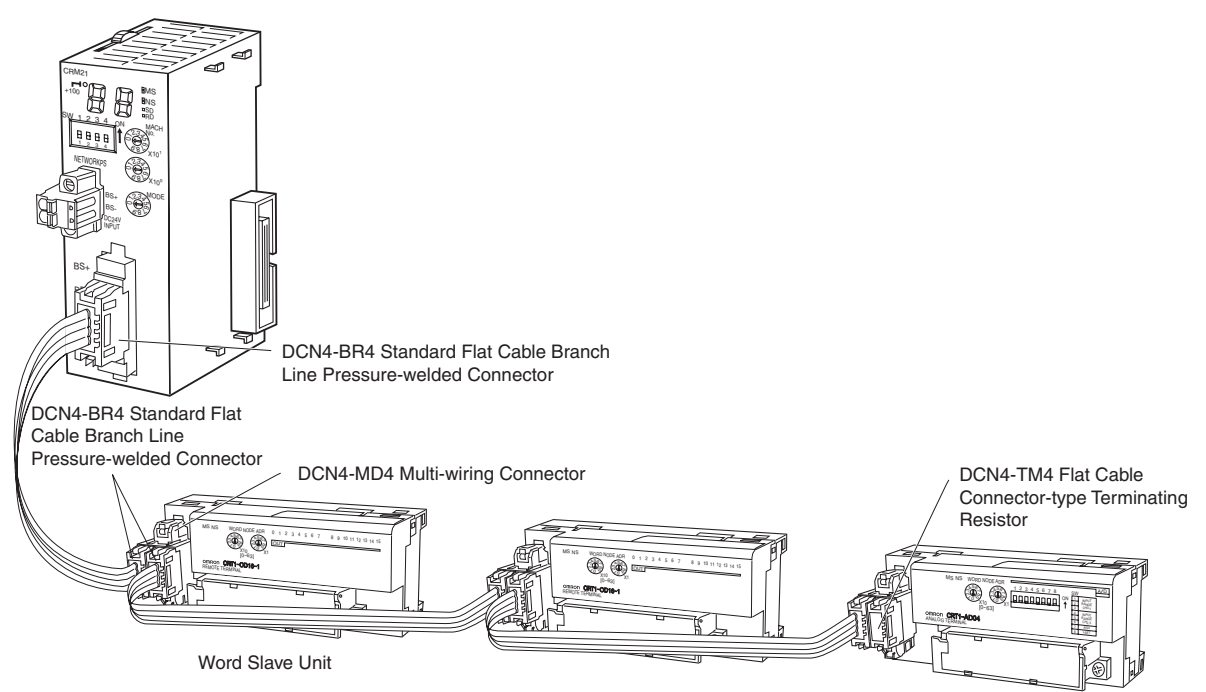

# **Example Using VCTF 2-conductor Cable**

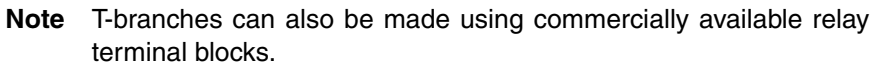

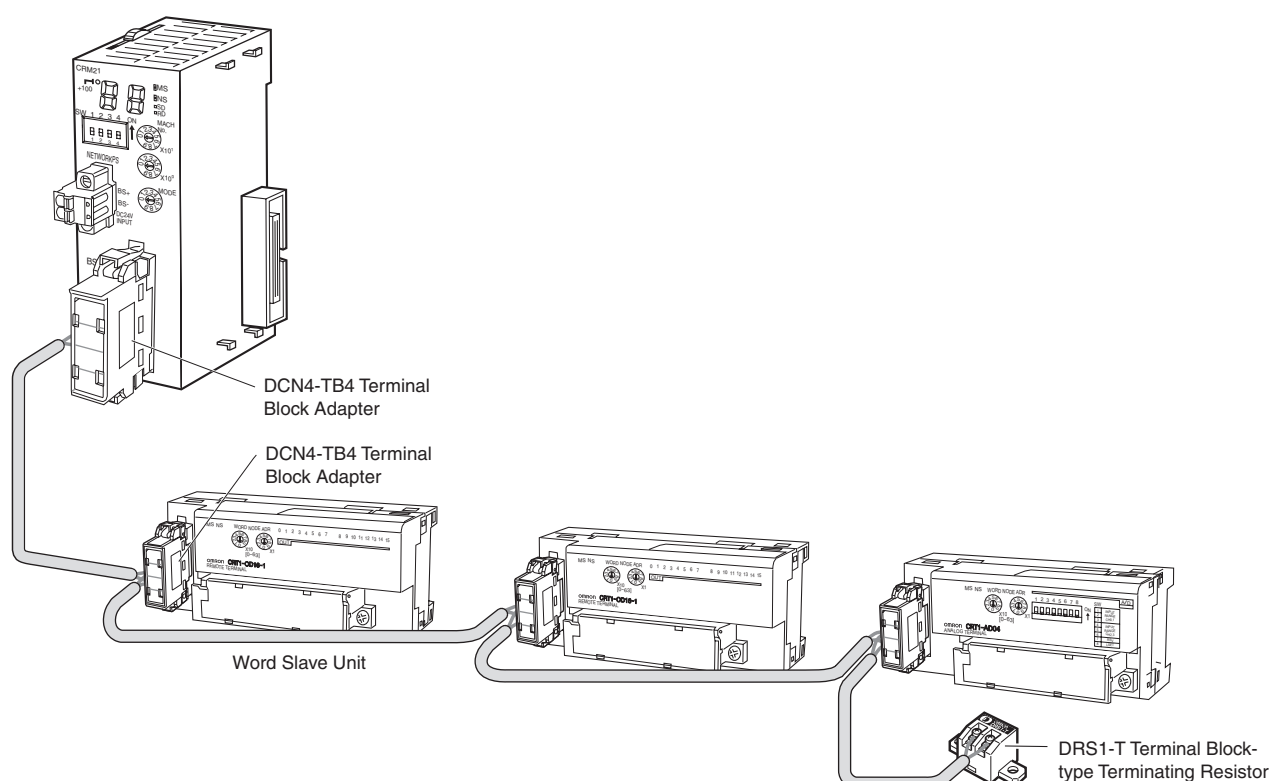

# <span id="page-96-0"></span>**4-2-2 Connecting to Units**

### **Connecting the Main Line to the Master Unit**

**Standard Flat Cable** A DCN4-BR4 Standard Flat Cable Branch Line Pressure-welded Connector is connected to the communications connector on the Master Unit.

> Refer to *[4-3 Preparing Pressure-welded Connectors](#page-104-0)* for information on attaching a cable to the Connector.

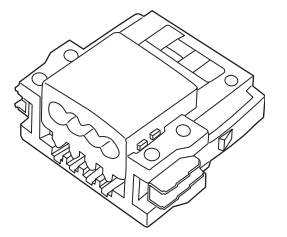

Be sure the face of the Connector on which line colors are indicated (red, white, blue, and black) is facing to the left and press in the Connector until it clicks into place.

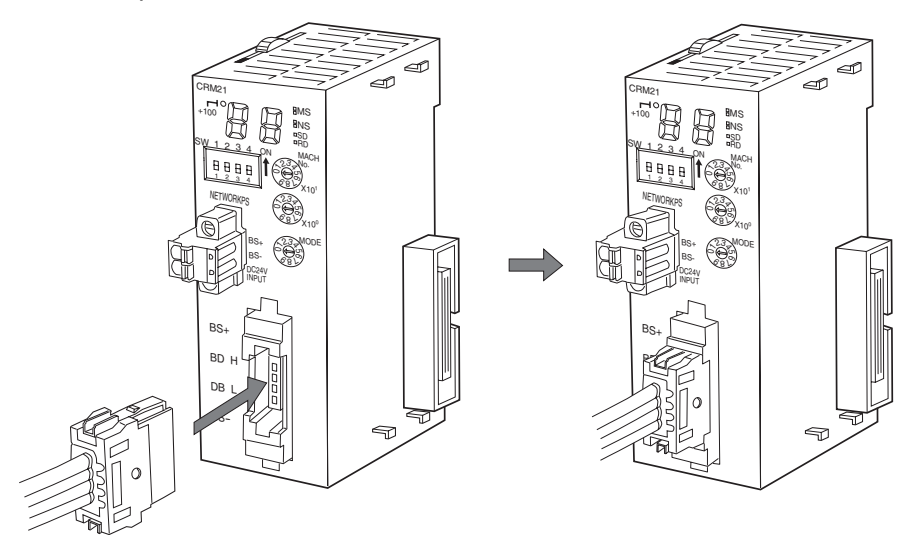

<span id="page-96-1"></span>**Note** To remove a Connector once it has been attached, press in on the catches on both sides and pull out the Connector.

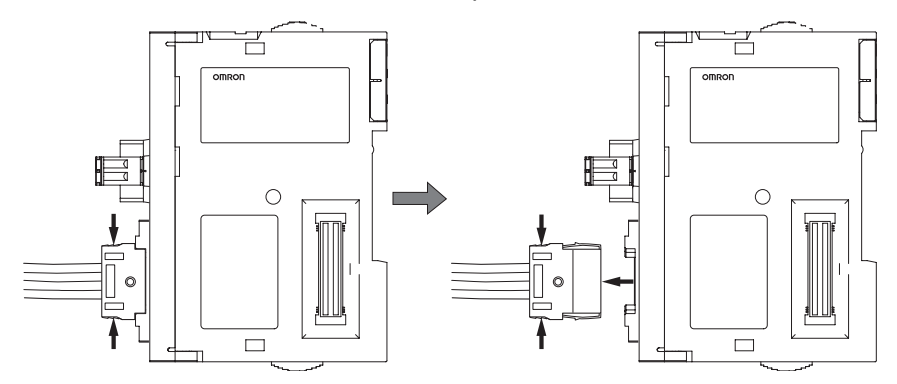

**Sheathed Flat Cable A DCN4-BR5 Sheathed Flat Cable Branch Line Pressure-welded Connector** is connected to the communications connector on the Master Unit.

> Refer to *[4-3 Preparing Pressure-welded Connectors](#page-104-0)* for information on attaching a cable to the Connector.

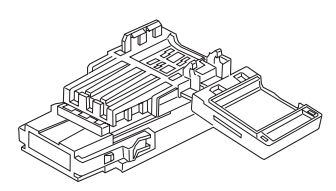

Orient the Connector so that the white line on the cable is facing to the left and press in the Connector until it clicks into place.

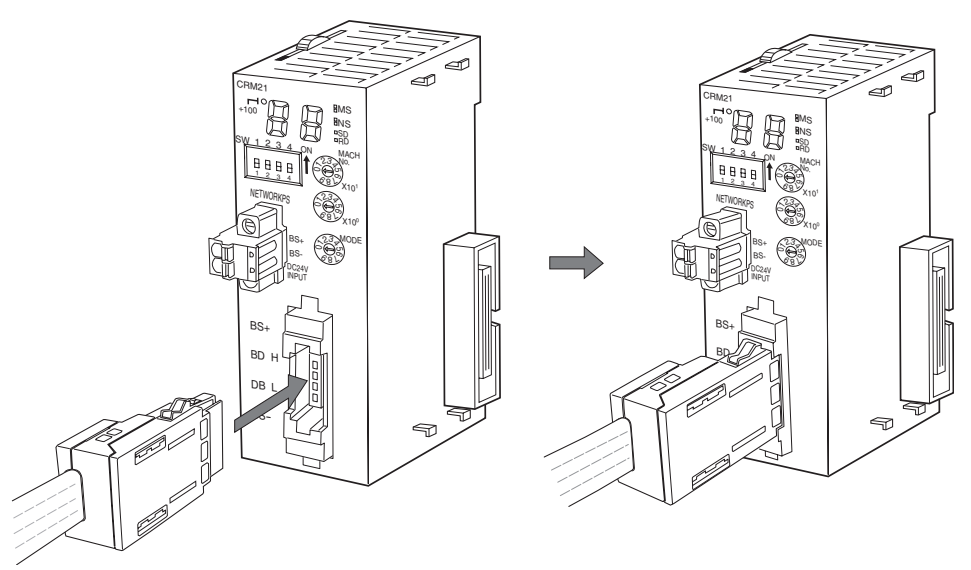

<span id="page-97-0"></span>**Note** To remove a Connector once it has been attached, press in firmly on the catches on both sides of the front of the Connector and pull out the Connector.

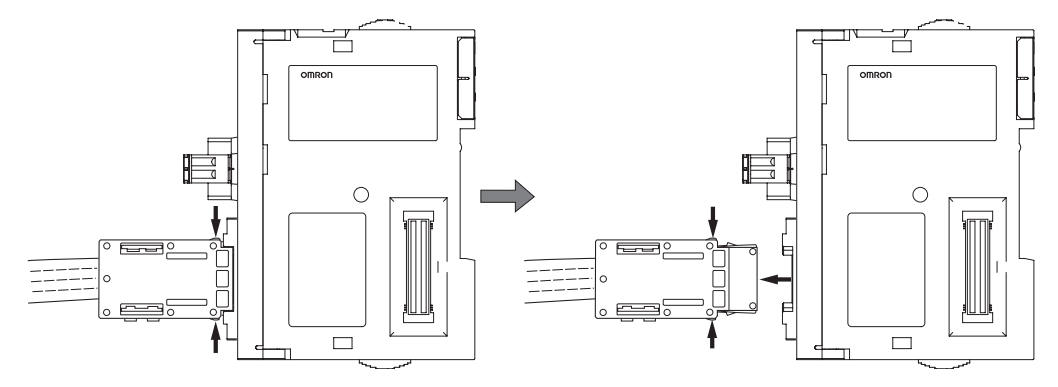

**VCTF 2-conductor Cable** A DCN4-TB4 Terminal Block Adapter is used.

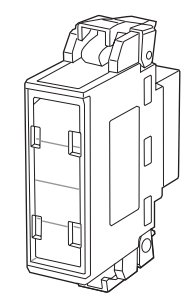

Orient the Adapter so that surface with the open terminals is facing to the left and press in the Adapter until it clicks into place.

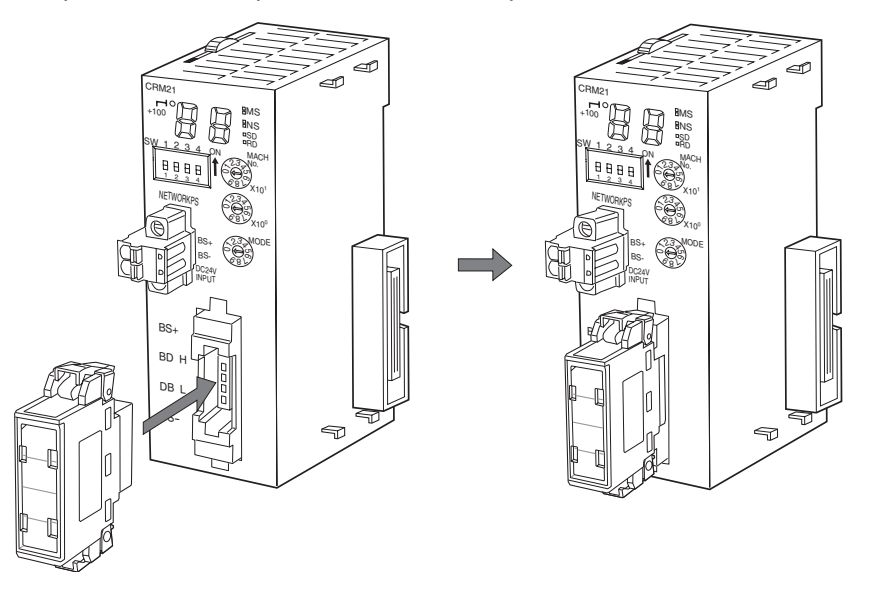

<span id="page-98-0"></span>**Note** To remove the Adapter once it has been attached, press in on the catches on both sides and pull out the Adapter.

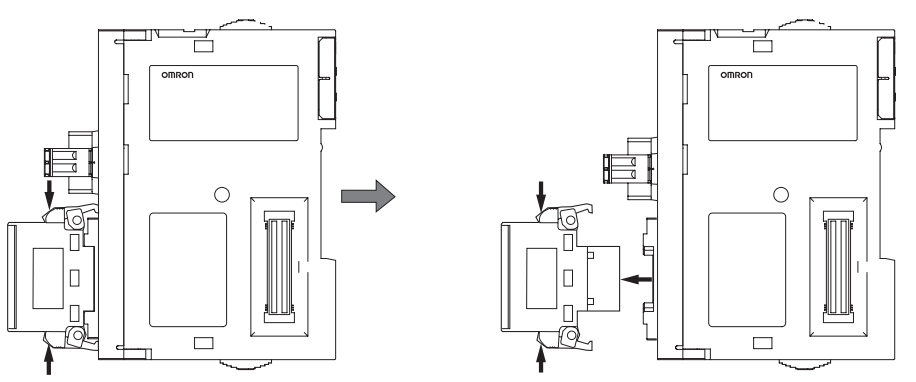

### **Connecting Main Lines, Secondary Main Lines, Branch Lines, and Secondary Branch Lines to Slave Units or Repeater Units**

**Standard Flat Cable** A DCN4-BR4 Standard Flat Cable Branch Line Pressure-welded Connector is connected to the communications connector on the Slave Unit or Repeater Unit.

> Refer to *[4-3 Preparing Pressure-welded Connectors](#page-104-0)* for information on attaching a cable to the Connector.

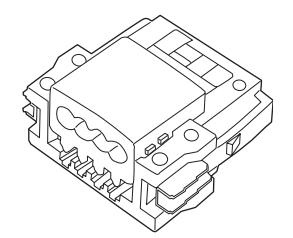

Be sure the face of the Connector on which line colors are indicated (red, white, blue, and black) is facing to the left and press in the Connector until it clicks into place.

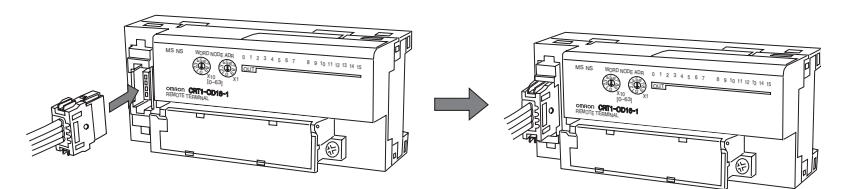

**Note** To remove a Connector once it has been attached, press in on the catches on both sides and pull out the Connector. Refer to [page 76.](#page-96-1)

**Sheathed Flat Cable** A DCN4-BR5 Sheathed Flat Cable Branch Line Pressure-welded Connector is connected to the communications connector on the Slave Unit or Repeater Unit.

> Refer to *[4-3 Preparing Pressure-welded Connectors](#page-104-0)* for information on attaching a cable to the Connector.

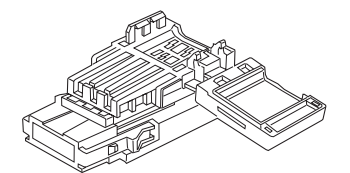

Orient the Connector so that the white line on the cable is facing to the left and press in the Connector until it clicks into place.

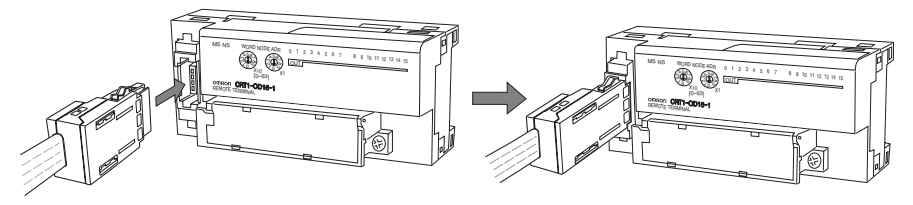

**Note** To remove a Connector once it has been attached, press in firmly on the catches on both sides of the front of the Connector and pull out the Connector. Refer to [page 77.](#page-97-0)

**VCTF 2-conductor Cable** A DCN4-TB4 Terminal Block Adapter is used.

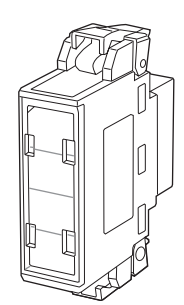

Orient the Adapter so that surface with the open terminals is facing to the left and press in the Adapter until it clicks into place.

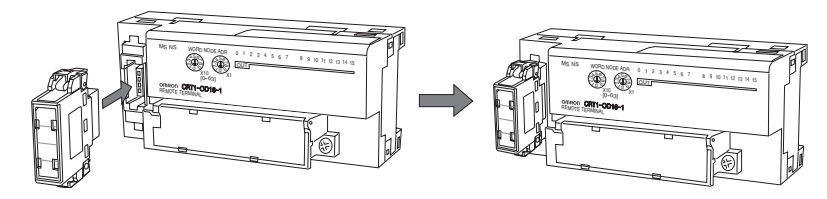

**Note** To remove the Adapter once it has been attached, press in on the catches on both sides and pull out the Adapter. Refer to page [page 78](#page-98-0).

# <span id="page-100-0"></span>**4-2-3 Branching Lines**

### **T-branches**

**Creating Branch Lines off Main or Secondary Main Lines and Secondary Branch Lines off Branch Lines**

#### ■ **Standard Flat Cable**

A DCN4-BR4 Standard Flat Cable Branch Line Pressure-welded Connector is connected to a DCN4-TR4 Standard Flat Cable Main Line Pressure-welded **Connector** 

Be sure the face of the Standard Flat Cable Branch Line Pressure-welded Connector on which line colors are indicated (red, white, blue, and black) is facing downward and press in the Connector until it clicks into place.

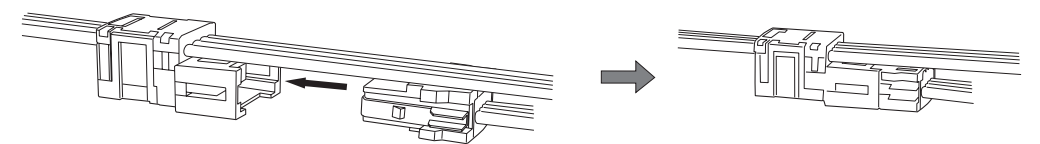

**Note** To remove the Standard Flat Cable Branch Line Pressure-welded Connector once it has been attached, press in on the catches on both sides and pull out the Connector.

#### ■ **Sheathed Flat Cable**

A DCN5-BR4 Sheathed Flat Cable Branch Line Pressure-welded Connector is connected to a DCN5-TR4 Sheathed Flat Cable Main Line Pressurewelded Connector are used.

Orient the Sheathed Flat Cable Branch Line Pressure-welded Connector so that the white line on the cable is facing downward and press in the Connector until it clicks into place.

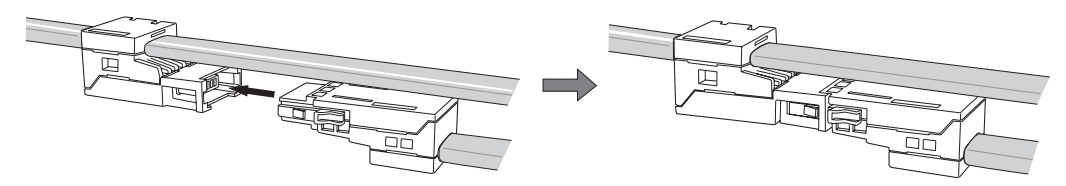

**Note** To remove the Sheathed Flat Cable Branch Line Pressure-welded Connector once it has been attached, press in firmly on the catches on both sides of the front of the connector and pull out the connector.

#### ■ **VCTF 2-conductor Cable**

A commercially available relay terminal block is used.

#### **Multidrop Branches**

**Creating Multi-drop Branches off Main Lines, Secondary Main Lines, Branch Lines, and Secondary Branch Lines**

#### ■ **VCTF 2-conductor Cable**

A DCN4-TB4 Terminal Block Adapter is used.

Orient the connector so that surface with the open terminals is facing to the left and press in the connector until it clicks into place.

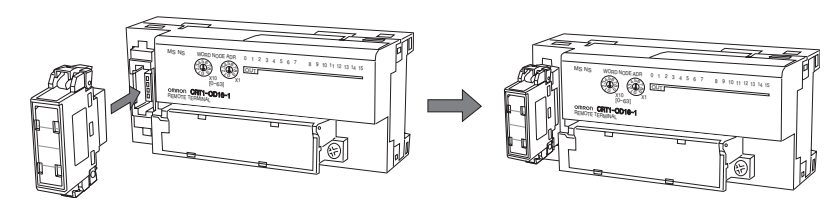

#### ■ **Flat Cable**

A DCN4-MD4 Multi-wiring Connector is used.

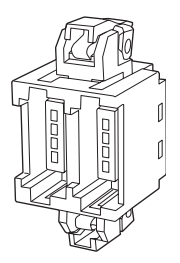

Orient the Connector so that surface with the printed numbers is facing to the left and press in the Connector until it clicks into place.

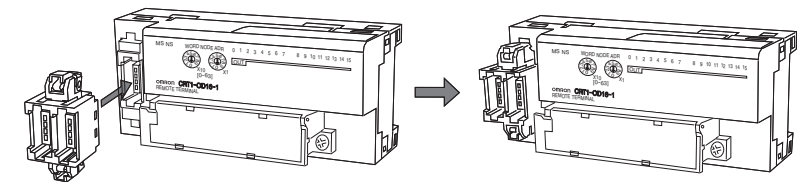

A DCN4-BR4 Standard Flat Cable Branch Line Pressure-welded Connector is connected to the DCN4-MD4 Multi-wiring Connector.

Be sure the face of the Connector on which line colors are indicated (red, white, blue, and black) is facing to the left and press in the Connector until it clicks into place.

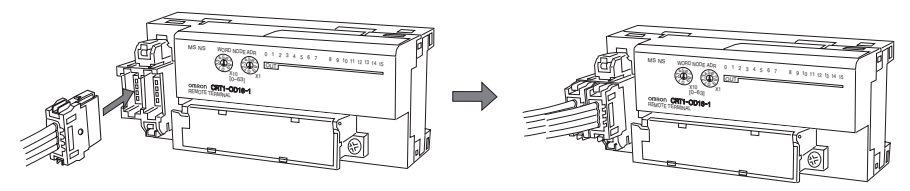

# <span id="page-102-0"></span>**4-2-4 Extending Lines**

#### **Extending Main Lines, Secondary Main Lines, and Branch Lines**

#### ■ **Standard Flat Cable**

A DCN4-TR4 Standard Flat Cable Main Line Pressure-welded Connector is connected to a DCN4-BR4 Standard Flat Cable Branch Line Pressure-welded Connector.

Be sure the face of the Standard Flat Cable Branch Line Pressure-welded Connector on which line colors are indicated (red, white, blue, and black) is facing downward and press in the Connector until it clicks into place.

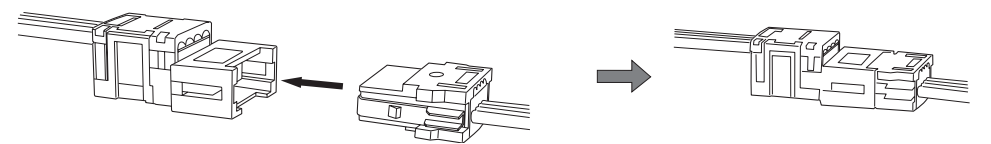

#### ■ **Sheathed Flat Cable**

A DCN5-BR4 Sheathed Flat Cable Branch Line Pressure-welded Connector is connected to a DCN5-TR4 Sheathed Flat Cable Main Line Pressurewelded Connector are used.

Orient the Sheathed Flat Cable Branch Line Pressure-welded Connector so that the white line on the cable is facing downward and press in the Connector until it clicks into place.

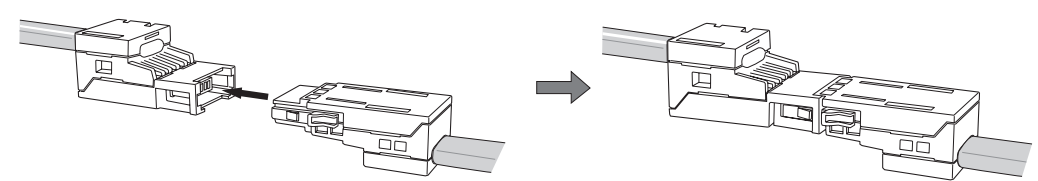

# <span id="page-102-1"></span>**4-2-5 Connecting Terminating Resistance**

#### **Main Lines and Secondary Main Lines**

#### ■ **Standard Flat Cable**

A DCN4-TM4 Flat Cable Connector-type Terminating Resistor is connected to a DCN4-TR4 Standard Flat Cable Main Line Pressure-welded Connector.

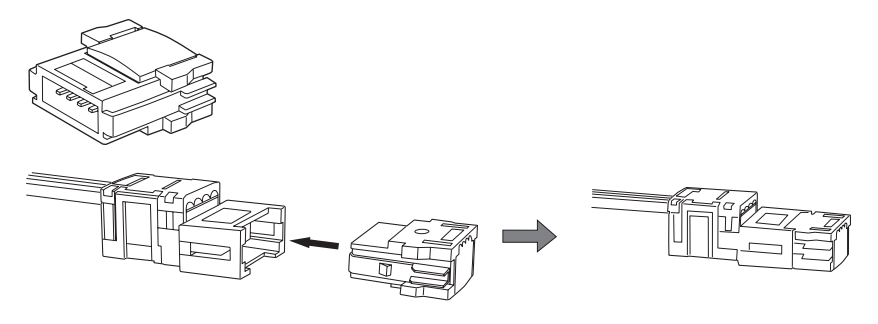

#### ■ **Sheathed Flat Cable**

A DCN5-TM4 Sheathed Flat Cable Connector-type Terminating Resistor is connected to a DCN5-TR4 Sheathed Flat Cable Main Line Pressure-welded Connector.

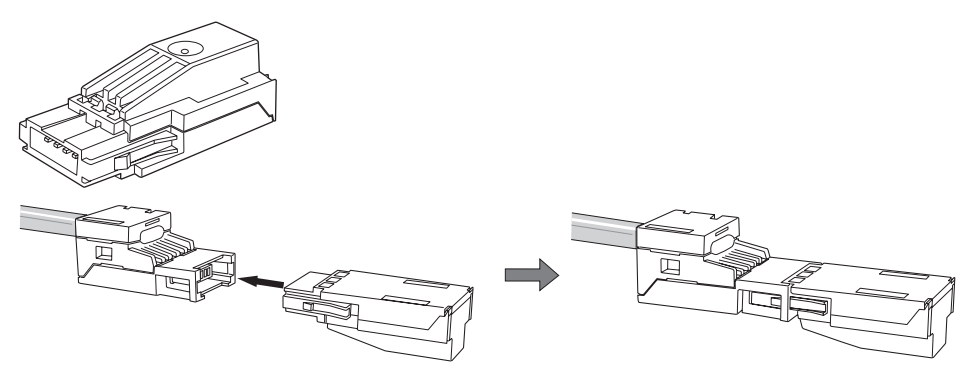

#### ■ **VCTF 2-conductor Cable**

A DRS1-T Terminal Block-type Terminating Resistor is connected.

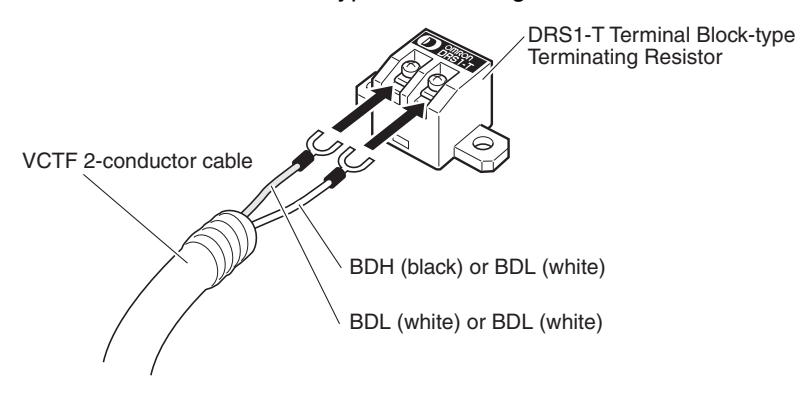

Use the following M3 crimp terminals for the connections. Tighten the terminal screws to 0.3 to 0.5 N·m.

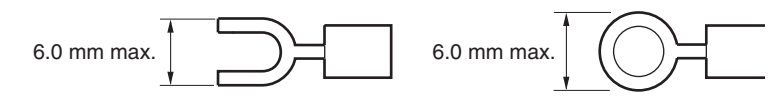

# <span id="page-104-0"></span>**4-3 Preparing Pressure-welded Connectors**

This section describes how to prepare CompoNet Network communications cables and pressure-welded connectors.

# <span id="page-104-1"></span>**4-3-1 Tools Required for Installation and Wiring**

The following tools are required to prepare pressure-welded connectors.

- Wire cutters: To cut the cable
- Pliers: To crimp pressure-welded connectors Use one of the following pliers.

For Standard Flat Cable: DWT-A01

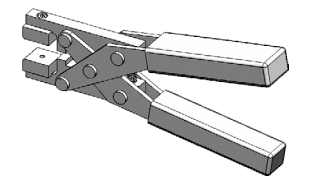

For Sheathed Flat Cable: DWT-A02

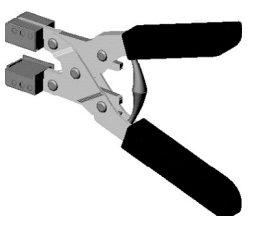

# <span id="page-104-2"></span>**4-3-2 Standard Flat Cables**

Use the following procedure to connect a pressure-welded connector to the communications cable.

**Note** Pressure-welded connectors cannot be reused once they have been connected. Perform the procedure with care. Always hold on to the connector when connecting or disconnecting a connector. When connecting a connector, press it all the way in and then pull out on the connector to be sure it is locked into place. Before connecting a connector, check the cable labels and the cable colors to be sure they match.

# **DCN4-TR4 Standard Flat Cable Main Line Pressure-welded Connectors**

DCN4-TR4 Standard Flat Cable Main Line Pressure-welded Connector

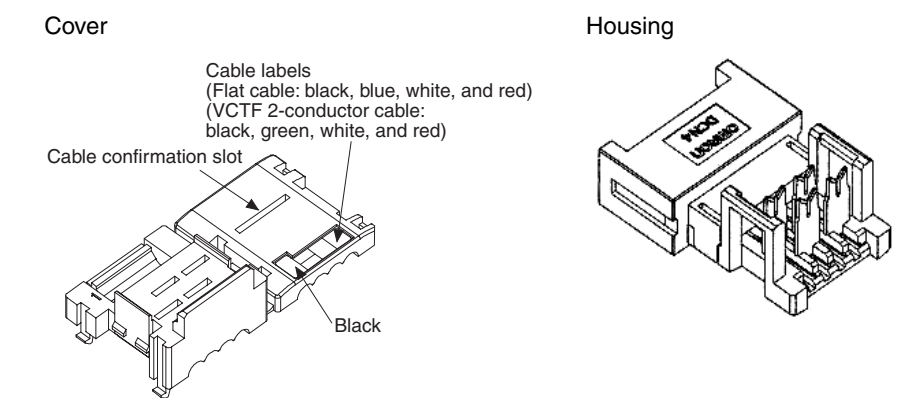

#### ■ **Cutting the Cable**

Cut the cable perpendicular to the length.

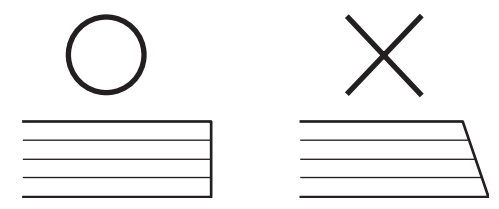

To prevent short-circuits, cut the cable with a sharp blade and be sure that there are no whiskers from the conductors.

#### ■ **Assembling the Cable Stopper (for an Extension or End of Line)**

A stopper must be prepared in advance when extending a line or at the end of the line.

Close the cover, secure the hooks, and then press down on the cable stopper until it clicks into place.

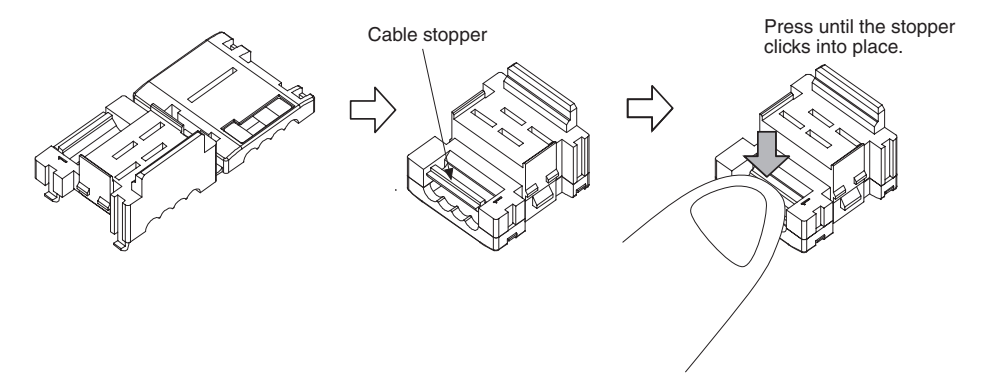

#### ■ **Attaching the Cable**

#### ■ **T-branch Connections**

*1,2,3...* 1. Align the cable labels and cable colors and place the cable into the connector.

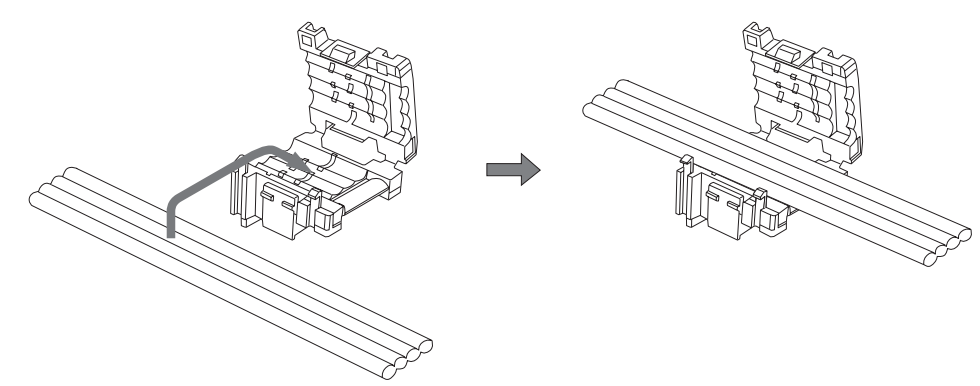

2. Close the cover and secure it with the hooks.

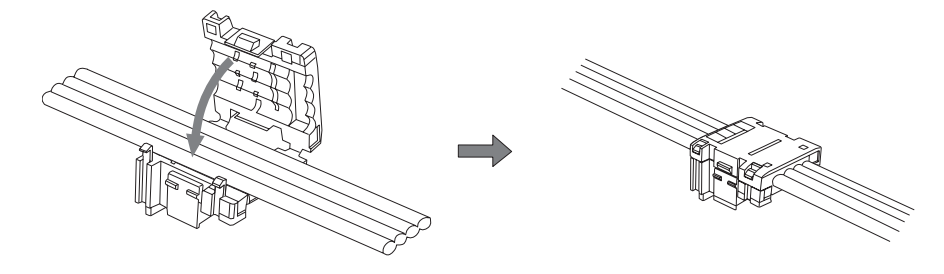

#### ■ **Line Extensions and Line Ends**

Insert the cable all the way into a cover with the cable stopper already prepared.

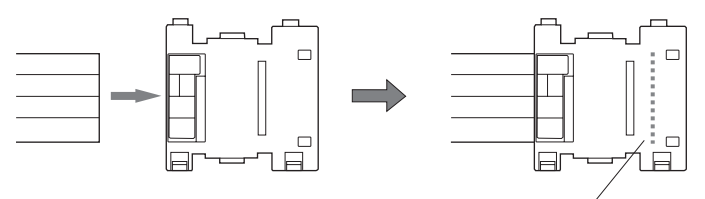

Location of cable stopper

Connector with Cable Attached

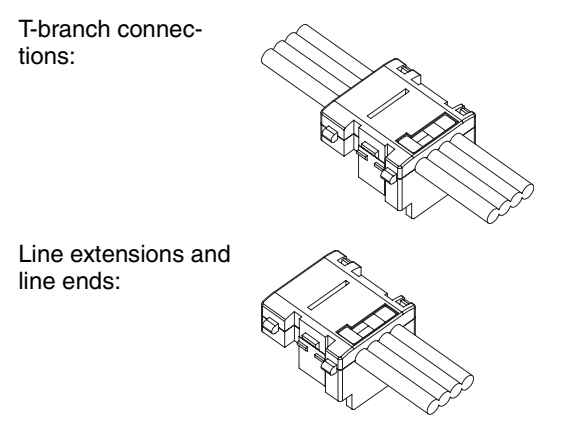

#### ■ **Attaching the Connector Housing**

Confirm that the cable labels and cable colors match and then temporarily secure the housing to the cover.

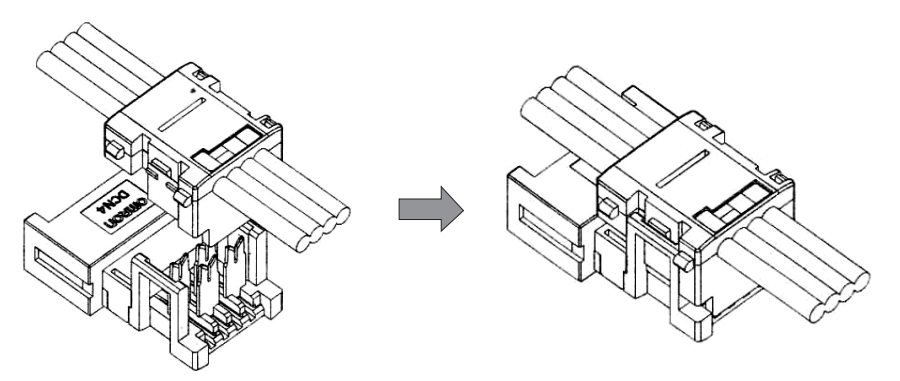

**Note** The housing cannot be removed from the cover once it has been attached. The connector may be damaged if the housing is forcefully removed.

#### ■ **Pressure-welding the Connector**

The connector is pressure-welded using the DWT-AT01 Pliers.

*1,2,3...* 1. Align the center (see arrow) or the connector cover with the center of the pressure-welding block on the DWT-AT01 Pliers and set the cover in the Pliers.

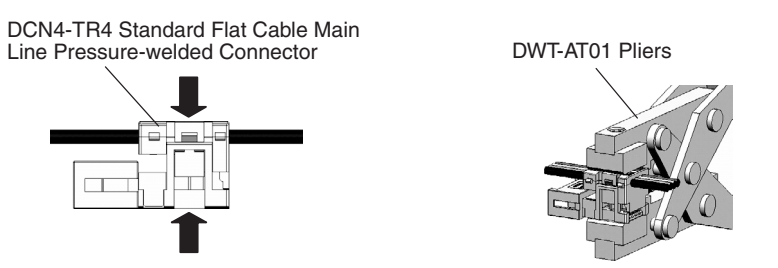

2. Squeeze firmly on the DWT-A01 Pliers until the lock on the connector clicks into place.

**Note** (a) Do not pressure-weld the connector cover at the edges.

- (b) Do not pressure-weld the connector cover at the back of the pressure-welding block.
- (c) Set the connector in the correct orientation.

DCN4-TR4 Standard Flat Cable Main Line Pressure-welded Connector

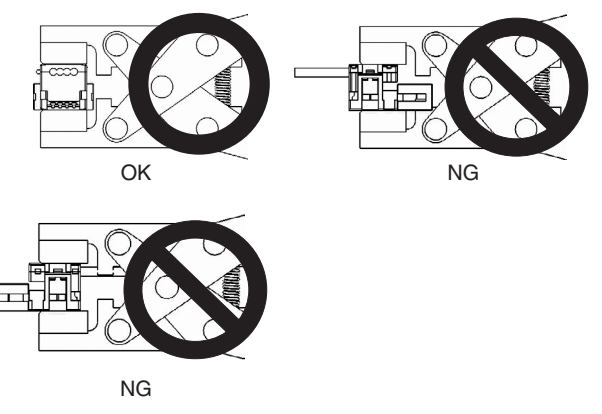

- 3. After attaching the cable, confirm that it is properly pressure-welded.
	- DCN4-TR4 Standard Flat Cable Main Line Pressure-welded Connector

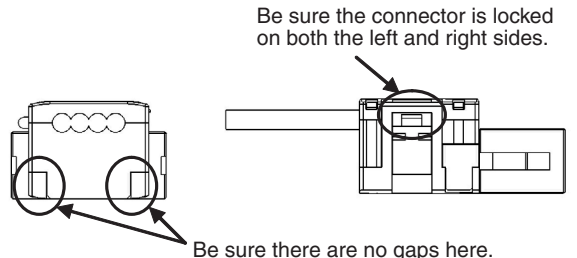
# **DCN4-TR4 Standard Flat Cable Branch Line Pressure-welded Connector**

DCN4-BR4 Standard Flat Cable Branch Line Pressure-welded Connector

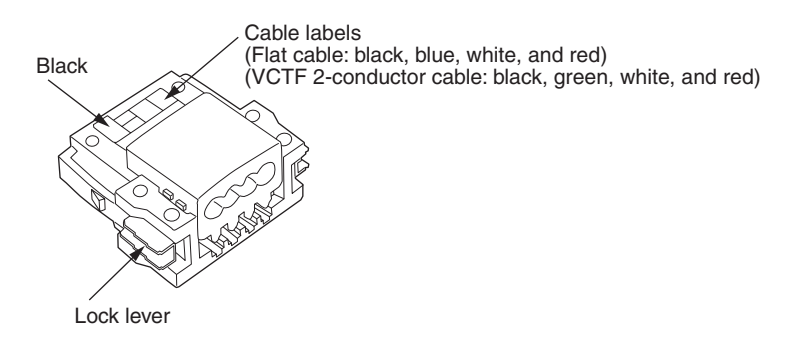

### ■ **Cutting the Cable**

Cut the cable perpendicular to the length.

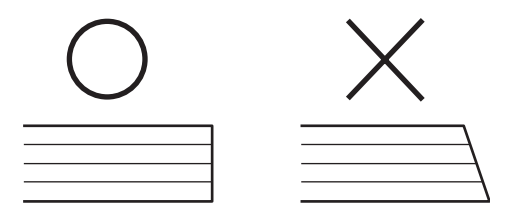

To prevent short-circuits, cut the cable with a sharp blade and be sure that there are no whiskers from the conductors.

#### ■ **Attaching the Cable**

- *1,2,3...* 1. Align the cable labels and cable colors and insert the cable into the connector.
	- 2. Confirm that the cable is inserted all the way to the back. (The cover is semi-transparent.)

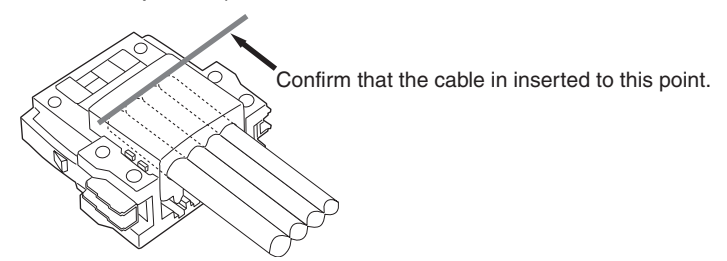

■ **Pressure-welding the Connector** 

Before pressure-welding the connector, be sure that the cable is inserted all the way to the back and do not let it be pulled out.

The connector is pressure-welded using the DWT-AT01 Pliers.

*1,2,3...* 1. Align the center (see arrow) or the connector cover with the center of the pressure-welding block on the DWT-AT01 Pliers and set the cover in the Pliers.

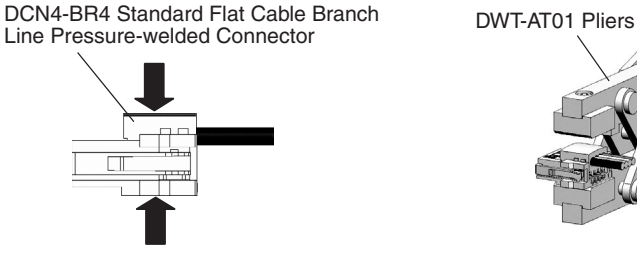

2. Squeeze firmly on the DWT-A01 Pliers until the lock on the connector clicks into place.

**Note** (a) Do not pressure-weld the connector cover at the edges.

- (b) Do not pressure-weld the connector cover at the back of the pressure-welding block.
- (c) Set the connector in the correct orientation.

DCN4-BR4 Standard Flat Cable Branch Line Pressure-welded Connector

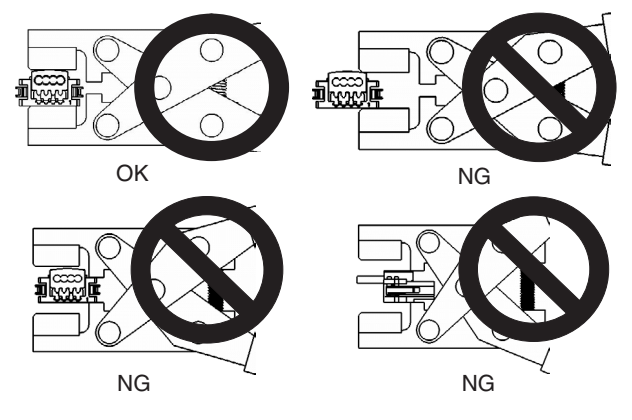

3. After attaching the cable, confirm that it is properly pressure-welded.

DCN4-BR4 Standard Flat Cable Branch Line Pressure-welded Connector

Be sure there are no gaps here.

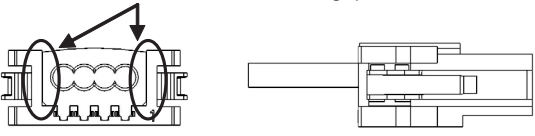

# **4-3-3 Sheathed Flat Cable**

Use the following procedure to connect a pressure-welded connector to a Sheathed Flat Cable.

# **DCN5-TR4 Sheathed Flat Cable Main Line Pressure-welded Connector**

DCN5-TR4 Sheathed Flat Cable Main Line Pressure-welded Connector

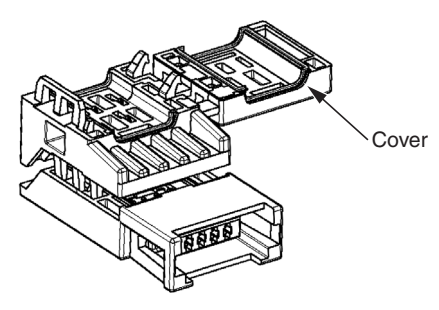

### ■ **Cutting the Cable**

Cut the cable for an extension or line end perpendicular to the length.

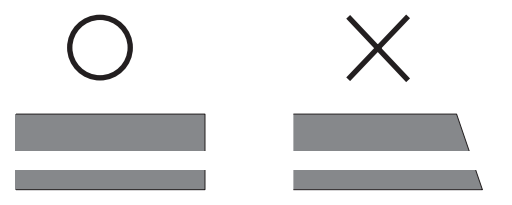

To prevent short-circuits, cut the cable with a sharp blade and be sure that there are no whiskers from the conductors.

### ■ Setting the Cable Stopper (for Extension or End of Line)

A stopper must be set in advance when extending a line or at the end of the line.

Insert the cable into the cover and position it so that the cable end strikes the cable stopper.

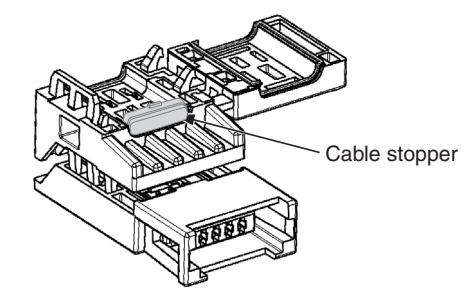

### ■ **Attaching the Cable**

Place the cable on the connector with the white line on the cable facing upward.

Place the white line on the cable upward and on the opposite of the connector from the cover, as shown in the figure.

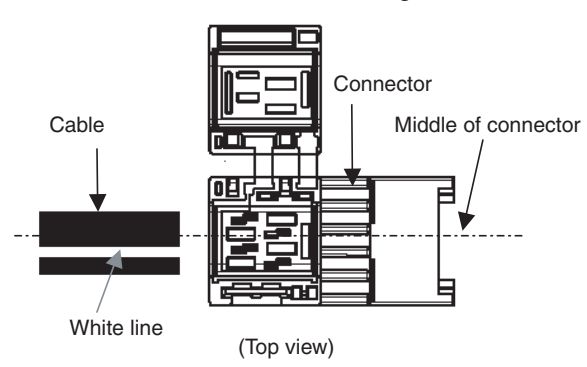

■ **T-branch Connections** 

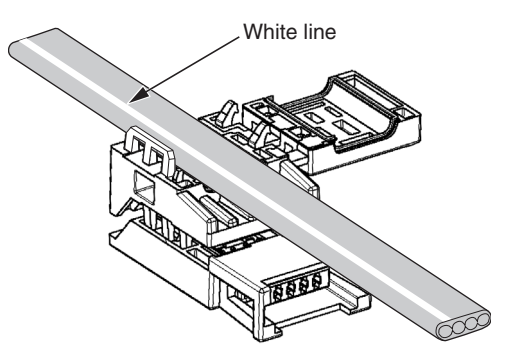

■ **Line Extensions and Line Ends**

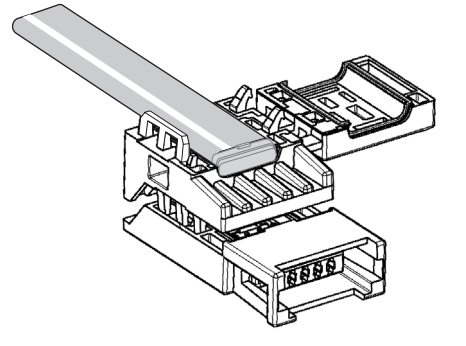

### ■ **Pressure-welding the Connector**

- *1,2,3...* 1. Hold the cable so that is does not move and close the cover.
	- **Note** For extensions and line ends, be sure that the cable is inserted all the way to the cable stopper and do not let it be pulled out.

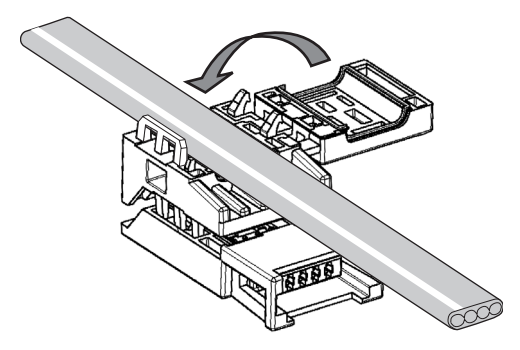

- 2. The connector is pressure-welded using the DWT-AT02 Pliers.
- **Note** When placing the connector on the pressure-welding block, align it using the reference surfaces shown in the following figure.

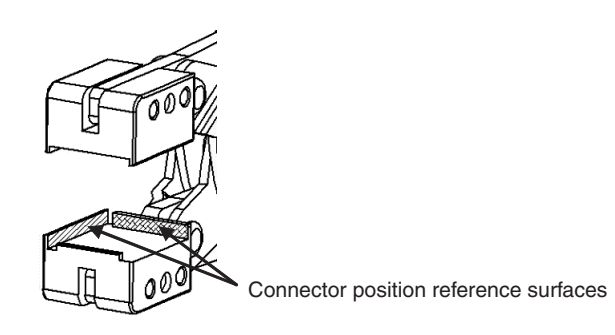

3. Set the connector on the pressure-welding block of the DWT-A02 Pliers as shown in the following figure and pressure-weld it in the direction indicated by the arrow.

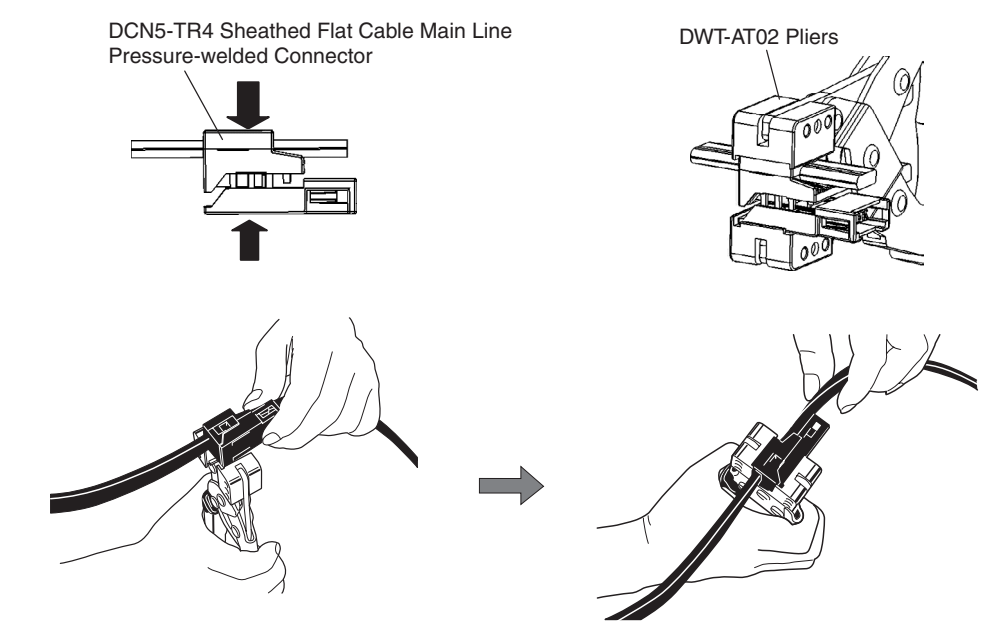

4. Squeeze firmly on the DWT-A02 Pliers until the lock on the connector clicks into place.

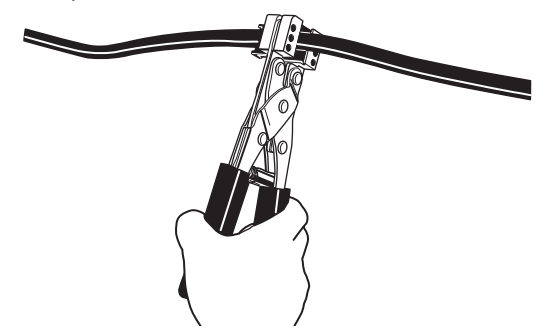

5. After attaching the cable, confirm that it is properly pressure-welded.

DCN5-TR4 Sheathed Flat Cable Main Line Pressure-welded Connector

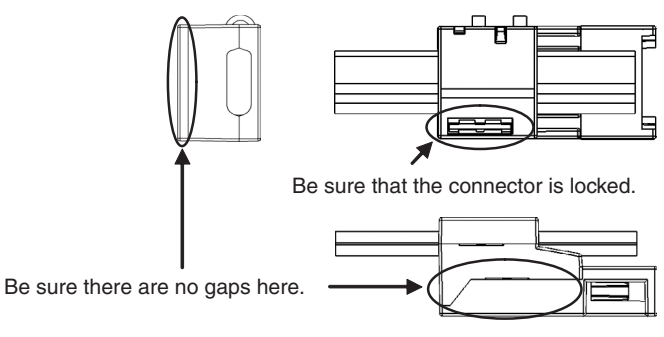

# **DCN5-BR4 Sheathed Flat Cable Branch Line Pressure-welded Connector**

DCN5-BR4 Sheathed Flat Cable Branch Line Pressure-welded Connector

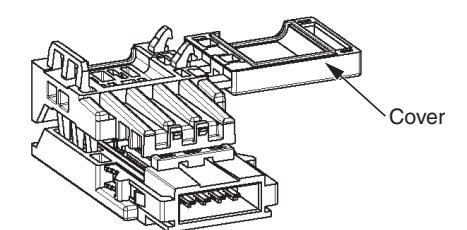

### ■ **Cutting the Cable**

Cut the cable perpendicular to the length.

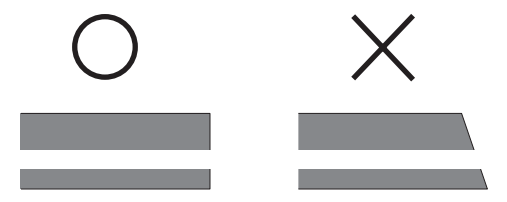

To prevent short-circuits, cut the cable with a sharp blade and be sure that there are no whiskers from the conductors.

### ■ **Attaching the Cable**

Set the end of the cable as shown in the following figure.

Be sure that the red line at the cable end is opposite of the cover.

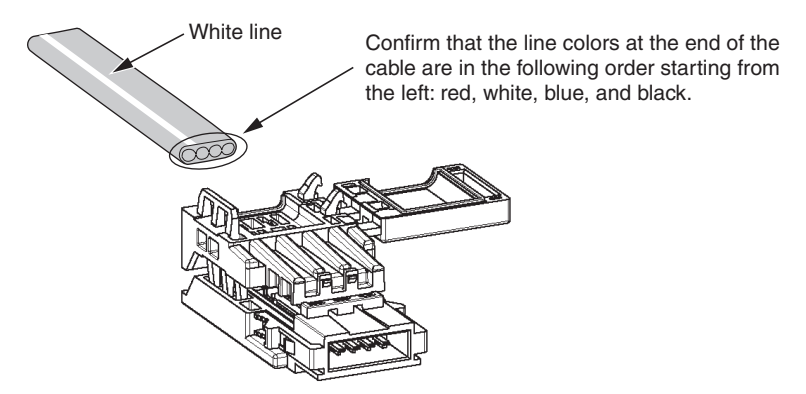

#### ■ **Pressure-welding the Connector**

*1,2,3...* 1. Hold the cable so that is does not move and close the cover.

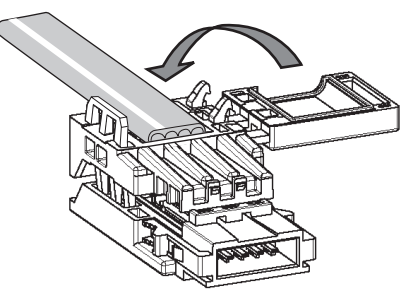

- 2. The connector is pressure-welded using the DWT-AT02 Pliers.
- **Note** When placing the connector on the pressure-welding block, align it using the reference surfaces shown in the following figure.

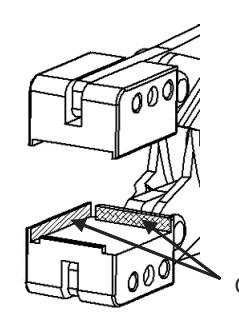

Connector position reference surfaces

3. Set the connector on the pressure-welding block of the DWT-A02 Pliers as shown in the following figure and pressure-weld it in the direction indicated by the arrow.

DCN5-BR4 Sheathed Flat Cable Branch Line<br>
DWT-AT02 Pliers Pressure-welded Connector

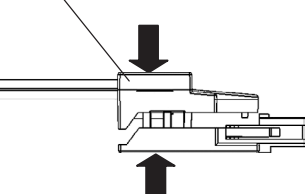

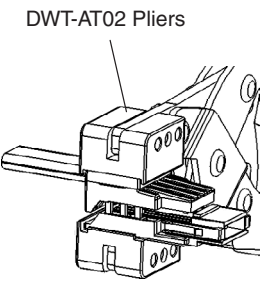

- 4. Squeeze firmly on the DWT-A02 Pliers until the lock on the connector clicks into place.
- 5. After attaching the cable, confirm that it is properly pressure-welded.

DCN5-BR4 Sheathed Flat Cable Branch Line Pressure-welded Connector

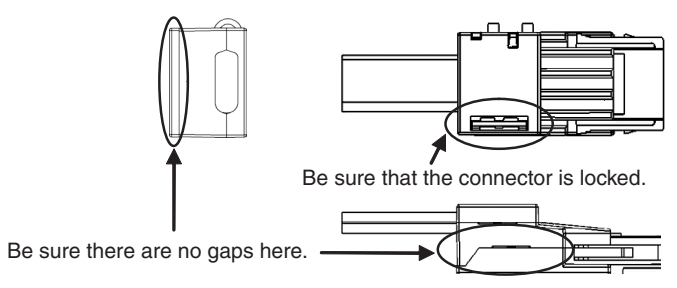

# **4-4 Power Supply Wiring**

The following power supplies are required to operate the CompoNet Network.

- Communications power supply: Used for node communications and internal circuit operation.
- 

• I/O power supply: Used for external I/O operation for Slave Units with contact I/O.

**Note** The Master Unit operation using the power supply from the PLC's Power Supply Unit. No external power supply is required for the Master Unit.

# **4-4-1 Supplying Power to Slave Units**

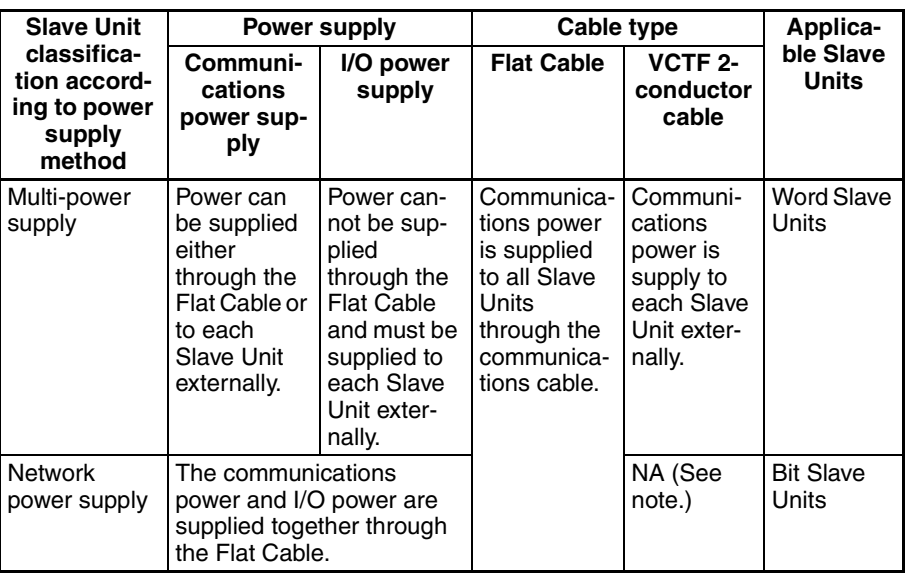

Slave Units are supplied power as listed in the following table.

**Note** Bit Slave Units are sold with a Flat Cable already attached to them. VCTF 2-conductor cable cannot be used.

### **Multi-power Supply Slave Units**

The communications power can be supplied either through the network (Flat Cable) or from an external source.

- If the Flat Cable is used, the communications power supply is connected to the communications power supply connector on the Master Unit or to the downstream port communications power supply connector on the Repeater Unit.
- If VCTF 2-conductor cable is used, the communications power supply must be supplied to the communications power supply terminals on each Slave Unit. To prevent noise, use separate power supplies for I/O and communications.

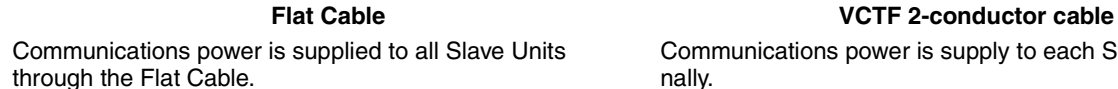

Communications power is supply to each Slave Unit externally.

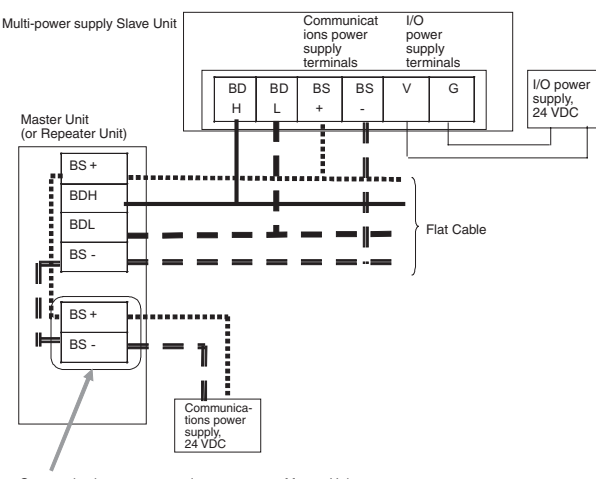

Communications power supply connector on Master Unit (or downstream port communications power supply connector on Repeater Unit)

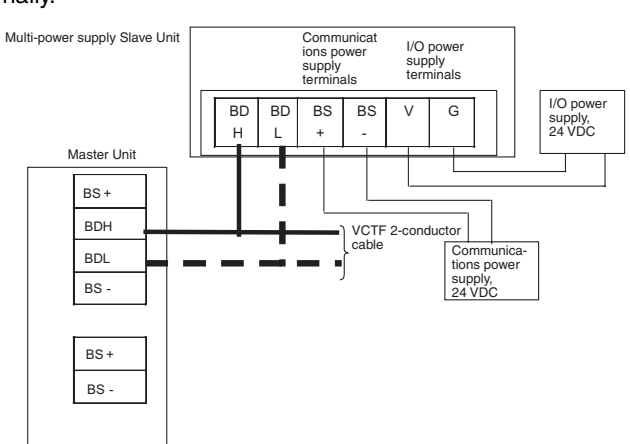

# **Network Power Supply Slave Units**

These Slave Units have only one set of power supply terminals for both communications and I/O power. They use relatively little current and are all supplied power from the network.

For example, Bit Slave Units are sold with a Flat Cable already attached and power can be supplied only through the Flat Cable (communications cable).

Power is supplied from the Master Unit or Repeater Unit.

Communications power is supplied to all Slave Units through the Flat Cable.

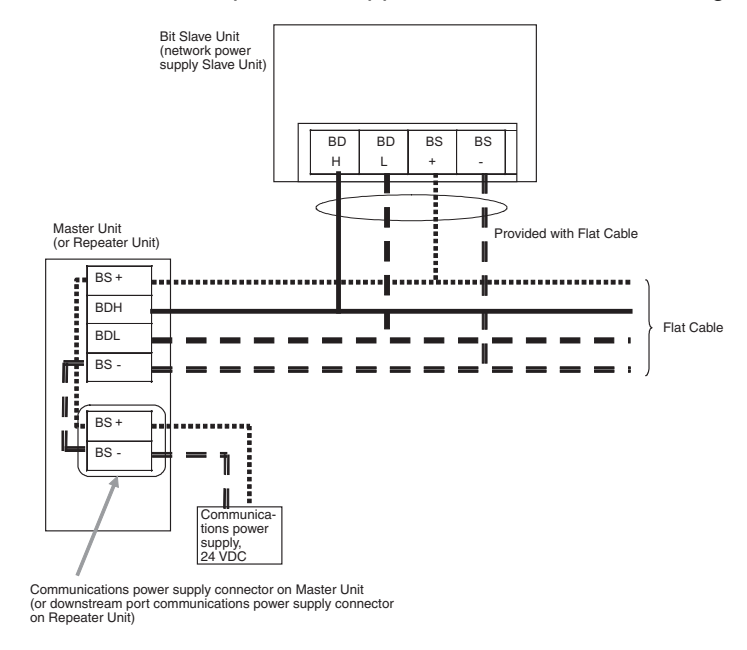

# **4-4-2 Connecting the Communications Power Supply**

### **Using Flat Cable**

**Master Unit Connections Repeater Unit Connections** PORT1 MS NS CRM21 (1) (1)  $\bigoplus$ MS<br>NS<br>SD<br>RD Ŧ RPT +100 RPT X10 [0-63] X1 NODE ADR SW 1234 MACH ON 233 NO. CRS1-RPT01 **1044 | 1023** 3 m max. X10<sup>1</sup> NETWORK POWER SUPPLY 68 **Communica** +  $\overline{\mathbb{Q}}$ BS+ PORT2 ନ୍ତ୍ର<br>ବ tions power  $BS$  $X10^{\circ}$ BS+ Communica-tions power supply, 24 VDC BS-BS+ 68 MODE - I<del>I II</del>BS-DC24V supply, 24 VDC  $\overline{\mathsf{BS}}$ BS-INPUT DC24V INPUT 3 m max. Communications power Downstream port com-munications connector  $BS<sub>1</sub>$ Downstream port communications supply connector (port 2) power supply connector  $BD$ Communications connector DB L  $RS$  $\overline{\mathbb{C}}$ B<sub>S</sub> To communications power supply, 24 VDC

### **Using VCTF 2-conductor Cable**

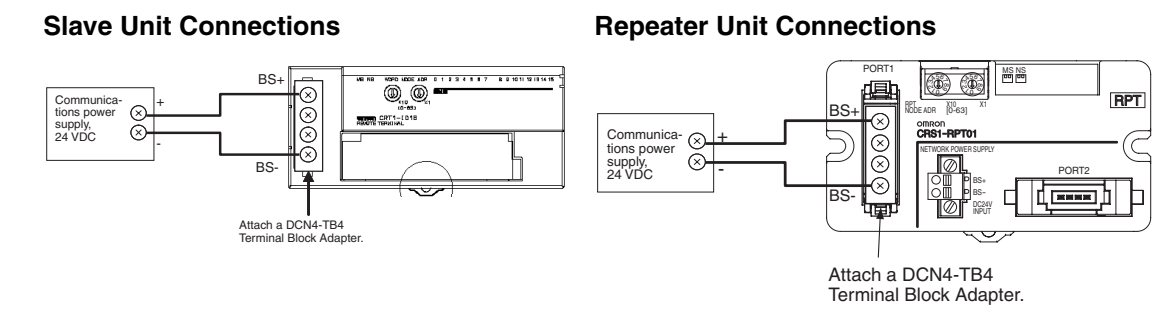

# **4-4-3 Communications Power Supply Specifications**

Use a commercially available power supply that meets the following specifications for the CompoNet Network communications power supply.

- 24 VDC
- A power supply capacity (i.e., output current) that exceeds the following total current consumption
	- The current consumption of all Word Slave Units and Repeater Units
	- The current consumption of all Bit Slave Units and the external I/O current consumption for all Bit Slave Units
- A isolated power supply (The AC input and DC output must be isolated.)
- **Note** For network power supply Slave Units, the external I/O current is also provided through the Flat Cable from the communications power supply connected to the Master Unit or the Repeater Unit. When calculating the output current of the communications power supply, always include the external I/O current consumption and actual load current for network power supply Slave Units. For example, the power supply current consumption for Bit Slave Unit is expressed by the following formula.
	- Input Bit Slave Units:

Communications power supply current consumption = Bit Slave Unit communications current consumption  $+$  (Bit Slave Unit input current  $\times$  number of inputs used) + (sensor current consumption  $\times$  number of sensors used)

- Output Bit Slave Units: Communications power supply current consumption = Bit Slave Unit communications current consumption  $+$  (actual load current  $\times$  number of actuators used)
- I/O Bit Slave Units: Communications power supply current consumption = Bit Slave Unit communications current consumption  $+$  (Bit Slave Unit input current  $\times$  number of inputs used) + (sensor current consumption  $\times$  number of sensors used) + (actual load current ´ number of actuators used)

**Power Supply Specifications** Use a communications power supply that meets the following specifications.

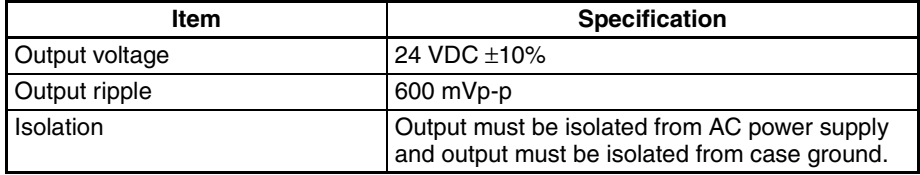

We recommend an OMRON S82-series Power Supply for the communications power supply for CompoNet Slaves.

# **4-4-4 Current Consumption**

# **Word Slave Units**

## **Digital I/O Slave Units**

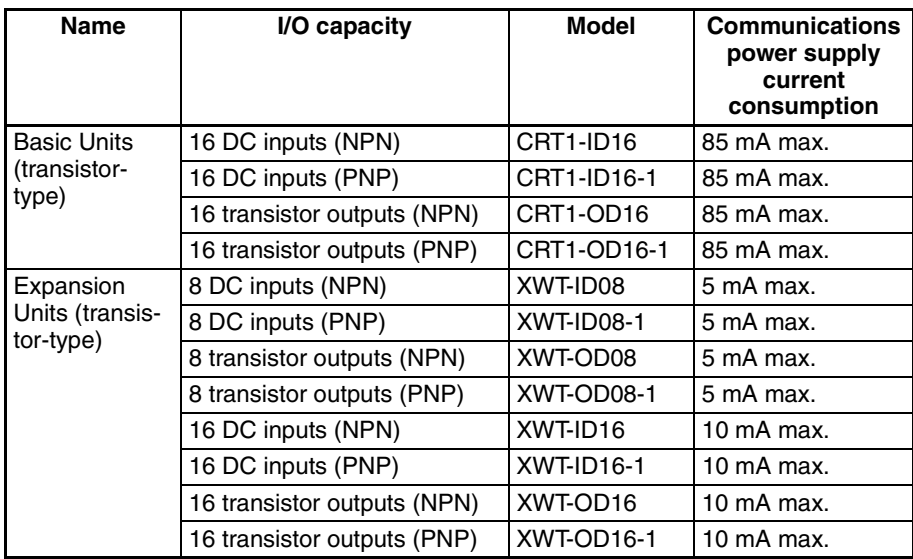

# **Analog I/O Slave Units**

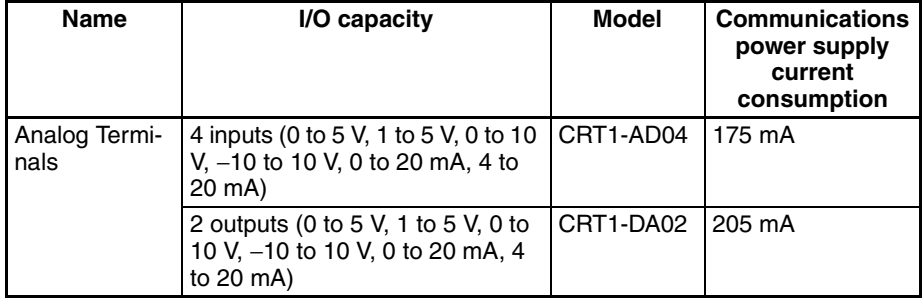

## **Bit Slave Units**

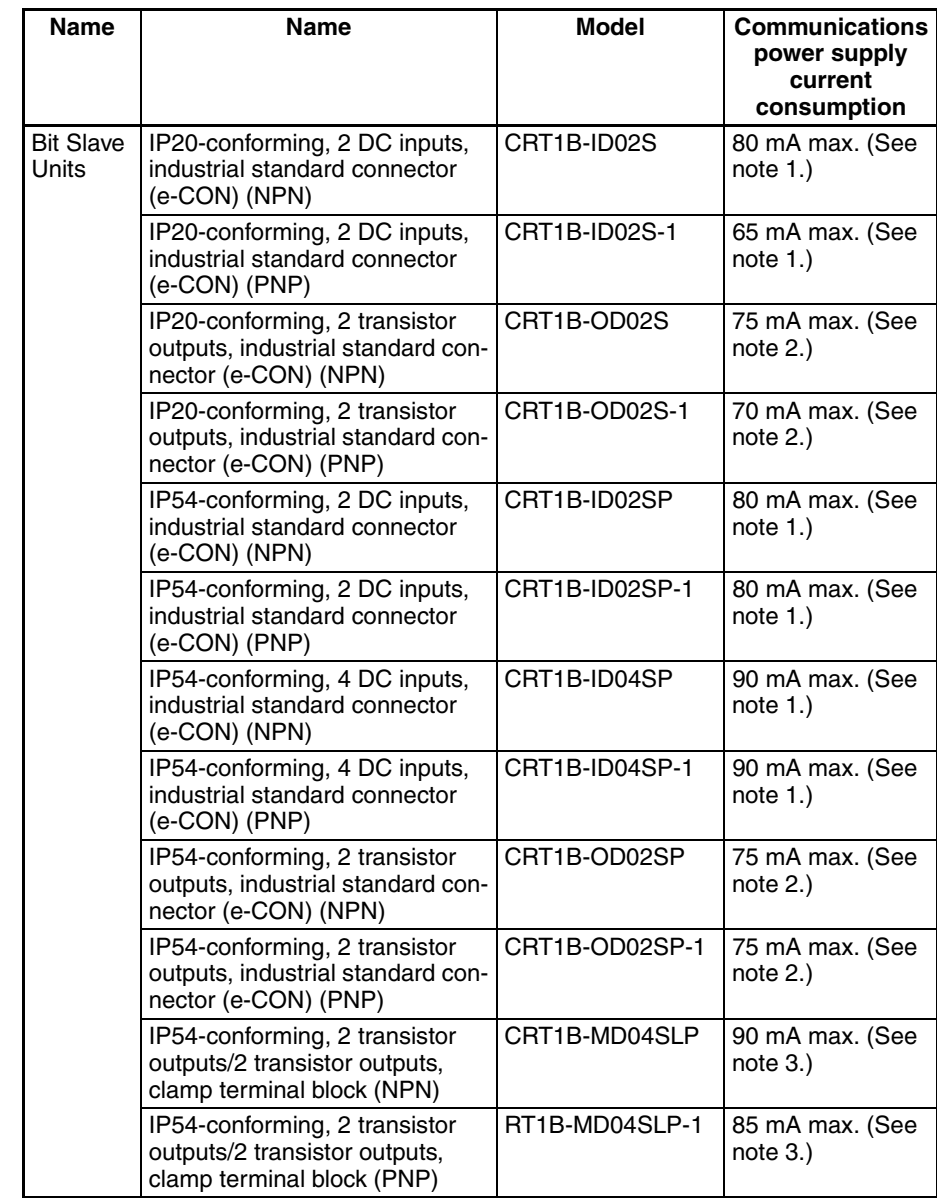

**Note** (1) The current consumption is for when all inputs are OFF, i.e., it does not include input device current consumption. The communications power supply is also used for the I/O power supply for sensors. Be sure to consider the sensor current consumption and the number of sensors connected.

The power supply current consumption is expressed by the following formula.

Communications power supply current consumption = Bit Slave Unit current consumption + (input current + sensor current consumption)  $\times$  number of sensors used

(2) The current consumption is for when all outputs are OFF, i.e., it does not include output device current consumption. The communications power supply is also used for the I/O power supply for actuators. Be sure to consider the actuator current consumption and the number of actuators connected.

The power supply current consumption is expressed by the following for-

mula.

Communications power supply current consumption = Bit Slave Unit current consumption + (output current + actuator current consumption)  $\hat{i}$ number of actuators used

(3) The current consumption is for when all inputs and outputs are OFF, i.e., it does not include input and output device current consumption. The communications power supply is also used for the I/O power supply for sensors and actuators. Be sure to consider the sensor and actuator current consumption and the number of sensors and actuators connected. The power supply current consumption is expressed by the following formula.

Communications power supply current consumption = Bit Slave Unit current consumption + (input current + sensor current consumption)  $\times$  number of sensors used + (output current + actuator current consumption)  $\times$ number of actuators used

# **Repeater Unit**

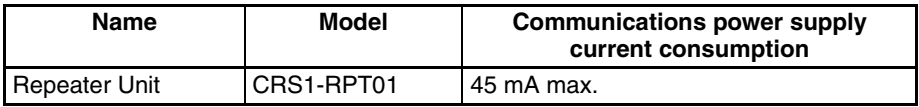

# **4-4-5 Communications Power Supply Wiring Examples**

**Using Flat Cable** When Flat Cable is used, the Slave Unit communications power is supplied through the Flat Cable. There is no special wiring required for the communications power supply. The same communications power supply is shared for the entire main line or secondary main line. For multi-power supply Slave Units, however, I/O power must be supplied separately. **Restrictions** The following restrictions exist when supplying communications power through a Flat Cable.

• The communications power supply can be connected at only one location for the main line and one location each for the secondary main lines. Communications power to the main line can be supplied only through the communications power supply connector on the Master Unit.

Communications power to a secondary main line can be supplied only through the downstream port communications power supply connector on the Repeater Unit.

Communications power cannot be supply at any other location.

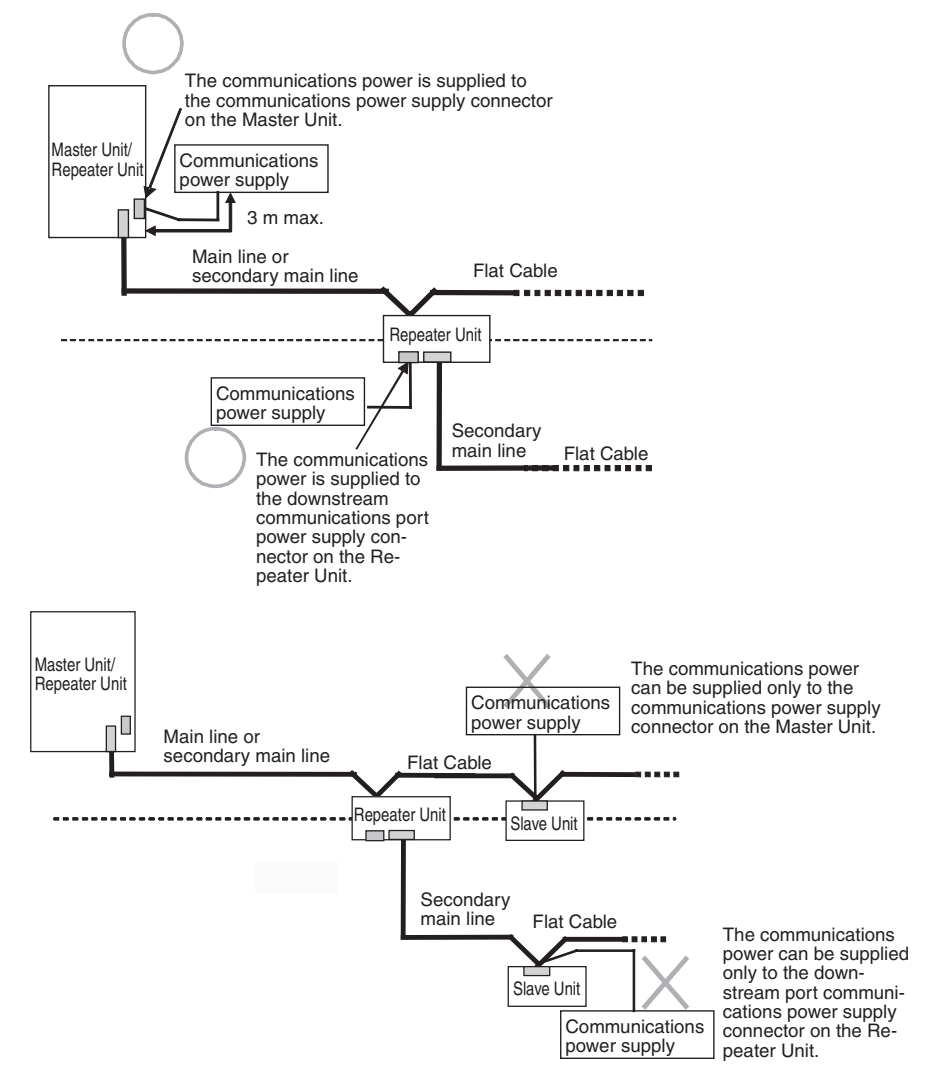

• Use separate power supplies for the main line and for each secondary main line (i.e., for the main line or secondary main line upstream from a Repeater Unit and the secondary main line downstream from a Repeater Unit).

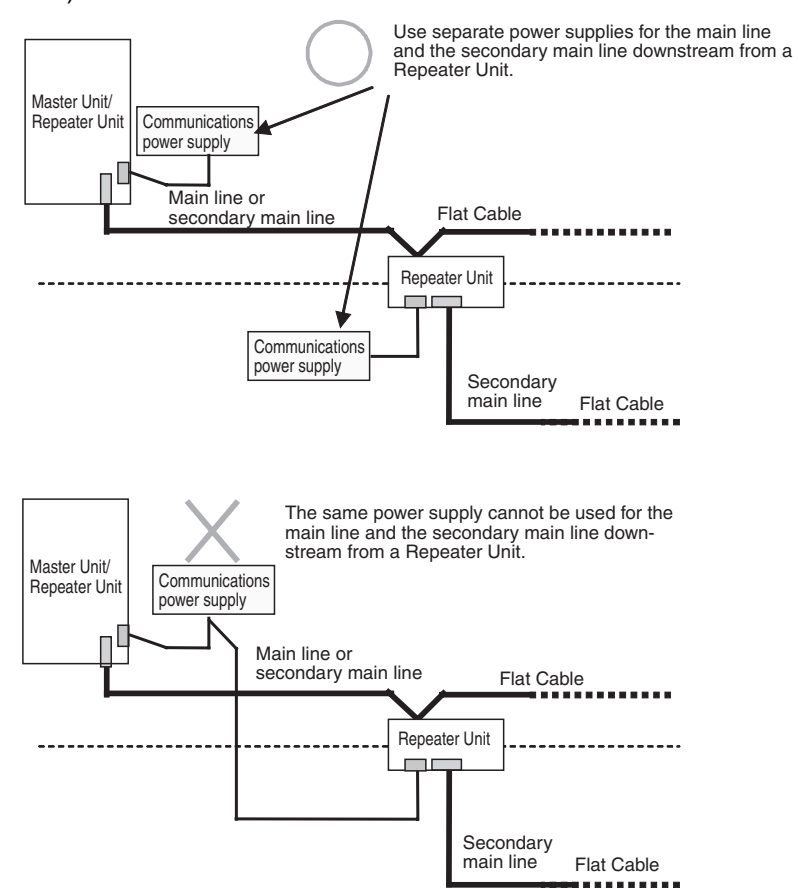

Transmission quality will not be maintained and communications errors may occur if this restriction is not observed.

Power supply wiring examples are provided below.

### **Not Using a Repeater Unit**

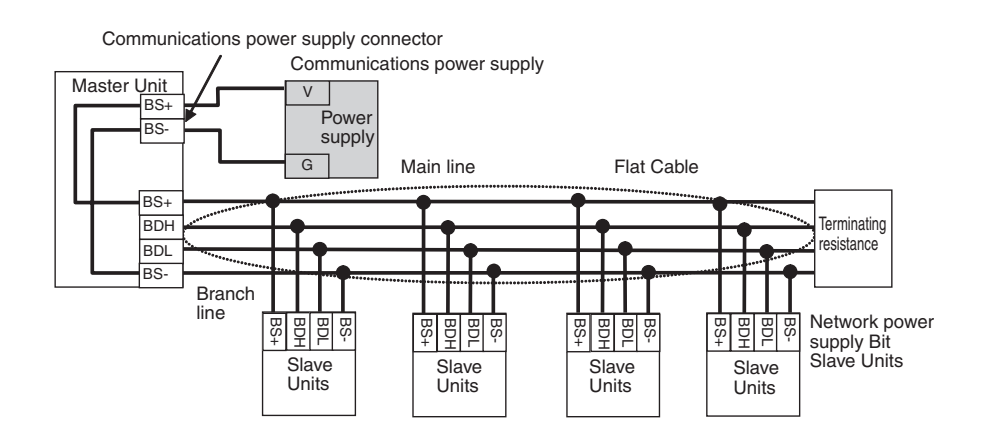

### **Using a Repeater Unit**

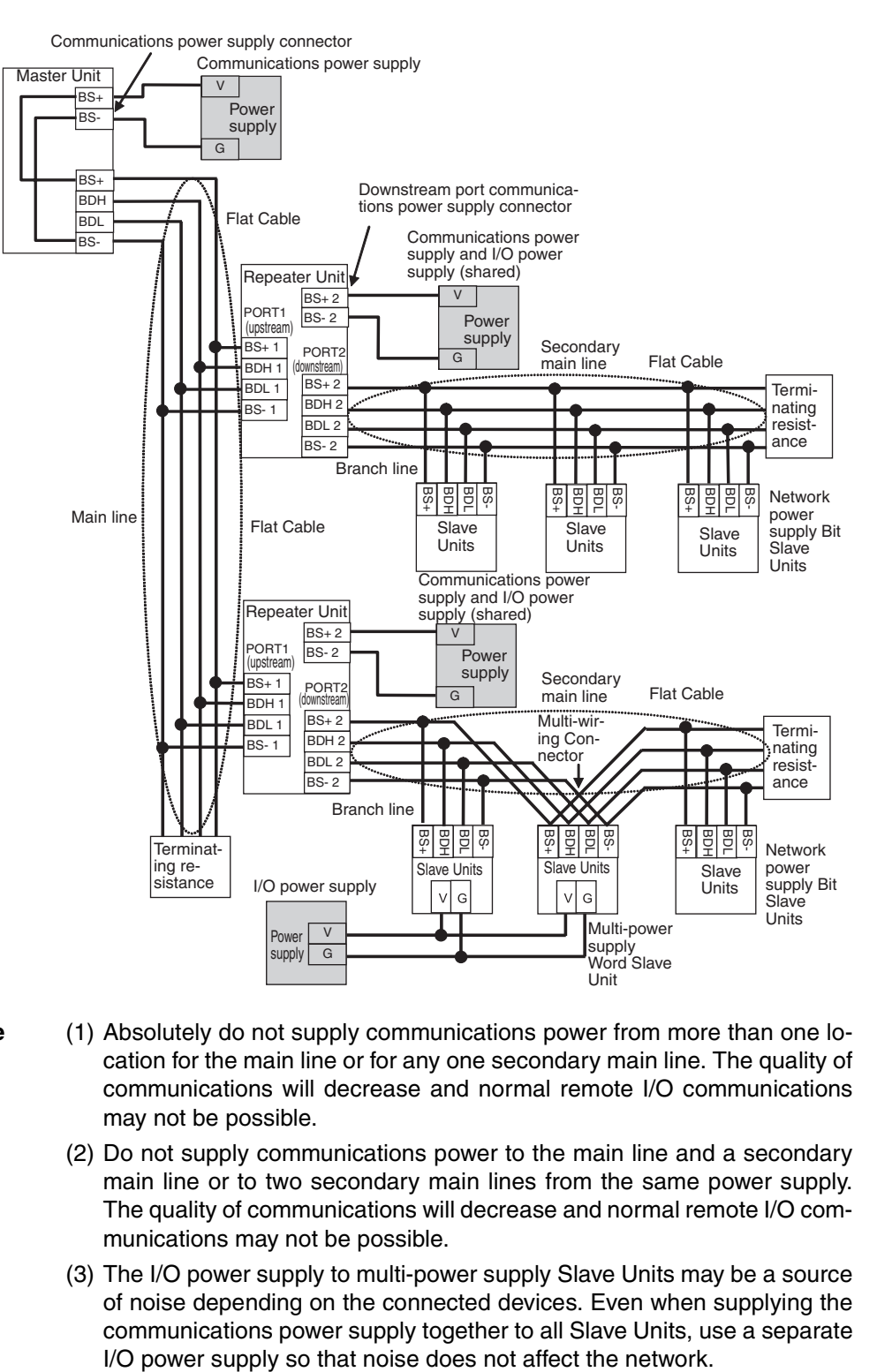

- **Note** (1) Absolutely do not supply communications power from more than one location for the main line or for any one secondary main line. The quality of communications will decrease and normal remote I/O communications may not be possible.
	- (2) Do not supply communications power to the main line and a secondary main line or to two secondary main lines from the same power supply. The quality of communications will decrease and normal remote I/O communications may not be possible.
	- (3) The I/O power supply to multi-power supply Slave Units may be a source of noise depending on the connected devices. Even when supplying the communications power supply together to all Slave Units, use a separate

### **VCTF 2-conductor Cable**

When using VCTF 2-conductor cable, the communications power cannot be supplied through the communications cable.

The communications power must be supplied to each Slave Unit and Repeater Unit through separate lines.

For multi-power supply Slave Units that require power for I/O, the I/O power must also be supplied separately.

- **Note** (a) No external power supply is required for the Master Unit.
	- (b) The communications power to the Repeater Unit must be supplied to the BS+A and BS-A terminals on the upstream port (port 1).

### **Not Using a Repeater Unit**

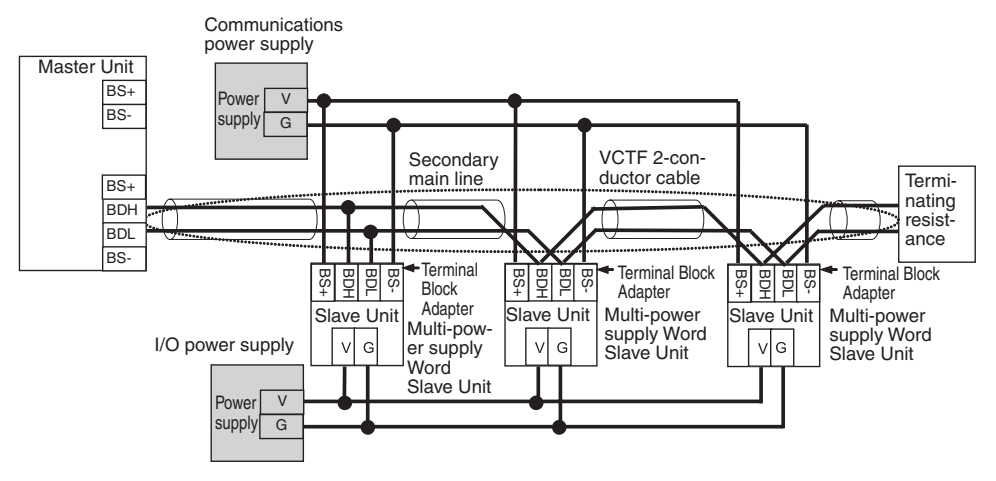

### **Using a Repeater Unit**

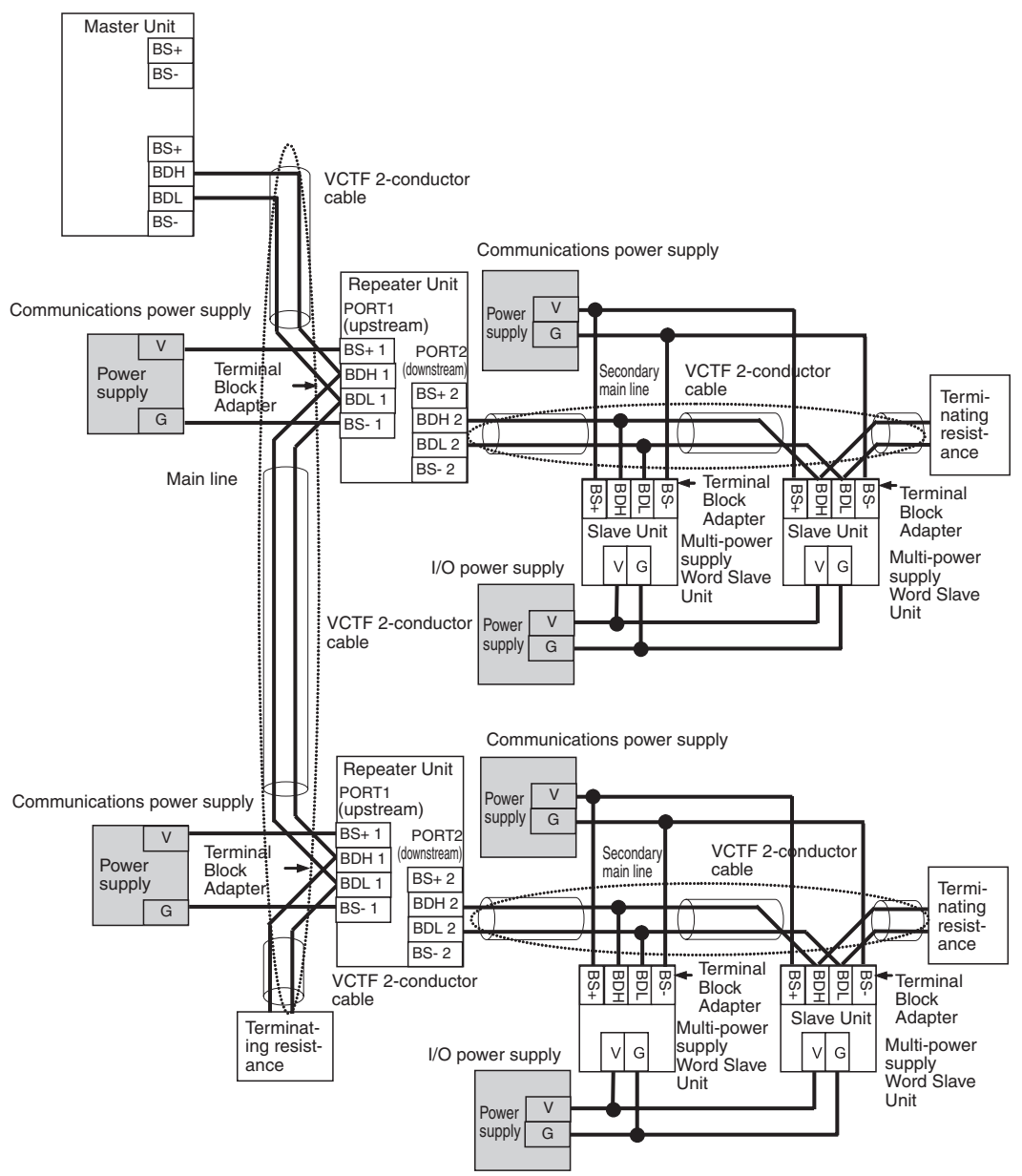

**Note** The I/O power supply to multi-power supply Slave Units may be a source of noise depending on the connected devices. Even when supplying the communications power supply together to all Slave Units, use a separate I/O power supply so that noise does not affect the network.

### **Using VCTF 2-conductor Cable and Flat Cable Together**

One or more Repeater Units can be use in a CompoNet Network to use both VCTF 2-conductor cable and Standard or Sheathed Flat Cable under the same Master Unit.

**Note** (a) No external power supply is required for the Master Unit.

(b) As long as Flat Cable is not used both upstream and downstream from a Repeater Unit, then the same communications power supply can be used for both the upstream main line or secondary main line and the downstream secondary main line.

A power supply wiring example is provided below.

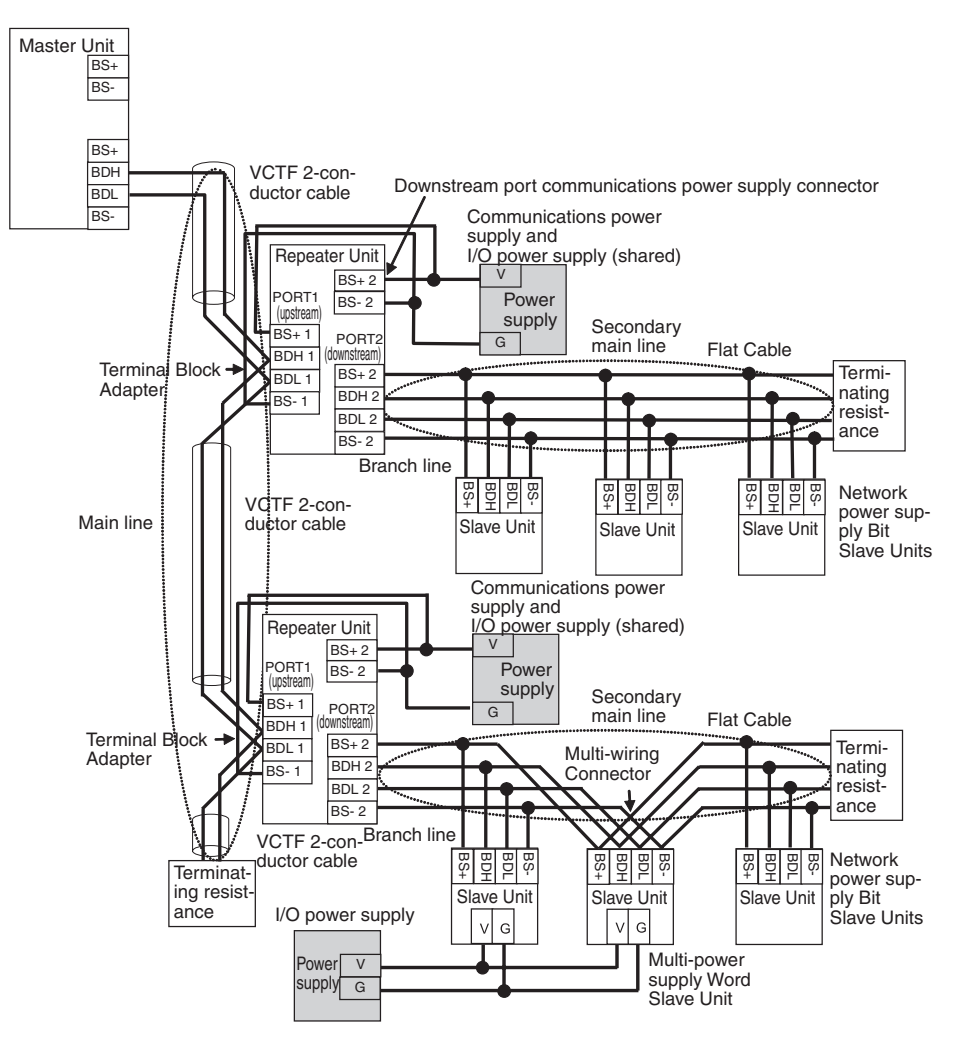

**Note** The I/O power supply to multi-power supply Slave Units may be a source of noise depending on the connected devices. Even when supplying the communications power supply together to all Slave Units, use a separate I/O power supply so that noise does not affect the network.

# **4-4-6 Precaution in Supplying Power to Slave Units**

When supplying communications power and I/O power, the allowable currents of cables and connections, the voltage drop, and the capacity and location of power supplies must be considered.

## **Allowable Current Restrictions**

Do not allow the total current consumption of all Slave Units to exceed the allowable current of the communications cables and connectors.

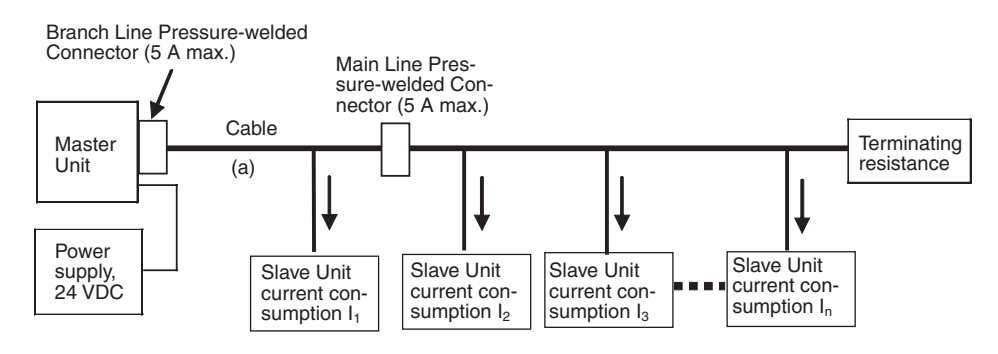

**Allowable Currents for Cables**

**Allowable Currents for** 

**Connectors**

Select the communications cable so that the total current consumption of all Slave Units does not exceed the allowable current of the cable.

Cable allowable current  $\geq l_1 + l_2 + l_3 + \cdots + l_n$ (For the allowable cable current for "a" in the above diagram)

There are limits to the allowable current for the communications power supply connectors on the Master Unit and Repeater Units, Main Line Pressurewelded Connectors, and Branch Line Pressure-welded Connectors. Do not allow the current flow where these connectors are used to exceed the allowable current.

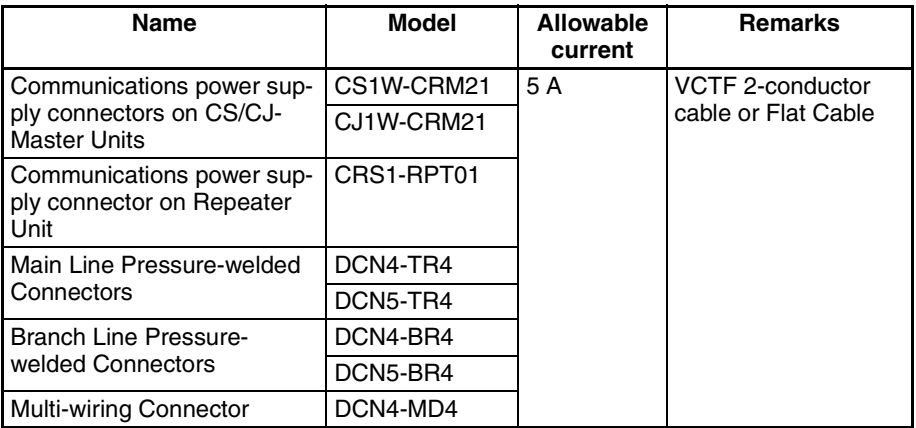

**Note** If the allowable current is exceeded, heating and burning may result.

# **Voltage Drop**

**Cable Voltage Drop** The voltage drop must be considered so that the power supply voltage at the Slave Unit that is the farthest from the power supply will still be within the allowable power supply range.

The voltage drop is expressed by the following formula.

Voltage drop (V) = Current (A)  $\times$  Cable conductor resistance ( $\Omega/m$ )  $\times$  Cable length  $(m) \times 2$ 

If the voltage drop is too large and power cannot be supplied to the farthest Slave Unit within the allowable range, add a Repeater Unit and supply power from the Repeater Unit.

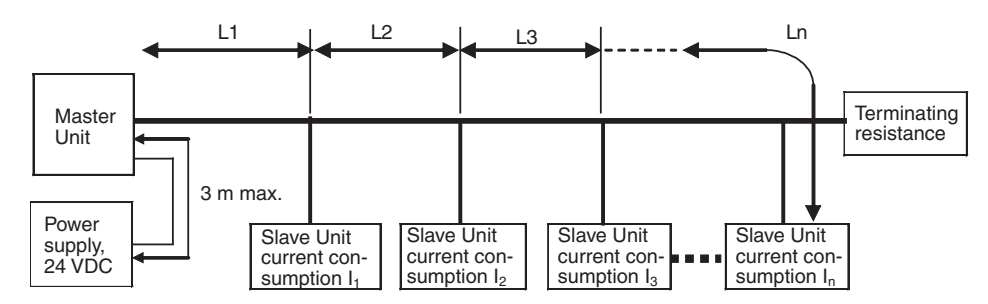

### ■ **Calculation Example**

The allowable power supply voltage range for Slave Units is 14 to 26.4 VDC. If a 24-VDC power supply is used, the allowable voltage drop is 10 V.

The extended length of cable that can be used is expressed by the following equation:

10 (V)  $\geq \{(l_1 + l_2 + l_3 + ... + l_n) \times R_1 \times L_1 \times 2\} + \{(l_2 + l_3 + ... + l_n) \times R_2 \times L_2 \times 2\} + \{(l_3 + l_4 + ... + l_n) \times L_3 \times L_4 \times 2\}$ + ... +  $I_n$ )  $\times$  R<sub>3</sub>  $\times$  L<sub>3</sub>  $\times$  2} + ... +  $\{I_n \times$  R<sub>n</sub>  $\times$  L<sub>n</sub>  $\times$  2}

To provide leeway when selecting the cable, use the following approximation.

 $10(V) \geq \{ (1 + 12 + 13 + ... + 1n) \times R \times L \times 2 \}$ 

 $R =$  Cable conductor resistance = 0.025 W/m for Flat Cable

The extended length of the cable is thus express by the following formula:

L (m) ≤ 200 ÷ (l1 + l2 + l3 + ... + ln) ... For Flat Cable

# **4-4-7 Precautions on Locating the I/O Power Supply**

When building a system, the supply methods for communications power and I/ O power must be considered. Not only hardware, such as selecting the power supplies and cables based on allowable currents and voltage drop, be considered, but also system operation for power supply errors, costs, and other software issues must be considered when studying power supply methods.

**Supplying I/O Power from One Source** When supplying I/O power to the entire system from one source, the power consumed by each devices and the loads must be considered. Select the cables so that the power supply voltage for the last Slave Unit and load will be within the allowable range.

> Also, give proper consideration to the power supply capacity and be sure the total line current is within the allowable current range of the cable.

> The following measures can be considered to keep the voltage drop within the allowable range when supplying power from one power supply.

- Increase the thickness of the cables.
- Increase the output voltage of the power supply.
- Shorting the wiring.
- Locate the power supply in the middle of the network.

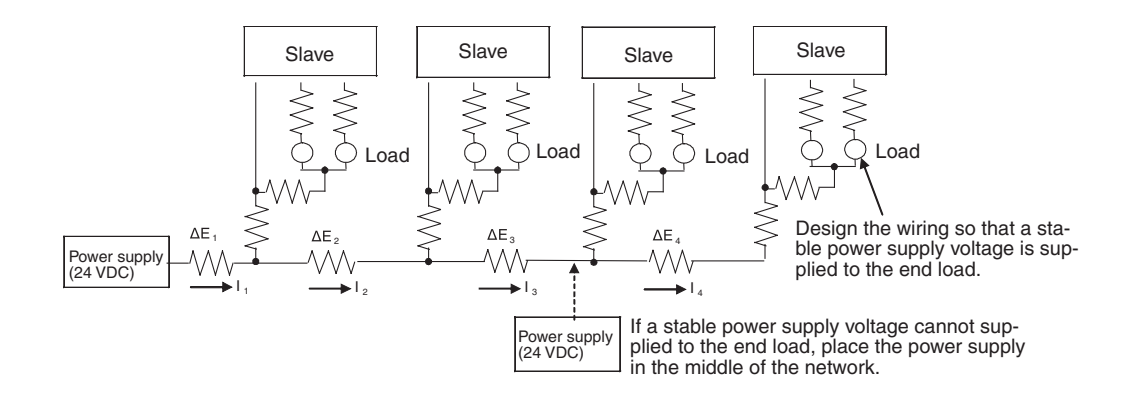

### **Supplying I/O Power from Multiple Sources**

Supplying I/O power from multiple power supplies instead of from one power supply enables reducing the line current, reducing the voltage drop, and decreasing the size of the cable. Using multiple power supplies should also be considered to increase system safety when power supply errors occur.

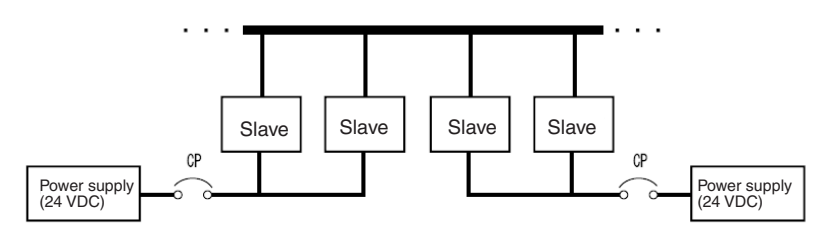

# **4-4-8 Other Precautions**

**Power Supply Errors** The location of power supplies and the grouping of Slave Units should be considered based on whether the overall system is to be stopped when a power supply error occurs.

> If it is necessary to prevent the overall system from stopping to ensure system safety, consider placing power supplies in more than one location and consider the way Slave Units should be grouped when supplying power.

**Cost Considerations** Also consider the power supply methods in light of the total cost, including the following items: The capacity and number of power supplies, Cable thickness (allowable cur-

rent) and length (voltage drop),

System safety, and

Wiring work.

# **4-5 Connecting External I/O for Slave Units**

This section describes connecting external I/O to Slave Units.

# **4-5-1 Word Slave Units (CRT1-ID16(-1) and CRT1-OD16(-1))**

Attach the following M3 crimp terminals to signal lines and then connect them to the terminal block.

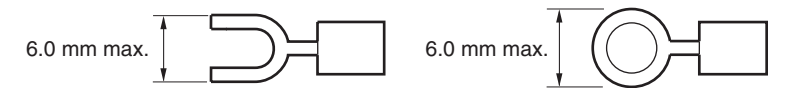

**Note** Tighten terminal block screws to a torque of 0.5 N⋅m.

# **4-5-2 Bit Slave Units**

External I/O connections to Bit Slave Units are made using industrial standard sensor connectors (e-CON) and screw-less clamp terminal blocks. The external I/O connection method for each model is given in the following table.

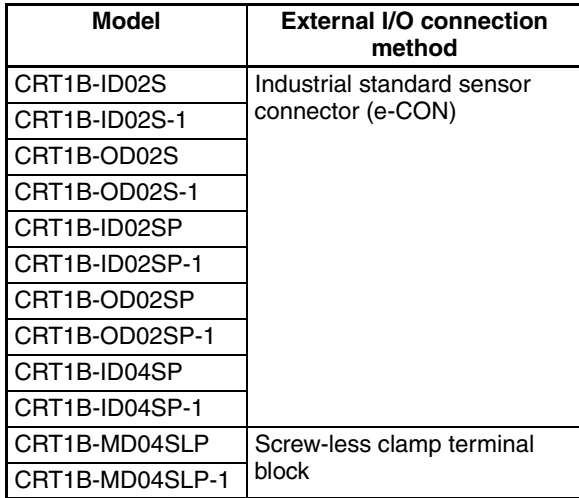

# **Industrial Standard Sensor Connector (e-CON) Assembly, Wiring, and Installation**

Input Bit Slave Units and Output Bit Slave Units use industry standard sensor connectors. When connecting a sensor or other external device, a special connector must be attached to the sensor or other external device cable.

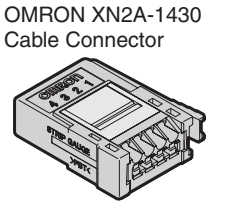

Use the following procedure to attach the Cable Connector to the sensor or other external device cable.

#### ■ **Checking the Cable Connector and Cable Wire Size**

The applicable Cable Connector depends on the manufacturer and the wire size. Use the following table to check that the Cable Connector and sensor or other external device cable wire size are compatible.

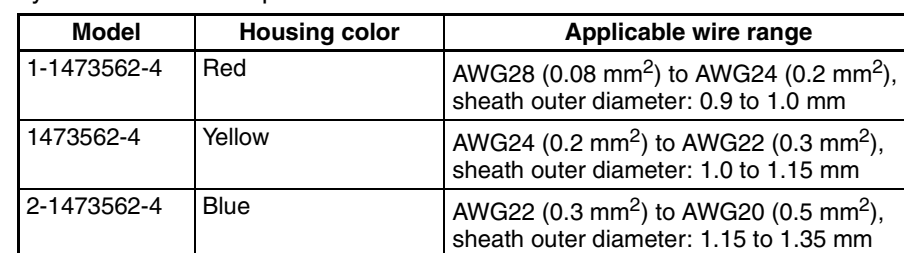

Tyco Electronics Corporation

#### Sumitomo 3M

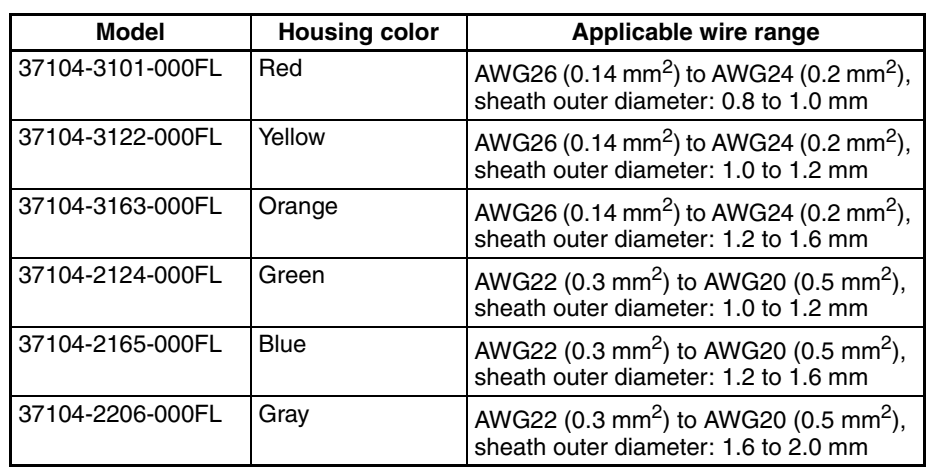

#### OMRON

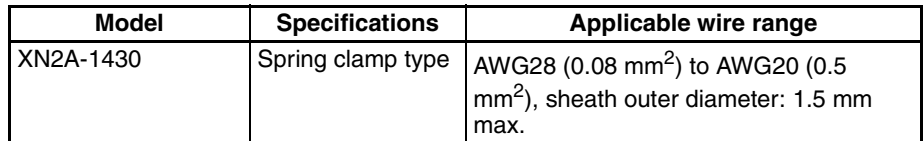

#### ■ **Preparing the Sensor or other External Device Cables**

#### **Using Tyco Electronics Amp or Sumitomo 3M Connectors**

The sensor and other external device cables for connector output with transistors are normally either semi-stripped or stripped, as shown in the following diagram.

Semi-stripped cable Stripped cable

$$
\overline{\phantom{a}}=
$$

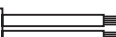

When the cables are prepared this way, a Cable Connector cannot be attached, so first cut the end and remove the cable sheath as shown in the following diagram. (Do not strip the core wires.)

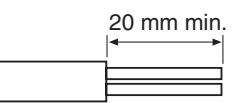

#### **Using OMRON Connectors**

Align the cable with the strip gauge on the side of the connector. Remove 7 to 8 mm of the wiring sheath, and twist the exposed wires several times.

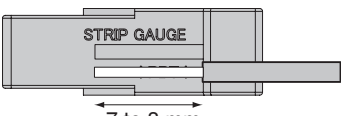

7 to 8 mm

#### ■ **Inserting the Wire into the Cable Connector (Hard Wiring Procedure)**

#### **Using Tyco Electronics Amp or Sumitomo 3M Connectors**

- *1,2,3...* 1. Insert the wire into the cover of the Cable Connector. Check that the terminal number and wire color match, and insert all the way to the back of the connector.
	- 2. Join the cover and plug connector, using pliers or another tool to push in fully. At the same time, push in the middle of the cover straight so that it is not crooked.

### **Using OMRON Connectors**

**1,2,3...** 1. Use a flat-blade screwdriver to push the operation lever inside the connector's operation opening until it locks, as shown in the following diagram.

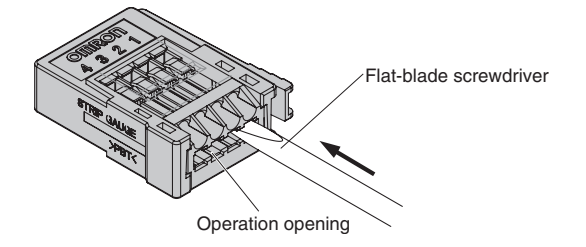

2. Insert the line all the way to the back of the wire insertion opening. Check that the sheath of the line is inserted into the wire insertion opening, and that the end of the conductor has passed through the connection part.

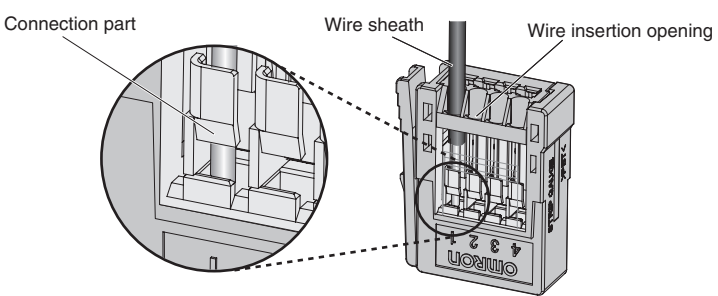

3. Insert a flat-blade screwdriver into the reset opening and pull back the lever lightly. A click will be heard and the operation lever will return to its normal position.

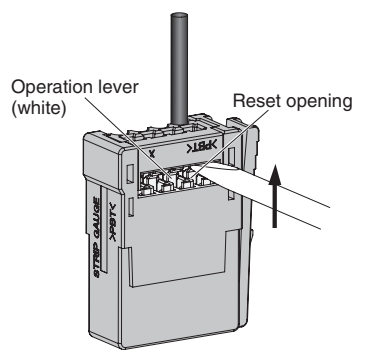

- 4. Check that the operation lever has returned to its position. Lightly pull on the lines, and if there is any resistance, they are connected properly.
- **Note** (1) When connecting a sensor, insert the wire so that the terminal number on the cover matches the sensor wire color, as shown in the following table.

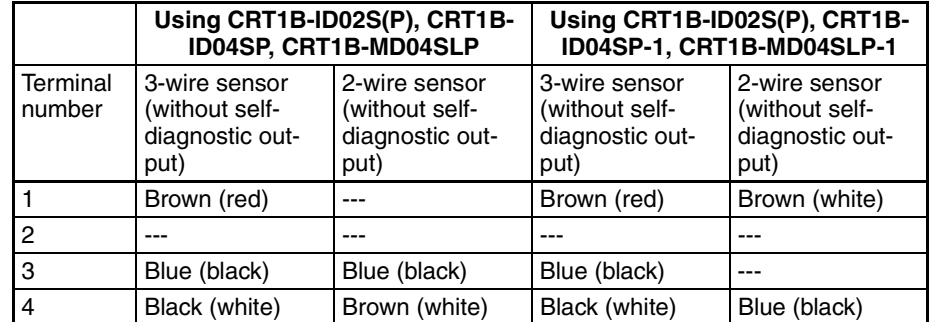

- (2) Wire colors have been changed according to revisions in the JIS standards for photoelectric and proximity sensors. The colors in parentheses are the wire colors prior to the revisions.
- **Note** To remove a wire, push in the operation lever, check that the operation lever has locked, and then pull out the wire. After removing the wire, always return the operation lever to its normal position.

### **Wiring to Screw-less Clamp Terminal Blocks**

The CRT1B-MD04SLP(-1) has a screw-less clamp terminal block.

Screw-less clamp terminal blocks can be easily wired simply by placing ferrules on the wires.

### ■ **Applicable Ferrules**

When wiring sensors or other external devices, ferrules must be places on the wires of the sensor or other external device.

The applicable ferrules are listed in the following table.

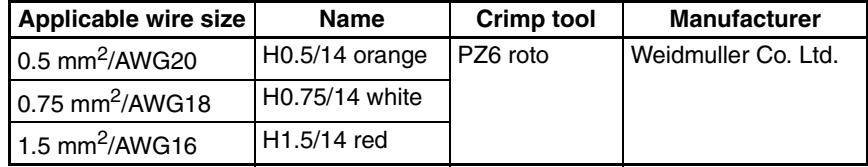

### **Applicable Ferrule Conductor Length**

The ferrule conductor should be about 8 to 10 mm in length.

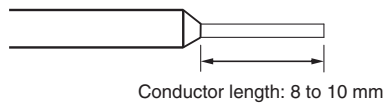

### ■ Wiring to the Clamp Terminal Block

### **Insertion**

Insert the ferrule all the way to the back of the terminal hole.

### **Removal**

Press down the release button next to the terminal hole with a small flat-blade screwdriver and pull out the ferrule while the release button is down.

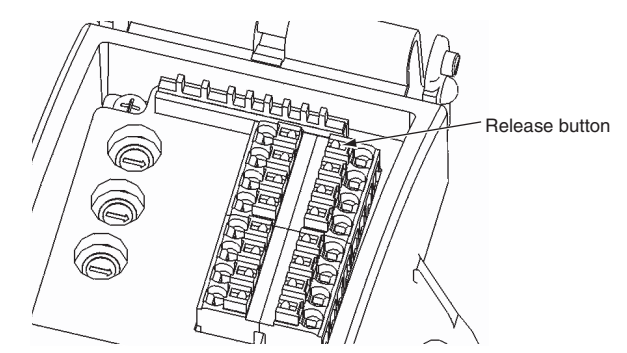

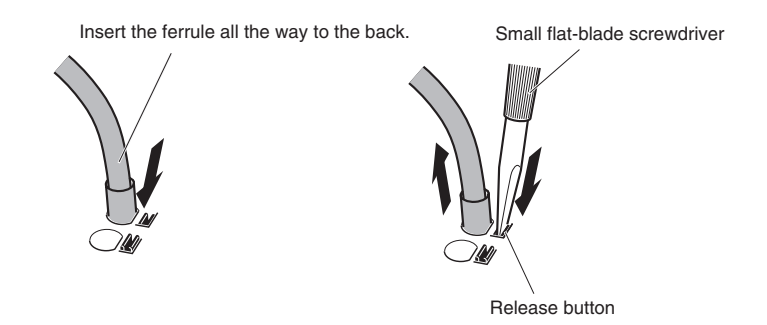

**Note** Press the release button with a force of 30 N or less. Applying excessive force may damage the clamp terminal block.

Use the following screwdriver when removing ferrules.

#### **Recommended Screwdriver**

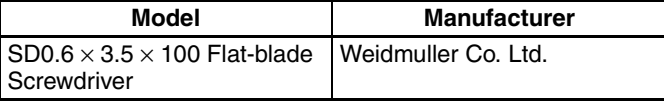

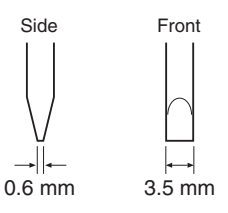

# **Connecting External I/O to Slave Units**

This section describes connecting external I/O to IP54 Slave Units.

### ■ **Components**

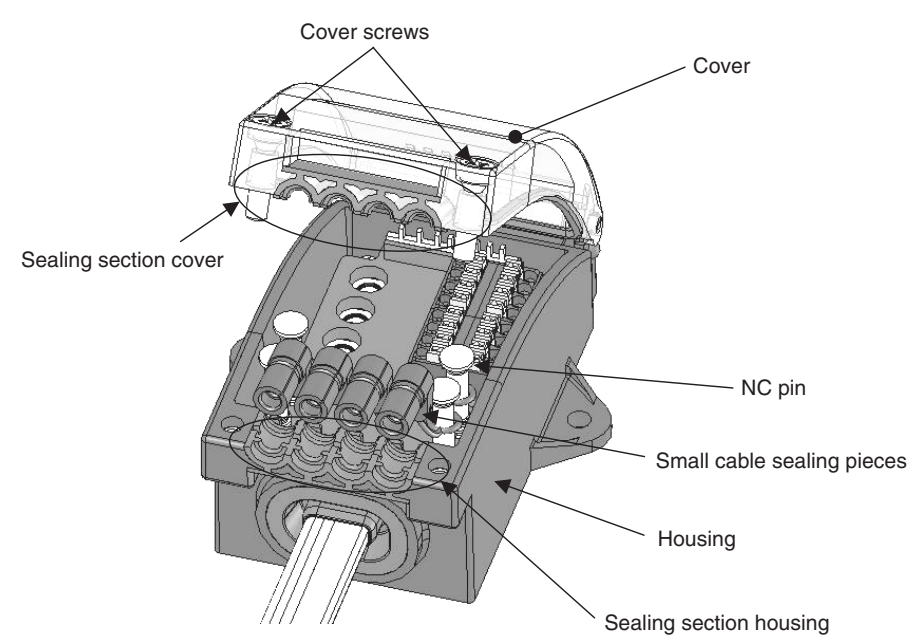

External I/O is connected to the clamp terminal block and industrial standard sensor connectors (e-CON) inside the housing. Connected external I/O cables are passed through the sealing.

The cables are held between the sealing section cover and sealing section housing to ensure resistance to splashing.

For cables with smaller outer diameters, the sealing pieces can be used to ensure splash resistance.

#### ■ **Confirming Cable Size**

The range of cable outer diameters that are applicable to the sealing section is 2.2 to 6.3 mm.

The method for maintaining splash resistance at the sealing section depends on the size of cable that is being used.

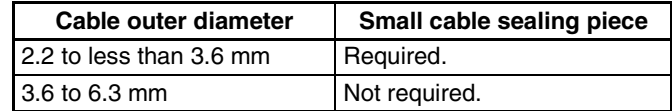

Using the Small Cable Sealing Pieces

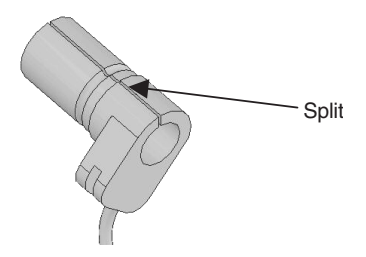

Expand the split in the sealing piece and insert the cable.

Place the groove on the sealing pieces onto the inside of the housing to secure it. (See following diagram.)

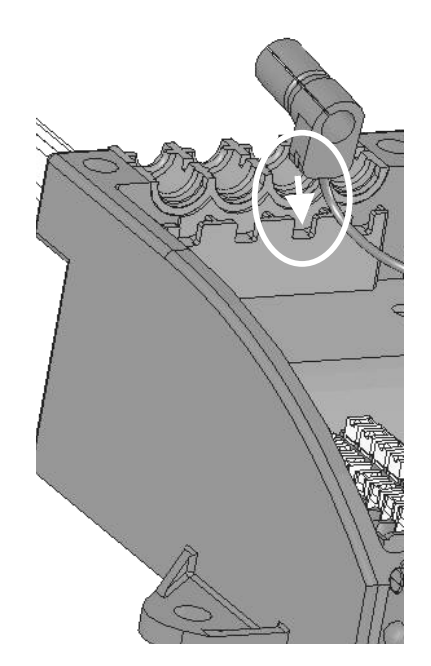

#### ■ **Handling Unconnected Terminals**

For terminals that are not connected, insert an NC pin into the small cable sealing piece as shown in the following diagram. Then secure the sealing piece onto the housing as described above.

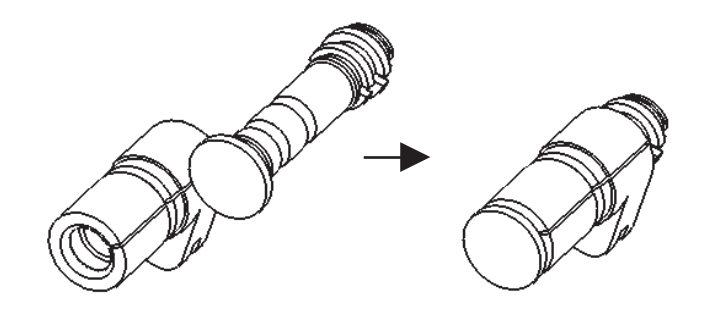

### ■ **Tightening the Cover**

Finally, tighten the cover screws.

The tightening torque is 0.8 to 1.0 N·m.

# **SECTION 5 Remote I/O Communications**

This section describes the remote I/O communications that are possible with CompoNet Networks.

# **5-1 Exchanging Data with the CPU Unit**

# **5-1-1 Basic Communications Operations**

Communications for sharing data can be continuously performed between the CPU Unit and Slave Units. This is called "remote I/O communications."

- Communications are started just by connecting the communications wiring and turning ON the power (the communications power supply to the Slave Unit and the power supply to the PLC), allowing data to be shared between the I/O Memory Areas of the CPU Unit and the Slave Unit.
- The ladder program is used to read and write the areas where data is shared (i.e., the areas allocated to Slave Units). When reading and writing shared data, use the normal operation of the Slave Unit as a condition for the read/write operation.

# **5-1-2 Start and Stop Conditions for Remote I/O Communications**

- Remote I/O communications start when power is turned ON to the PLC and the Slave Unit communications power is turned ON. When the Registered Slave Unit Participation Standby Mode is enabled, however, remote I/O communications will not start until all registered Slave Units are participating.
- Remote I/O communications can also be started using a FINS command.
- When I/O Communications Manual Startup Mode is set from the Compo-Net Support Software, remote I/O communications are not started when the power is turned ON. Remote I/O communications will not start until the Remote I/O Communications Start Switch is turned ON in memory.
- In Communications Error Communications Stop Mode, all remote I/O communications will be stopped if a communications error occurs in any Slave Unit. When that happens, the Communications Error Communications Stop Flag (status bit 02) turns ON. The ESTP (Communications Error Communications Stop Mode) DIP switch pin on the front of the CompoNet Master Unit must be turned ON.
- **Note** Communications will not stop for verification errors for registration tables or duplicated Slave Unit address settings.

# **5-1-3 Communications Errors**

A communications error exists when a Slave Unit cannot return a normal response to a communications request from a Master Unit. The following are the main causes of communications errors:

- There is a malfunction at the Slave Unit itself.
- There is a disconnection in a communications cable to the Slave Unit.
- The communications power supply is OFF.
- The affected Slave Unit cannot receive correct data because of noise.

When a communication error occurs at a Slave Unit, the NS indicator on the front of the Master Unit will light and *d9* will be displayed on the seven-segment display. At the same time, the relevant Communications Error Flag (status bit 00) will turn ON.

### **Remote I/O Communications Operation When a Communications Error Occurs**

When ESTP (Communications Error Communications Stop Mode) is turned ON on the DIP switch on the front of the Master Unit, all remote I/O communications will stop when an communications error occurs at any Slave Unit. (The Communications Error Communications Stop Flag at status bit 02 also will turn ON.) If ESTP is set to OFF, remote I/O communications continue.

When the cause of the communications error is removed, the Slave Unit is automatically restored in the network. There is no need to restart or to cycle the power to the Master Unit.

### **Communications Error Input Data Zero Clear Mode**

Input Data Zero Clear Mode can be set from the CompoNet Support Software for communications errors. If a communications error occurs for a Slave Unit in this mode, all input data for that Slave Unit is cleared to zeros. If Input Data Zero Clear Mode is not set, then the input data is held for the Slave Unit even if a communications error occurs. This can be used, for example, to suppress triggering operations when communications errors have occurred in systems where ON input data signals are used as triggers for operation.

# **5-1-4 Addresses Allocated to Slave Units**

• Each Slave Unit is allocated memory in the Special I/O Unit area of the CIO Area (CIO 2000 to CIO 2959) in the CPU Unit, in order of node address (fixed) and from the following beginning address. (See note.)

Beginning address:  $CIO$  2000 + (10 x unit number)

(The "unit number" is the number by which the CPU Unit identifies Special I/O Units (from 0 to 95). It is set on the rotary switch on the front of the Master Unit.)

- **Note** When the communications mode number is set to 8 (software setting), the first address can be set to any address in the CPU Unit's CIO, WR, HR, or DM Area). (The number of allocated nodes can also be specified.) Even in this case, however, the node address order is fixed.
- The area after the Output Area (the area allocated to Output Slave Units) is the Input Area (the area allocated to Input Slave Units). Within each of these areas, the allocated addresses are determined in ascending order of node addresses.

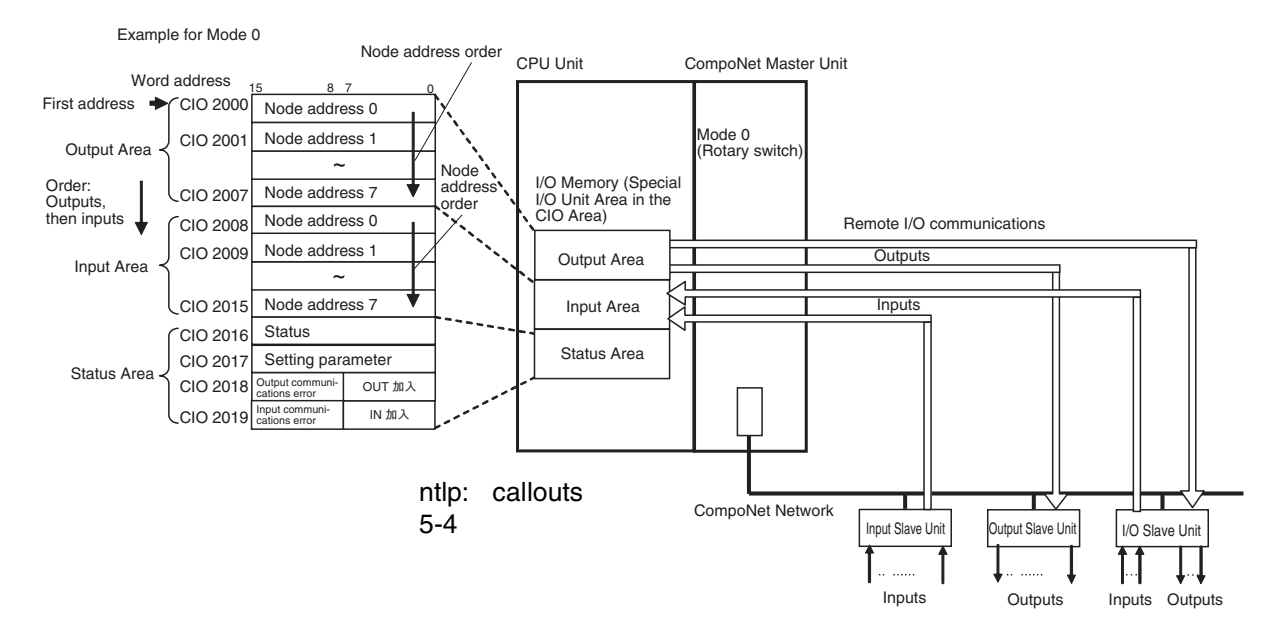

• The Input Area is allocated to Input Slave Units, the Output Area is allocated to Output Slave Units, and both the Input Area and the Output Area are allocated to Mixed I/O Slave Units.

The 16 Slave Unit inputs for node address N are allocated in one word (bits 00 to 15) at node address N in the Input Area.

The 16 Slave Unit outputs for node address N are allocated in one word (bits 00 to 15) at node address N in the Output Area.

The 16 Slave Unit inputs and 16 Slave Unit outputs for node address N are allocated in one word (bits 00 to 15) plus one word (bits 00 to 15) at node address N in the Input Area and node address N in the Output Area.

Allocation Example

#### Example for Mode 0

I/O Memory (Allocated in the Special I/O Unit Area in the CIO Area)

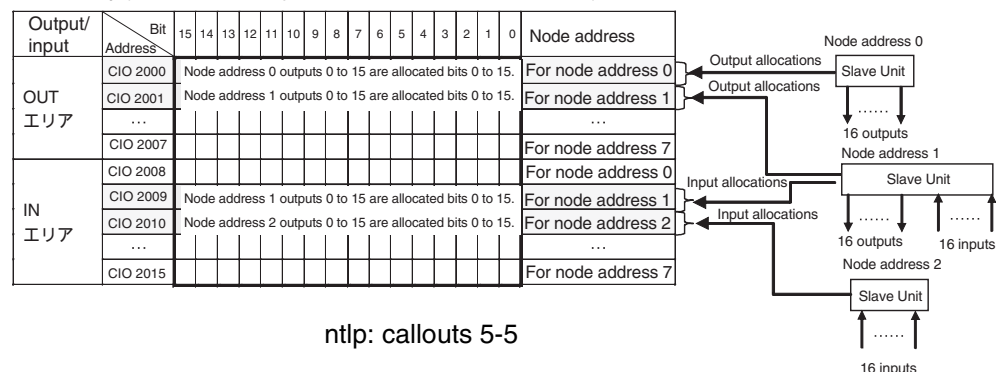

- For node requiring only 8 inputs or 8 outputs, the node is allocated the rightmost byte of the respective word (bits 00 to 07). The leftmost byte (bits 08 to 15) is not used.
	- **Note** When this manual was printed, only Expansion Units have 8 inputs and 8 outputs.
- If there are more than 16 Slave Unit inputs or outputs, both the node address and the next node address (+1) are allocated.

If 16 Slave Unit inputs at node address N are expanded by 8 inputs to make a total of 24 inputs, then Input Area node address N and node address N+1 are allocated.

**Note** If there are no Slave Unit inputs for node address N+1, there will be no node address duplication error for node address N+1. If there are Slave Unit inputs for node address N+1, a node address duplication error will occur.

If 16 Slave Unit outputs at node address N are expanded by 8 outputs to make a total of 24 outputs, then Output Area node address N and node address N+1 are allocated.

**Note** If there are no Slave Unit outputs for node address N+1, there will be no node address duplication error for that N+1. If there are Slave Unit outputs for node address N+1, a node address duplication error will occur.

Allocation Example

Example for Mode 0

I/O Memory (Allocated in the Special I/O Unit Area in the CIO Area)

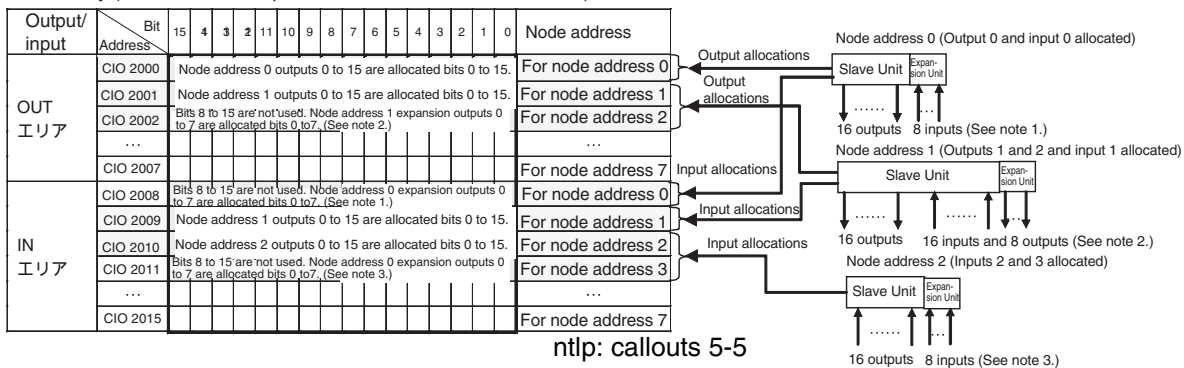

- **Note** (1) The 8 expansion inputs for node address 0 are allocated bits 00 to 07 of CIO 2008 for node address 0. (Bits 08 to 15 are not used.)
	- (2) The 8 expansion outputs for node address 1 are allocated bits 00 to 07 of CIO 2002 for node address 2, following node address 1. (Bits 08 to 15 of CIO 2002 are not used.)
	- (3) The 8 expansion inputs for node address 2 are allocated bits 00 to 07 of CIO 2011 for node address 3, following node address 2. (Bits 08 to 15 of word 2011 are not used.)

# **5-1-5 Slave Unit Normal Confirmation**

### **Participation and Communications Error Flags**

- Participation Flags and Communications Error Flags in the Status Area (the area allocated after the I/O allocations) are used to indicate whether Slave Units are participating normally in the network.
	- Participation Flags

A Participation Flag turns ON once the corresponding Slave Unit starts participating in the network when the System is started (i.e., when the power is turned ON). It remains ON even if the Slave Unit stops participating due to a communications error.
#### • Communications Error Flags

A Communications Error Flag turns ON if the applicable Slave Unit cannot communicate with the Master Unit for any reason after the Slave Unit has joined the network (i.e., if the Participation Flag is ON). It turns OFF when the error is removed.

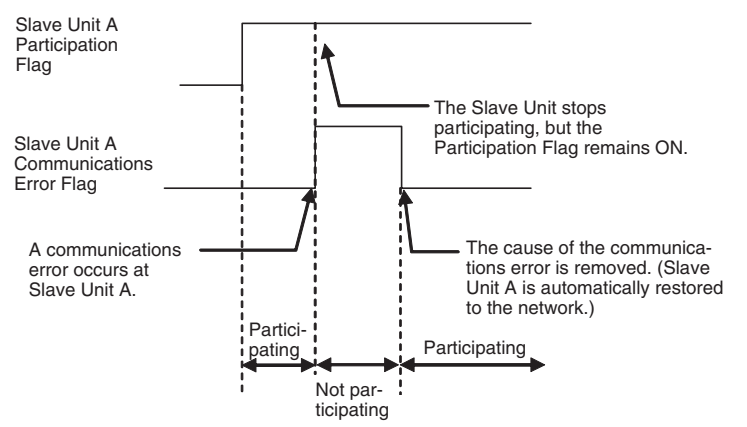

Therefore, in the ladder program, the applicable Slave Unit has stopped participating when both the Participation Flag and the Communications Error Flag are ON. Similarly, the applicable Slave Unit is operating normally when the Participation Flag is ON and the Communications Error Flag is OFF.

Example: This example shows the executing I/O with the applicable Slave Unit when the Participation Flag and Communications Error Flag are combined and taken as a condition to confirm that operation is normal.

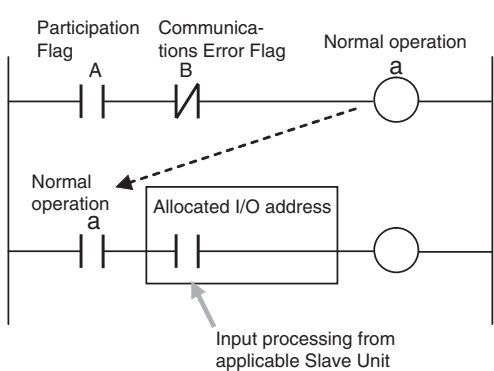

• The operation of the Participation Flags and Communications Error Flags depends on the status of SW4 (REGS) on the DIP switch on the front of the Master Unit.

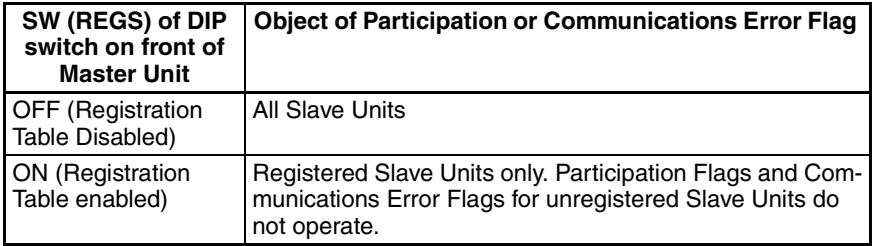

- A bit is allocated for each node address. The 8 input nodes are allocated after the 8 output nodes.
	- **Note** When there are both inputs and outputs (i.e., for I/O Slaves), flags are allocated only for the input node.
- Participation Flags are allocated the rightmost byte (bits 00 to 07). Inputs are allocated after outputs.
- Communications Error Flags are allocated the leftmost byte (bits 08 to 15).

Example for Mode 0

I/O Memory (Allocated in the Special I/O Unit Area in the CIO Area)

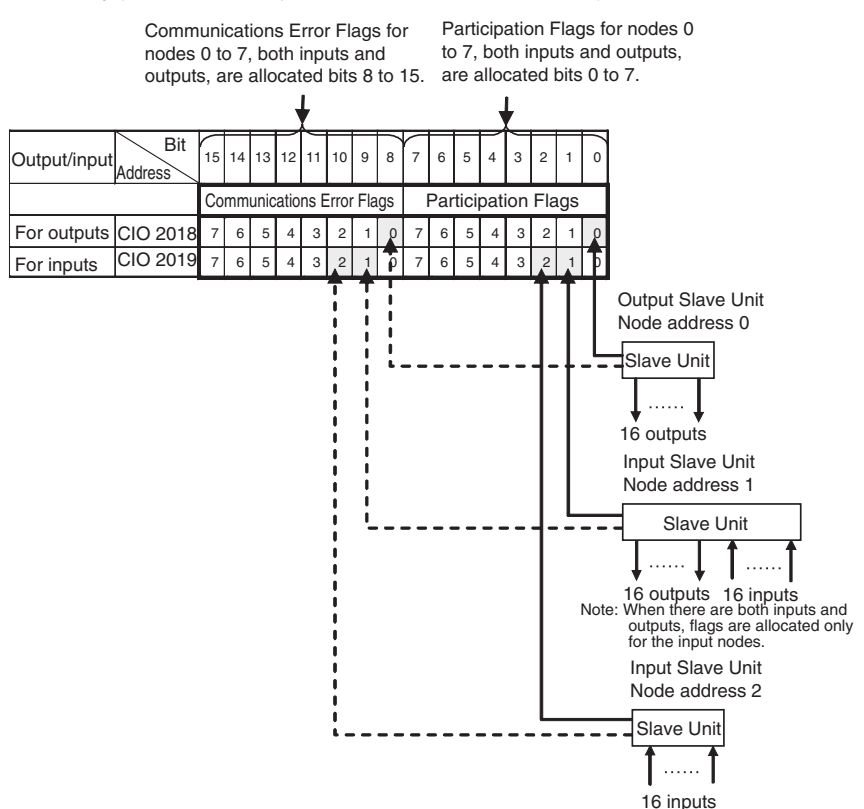

#### **Registration Tables**

**Overview Tables are used to registration Tables are used to register Slave Units that are intended to par**ticipate at particular node addresses (along with the models corresponding to the node addresses) to enable verifying that they actually are participating. At the same time, they prevent unregistered Slave Units and Slave Units of the wrong models from participating in the network.

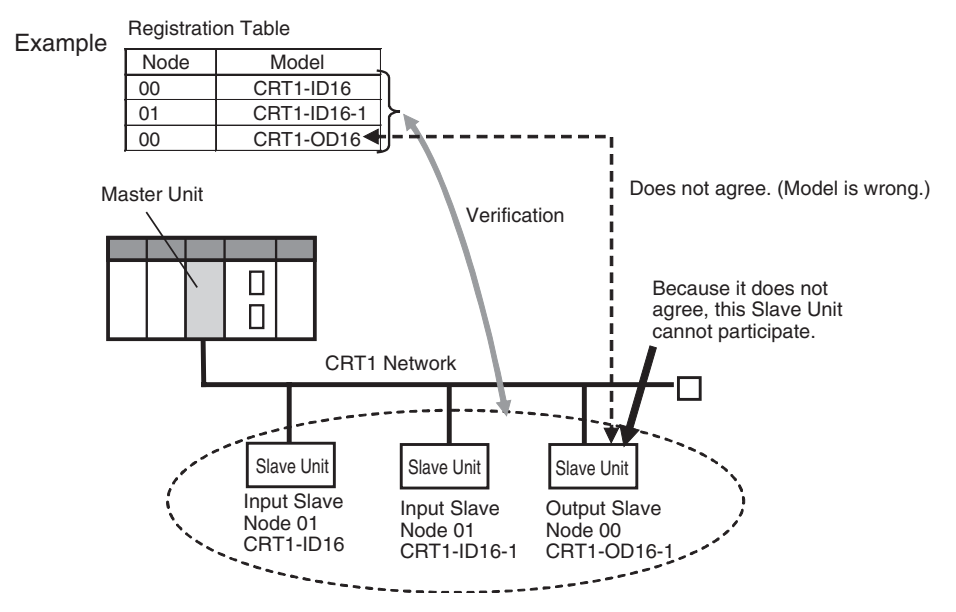

This function is enabled only in Registration Table Enable Mode, i.e., when SW4 (REGS) is turned ON on the Master Unit when the power is turned ON and the Registration Table data is normal). It can be used with any communications mode number.

If a Slave Unit is found to be not in agreement during the verification, the Registration Table Verification Error Flag (status bit 01) will turn ON. Remote I/O communications will still start, however, if the Registered Slave Unit Participation Standby Mode is disabled. If the Registered Slave Unit Participation Standby Mode is enabled, remote I/O communications will not start.

**Operation** The operation for each case is as follows:

- If all registered Slave Units are participating within the Registered Slave Unit Participation Monitoring Time after the power is turned ON (or after the Remote I/O Communications Start Switch is turned ON), the All Registered Slave Units Participating Flag (status bit 06) will turn ON. (The default monitoring time is 10 s for any baud rate other than 93.75 kbits/s, and 30 s for 93.75 kbits/s. Also see note 1.) In this case:
	- If no unregistered Slave Units are participating, the Registration Table Verification Error Flag will turn OFF.
	- If any unregistered Slave Unit is participating, a verification error (unregistered Slave Unit) will occur and the Registration Table Verification Error Flag will turn ON. At the same time, the NS indicator on the front of the Master Unit will flash red and the seven-segment display will show *d6*.
- If all registered Slave Units are not participating within the Registered Slave Unit Participation Monitoring Time after the power is turned ON (or after the Remote I/O Communications Start Switch is turned ON), a verification error (non-existent Slave Unit) will occur and the Registration Table Verification Error Flag will turn ON. (The default monitoring time is 10 s for any baud rate other than 93.75 kbit/s, and 30 s for 93.75 kbit/s. Also see note 1.) At the same time, the NS indicator on the front of the Master Unit will flash red and the seven-segment display will show *d5*. If the applicable Slave Unit subsequently starts participating, the Registration Table Verification Error Flag will turn OFF and the error display will be cleared.

- **Note** (a) The Registered Slave Participation Monitoring Time is disabled when the Registered Slave Participation Standby Mode is enabled.
	- (b) Remote I/O communications will not operate if SW4 (REGS) is ON on the Master Unit when the power is turned ON and the Registration Table data is not valid. The MS indicator on the front of the Master Unit will flash red, and the seven-segment display will show *E8*.

#### **Creating Registration Tables**

Registration Tables are created either by automatic generation from the CompoNet Support Software or by editing and transferring them.

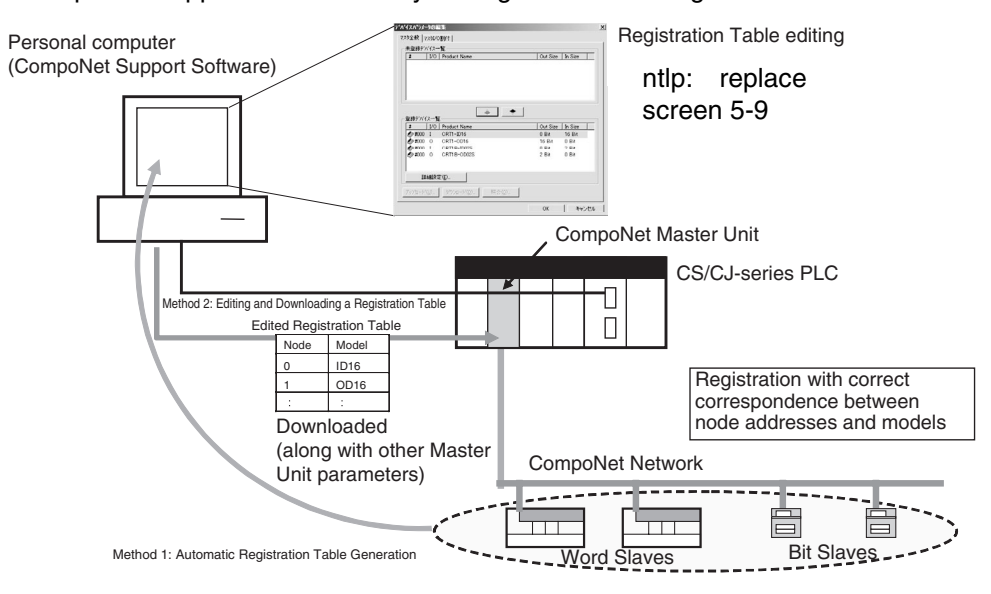

The Registration Table is then enabled by turning ON the power with SW4 (REGS) on the Master Unit turned ON. (The Registration Table is read when the power is turned ON.) The Registration Table Mode Flag (status bit 10) will turn ON (Registration Table Enable Mode).

#### **1) Automatic Registration Table Generation**

Click the ntlp**Auto Generate Registration Table** Button to automatically generate a Registration Table (node addresses corresponding to models) based on the actual configuration of participating Slave Units with no communications errors.

#### **2) Editing and Transferring a Registration Table**

Use the CompoNet Support Software to edit a Registration Table (node addresses corresponding to models) in the Master Parameter Edit Window, and then download it to the CompoNet Master Unit.

**Note** Registration Tables that are either generated automatically from the Compo-Net Support Software or edited and downloaded are stored in EEPROM in the CompoNet Master Unit. Therefore the Registration Table data in the Compo-Net Master Unit is saved even if the PLC power is turned OFF or if the Master Unit is mounted to another PLC.

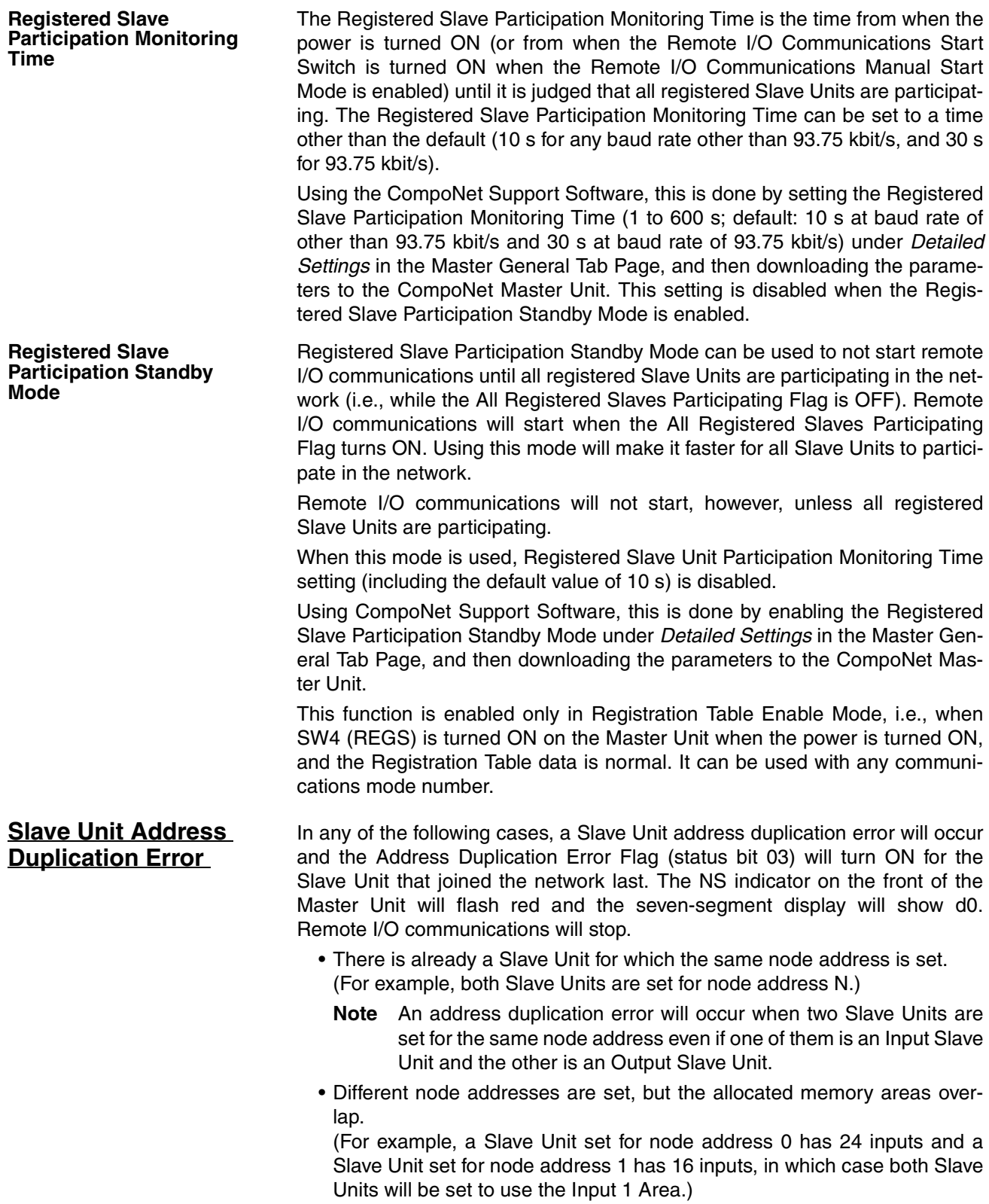

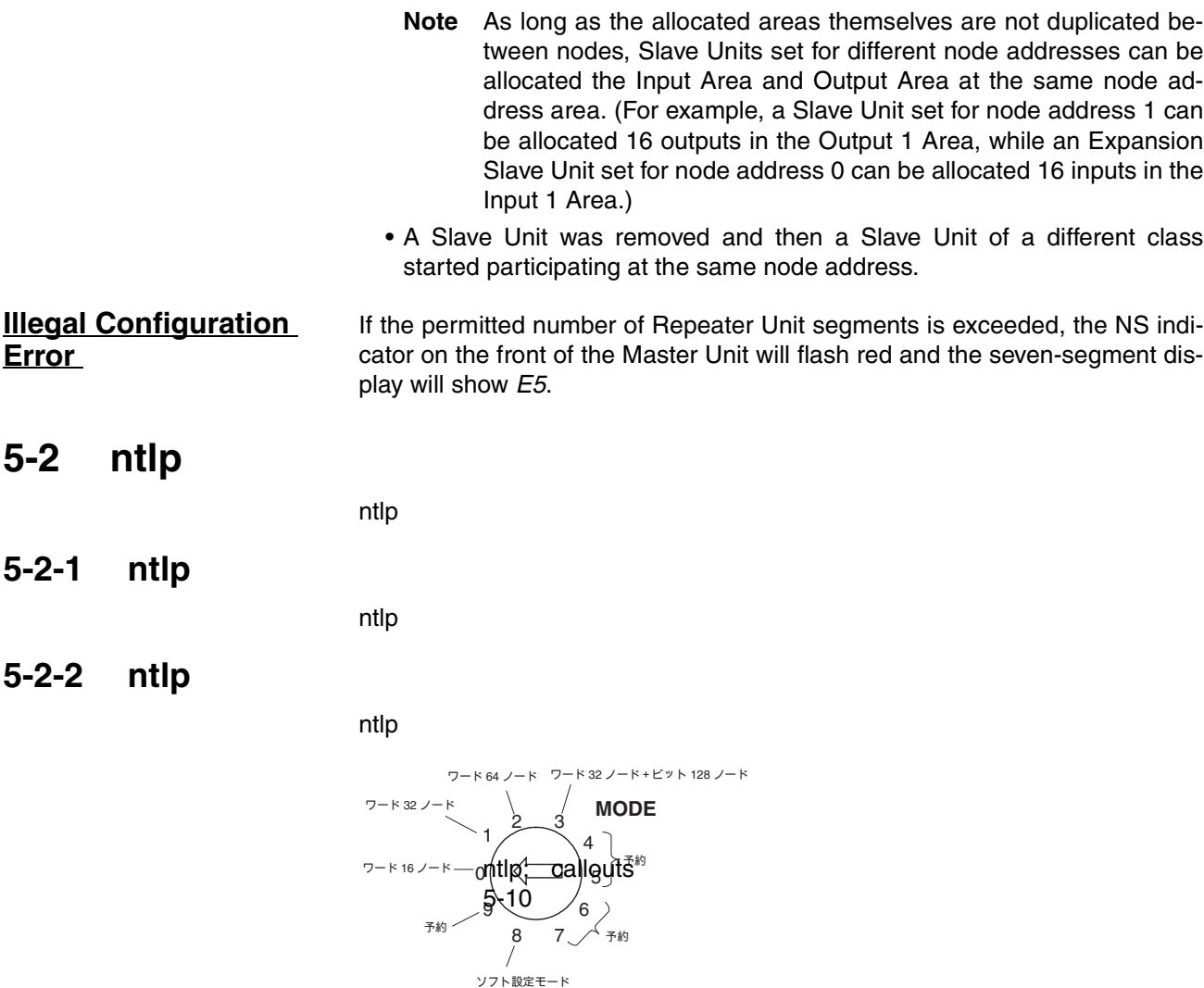

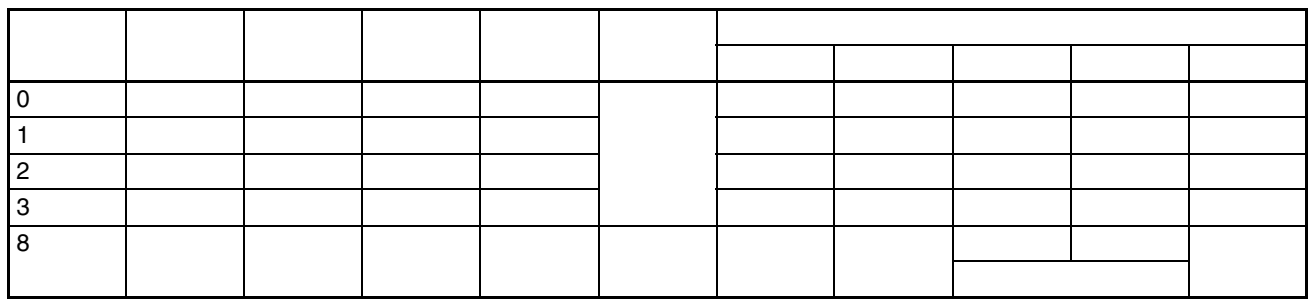

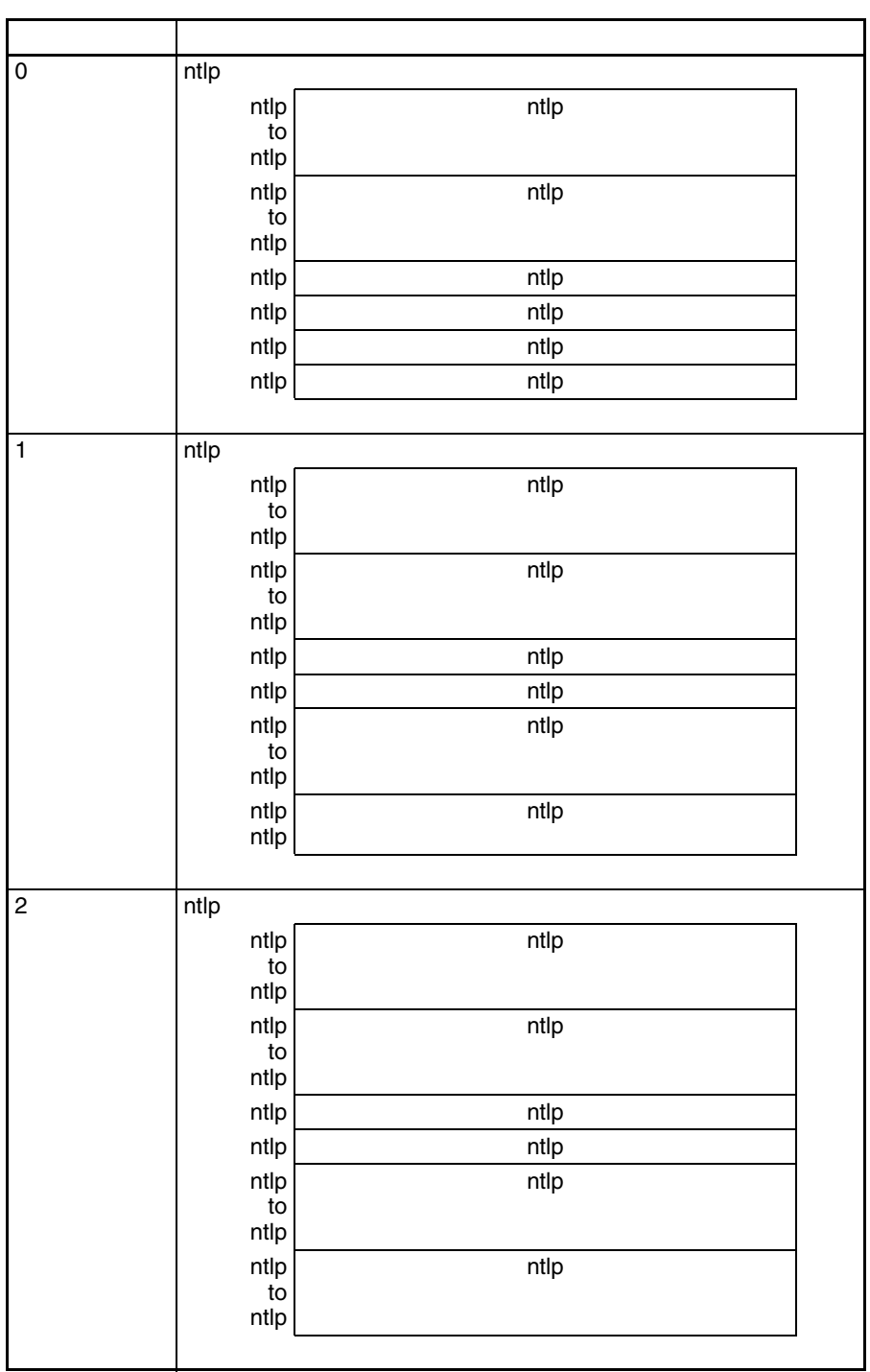

# *ntlp* **Section 5-2**

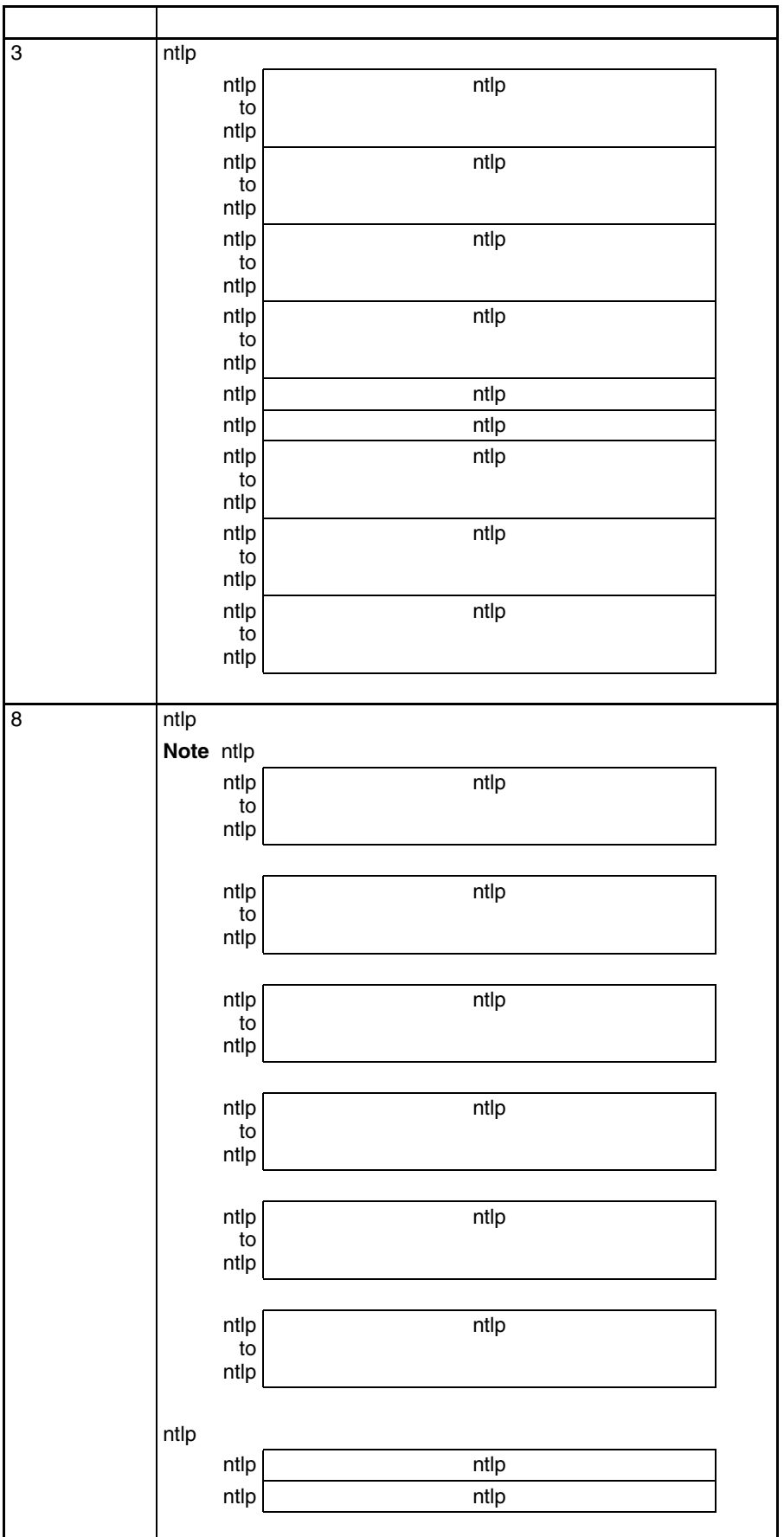

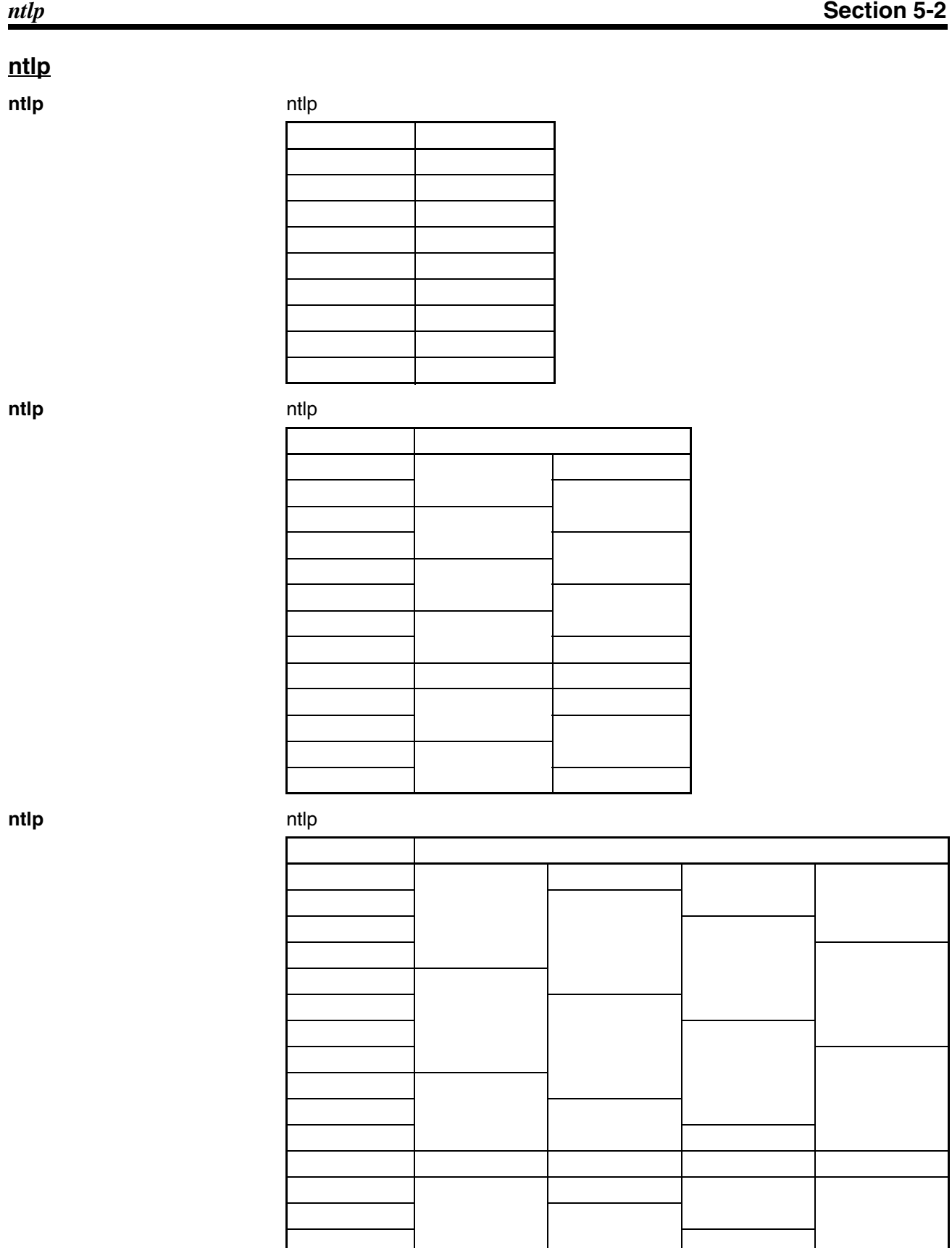

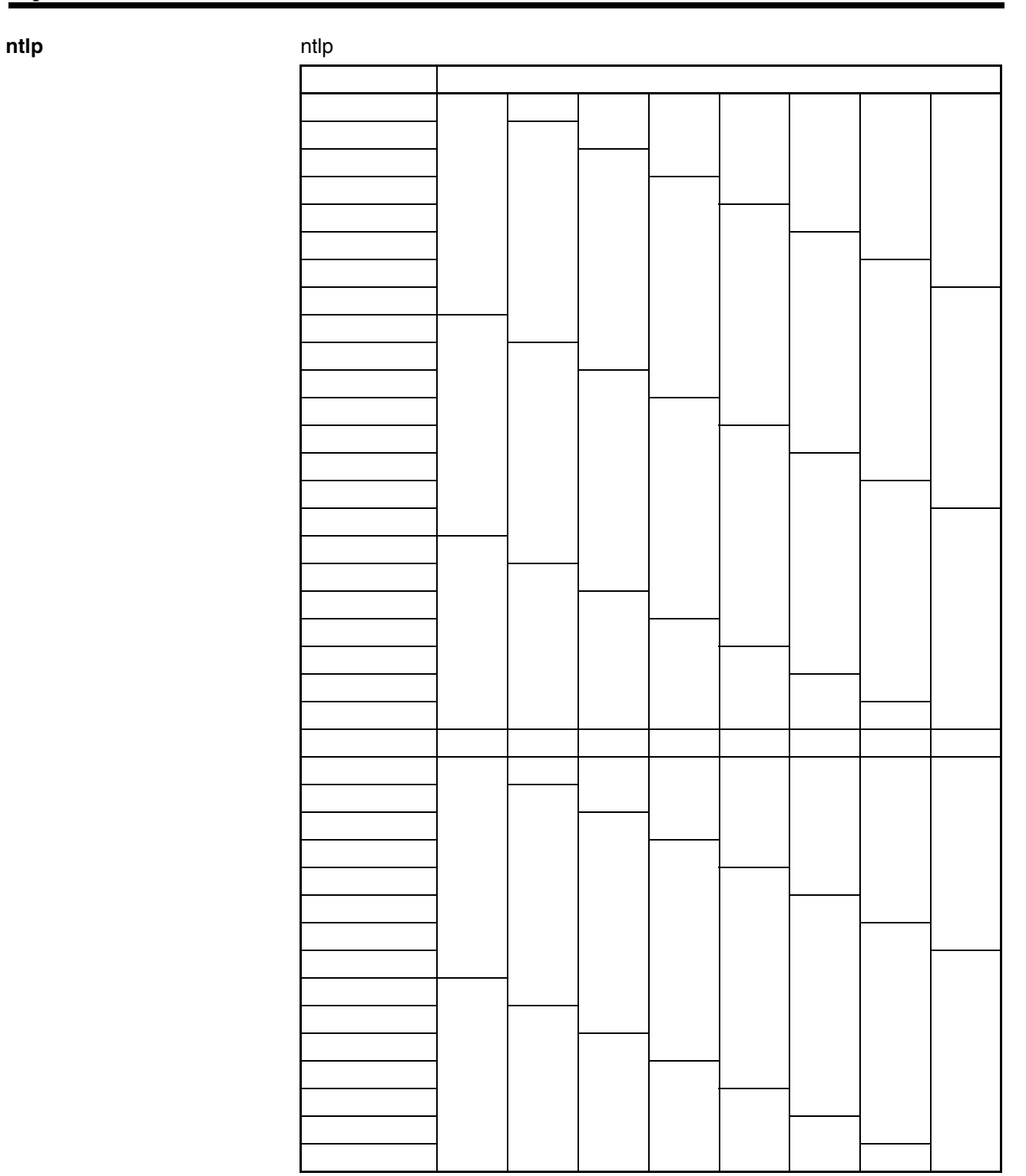

# **5-2-3 ntlp**

ntlp

• ntlp

• ntlp

#### • ntlp

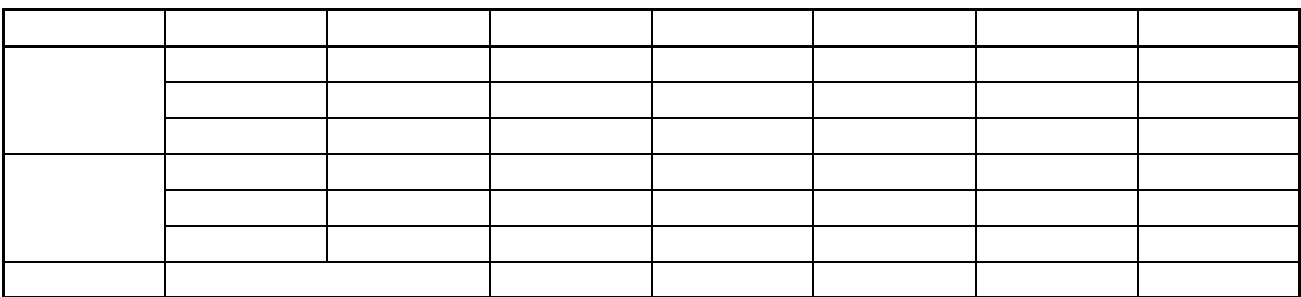

ntlp

ntlp

**Note** ntlp

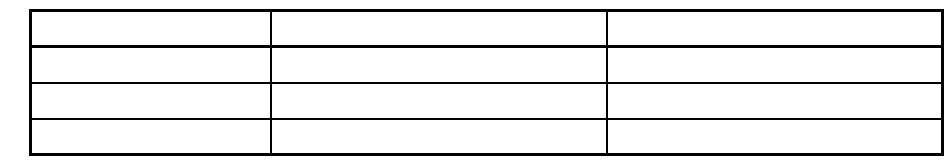

# **5-2-4 ntlp**

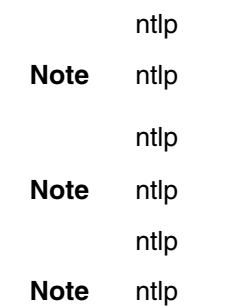

**ntlp**

**ntlp** ntlp

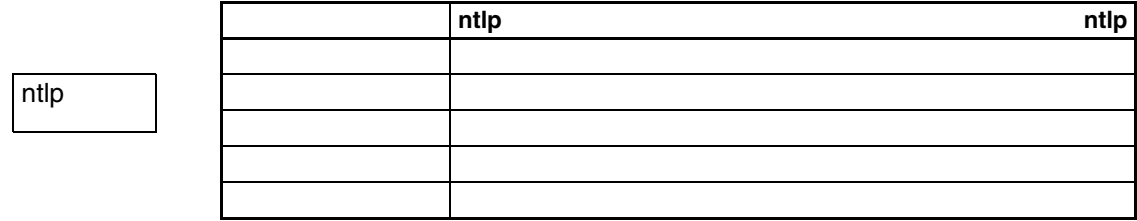

**ntlp**

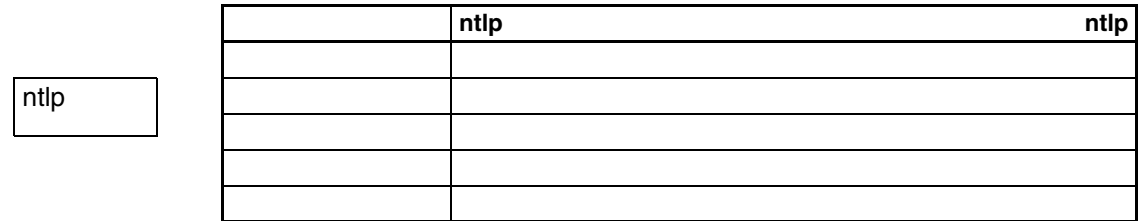

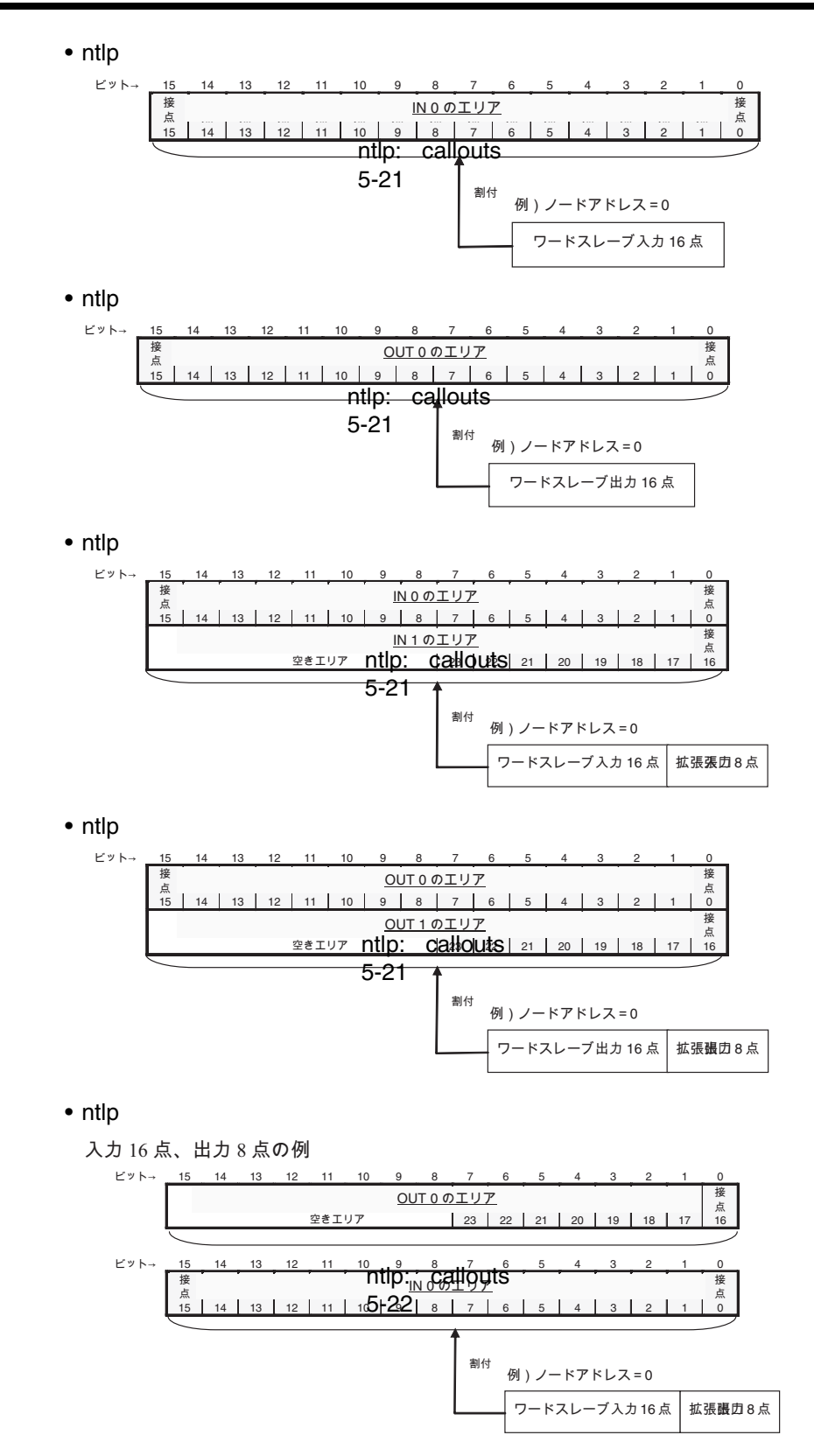

• ntlp

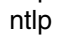

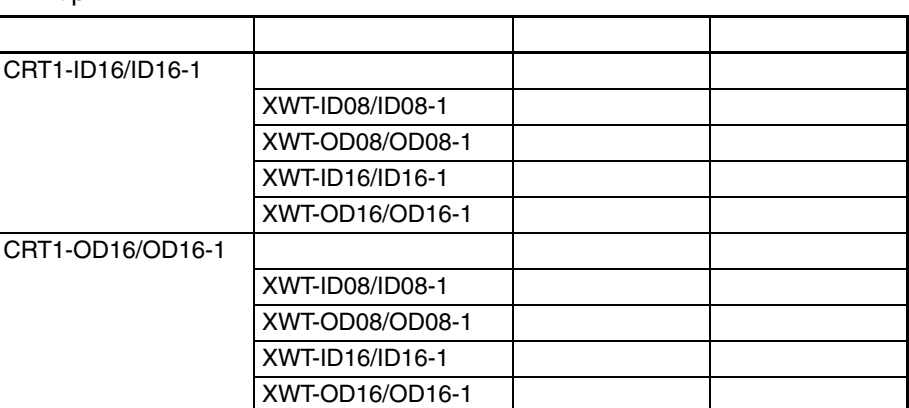

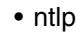

ntlp

ntlp

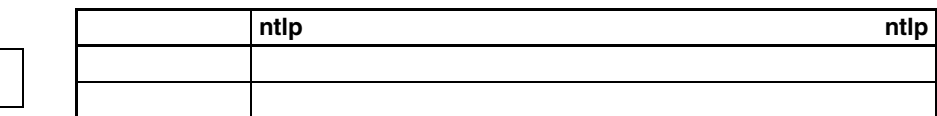

ntlp

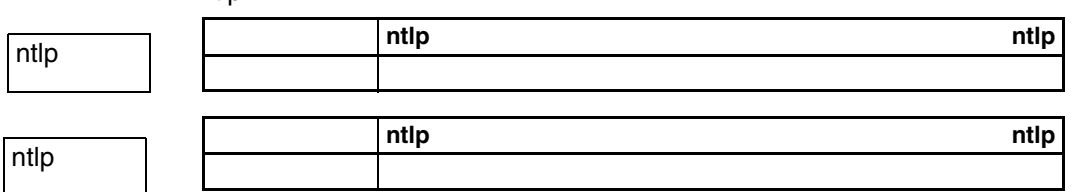

ntlp

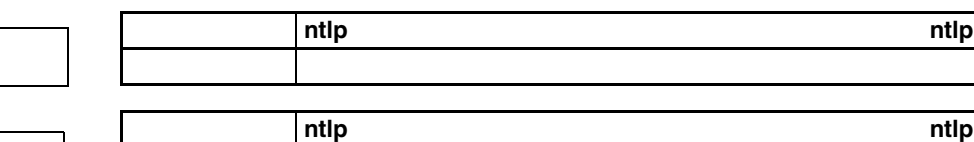

ntlp

ntlp

ntlp

ntlp

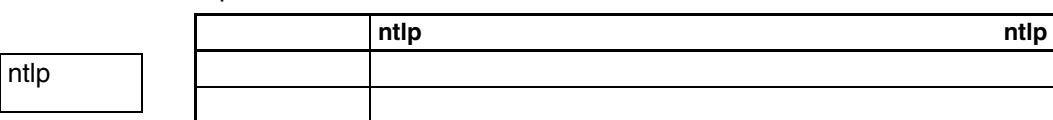

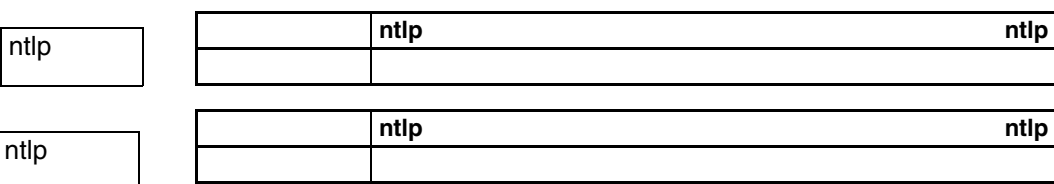

## *ntlp* **Section 5-2**

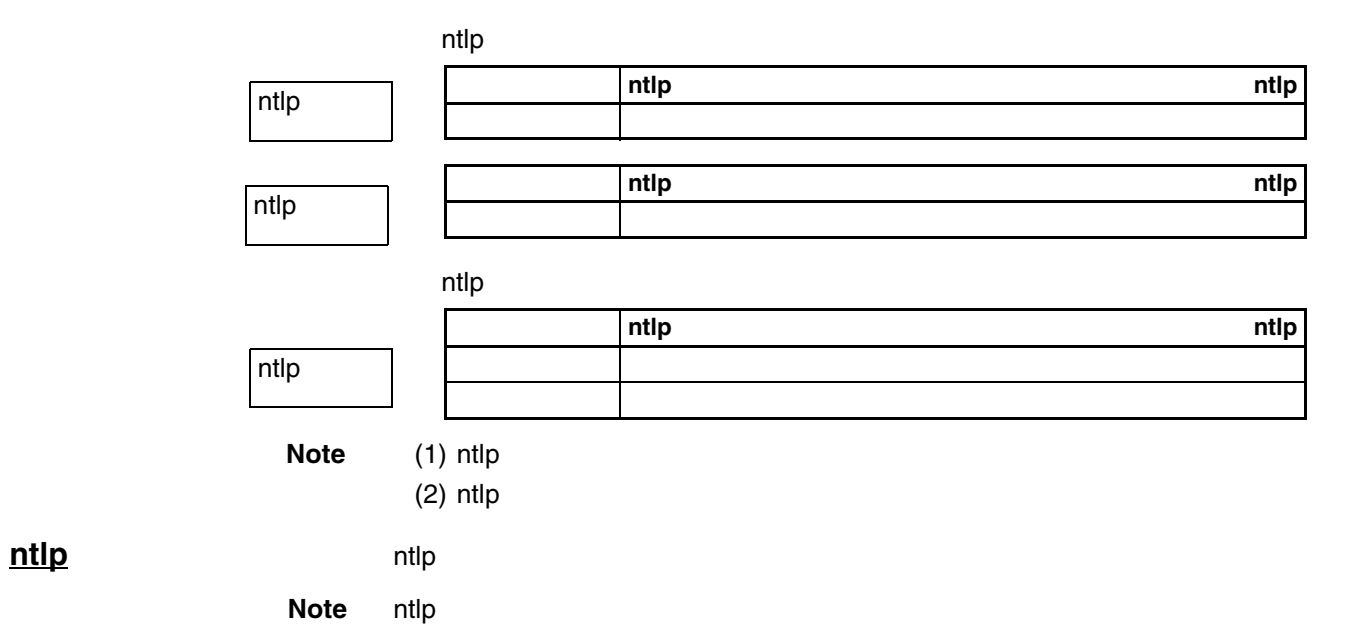

**ntlp**

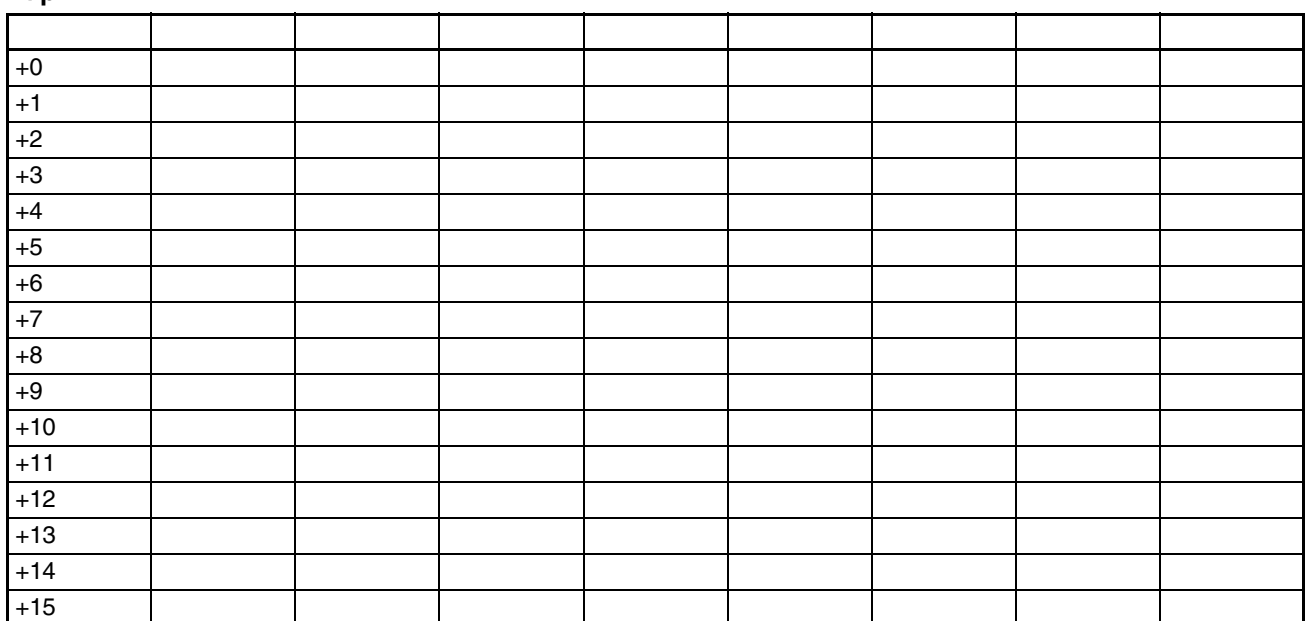

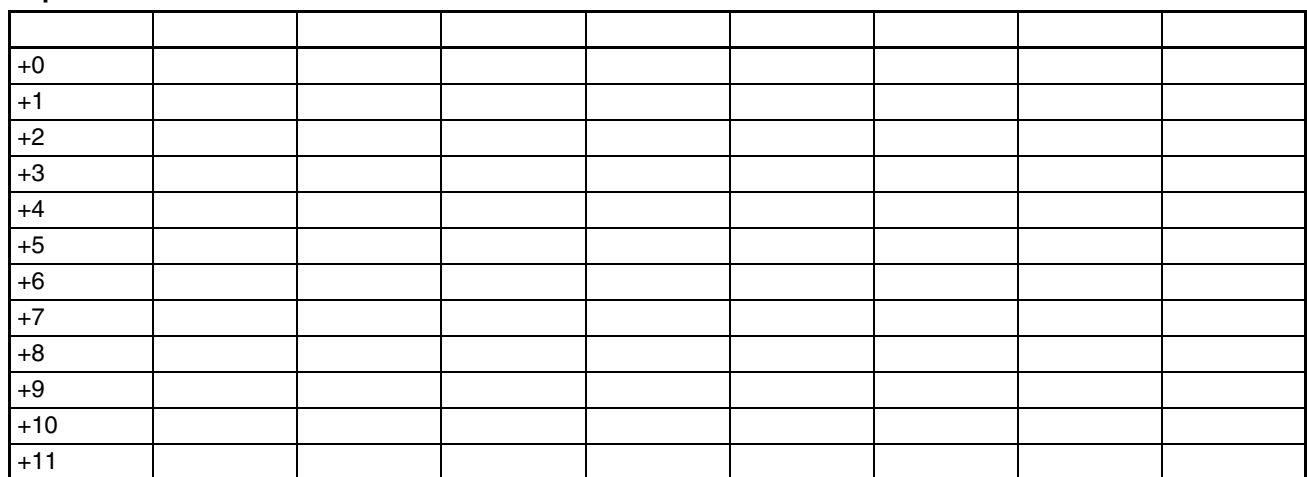

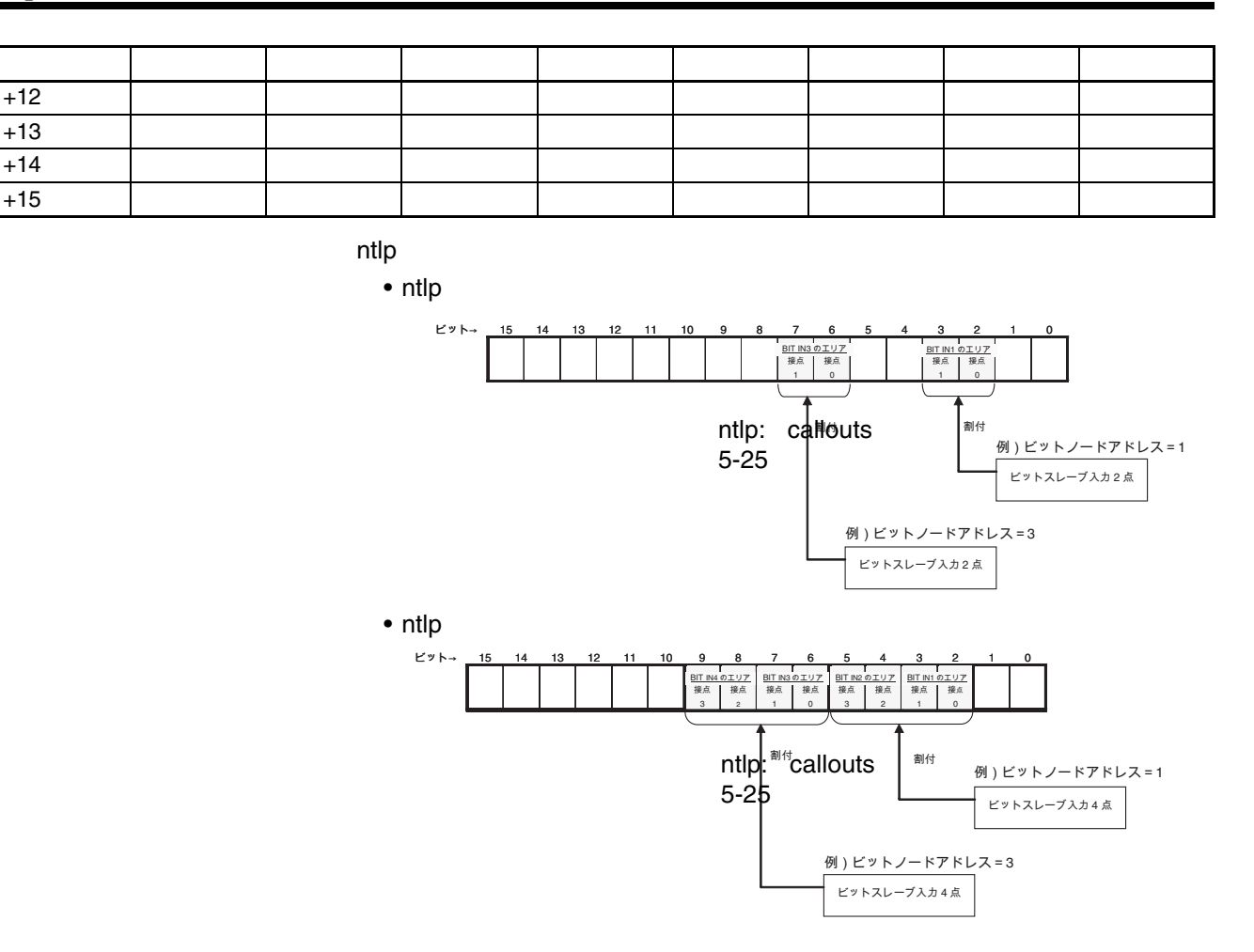

**ntlp** ntlp

**ntlp** ntlp

| $\Omega$     | 高機能ユニッ<br>ト割付リレー<br>エリア<br>2000CH + (10<br>×号機(No.) | CH アドレス                      | ビット 15<br>ビット0                         |               |
|--------------|-----------------------------------------------------|------------------------------|----------------------------------------|---------------|
|              |                                                     | $+0$                         | OUT0]                                  |               |
|              |                                                     | ÷                            | $\pm$                                  |               |
|              |                                                     | $+7$                         | OUT7                                   |               |
|              |                                                     | $+8$                         | ntlp: callouts<br>[IN0]                |               |
|              |                                                     | $\pm$                        | $\pm$<br>5-26                          |               |
|              |                                                     | $+15$                        | [IN7]                                  |               |
|              |                                                     | $+16$                        | 状態ステータス                                |               |
|              |                                                     | $+17$                        | 設定パラメータ                                |               |
|              |                                                     | $+18$                        | 通信異常フラグ OUT0~7                         | 加入フラグ OUT0~7  |
|              |                                                     | $+19$                        | 通信異常フラグ IN0~7                          | 加入フラグ IN0~7   |
| $\mathbf{1}$ | 高機能ユニッ<br>ト割付リレー<br>エリア<br>2000CH + (10<br>×号機(No.) |                              |                                        |               |
|              |                                                     | CH アドレス                      | ビット0<br>ビット 15                         |               |
|              |                                                     | $+0$<br>$\ddot{\phantom{a}}$ | $\overline{O}$ OUTO $\overline{O}$     |               |
|              |                                                     | $+15$                        | $\ddot{\phantom{a}}$<br><b>OUT15</b> 1 |               |
|              |                                                     | $+16$                        | [IN0]                                  |               |
|              |                                                     | $\pm$                        | ntlp: callouts                         |               |
|              |                                                     | $+31$                        | $\lceil IN15 \rceil$<br>$5 - 26$       |               |
|              |                                                     | $+32$                        | 状態B天一タス                                |               |
|              |                                                     | $+33$                        | 設定パラメータ                                |               |
|              |                                                     | $+34$                        | 通信異常フラグ OUT0~7                         | 加入フラグ OUT0~7  |
|              |                                                     | $+35$                        | 通信異常フラグ IN0~7                          | 加入フラグ IN0~7   |
|              |                                                     | $+36$                        | 通信異常フラグ OUT8~15                        | 加入フラグ OUT8~15 |
|              |                                                     | $+37$                        | 通信異常フラグ IN8~15                         | 加入フラグ IN8~15  |

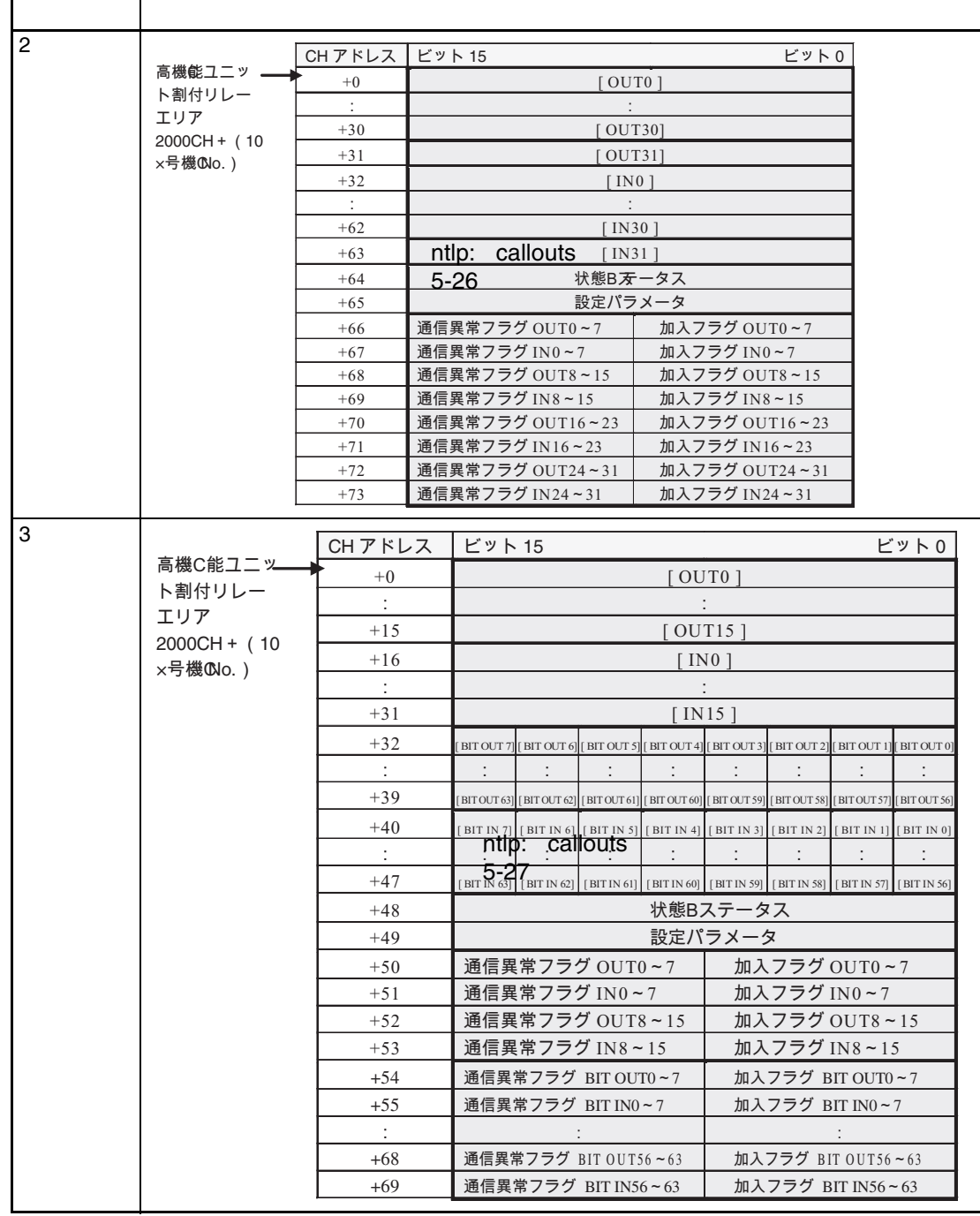

**ntlp** ntlp

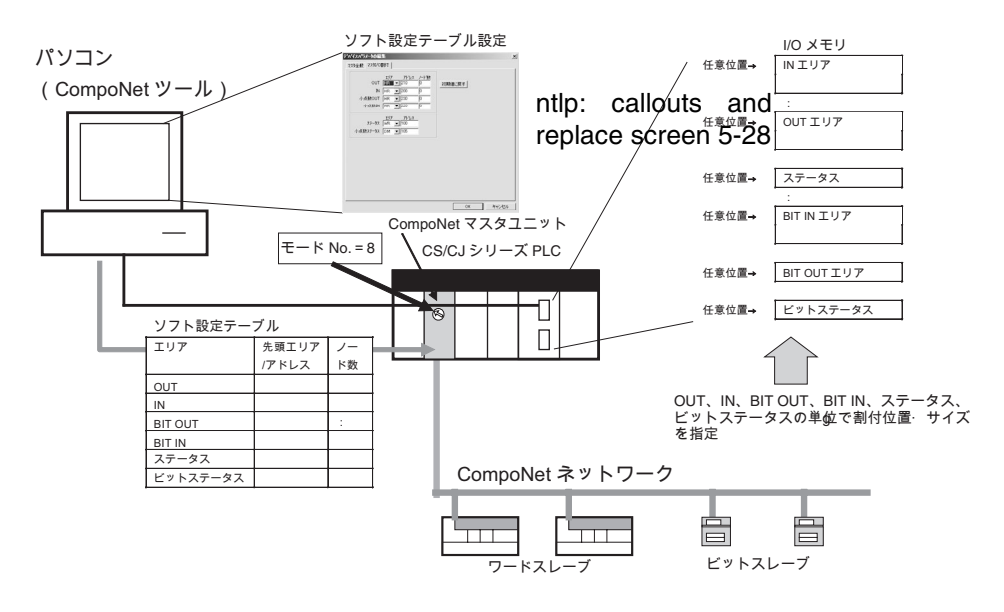

#### ■ **ntlp**

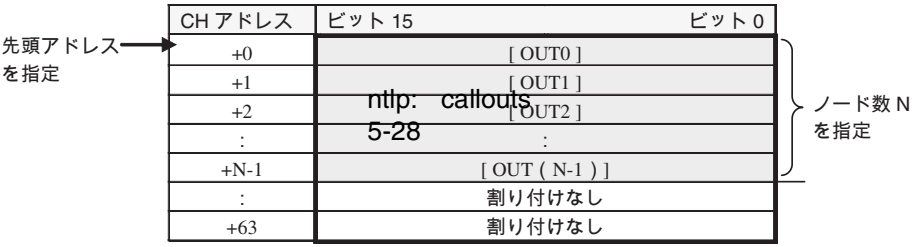

#### ■ **ntlp**

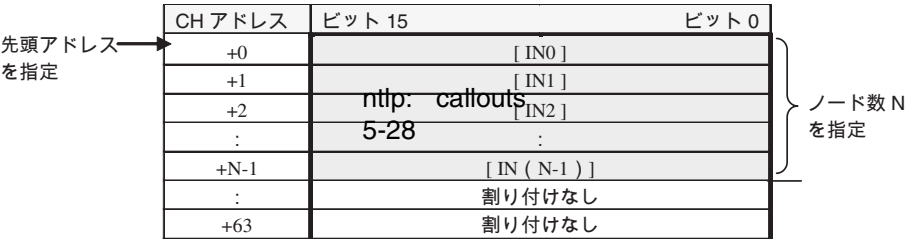

#### ■ **ntlp**

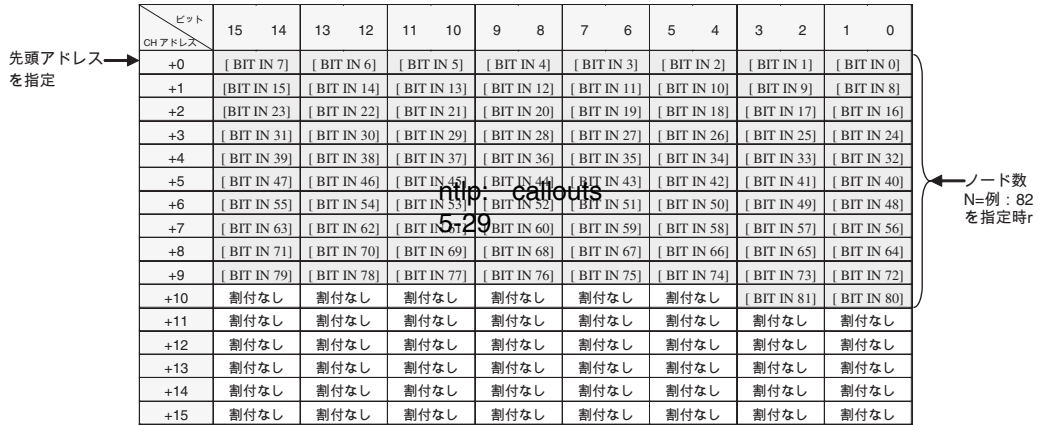

### ■ **ntlp**

先頭アドレス を指定

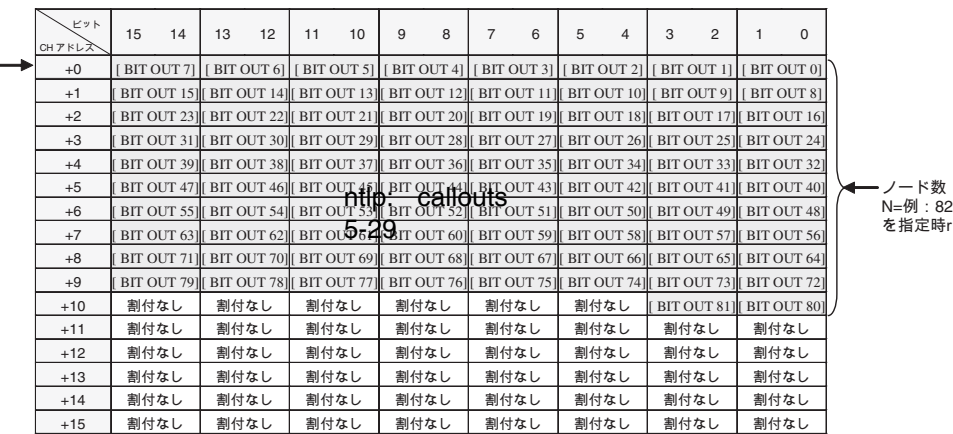

■ **ntlp**

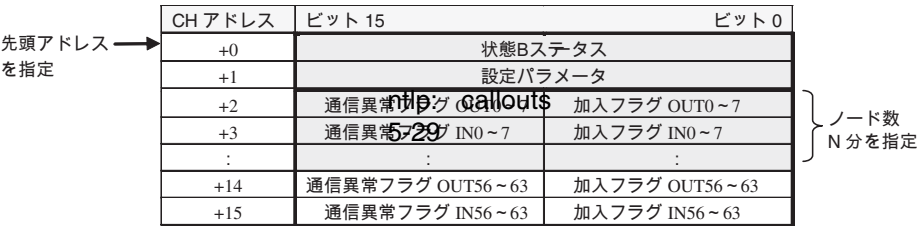

■ **ntlp**

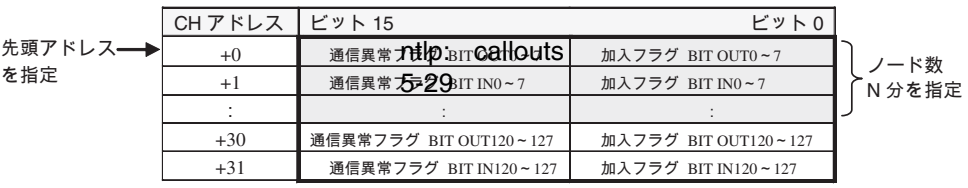

# **5-2-5 ntlp**

ntlp

- ntlp
- ntlp
- ntlp

# **ntlp** ntlp

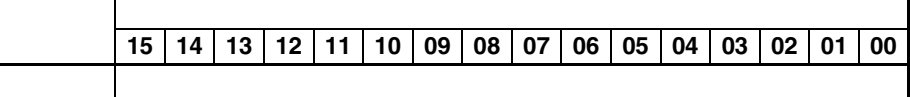

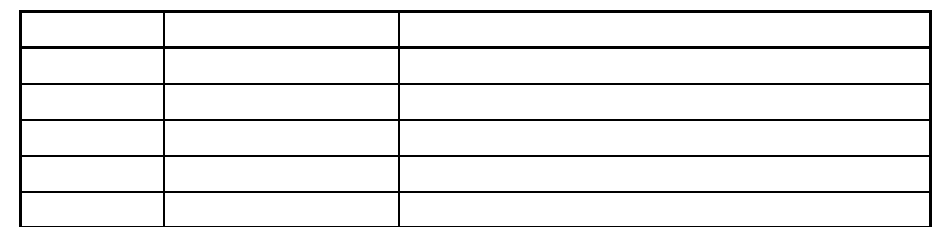

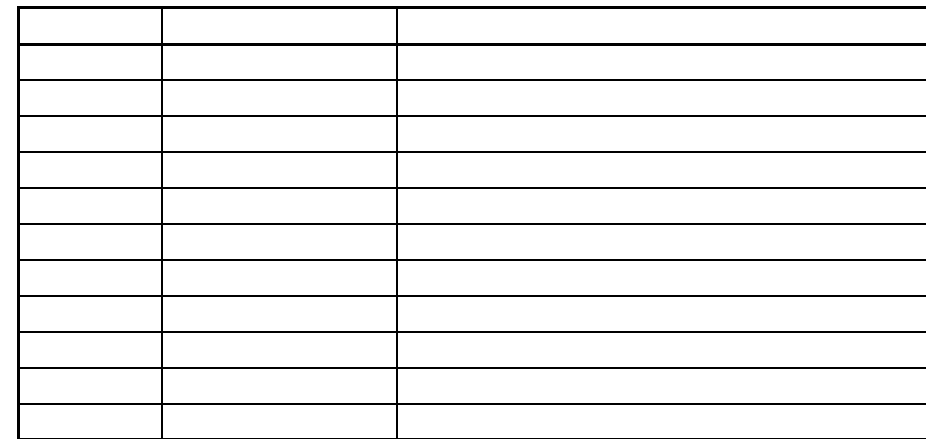

**Note** ntlp

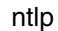

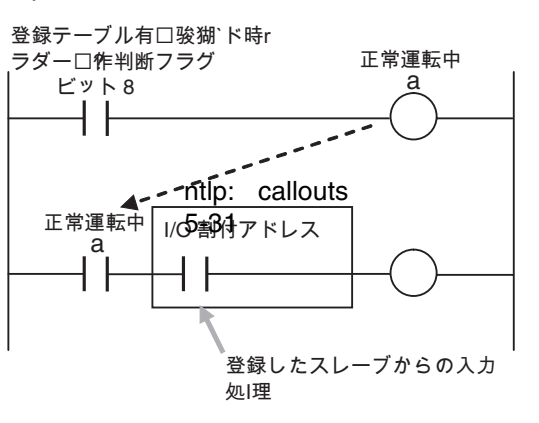

**ntlp**

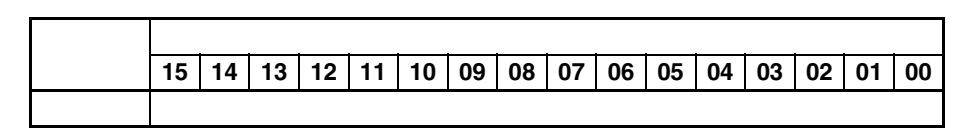

**Note** ntlp

**ntlp** ntlp

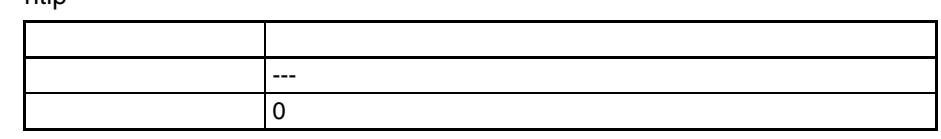

**Note** ntlp

ntlp

**ntlp**

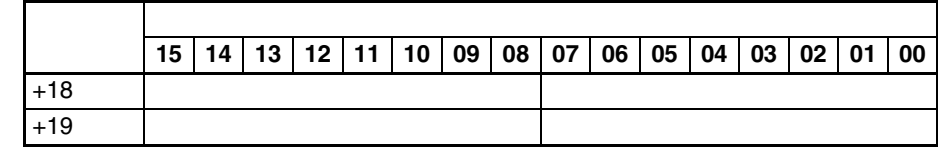

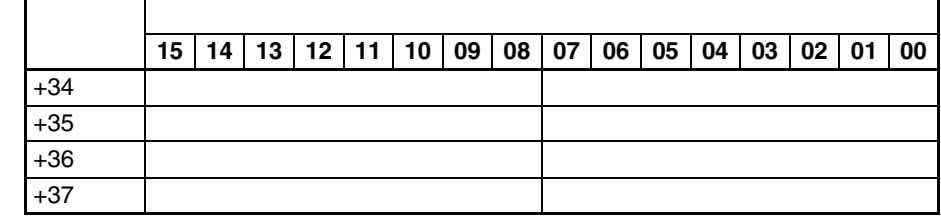

**Note** ntlp

**ntlp**

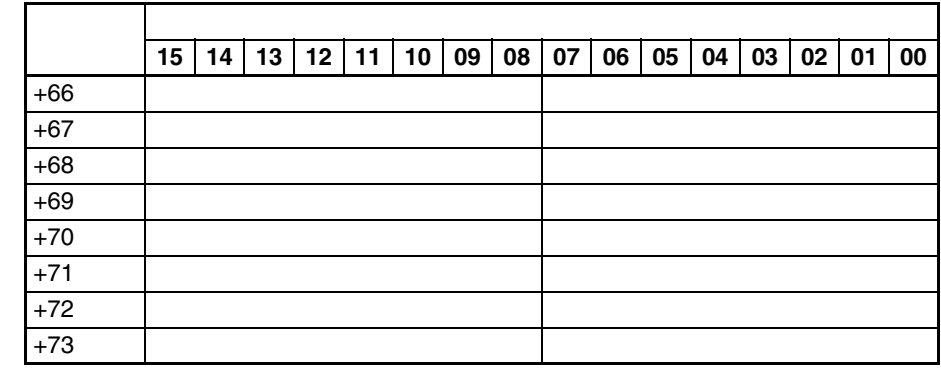

**Note** ntlp

**ntlp**

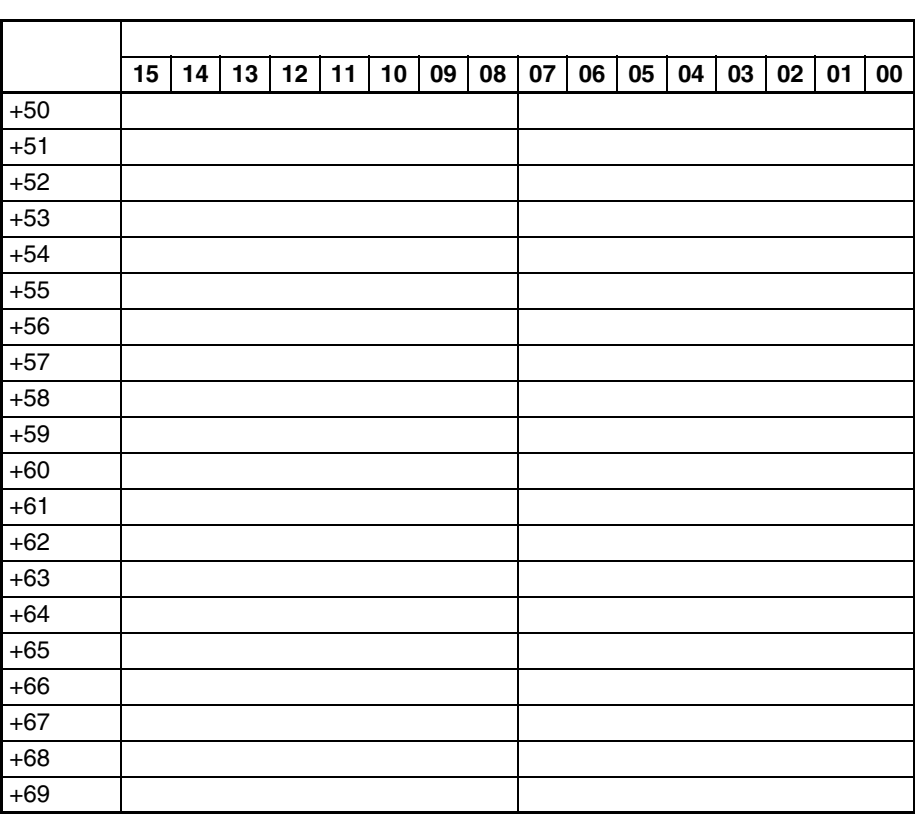

### $n$ ntlp

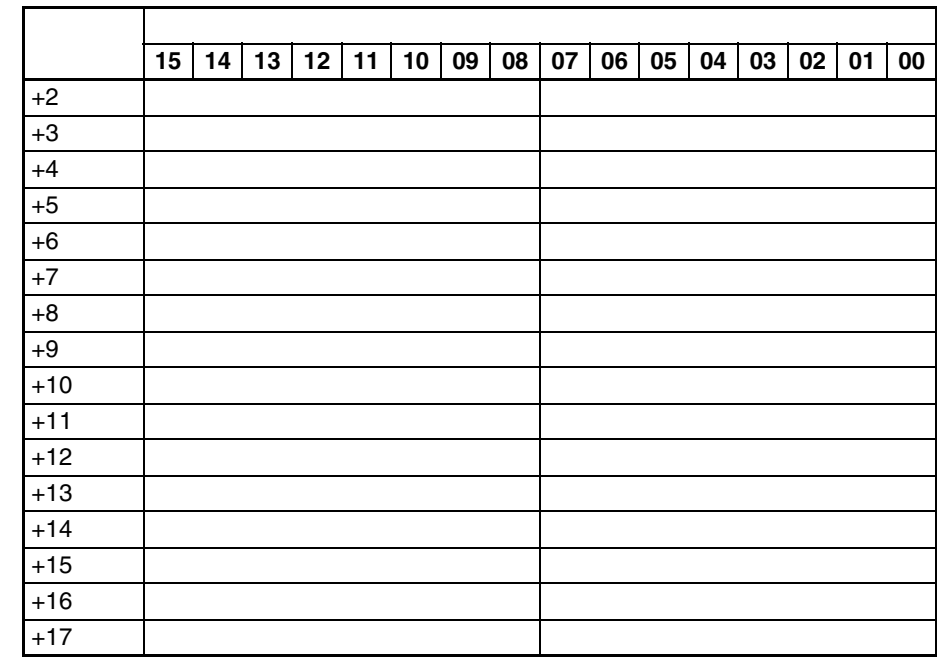

 $\blacksquare$ ntlp

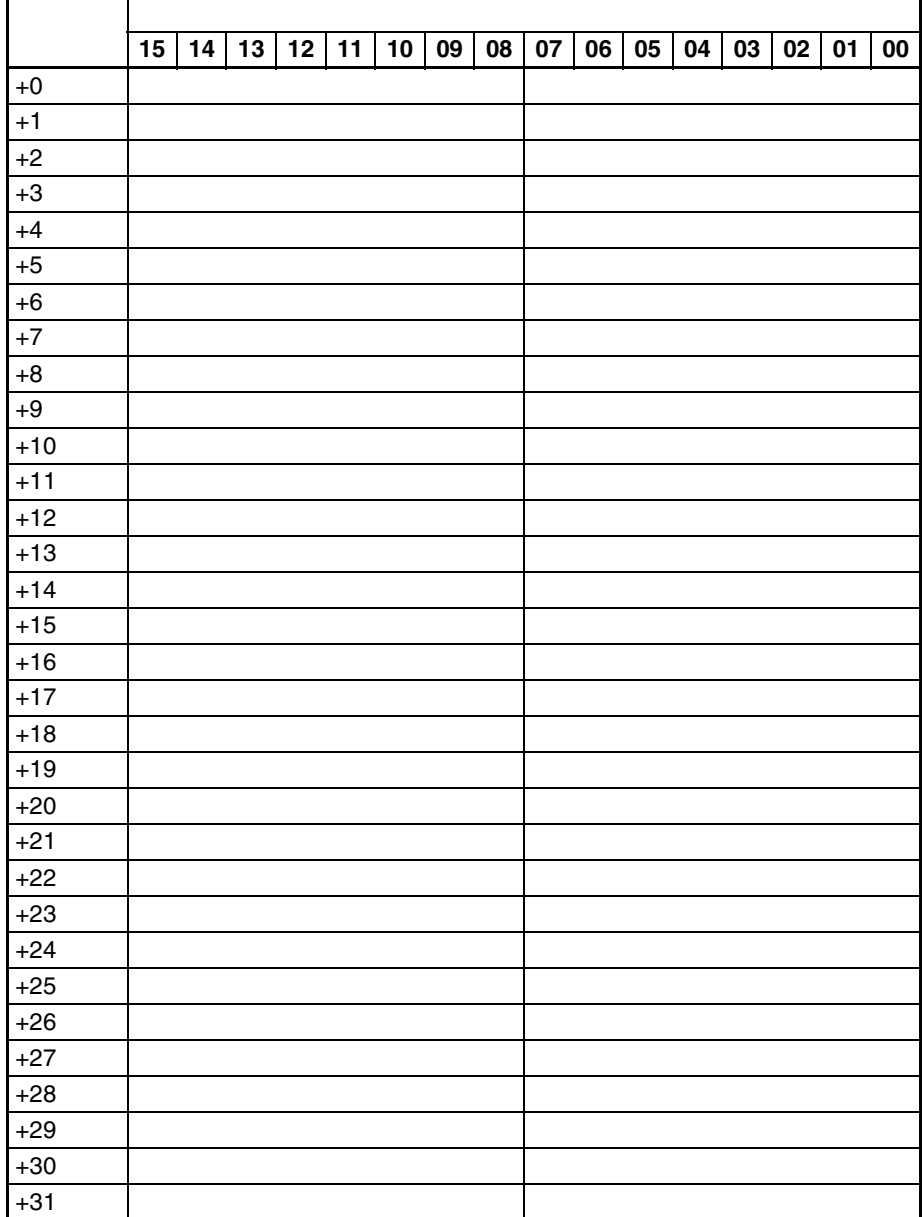

ntlp **Note** 

ntlp

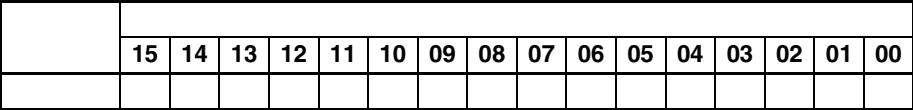

ntlp

ntlp

ntlp

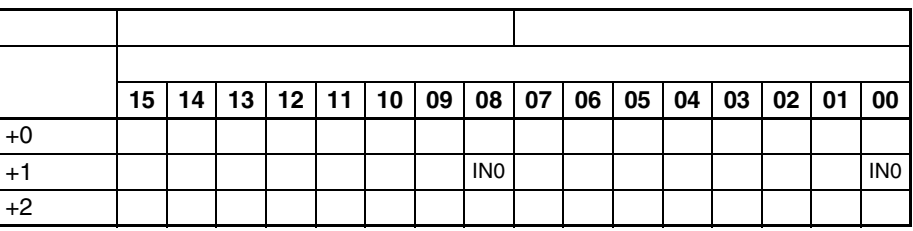

### **ntlp**

ntlp

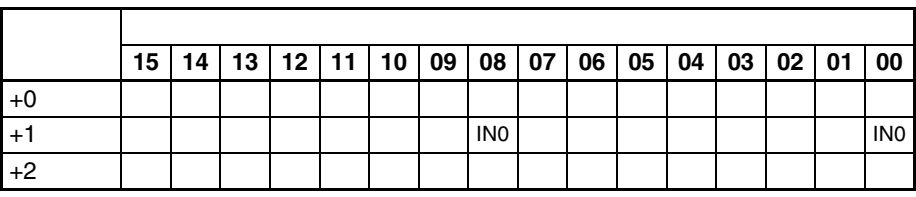

## **ntlp**

ntlp

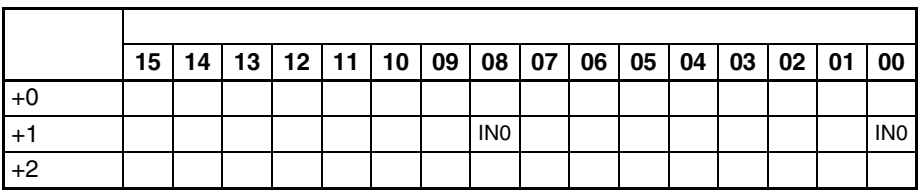

### **ntlp**

ntlp

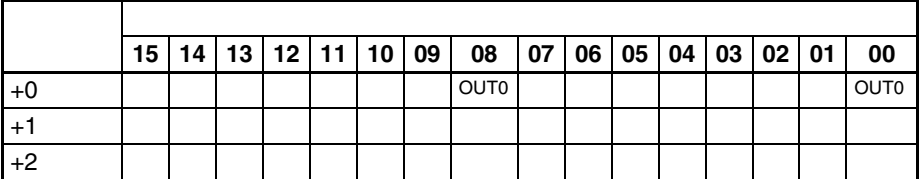

# **5-3 NTLP**

NTLP

# **5-3-1 NTLP**

NTLP

# **NTLP**

**NTLP** 

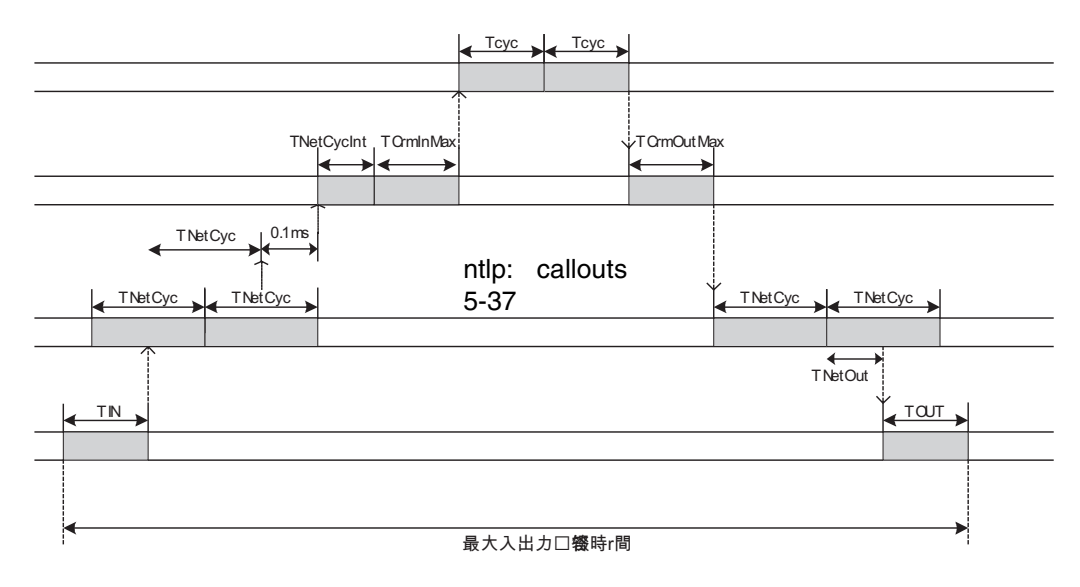

#### $n$ ntlp

TIN + TNetCyc×2 + 0.1ms + TNetCycInt + TCrmInMax + Tcyc×2 + TCrmOutMax + TNetOut + TOUT

ntlp

 $\bullet$  ntlp

• ntlp

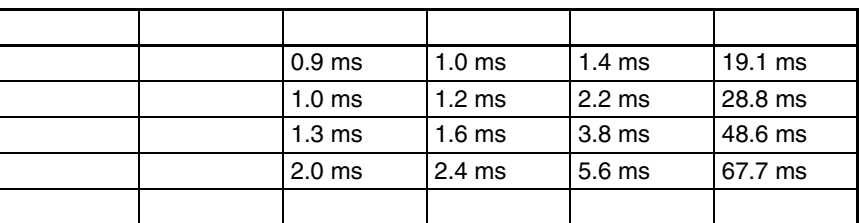

**Note** ntlp

ntlp

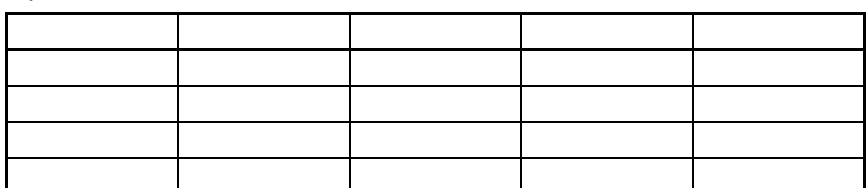

ntlp

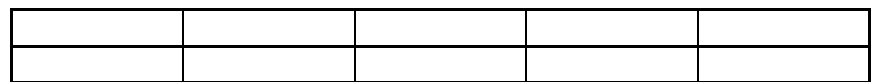

 $\bullet$  ntlp

 $\bullet$  ntlp

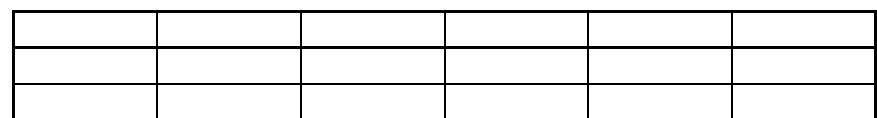

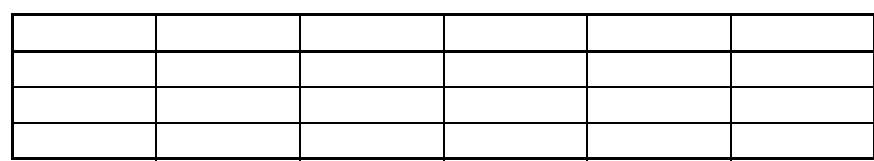

**Note** ntlp

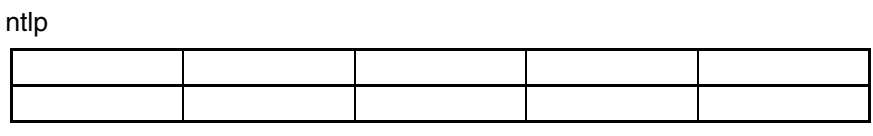

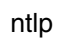

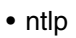

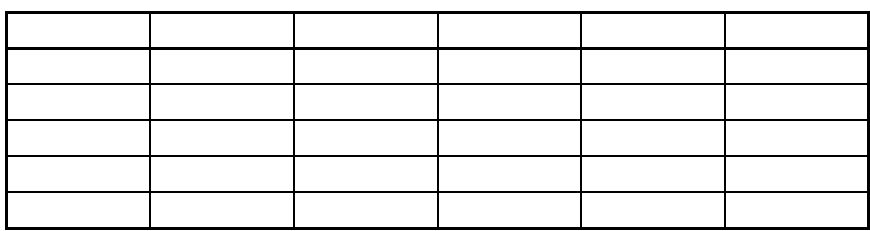

**Note** ntlp

ntlp

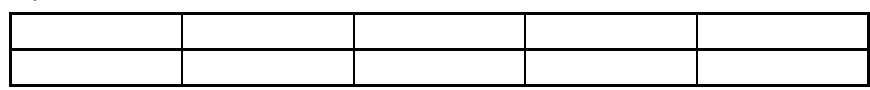

ntlp

• ntlp

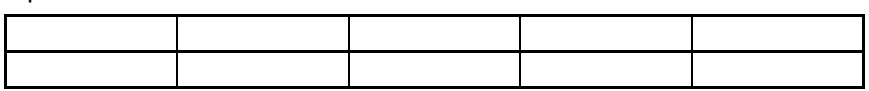

**Note** ntlp

ntlp

ntlp

• ntlp

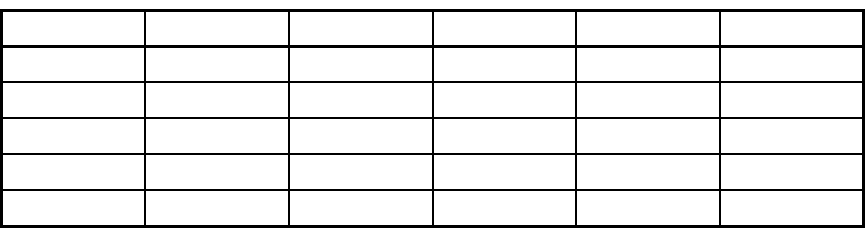

**Note** ntlp

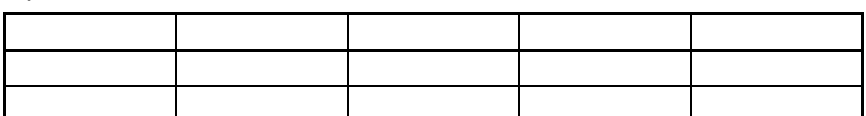

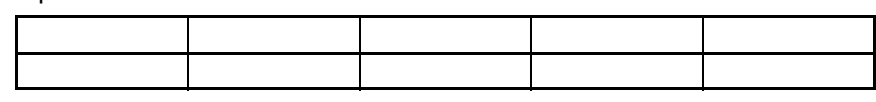

ntlp

 $\bullet$  ntlp

 $\blacksquare$ ntlp

ntlp

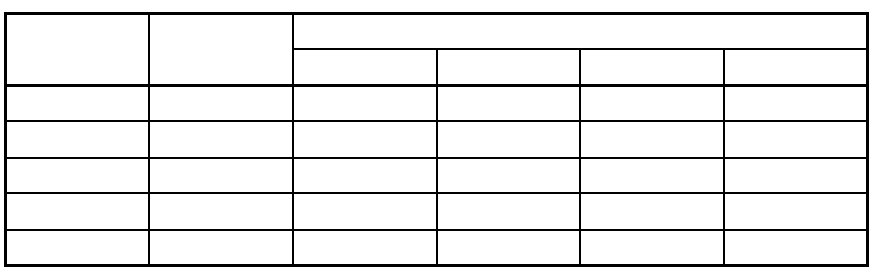

ntlp

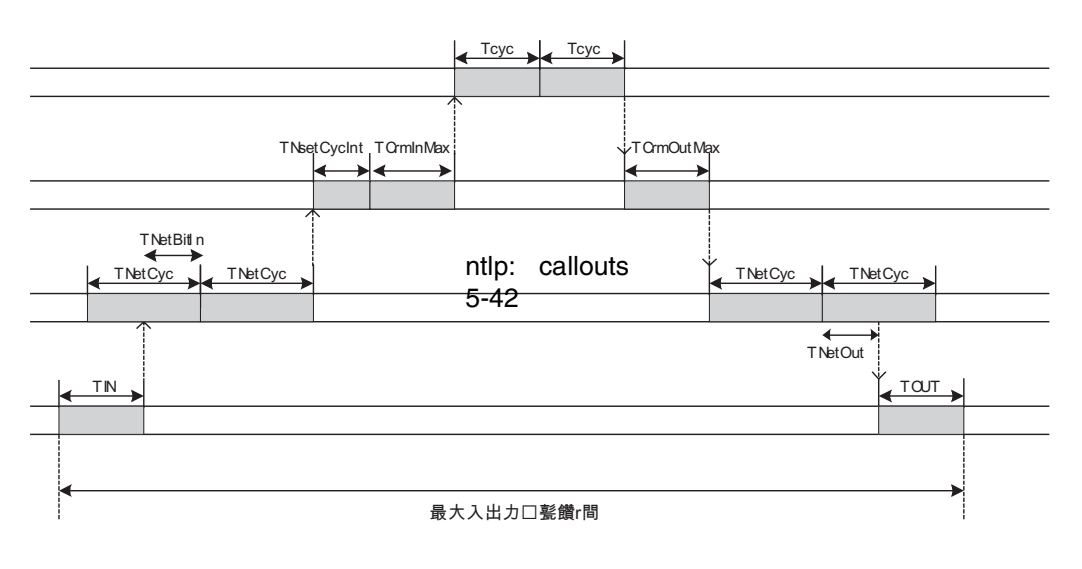

 $n$ ntlp

TIN + TNetCyc×2 + TNetBitIn + TNetCycInt + TCrmInMax + Tcyc×2 + TCrmOutMax +TNetOut + TOUT

#### ntlp

- ntlp
- ntlp

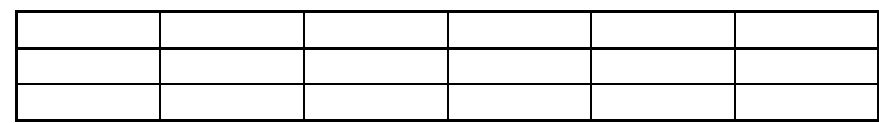

**Note** ntlp

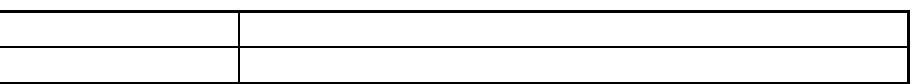

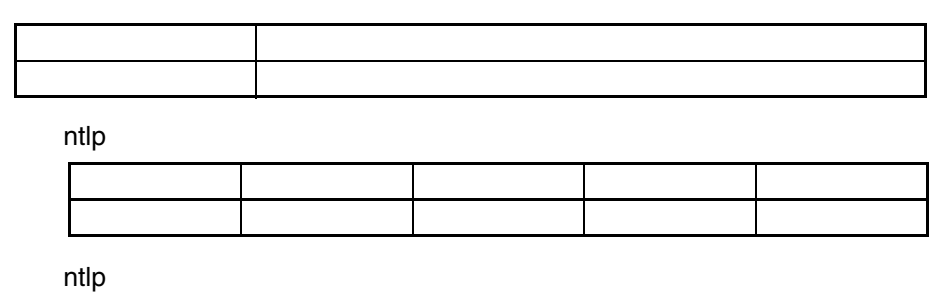

 $\bullet$  ntlp

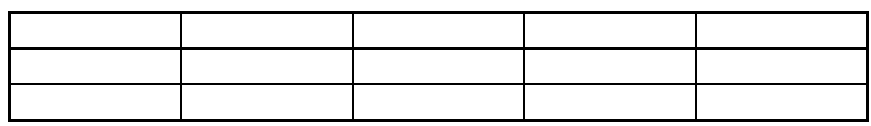

**Note** ntlp

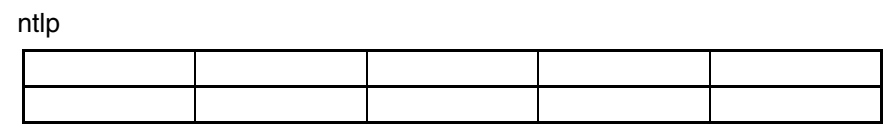

ntlp

 $\bullet$  ntlp

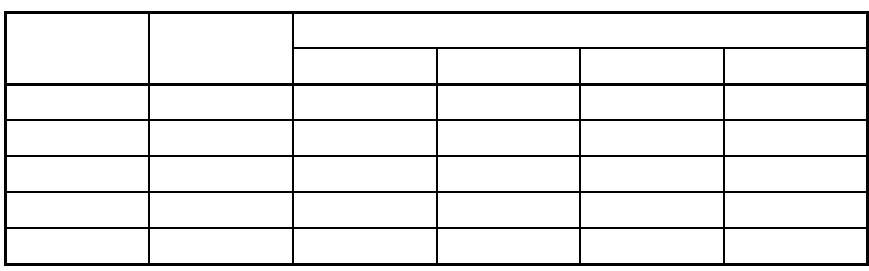

ntlp

ntlp

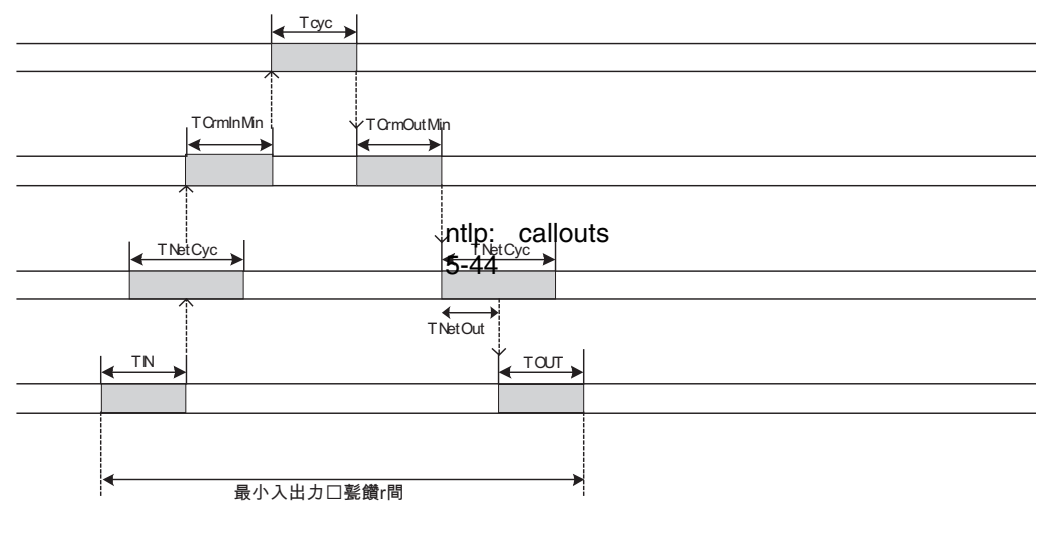

 $n$ ntlp

TIN + TCrmInMin + Tcyc + TCrmOutMin + TNetOut + TOUT

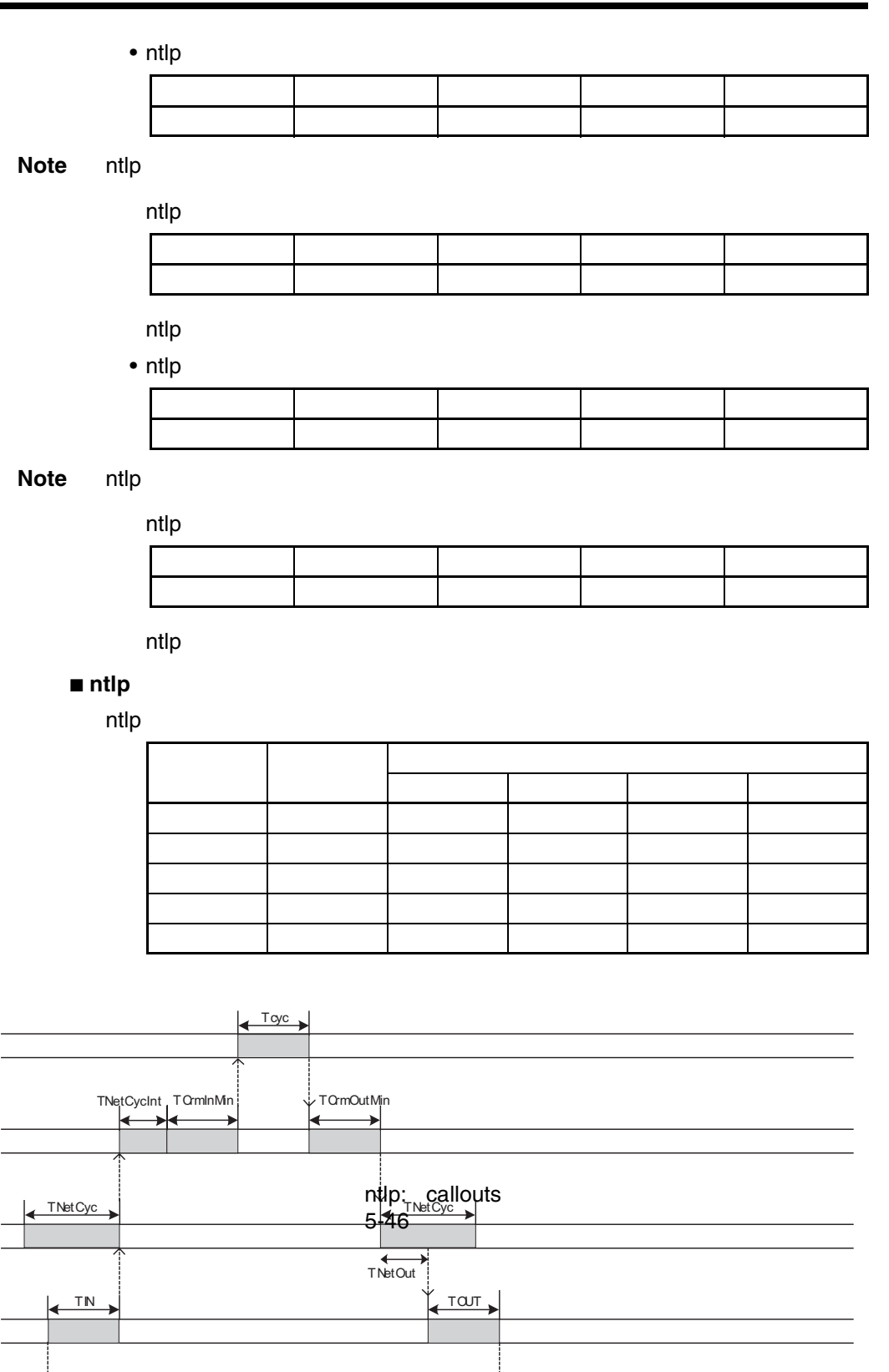

最小入出力口甏時r間

Ť

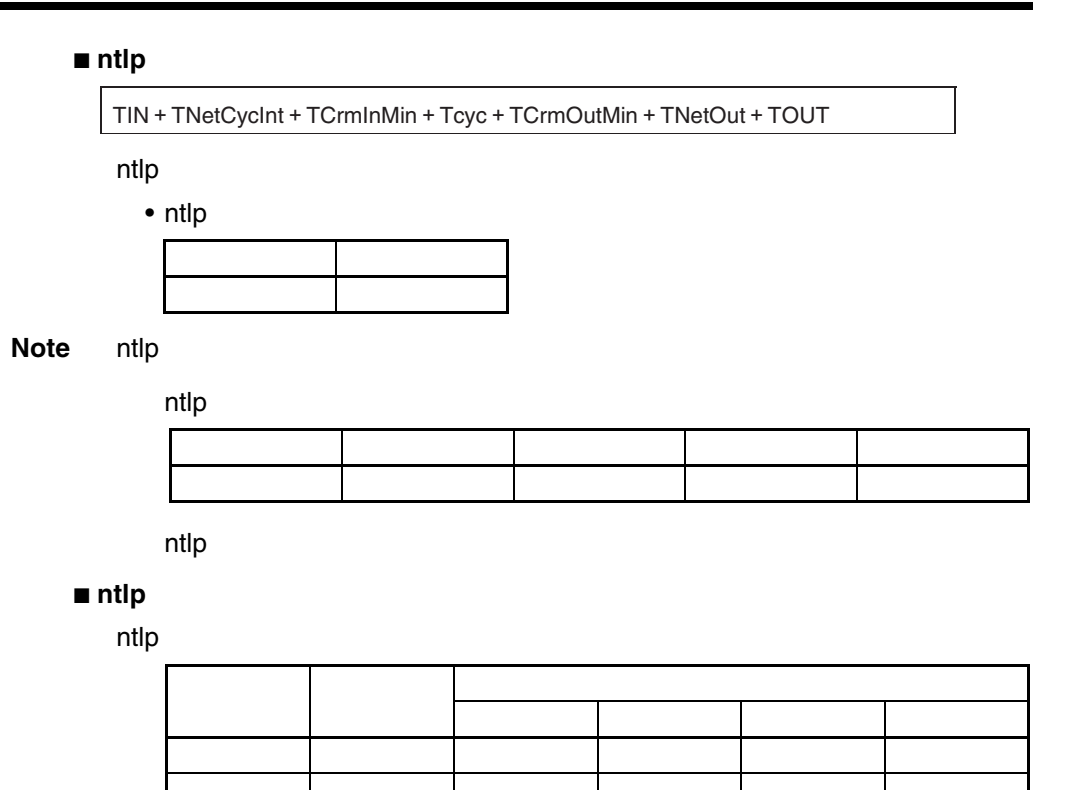

# **5-3-2 ntlp**

ntlp

**ntlp**

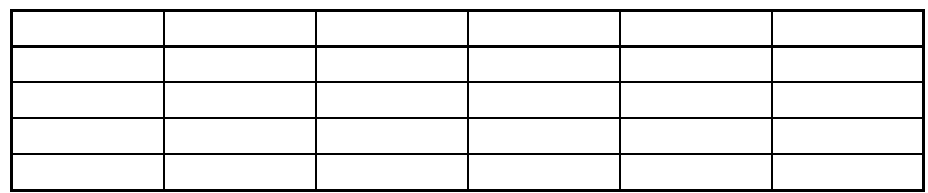

**Note** ntlp

**ntlp**

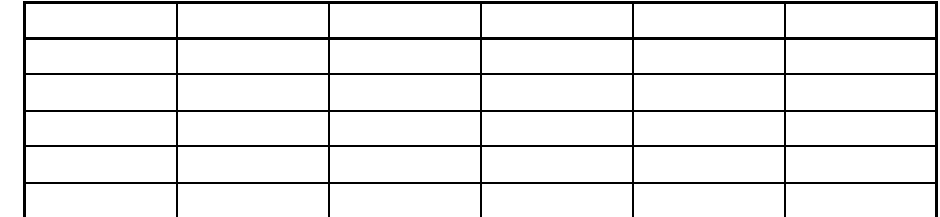

# **SECTION 6 Message Communications**

This section describes the message communications that are possible with CompoNet Networks.

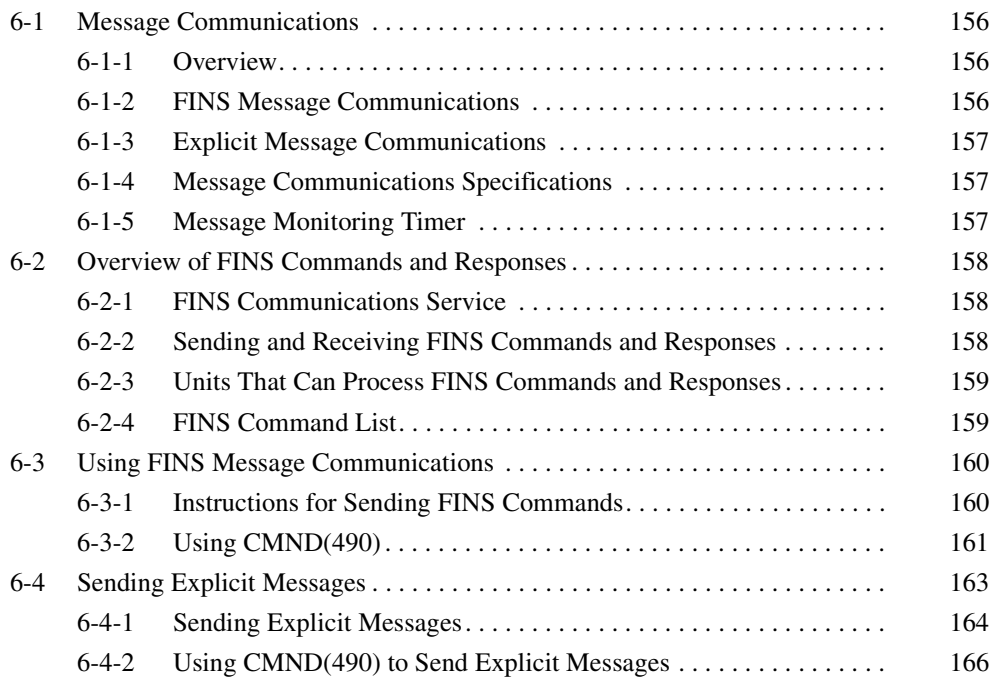

# <span id="page-176-0"></span>**6-1 Message Communications**

Message communications send and receive data between nodes on a CompoNet Network, i.e., between the PLC's CPU Unit and the Master Unit and between the PLC's CPU Unit and CompoNet Slave Units. Message communications are used to read and write special data, such as time or error log information, and to control operation, e.g., by force-setting/resetting bits. Message communications are performed whenever required, i.e., when the conditions set for their execution are satisfied.

There are two types of message communications: FINS message communications and explicit message communications.

## <span id="page-176-1"></span>**6-1-1 Overview**

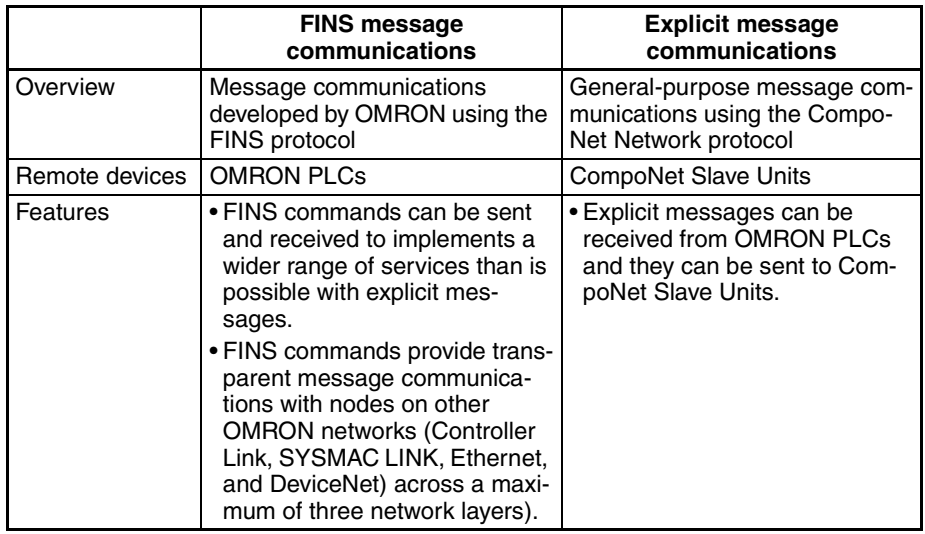

## <span id="page-176-2"></span>**6-1-2 FINS Message Communications**

Messages using FINS commands can be exchanged with CompoNet Master Units that support FINS messages.

CS/CJ-series CompoNet Master Units can freely exchange message communications with nodes on other networks (such as Controller Link, SYSMAC LINK, and Ethernet). Communications are possible across a maximum of three network layers. Routing tables must be registered, however, in the CPU Unit of each PLC on the network, including the local and relay network tables.

CompoNet Master Units are not included in those routing tables.

**FINS communications are possible across a maximum of three layers, with CompoNet Master Units at the ends.**

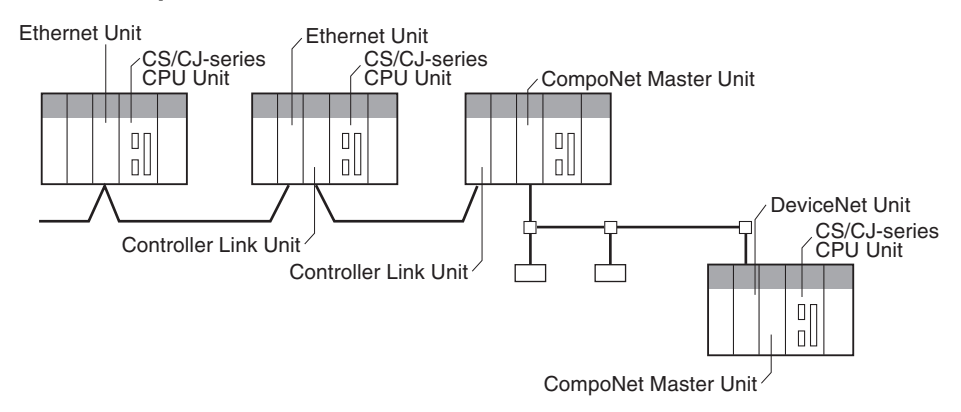

# <span id="page-177-0"></span>**6-1-3 Explicit Message Communications**

Explicit messages defined by the CompoNet Network are used to send requests for services to CompoNet Slave Units.

Explicit messages are sent using FINS commands (command code 2802).

## <span id="page-177-1"></span>**6-1-4 Message Communications Specifications**

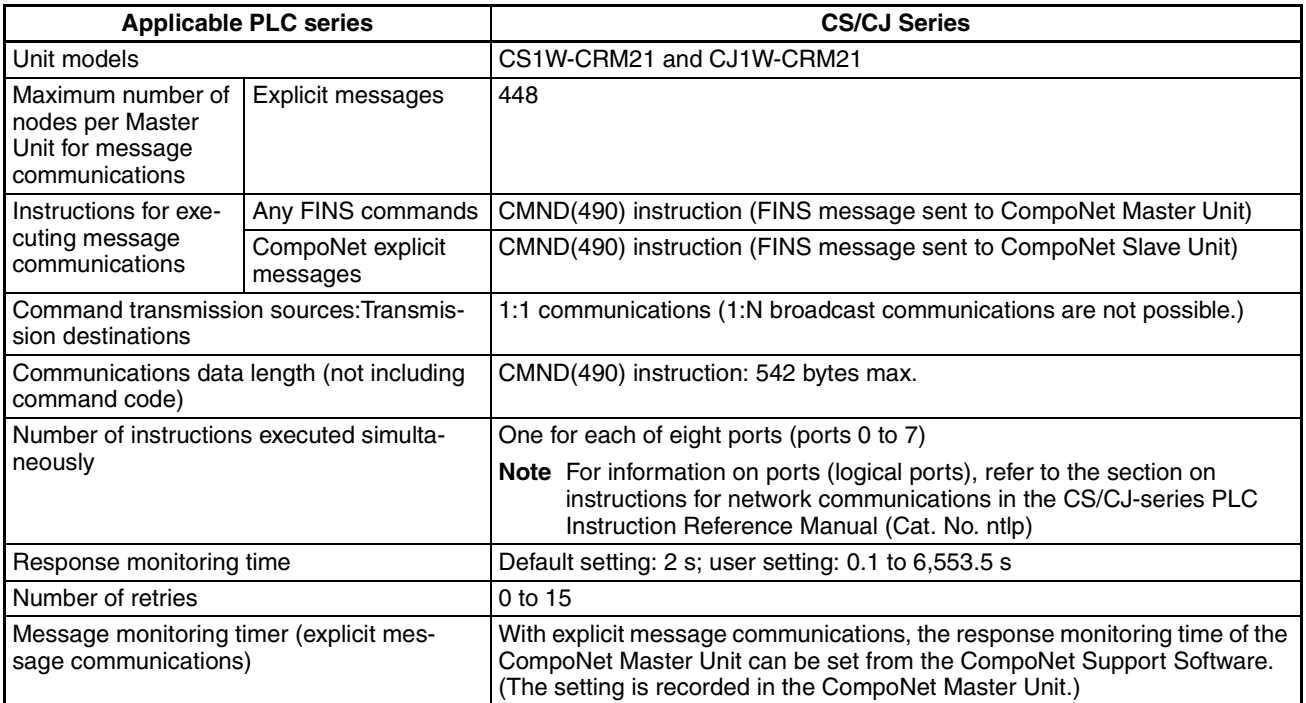

# <span id="page-177-2"></span>**6-1-5 Message Monitoring Timer**

The message monitoring timer measures the monitoring time for responses made by the CompoNet Master Unit. It is enabled for explicit message communications. It can be set from the CompoNet Support Software. The default setting is for 2 s (2,000 ms). Any time from 1 to 65,535 ms can be set.

A longer time must be set if responses from the communications target device (the message transmission destination) are slow. If the set time is too long, however, subsequent messages cannot be sent to the same communications device while waiting for a response to a previous message.

The CompoNet Master Unit monitors message timeouts using this timer. Likewise, monitoring is performed by the CPU Unit according to the response monitoring time for the DELIVER COMMAND (CMND(490)) instructions. It is therefore not effective to lengthen (or shorten) only the message monitoring timer or only the response monitoring time for CMND(490).

Set the response monitoring time for CMND(490) to a value equal to or greater than the time set for the response monitoring timer.

If too many timeouts are occurring, then lengthen the times for both while maintaining the time settings relative to each other.

# <span id="page-178-0"></span>**6-2 Overview of FINS Commands and Responses**

## <span id="page-178-1"></span>**6-2-1 FINS Communications Service**

FINS communications uses a communications protocol that was developed by OMRON for its factory automation (FA) control systems.

For information on FINS commands, refer to the CS/CJ-series PLC Communications Command Reference Manual (Cat. No. ntlp).

## <span id="page-178-2"></span>**6-2-2 Sending and Receiving FINS Commands and Responses**

FINS commands are sent using CMND(490) for CS/CJ-series PLCs.

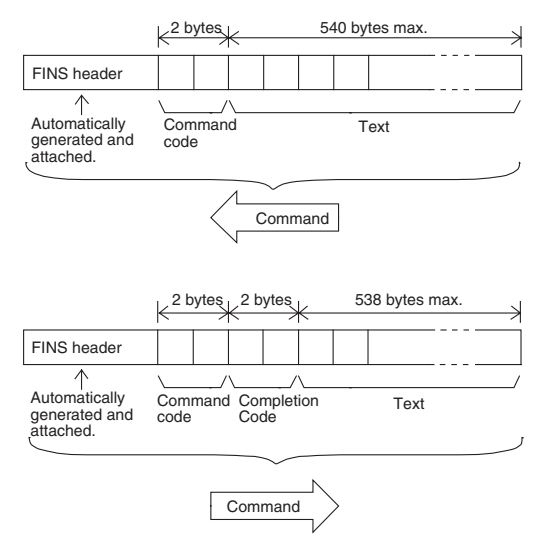

**Command Code** The command code is a 2-byte code that indicates the contents of the command. A FINS command must begin with a 2-byte command code. If there are parameters, they are included after the command code.

**Completion Code** The Completion Code is a 2-byte code that indicates the execution results of the command. The main response code (MRES) in the first byte of the Completion Code classifies the execution results, and the sub-response code (SRES) in the next byte provides detailed results.

#### *Overview of FINS Commands and Responses* **Section 6-2**

The following table shows the correspondence between execution results and the MRES. For details on Completion Codes including sub-response codes (SRES) and on error processing, refer to the CS/CJ-series Communications Command Reference Manual (Cat. No. ntlp).

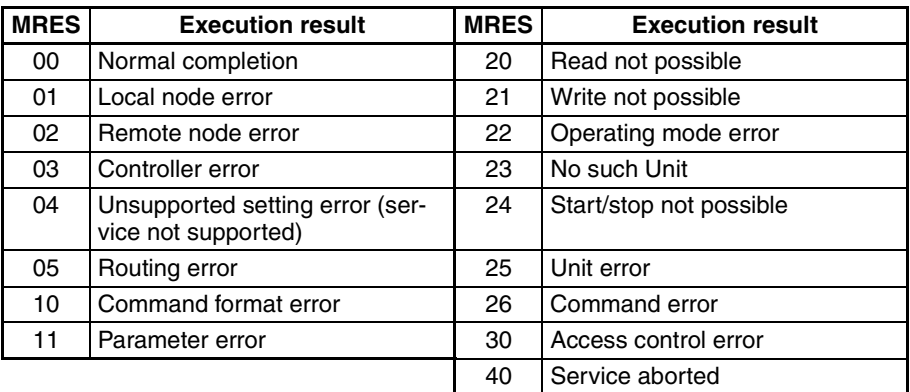

## <span id="page-179-0"></span>**6-2-3 Units That Can Process FINS Commands and Responses**

The number of parameters and types of FINS commands that are supported depend on the Unit directly processing the command. For details on commands and responses to CompoNet Master Units, refer to the Appendix FINS Commands Addressed to CompoNet Master Units and Responses.

For information on commands and responses to CS/CJ-series CPU Units, refer to the CS/CJ Series Communications Command Reference Manual (Cat. No. ntlp).

## <span id="page-179-1"></span>**6-2-4 FINS Command List**

# **Commands Addressed to**

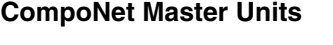

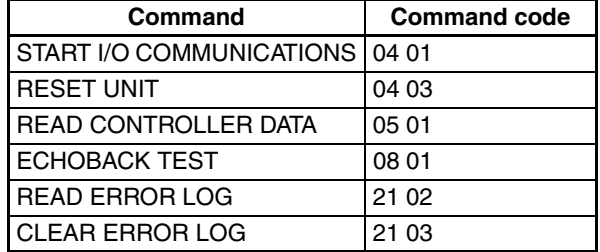

**CompoNet SEND EXPLICIT MESSAGE Command**

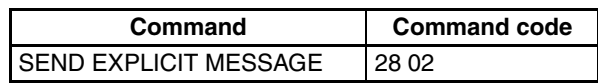
# **6-3 Using FINS Message Communications**

Execute CMND(490) to send a FINS command.

### **6-3-1 Instructions for Sending FINS Commands**

**CMND(490)** Control operations, such as reading or writing I/O memory data at another node, reading status information, and changing operating modes, can be performed by executing CMND(490) in the user program in a CS/CJ-series CPU Unit to send a FINS command.

> Command data (n bytes) is sent from local node S to address N. The response data (m bytes) is stored from local node address D onwards.

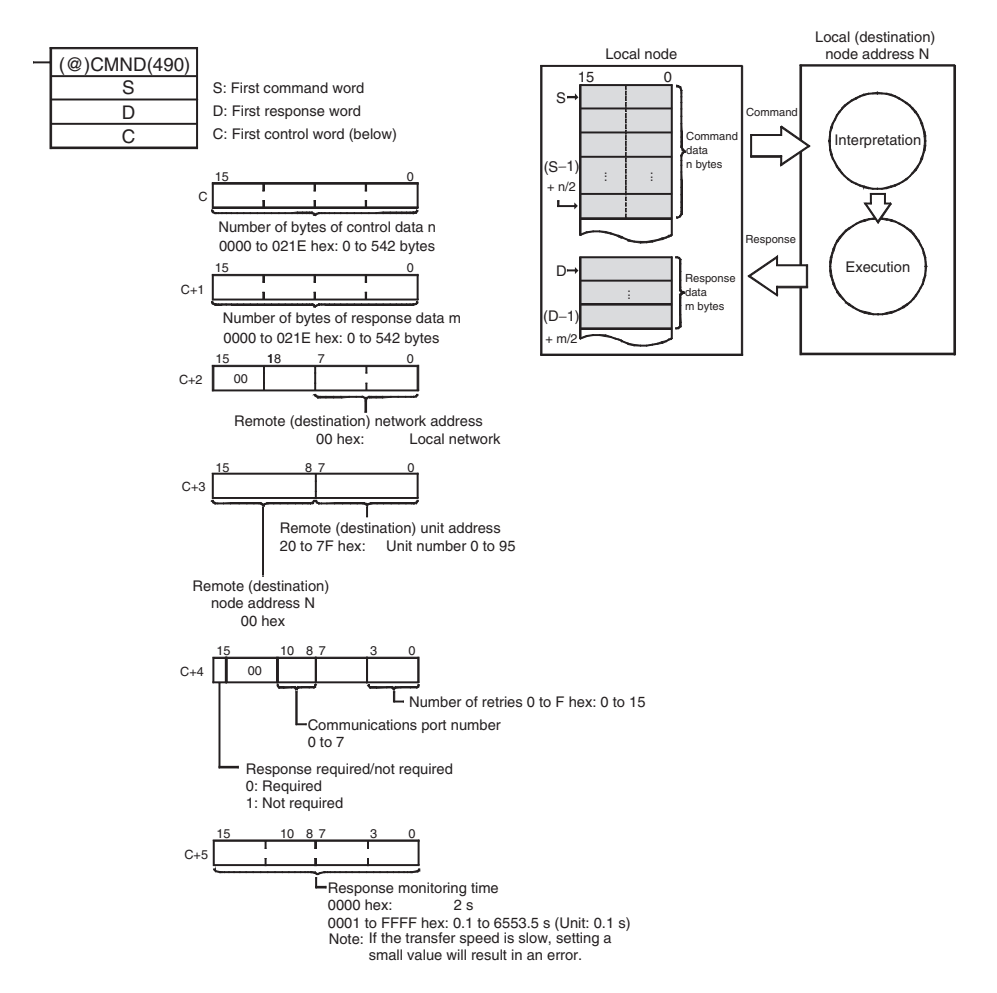

**Note** If the remote node is a CompoNet Slave Unit, CompoNet explicit messages can be sent by setting "28 02" as the FINS command code.

> When doing so, set the response monitoring time in C+5 to a value no lower than the message monitoring timer value (default: 2 s). If it is set to a lower value, the next command sent after a timeout may encounter a busy signal.

## **6-3-2 Using CMND(490)**

With CMND(490), normally the Network Communications Enable Flag at the CPU Unit (bits 00 to 07 of word A202, corresponding to ports 0 to 7) is used as the input condition as shown below.

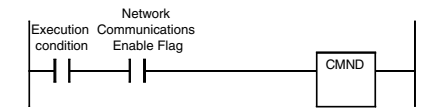

#### **Communications Flags**

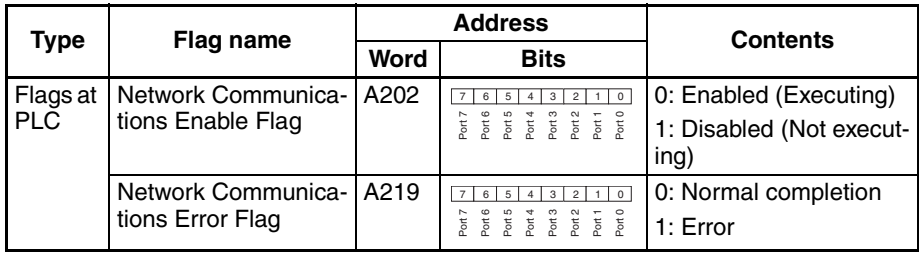

#### **Communications Flag Operation**

- The Network Communications Enable Flag turns OFF when a send or receive instruction is being executed (from when the instruction is executed until a response is received), and ON after the execution has been completed (for either a normal completion or an error).
	- The Network Communications Error Flag retains its status until the next transmission or reception is executed.
	- The Network Communications Error Flag turns OFF when the next communications instruction is executed even if there is an error.

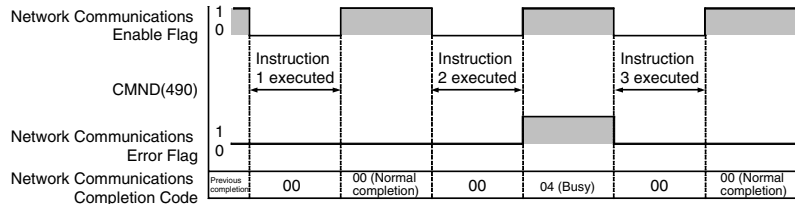

#### **Network Communications Completion Code**

When execution of a network communications instruction has been completed, the status is stored in the following words as an Completion Code (FINS command end code). While the network communications instruction is being executed, the value is 00 or 0000 hex, and when execution has been completed the Completion Code is updated.

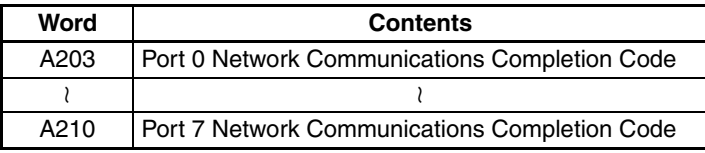

**Note** In the CS/CJ Series, CMND(490) execution result is stored as one word (two bytes) of data. The Network Communications Completion Code is the same as the FINS command end code. Bits 08 to 15 of the Network Communications Completion Code correspond to the first byte, and bits 00 to 07 correspond to the second byte.

**Response Read Timing** Read the response when the Network Communications Enable Flag for the port turns ON, as shown below.

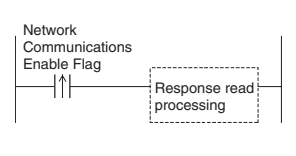

#### **Example: FINS Command Sent using CMND(490)**

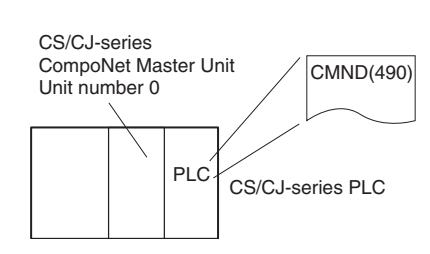

- **Operation** Here, controller data is read from the CompoNet Master Unit.
	- READ CONTROLLER DATA (0501) is used to read the data.
	- The command data is written to D01000 onwards in the CPU Unit of the PLC to which the CompoNet Master Unit is connected, and the response data is stored in D02000 onwards.
	- If the command results in an error, the completion code is stored in D00006 and the command is sent again.

#### **Command Details**

#### [ CMND S D C ]

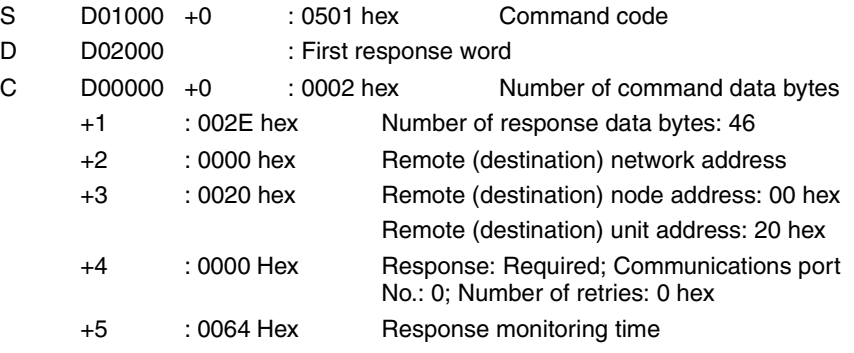

#### **Program Example**

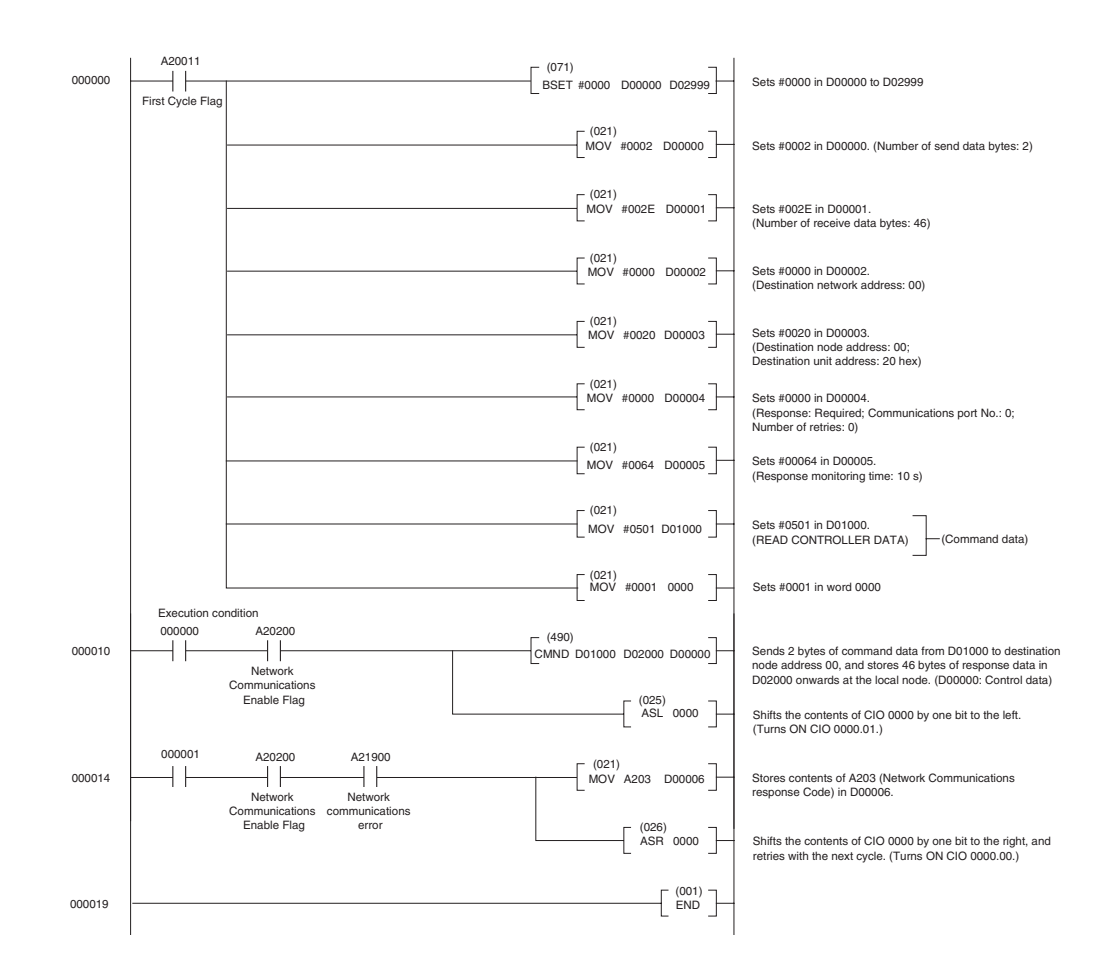

# **6-4 Sending Explicit Messages**

Explicit messages can be sent using a CS/CJ-series CompoNet Master Unit. A explicit message is sent with a FINS command header attached.

Explicit messages can be sent to CompoNet Slave Units, as shown below.

• CompoNet Slave Units Example

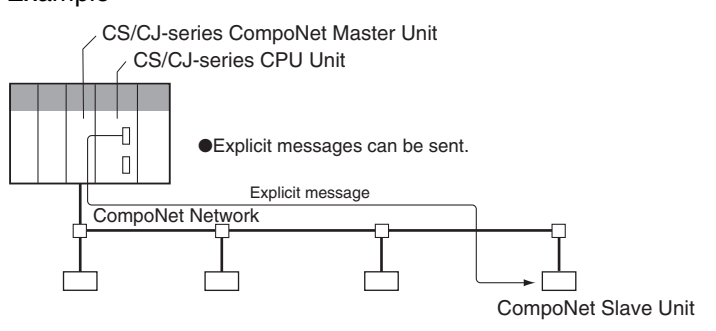

## **6-4-1 Sending Explicit Messages**

When sending an explicit message to a CompoNet Slave Unit, the message is sent to the CompoNet Master Unit using a FINS command (2802) as shown below.

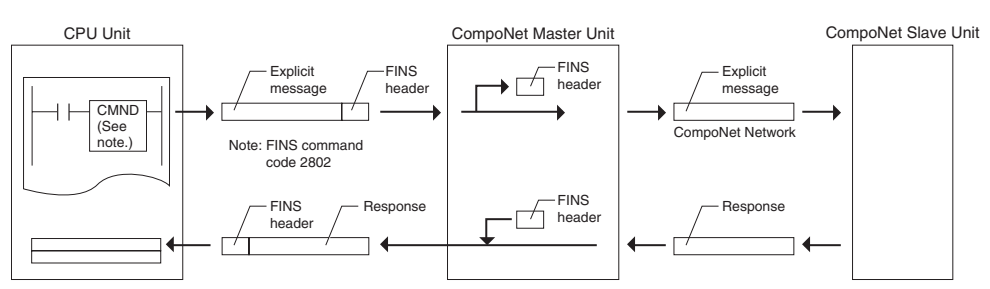

When sending an explicit message, send the FINS command to the Master Unit at the local node, and not to the actual destination (the CompoNet Slave Unit). The actual destination node address is specified in the command data for the explicit message transmission command.

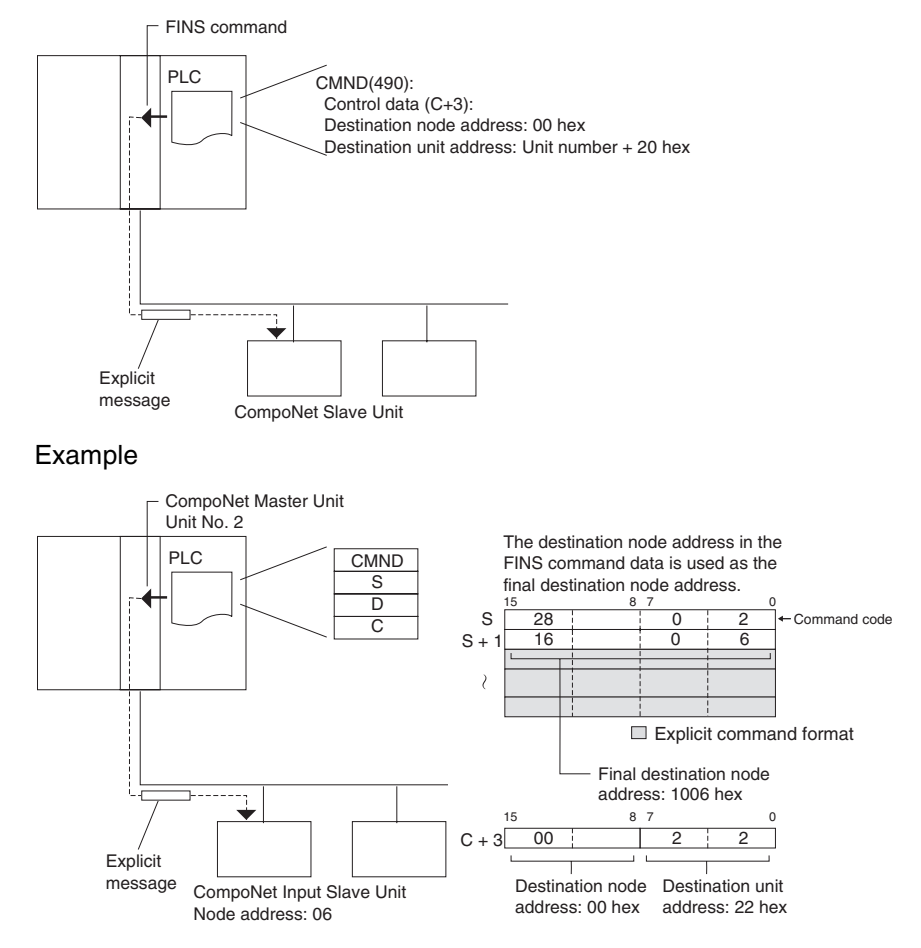

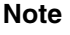

**Note** Depending on the type of Slave Unit at the destination, a message may not be received. Be sure to set retry processing.

#### **SEND EXPLICIT MESSAGE: 28 02**

**Command Format** 

SEND EXPLICIT MESSAGE sends a CompoNet explicit message to the specified class, and receives a response.

**Response Format** • Normal Response to Explicit Message • Error Response to Explicit Message • Explicit Message Transmission Send Failure or Timeout 28 02 Command code  $\qquad \qquad \uparrow$  Service Code Class ID Instance ID Service Data Destination node address 532 bytes max. 28 02 Command code Number of bytes received Destination (remote node) node address End code 28 02 Command code Number of bytes received Error Code Destination (remote node) node address Service code (Always 0094 hex.)  $0<sup>0</sup>$  00 End Code 00 94 28 02

Command code End Code

**Parameter Details Destination Node Address (Command)** 

Specifies the destination node address for the explicit message. With the SEND EXPLICIT MESSAGE command, the Master Unit at the local node is specified in the CMND(490) or IOWR(223) control data and the actual destination node is specified here.

Service Code (Command, Response)

For a command, this parameter specifies the service code defined by the CompoNet Network.

In a normal response, the service code specified in the command is returned with bit 7 turned ON. In an error response, 0094 is returned to indicate an error.

Class ID (Command)

Specifies the destination class ID for the explicit message.

Instance ID (Command)

Specifies the destination instance ID for the explicit message.

Service Data (Command, Response)

For a command, this parameter specifies the data defined by the service code.

The reception data defined by the service code is returned in the response.

Number of Bytes Received (Response)

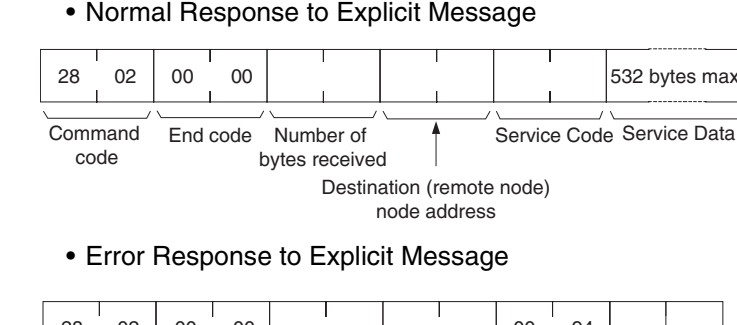

The number of bytes of send data received from the destination (remote node) node address onwards is returned.

Destination (Remote Node) Node Address (Response)

The remote node address of the response source is returned.

Error Code (Response)

The error code defined by the CompoNet Network is returned.

- **Description** SEND EXPLICIT MESSAGE sends an explicit message defined by CompoNet to a Slave Unit by another manufacturer and receives a response.
	- Unlike other FINS commands, SEND EXPLICIT MESSAGE specifies the CompoNet Master Unit at the local node for the destination in the CMND(490) control code. The actual destination node is specified by the destination node address in the SEND EXPLICIT MESSAGE command. Be sure to set the Master Unit at the local node in the CMND(490) control code. An error will occur if the Master Unit at another node is specified.
	- When a CompoNet Master Unit receives an explicit message, it automatically returns a response to the message.

## **6-4-2 Using CMND(490) to Send Explicit Messages**

With CS/CJ-series CompoNet Master Units, explicit messages can be sent using a CMND(490) (DELIVER COMMAND) instruction in the ladder program in the CPU Unit.

The command data for an explicit message is sent with FINS command code 2802 hex attached at the beginning.

An explicit message response is received after FINS command code 2802 hex and the FINS command end code.

[ CMND S D C ]

- S: First command word
- D: First response word
- C: FINS command end code

Command data is set from the address specified for CMND(490) operand S (first command word) onwards from the upper word to the lower word in the I/ O memory in the order of the command format.

#### **Command Format Example**

■ In this example, the code to clear an error is written to the CPU Unit.

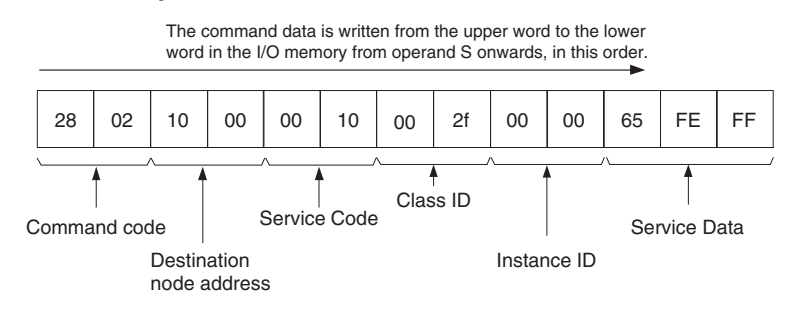

#### **Setting Data from CMND(490) Operand S Onwards**

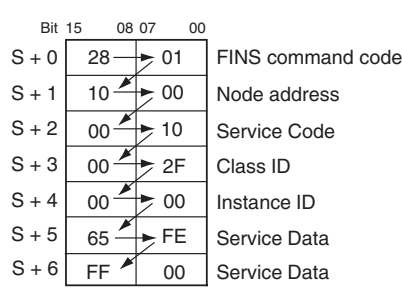

Similarly, from the CMND(490) operand D (first response word) onwards, response data is stored from the upper word to the lower word in the I/O memory in the order of the response format.

**Note** (1) When the data in the Service Data is in word (2-byte) or double word (4 byte) units, such as for word data or error clearing codes, it is specified from the lower byte to the higher byte as the command format. For example, to specify word data 1234 hex, specify 34 hex and 12 hex in that order. To specify double word data 12345678 hex, specify 78 hex, 56 hex, 34 hex, and 12 hex in that order. The command formats are as follows:

Command Formats

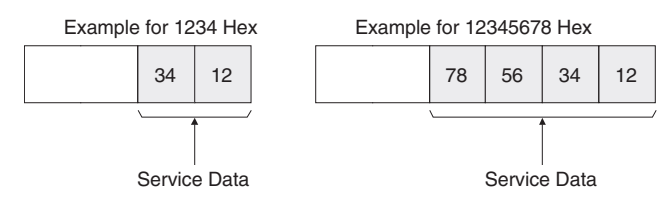

The data from CMND(490) operand S onwards will thus be as follows:

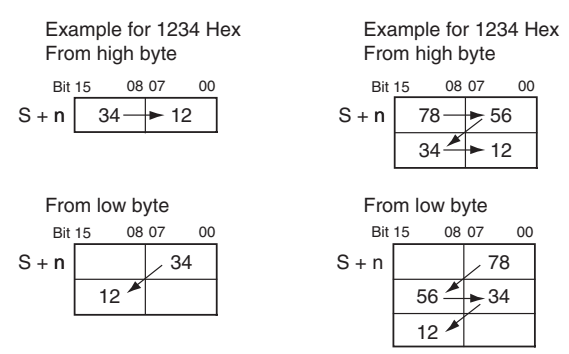

(2) Similarly, when the data in the response format Service Data is returned in word (2-byte) or double word (4-byte) units, it is specified in order from the low byte to the high byte) as the command format.

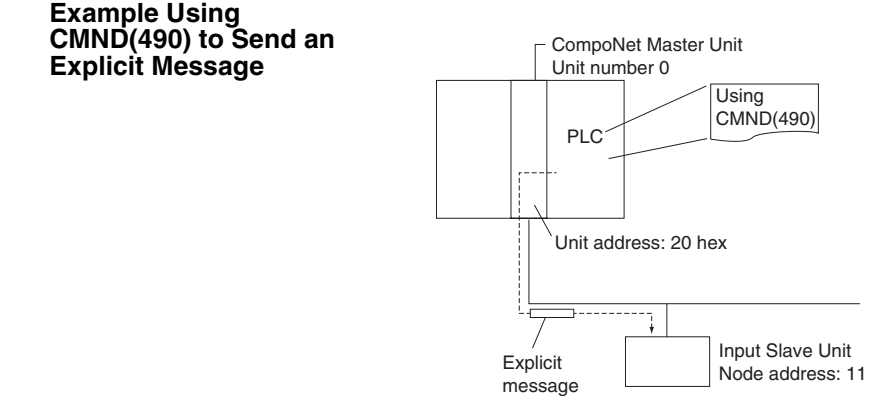

- **Operation** Here, the header code (OMRON header code: 002F hex) is read from the Slave Unit.
	- Use SEND EXPLICIT MESSAGE (28 02) to read the data.
	- The command data is written to D01000 onwards in the CPU Unit of the PLC, and the response data is stored from D02000 onwards.
	- If the command results in an error, the completion code is stored in D00006 and the command is sent again.

#### **Command Details**

#### ■ **[ CMND S D C ]**

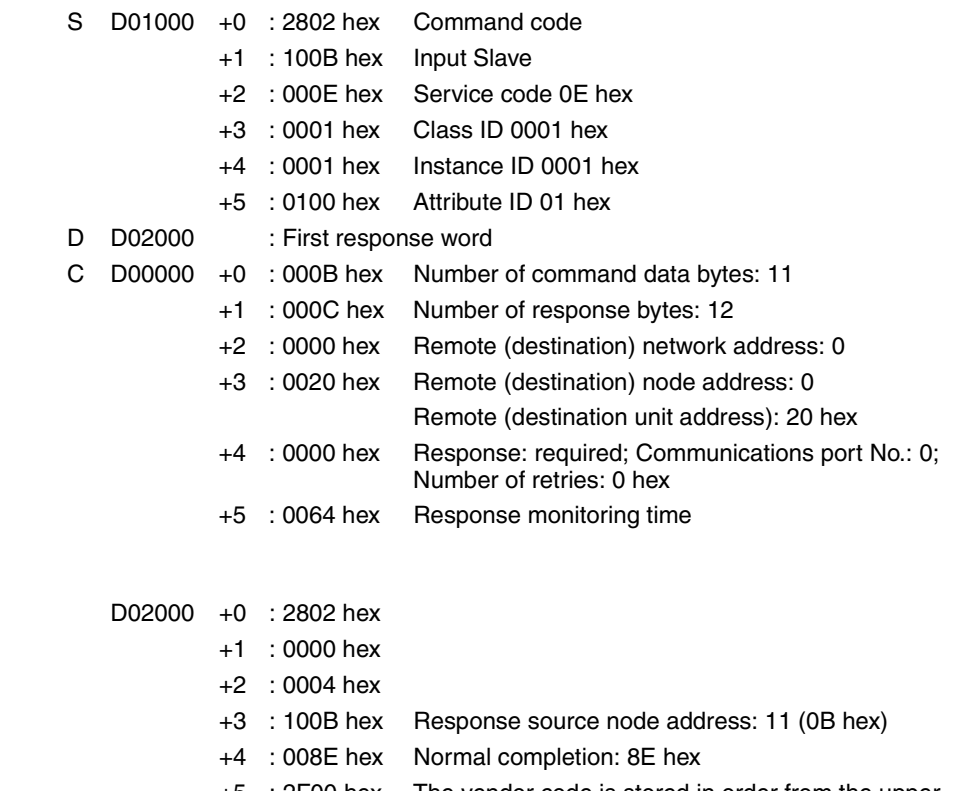

+5 : 2F00 hex The vendor code is stored in order from the upper byte to the lower byte.

**Response** 

#### **Program Example**

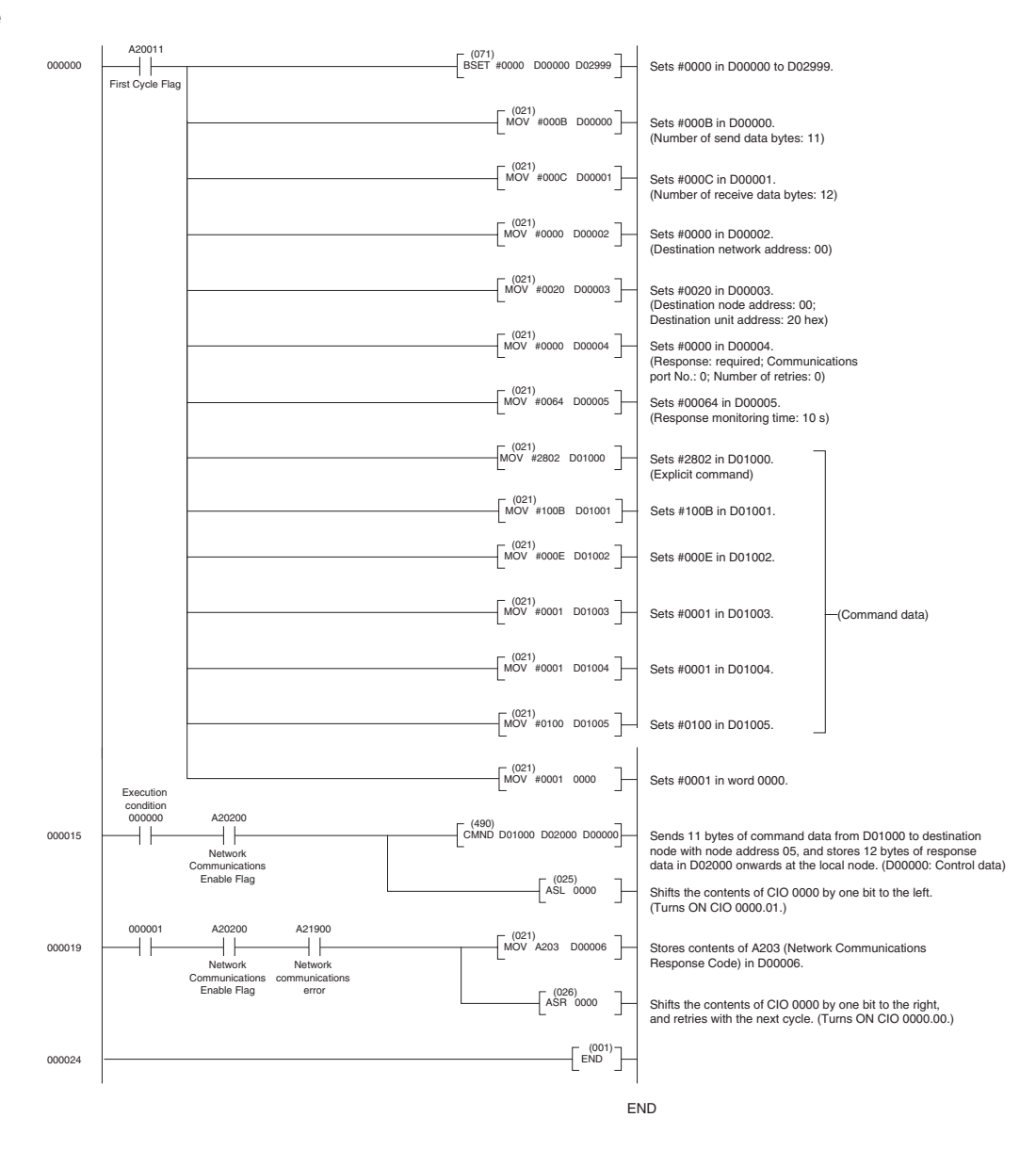

# **SECTION 7 Troubleshooting**

This section provides information on dealing with problems that might occur with the Master Unit

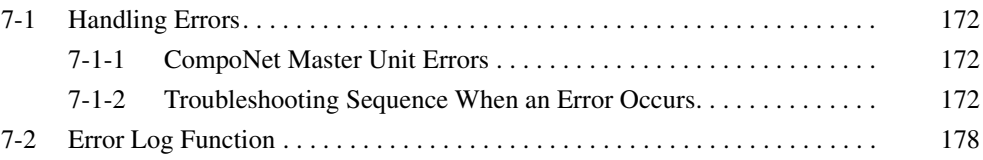

## <span id="page-192-2"></span>**7-1 Handling Errors**

This section describes how to handle CompoNet Network errors that may occur.

## <span id="page-192-0"></span>**7-1-1 CompoNet Master Unit Errors**

This section describes the meanings of the LED indicators and seven-segment display when errors occur at a CompoNet Master Unit, and it provides countermeasures for handling the errors.

#### **Meanings of CompoNet Master Unit Indicators and Procedure for Handling Errors**

CompoNet Master Units are designed to follow the same basic procedures as CS/CJ-series Special I/O Units for handling errors.

When an error occurs at a Special I/O Unit, the general location of the error is shown by the status of the indicators.

With CompoNet Master Units, in addition to these indicators, a seven-segment display shows the location and content of errors.

## <span id="page-192-1"></span>**7-1-2 Troubleshooting Sequence When an Error Occurs**

#### **1. Determine the general location of the error.**

Check the pattern in which the indicators are lit to determine whether the error occurred in the PLC or in the network.

↓

↓

#### **2. Determine the details.**

Check the seven-segment display and the status area of the CompoNet Master Unit to determine the location and content of the error.

#### **3. Determine the cause of the error.**

Consider the onsite conditions in relation to the circumstances of the error, and determine and clear the cause of the error.

↓

#### **4. Take countermeasures.**

Check the system status in the *Unit operation after error detection* column, check the required operations in the *Countermeasures* column, and restore system operation to normal.

The CompoNet Master Unit error detection function, operations following error detection, and countermeasures are described on the following pages.

# **Initialization Errors**

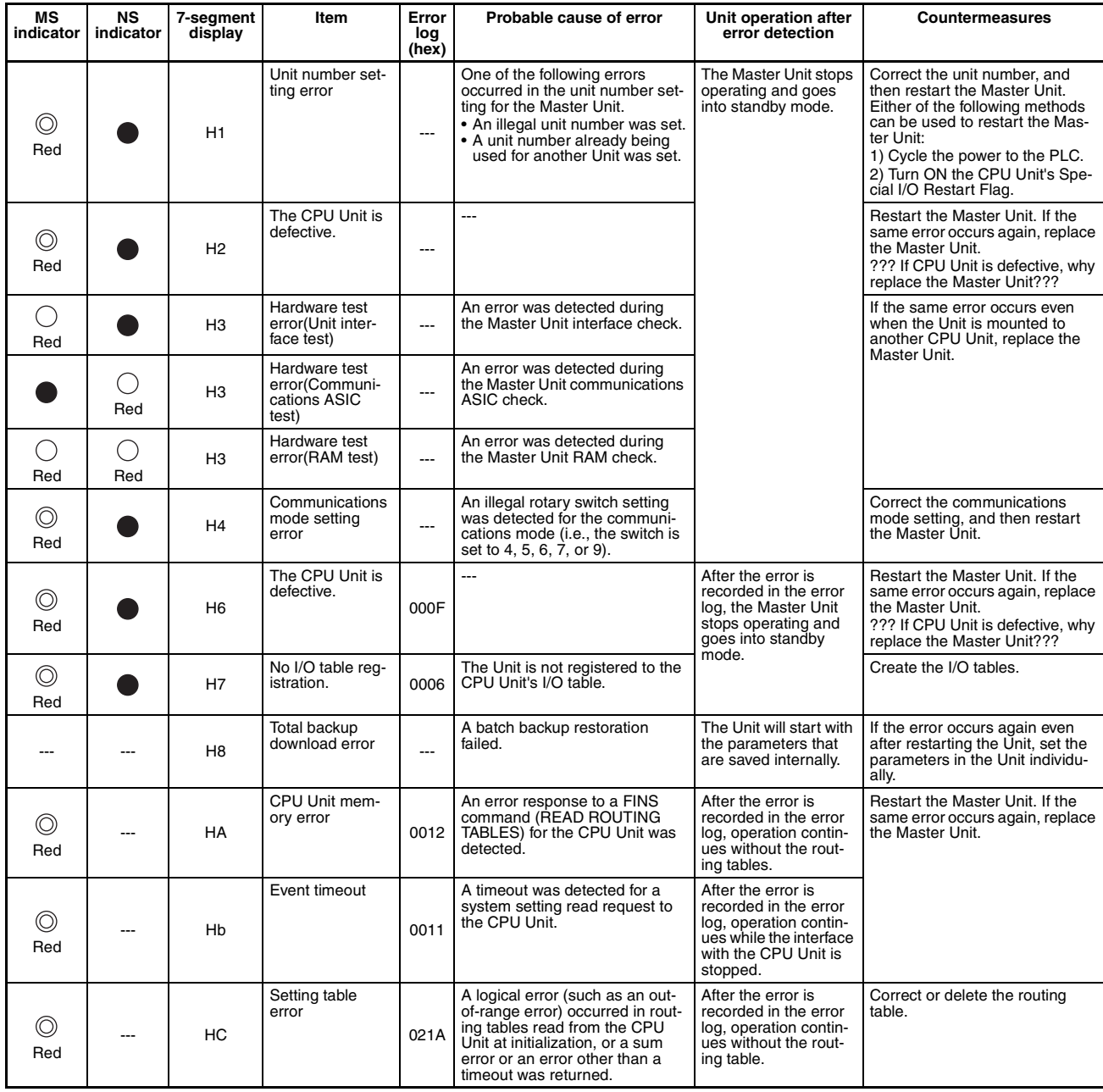

Indicators

 $\bigcirc:$  Lit

- : Flashing
- : Not lit
- ---: Not applicable

#### **Exception Processing**

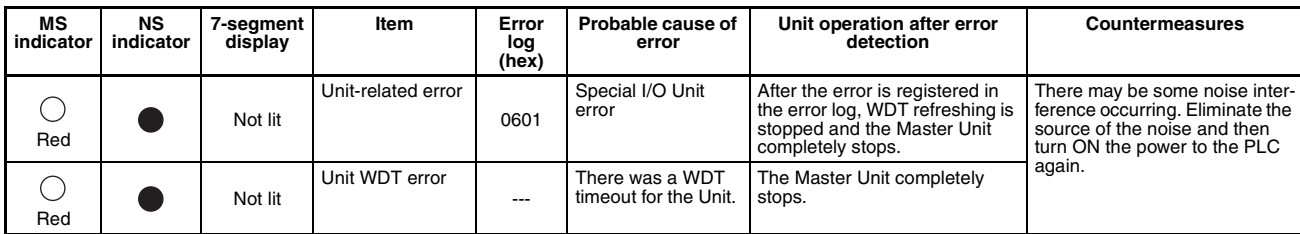

Indicators

 $\bigcirc$ : Lit

: Flashing

: Not lit

---: Not applicable

#### **Errors in PLC Monitoring**

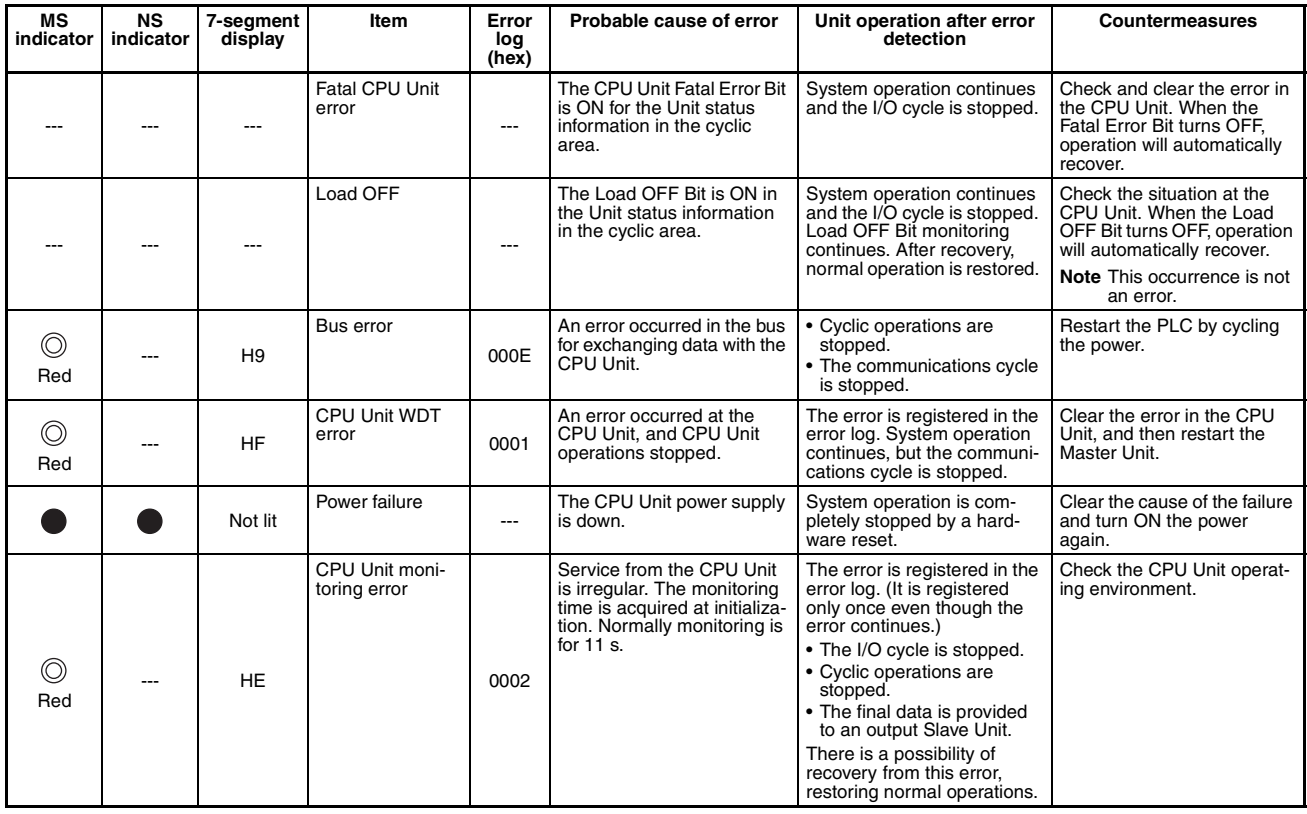

Indicators

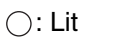

: Flashing

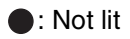

---: Not applicable

# **Errors in Remote I/O Communications**

The following indicator patterns show that an error related to the CompoNet Network has occurred.

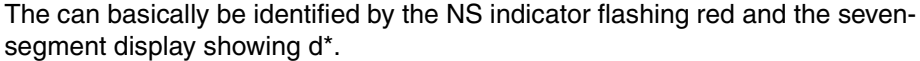

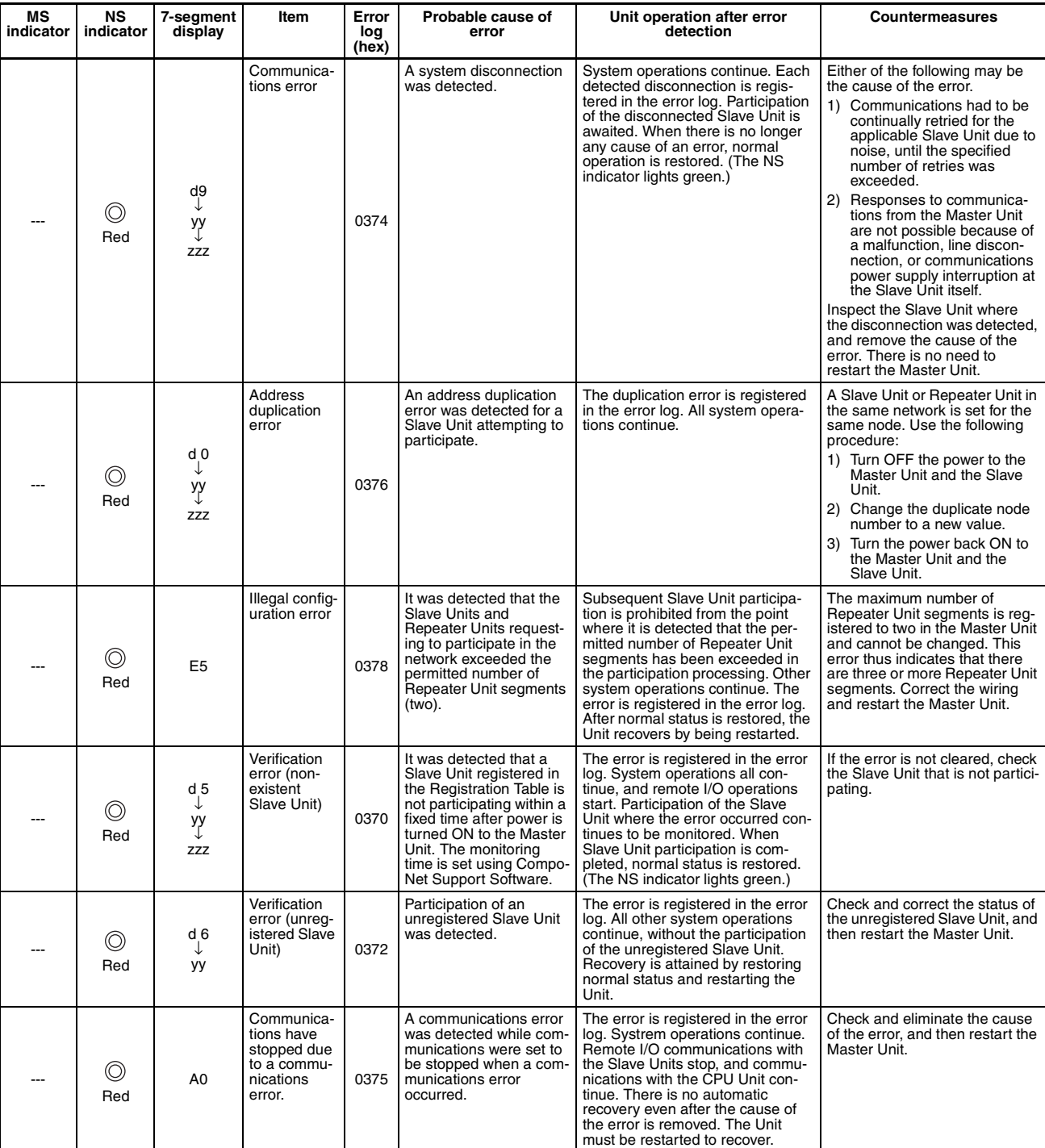

Indicators

 $\bigcirc:$  Lit

: Flashing

#### : Not lit

---: Not applicable

yy: Indicates the Slave Unit type, as shown below.

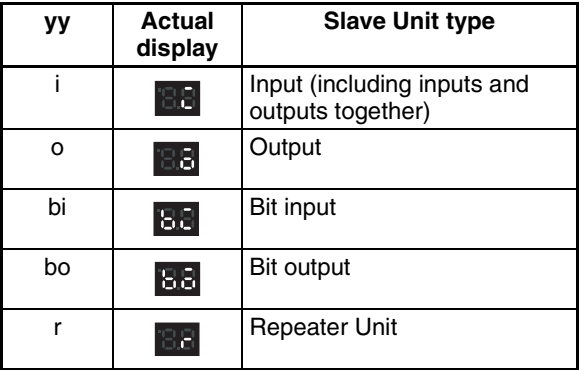

zzz: Node address where the error occurred (2 digits decimal) (Note: The 100s digit is displayed with a dot.)

## **Errors in Memory Access Processing**

The following indicator patterns show that an error has occurred in the CPU Unit where the Master Unit is mounted.

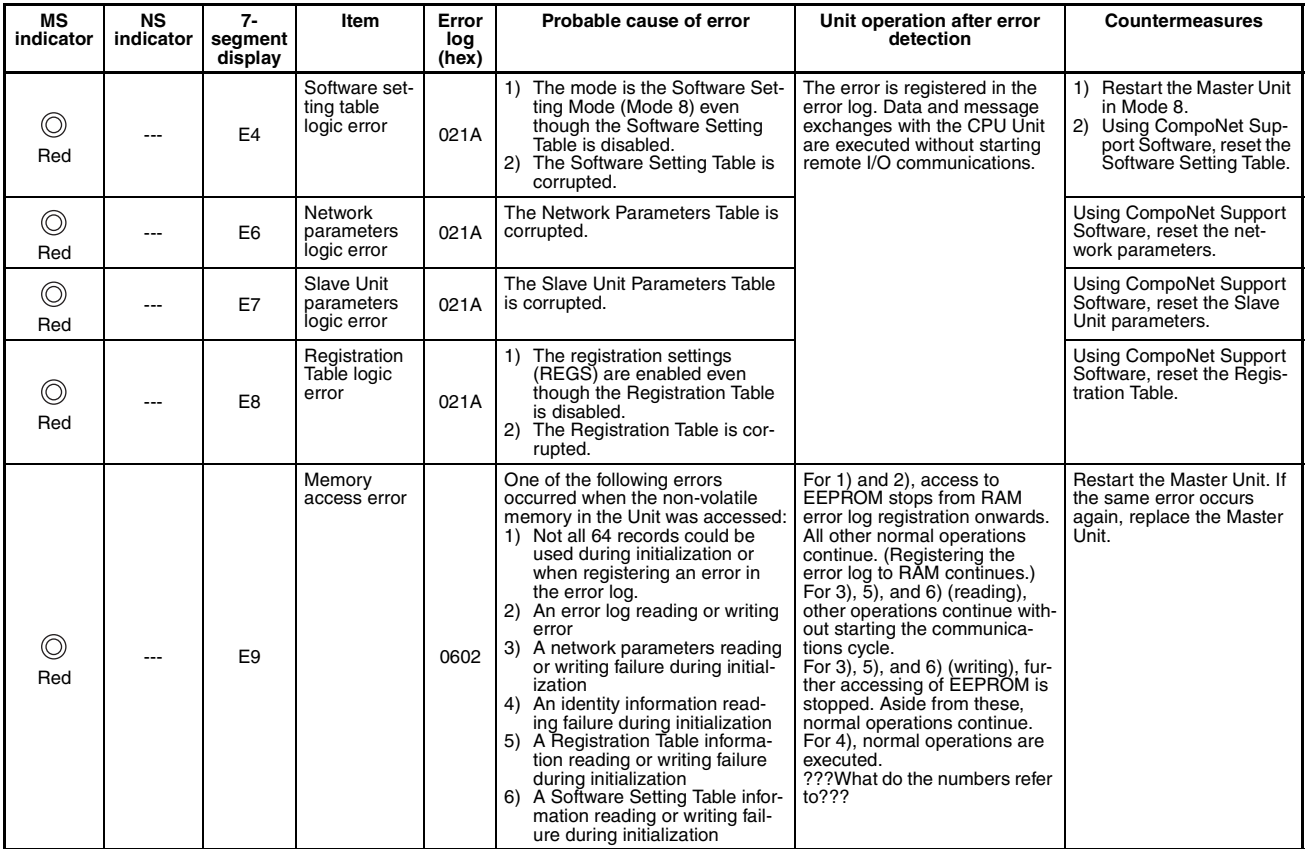

Indicators

![](_page_196_Figure_11.jpeg)

- : Flashing
- : Not lit
- ---: Not applicable

### *Handling Errors* **Section 7-1**

**Slave Unit Errors** The following indicator patterns show that a Slave Unit has detected an error.

![](_page_197_Picture_288.jpeg)

Indicators

![](_page_197_Picture_6.jpeg)

: Flashing

![](_page_197_Picture_8.jpeg)

---: Not applicable

**Repeater Unit Errors** The following indicator patterns show that a Repeater Unit has detected an error.

![](_page_198_Picture_333.jpeg)

Indicators

- $\bigcirc$ : Lit
- : Flashing
- : Not lit
- ---: Not applicable

## <span id="page-198-0"></span>**7-2 Error Log Function**

The error log registers errors detected by the CompoNet Master Unit, along with the times at which they occur. The recorded results can be read and cleared by FINS commands to the CompoNet Master Unit. They can also be monitored using CompoNet Support Software.

#### **Error Log Table**

**Error Log Table Each time an error occurs, one record (up to a maximum of 64 records) is reg**istered in the Error Log Table in the CompoNet Master Unit's internal RAM. Once the maximum number of records (64) has been registered in the Error Log Table, the oldest record is deleted in order with each new record that is registered.

The following information is stored in the Error Log Table.

• Error codes

- Detail codes
- The times at which errors occurred (using the CPU Unit's time data)

power is turned ON after replacing the battery. If the time is not reset, correct time information will not be registered. When the error log is read, the time

**Error Log Save Area** When an error is detected, the contents of the error and the time at which it occurred are registered as an error log in the Unit's internal RAM. Serious errors are registered not only in RAM but also in EEPROM. The error log registered in EEPROM is saved during a power interruption or when the Unit is restarted. When the CompoNet Master Unit is started, the error log in EEPROM is copied to RAM. When the contents of the error log are read by a FINS command or Compo-Net Support Software, it is the error log saved on RAM that is read. When the error log is cleared (either by a FINS command or CompoNet Support Software), however, it is cleared from both RAM and EEPROM. **Reading or Clearing Error Log Tables**  Use FINS commands to the CompoNet Master Unit to read or clear the Error Log Table. Use the CompoNet Master Unit as the destination address for FINS commands. CompoNet Master Unit address: 20 hex + unit number For instructions on using FINS commands, refer to the *CS/CJ-series PLC Communications Command Reference Manual* (Cat. No. ntlp). For details on FINS commands for CompoNet Master Units, refer to *[Appendix](#page-203-0) [A FINS Commands Addressed to CompoNet Master Units and Responses](#page-203-0)*. **Note** The CPU Unit's time information is read and used by the CompoNet Master Unit. If this time information cannot be read from the CPU Unit, the error log time information will be shown as all zeros. In addition, for CS/CJ-series PLCs, the time setting for the CPU Unit's built-in clock must be reset when the

# **Error Code and Detailed Information Tables**

![](_page_199_Picture_217.jpeg)

information will be unreliable.

## *Error Log Function* **Section 7-2**

![](_page_200_Picture_294.jpeg)

## *Error Log Function* **Section 7-2**

![](_page_201_Picture_199.jpeg)

# <span id="page-203-0"></span>**Appendix A FINS Commands Addressed to CompoNet Master Units and Responses**

# **Command Codes**

## **Commands Addressed to CompoNet Master Units**

![](_page_203_Picture_55.jpeg)

## **CompoNet Explicit Message Command**

![](_page_203_Picture_56.jpeg)

### START I/O COMMUNICATIONS 10401

Starts I/O communications for the CompoNet Master Unit.

### **Command Format**

![](_page_204_Picture_96.jpeg)

## **Response Format**

![](_page_204_Picture_97.jpeg)

## **End Codes (MRES/SRES)**

![](_page_204_Picture_98.jpeg)

### **Description**

START I/O COMMUNICATIONS starts I/O communications for the CompoNet Master Unit. It can be used in RUN, MONITOR, or PROGRAM mode. It can be executed only while I/O communications are stopped. (It cannot be executed during I/O communications or while the communications cycle is stopped.)

## RESET and the contract of the contract of the contract of the contract of the contract of the contract of the contract of the contract of the contract of the contract of the contract of the contract of the contract of the

Resets (restarts) the CompoNet Master Unit.

A parameter can be added to restart at a specified baud rate.

## **Command Format for Resetting**

![](_page_205_Picture_167.jpeg)

## **Command Format for Resetting at a Specified Baud Rate**

![](_page_205_Picture_168.jpeg)

## **Response Format**

![](_page_205_Picture_169.jpeg)

**Note** No response is returned for a normal completion. A response is returned only when an error occurs.

## **End Codes (MRES/SRES)**

![](_page_205_Picture_170.jpeg)

## **Parameter Details**

FLAG: Stores a value specifying the desired baud rate.

01 hex: Reset at 93.75 k.

02 hex: Reset at 1.5 M.

03 hex: Reset at 3 M.

04 hex: Reset at 4 M.

00/FF hex: Reset at baud rate set on DIP switch.

## **Description**

RESET resets the CompoNet Master Unit.

No response is returned for a normal completion. A response is returned only when an error occurs.

This command is used to restore operation after resetting the Master Unit when a communications error has occurred at a Slave Unit during I/O communications.

## READ CONTROLLER INFORMATION 10501

Reads CompoNet Master Unit information.

## **Command Format**

![](_page_206_Picture_166.jpeg)

### **Response Format**

![](_page_206_Picture_167.jpeg)

## **End Codes (MRES/SRES)**

![](_page_206_Picture_168.jpeg)

## **Parameter Details**

#### **Model (Response)**

The CompoNet Master Unit model number is returned in up to 20 bytes of ASCII.

The unused portion of the 20 bytes is padded with spaces (\$20).

**CJ1W-CRM21@@@@@@@@@@ (@: Space)** 

or **CS1W-CRM21@@@@@@@@@@ (@: Space)** 

#### **Version (Response)**

**V1.00@@@@@@@@@@@@@@@ (@: Space)** 

#### **Mode No.**

The mode number set on the mode setting switch is returned. 0x00 to 0x09

#### **DIP Switch**

The DIP switch setting for five pins are returned.

![](_page_206_Picture_169.jpeg)

0: OFF, 1: ON

## ECHOBACK TEST 30801

Executes an echoback test between specified nodes.

## **Command Format**

![](_page_207_Picture_111.jpeg)

### **Response Format**

![](_page_207_Picture_112.jpeg)

## **End Codes (MRES/SRES)**

![](_page_207_Picture_113.jpeg)

## **Parameter Details**

### **Test Data (Command)**

The destination address is the address specified by the FINS header.

#### **Test Data (Response)**

The test data sent in the command is returned from the remote node just as it is. If the test data contents are different, an error occurred.

## READ ERROR LOG 2102

Reads the CompoNet Master Unit error log.

### **Command Format**

![](_page_208_Picture_207.jpeg)

#### **Response Format**

![](_page_208_Picture_208.jpeg)

## **End Codes (MRES/SRES)**

| End code (hex) | <b>Contents</b>                                                                                                    |
|----------------|----------------------------------------------------------------------------------------------------|
| 0000           | Normal completion                                                                                                    |
| 1001           | The maximum permissible command length was exceeded.                                                                                                    |
| 1002           | The command length is less than the minimum command length.                                                                                                    |
| 1103           | An error occurred because an out-of-range address was specified. The begin-<br>ning record number read is greater than the number of records currently stored. |
| 110B           | The maximum response length was exceeded. The response exceeded the<br>maximum frame length.                                                                   |
| 110C           | Another error occurred. The number of read records is 0.                                                                                                    |

**Note** (1) If there is insufficient error log data for the number of records to read, all the records currently stored are returned and a normal completion (0000 hex) response is returned.

(2) If 0000 hex is specified for the beginning record number read, the response will be taken as normal completion (0000 hex) even if the number of records stored is 0000 hex. A response will be returned containing the maximum number of records, the number of records stored, and the number of records read.

## **Parameter Details**

#### **First Record to Read (Command)**

Specify the first record number read in hexadecimal.

With the top record number (the oldest record) taken as 0000 hex, the first record number read is specified from 0000 to 003F (0 to 63 decimal).

#### **Number of Records to Read (Command)**

Specify in hexadecimal the number of records to read. Any number from 0001 to 0035 (1 to 53 decimal) can be specified.

(Error log records beyond 53 must be read separately, with the First record to read set to 0035 hex.)

#### **Maximum Number of Records (Response)**

The maximum number of error log records that can be stored is returned in hexadecimal.

With CompoNet Master Units, this number is always 0040 hex (64 decimal).

#### **Number of Records Stored (Response)**

The number of error log records stored when the command is executed is returned in hexadecimal.

#### **Number of Records Read (Response)**

The number of records actually read is returned in hexadecimal.

#### **Error Log Records (Response)**

![](_page_209_Picture_64.jpeg)

![](_page_209_Picture_65.jpeg)

• Error Code and Detailed Information For details, refer to the list of error log codes.

• Minutes, Seconds, Day of month, Hour, Year, and Month The date and time when the error occurred are displayed in BCD.

## **CLEAR ERROR LOG** 2103

Clears the CompoNet Master Unit error log.

## **Command Format**

![](_page_210_Picture_78.jpeg)

# **Response Format**

![](_page_210_Picture_79.jpeg)

# **End Codes (MRES/SRES)**

![](_page_210_Picture_80.jpeg)

# SEND EXPLICIT MESSAGE 2802

Sends an explicit message.

## **Command Format**

![](_page_211_Picture_173.jpeg)

## **Response Format**

• Normal Response to Explicit Message

![](_page_211_Picture_174.jpeg)

• Error Response to Explicit Message

![](_page_211_Picture_175.jpeg)

• Explicit Message Send Failure or Timeout

![](_page_211_Picture_176.jpeg)

## **End Codes (MRES/SRES)**

![](_page_212_Picture_181.jpeg)

## **Error Codes**

![](_page_212_Picture_182.jpeg)

## **Parameter Details**

#### **Destination (Remote Node) Node Address**

Provides the node address of a remote device.

![](_page_212_Picture_183.jpeg)

## **Service Code**

Specifies the service code defined for the explicit message.

#### **Class ID**

Specifies the remote class ID requesting the explicit message.

#### **Instance ID**

Specifies the remote instance ID requesting the explicit message.

#### **Service Data**

Specifies the data defined by the service code. The effective number of bytes is 00 to 216 hex (534 bytes).

#### **Number of Bytes Received**

The number of bytes of send data received from the destination (remote node) node address onwards is returned.

#### **Destination (Remote Node) Node Address (Response)**

The Slave Unit node address returned in the explicit message response is returned.

#### **Error Code**

The error code defined by CompoNet is returned.

# **Index**

# **A**

applications precautions, [xviii](#page-16-0)

# **C**

communications cables, [xx](#page-18-0) crimp terminals, [xix](#page-17-0)

# **E**

EC Directives, [xx](#page-18-1) electromagnetic fields, [xviii](#page-16-1) EMC Directives, [xx](#page-18-2) EMI Standard, [xx](#page-18-3) EMS Standard, [xx](#page-18-4)

# **F**

FALS instruction, [xvii](#page-15-0)

# **G**

ground precautions, [xix](#page-17-1)

# **I**

installation location, [xvii](#page-15-1)

# **L**

locking devices precautions, [xix](#page-17-2) Low Voltage Directive, [xx](#page-18-5)

# **N**

noise, [xviii](#page-16-2)

# **O**

online editing, [xvii](#page-15-2) operating environment, [xviii](#page-16-3)

precautions, [xvii](#page-15-3) outputs precautions, [xvii](#page-15-4)

# **P**

power supply, [xviii](#page-16-4) precautions, [xviii,](#page-16-5) [xix](#page-17-3) precautions, [xv](#page-13-0) applications, [xviii](#page-16-0) general, [xvi](#page-14-0) operating environment, [xvii](#page-15-3) safety, [xvi](#page-14-1)

# **R**

radiated emission, [xx](#page-18-6) radioactivity, [xviii](#page-16-6) replacing parts precautions, [xix](#page-17-4) replacing Units precautions, [xix](#page-17-5)

# **S**

safety precautions, [xvi](#page-14-1) short-circuits precautions, [xviii](#page-16-7) signals precautions, [xviii](#page-16-8) static electricity, [xviii](#page-16-9) precautions, [xix](#page-17-6)
# **Revision History**

A manual revision code appears as a suffix to the catalog number on the front cover of the manual.

Cat. No. Wntlp-E1-01

- Revision code

The following table outlines the changes made to the manual during each revision. Page numbers refer to the previous version.

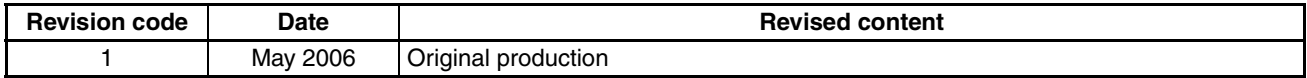

# *Revision History*

**OMRON Corporation Control Devices Division H.Q.** Shiokoji Horikawa, Shimogyo-ku, Kyoto, 600-8530 Japan Tel: (81)75-344-7109/Fax: (81)75-344-7149

**Regional Headquarters**

#### **OMRON EUROPE B.V.**

Wegalaan 67-69, NL-2132 JD Hoofddorp The Netherlands Tel: (31)2356-81-300/Fax: (31)2356-81-388

#### **OMRON ELECTRONICS LLC**

1 East Commerce Drive, Schaumburg, IL 60173 U.S.A.

Tel: (1)847-843-7900/Fax: (1)847-843-8568

#### **OMRON ASIA PACIFIC PTE. LTD.**

83 Clemenceau Avenue, #11-01, UE Square, Singapore 239920 Tel: (65)6835-3011/Fax: (65)6835-2711

#### **OMRON (CHINA) CO., LTD.**

Room 2211, Bank of China Tower, 200 Yin Cheng Zhong Road, PuDong New Area, Shanghai, 200120 China Tel: (86)21-5037-2222/Fax: (86)21-5037-2200

# **OMRON**

**Authorized Distributor:**

Printed in Japan<br>0499-3M

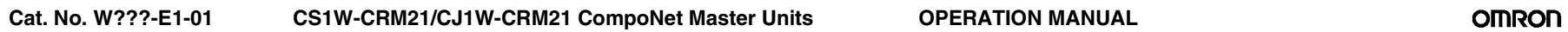